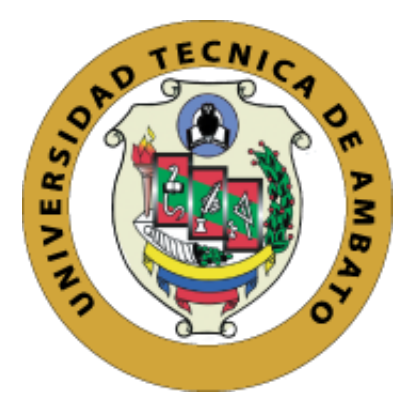

# **UNIVERSIDAD TÉCNICA DE AMBATO**

# **FACULTAD DE INGENIERÍA EN SISTEMAS, ELECTRÓNICA E INDUSTRIAL**

# **CARRERA DE INGENIERÍA EN ELECTRÓNICA Y COMUNICACIONES**

**Tema:**

# **SISTEMA ELECTRÓNICO DE ENTRENAMIENTO DE SALTO DE LONGITUD MEDIANTE VISIÓN ARTIFICIAL APLICADO A DEPORTISTAS CON DISCAPACIDAD VISUAL**

Trabajo de Titulación Modalidad: Proyecto de Investigación, presentado previo a la obtención del título de Ingeniero en Electrónica y Comunicaciones.

**ÁREA:** Comunicaciones

**LÍNEA DE INVESTIGACIÓN:** Programación y redes

**AUTOR:** Oscar Eduardo Arias Gualpa

**TUTOR:** PhD, Carlos Diego Gordón Gallegos

**Ambato – Ecuador**

**febrero - 2024**

## **APROBACIÓN DEL TUTOR**

<span id="page-1-0"></span>En calidad de tutor del Trabajo de Titulación con el tema: SISTEMA ELECTRÓNICO DE ENTRENAMIENTO DE SALTO DE LONGITUD MEDIANTE VISIÓN ARTIFICIAL APLICADO A DEPORTISTAS CON DISCAPACIDAD VISUAL, desarrollado bajo la modalidad de Proyecto de Investigación por el señor Oscar Eduardo Arias Gualpa, estudiante de la Carrera de Ingeniería en Electrónica y Comunicaciones, de la Facultad de Ingeniería en Sistemas, Electrónica e Industrial, de la Universidad Técnica de Ambato, me permito indicar que el estudiante ha sido tutorado durante todo el desarrollo del trabajo hasta su conclusión, de acuerdo a lo dispuesto en el Artículo 15 del Reglamento para obtener el Título de Tercer Nivel, de Grado de la Universidad Técnica de Ambato, y el numeral 7.4 del respectivo instructivo.

Ambato, febrero 2024

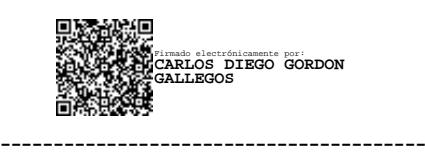

PhD, Carlos Diego Gordón Gallegos

**TUTOR** 

# **AUTORÍA**

<span id="page-2-0"></span>El presente Proyecto de Investigación titulado: SISTEMA ELECTRÓNICO DE ENTRENAMIENTO DE SALTO DE LONGITUD MEDIANTE VISIÓN ARTIFICIAL APLICADO A DEPORTISTAS CON DISCAPACIDAD VISUAL, es absolutamente original, autentico y personal. En tal virtud el contenido, efectos legales y académicos que se desprenden del mismo son de exclusiva responsabilidad del autor.

Ambato, febrero 2024

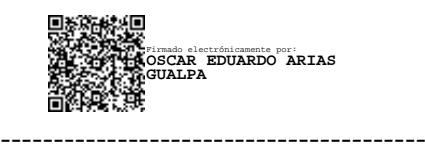

Oscar Eduardo Arias Gualpa

C.C. 0504233719

AUTOR

## **DERECHO DE AUTOR**

<span id="page-3-0"></span>Se autoriza a la Universidad Técnica de Ambato, para que haga uso de este Trabajo de Titulación como un documento disponible para la lectura, consulta y proceso de investigación.

Cedo los derechos de mi Trabajo de Titulación en favor de la Universidad Técnica de Ambato, con fines de difusión pública. Además, autorizo su reproducción total o parcial dentro de las regulaciones de la institución.

Ambato, febrero 2024

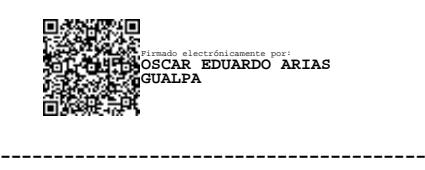

Oscar Eduardo Arias Gualpa

C.C. 0504233719

AUTOR

## **APROBACIÓN TRIBUNAL DE GRADO**

<span id="page-4-0"></span>En calidad de par calificador del Informe Final de Trabajo de Titulación presentado por el señor Oscar Eduardo Arias Gualpa estudiante de Carrera de Electrónica y Comunicaciones, bajo la modalidad Proyecto de Investigación, titulado, SISTEMA ELECTRÓNICO DE ENTRENAMIENTO DE SALTO DE LONGITUD MEDIANTE VISIÓN ARTIFICIAL APLICADO A DEPORTISTAS CON DISCAPACIDAD VISUAL, nos permitimos informar que el trabajo ha sido revisado y calificado de acuerdo al Artículo 17 del Reglamento para obtener el Título de Tercer Nivel, de Grado de la Universidad Técnica de Ambato, y al numeral 7.6 del respectivo instructivo. Para cuya constancia suscribimos, conjuntamente con la señora Presidente del Tribunal.

Ambato, febrero 2024

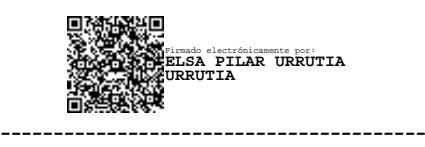

Ing. Elsa Pilar Urrutia Urrutia, Mg.

PRESIDENTE DEL TRIBUNAL

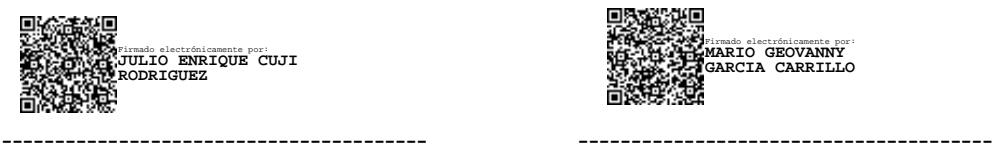

Firmado electrónicamente por: **MARIO GEOVANNY GARCIA CARRILLO**

Ing. Mg. Julio Cuji Rodríguez Ing. Mg. Mario García Carrillo

PROFESOR CALIFICADOR PROFESOR CALIFICADOR

### **DEDICATORIA**

<span id="page-5-0"></span>Dedico este trabajo a mi hermano Alex Arias, este esfuerzo es sumamente para ti hermano mío, buscare la manera de cuidar a toda la familia, y como siempre me lo decías, "este militar humilde se va a cumplir sus sueños", y te prometo que día a día buscare cumplir todos esos sueños, descansa en paz hermano.

Arias Gualpa Oscar Eduardo

#### **AGRADECIMIENTO**

<span id="page-6-0"></span>Agradezco a mis padres, por el apoyo incondicional en este largo proceso, gracias por siempre confiar en mí. Seguiré buscando la manera que cada esfuerzo tenga su recompensa.

Agradezco a mi tutor el PhD, Carlos Gordón Gallegos por ser tan paciente, por siempre estar predispuesto para corregirme y guiarme en la elaboración de mi Proyecto de Investigación.

Agradezco a la Facultad de Ingeniería en Sistemas, Electrónica e Industrial, de la Universidad Técnica de Ambato, que me brindó la oportunidad de obtener mi Título de Tercer Nivel.

Arias Gualpa Oscar Eduardo

# ÍNDICE GENERAL DE CONTENIDOS

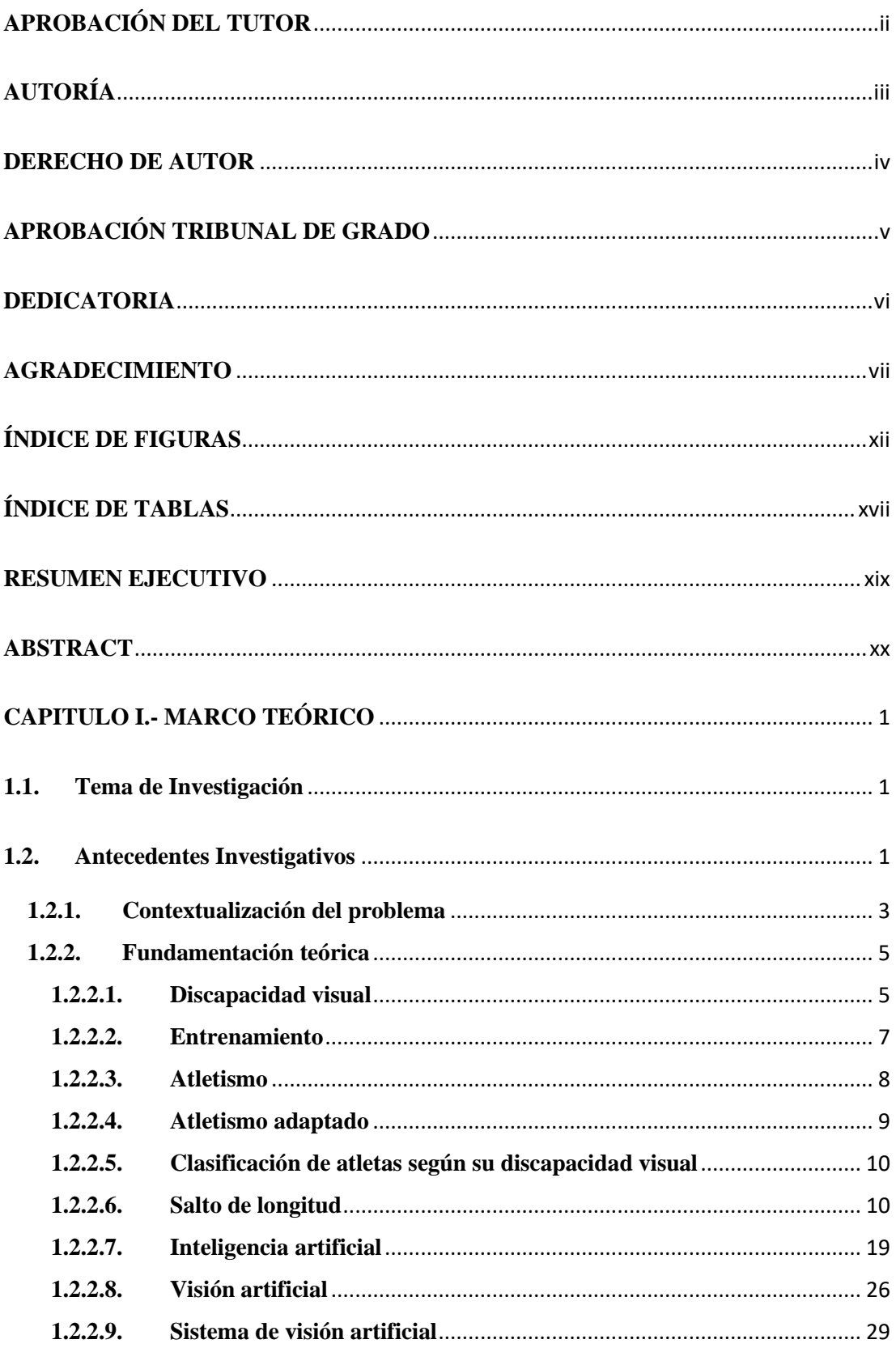

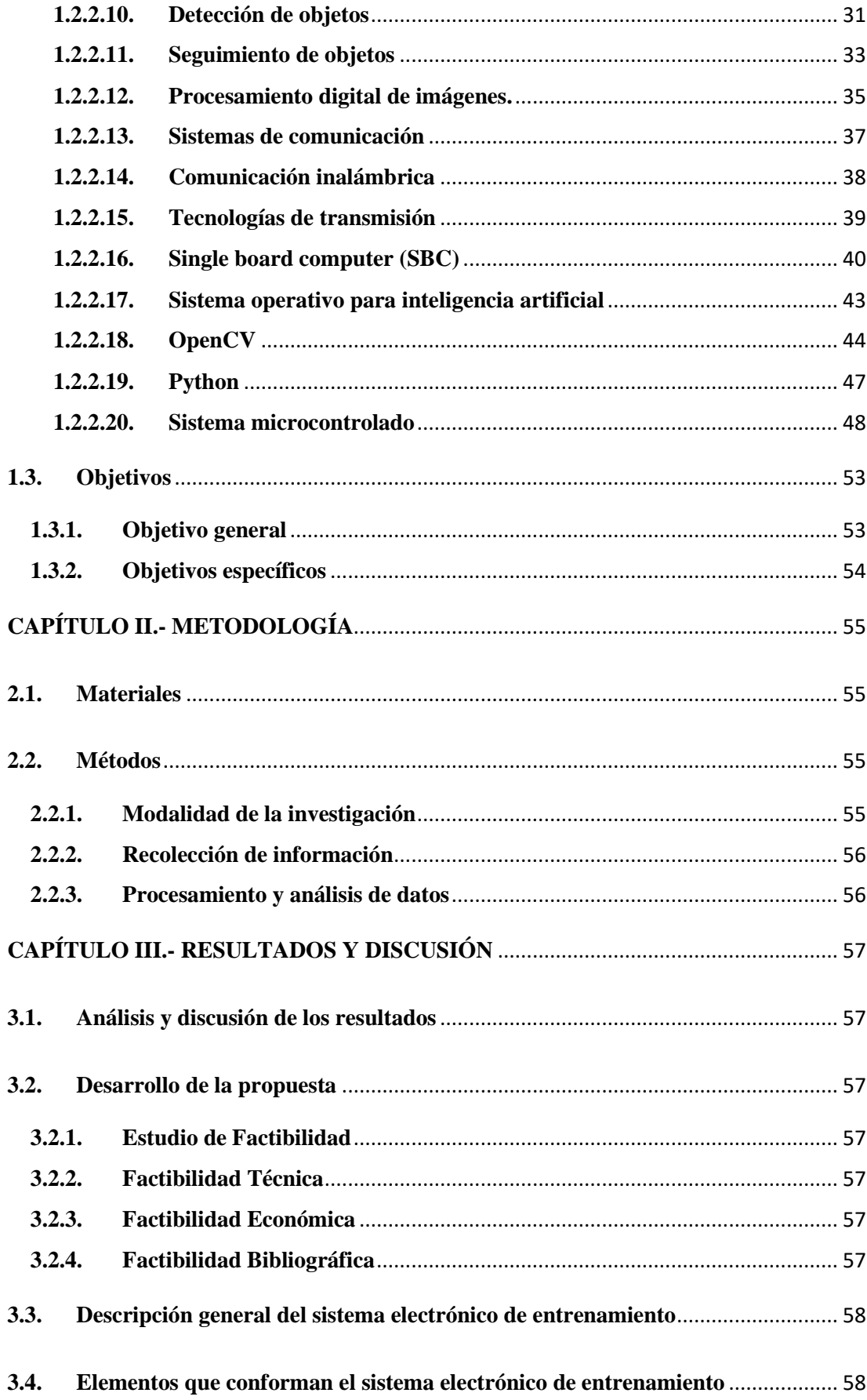

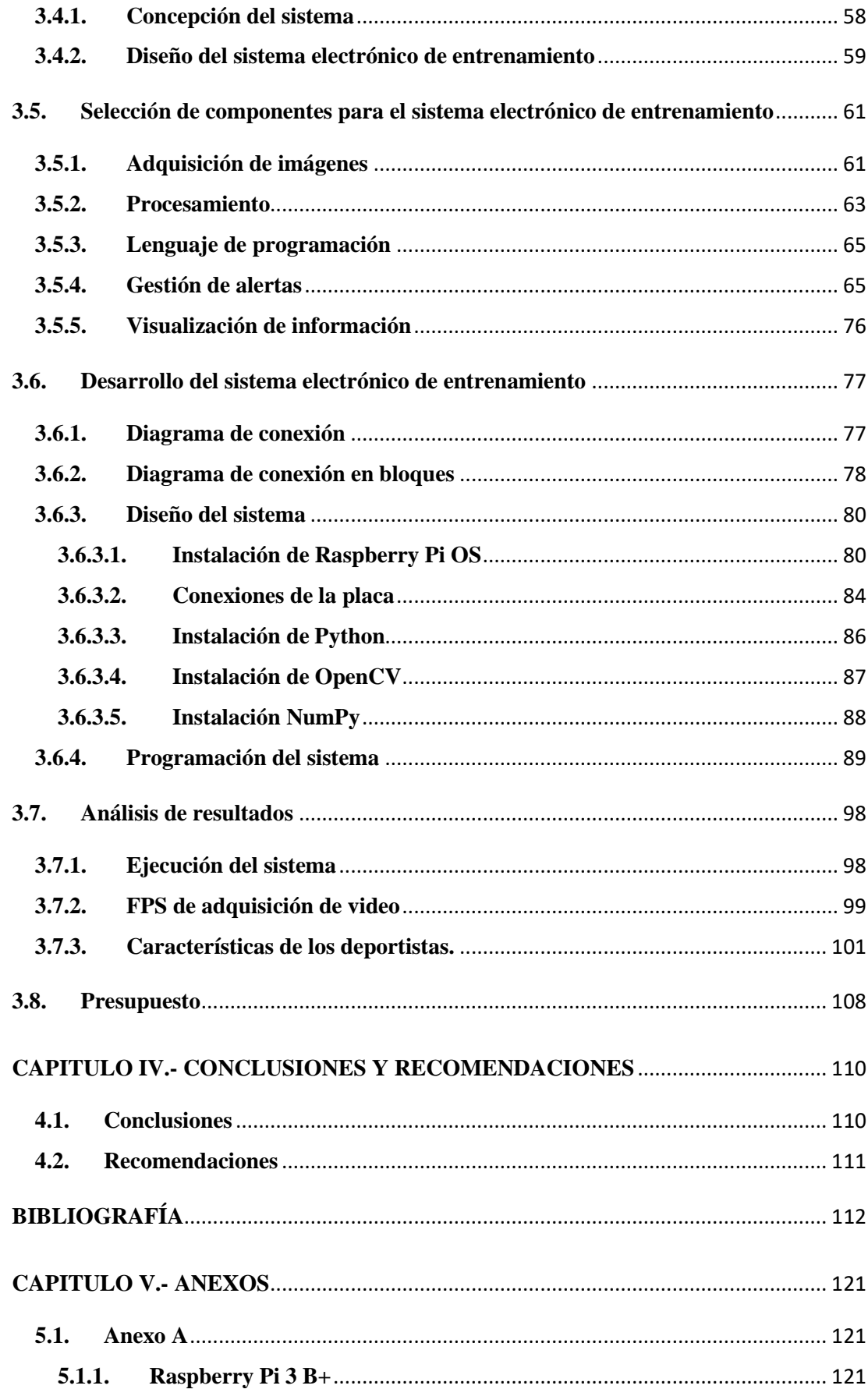

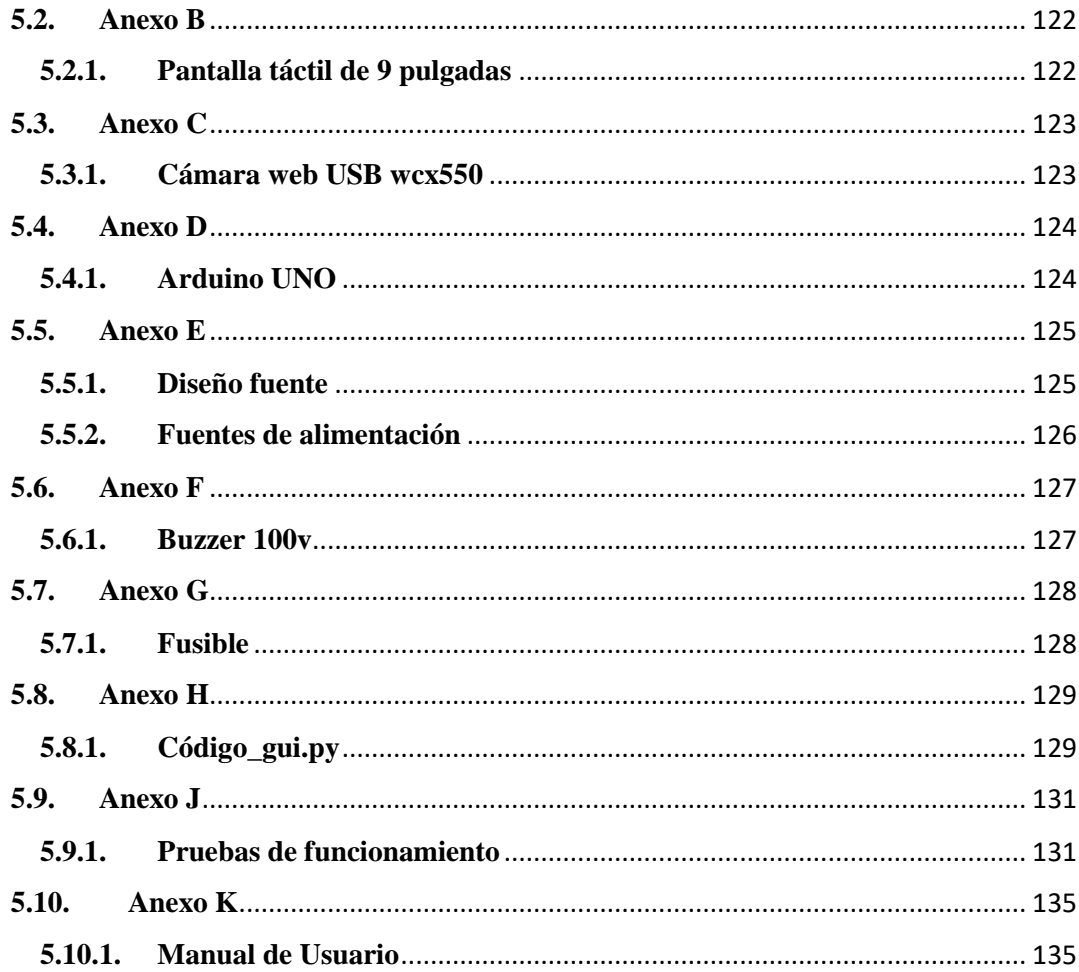

# **ÍNDICE DE FIGURAS**

<span id="page-11-0"></span>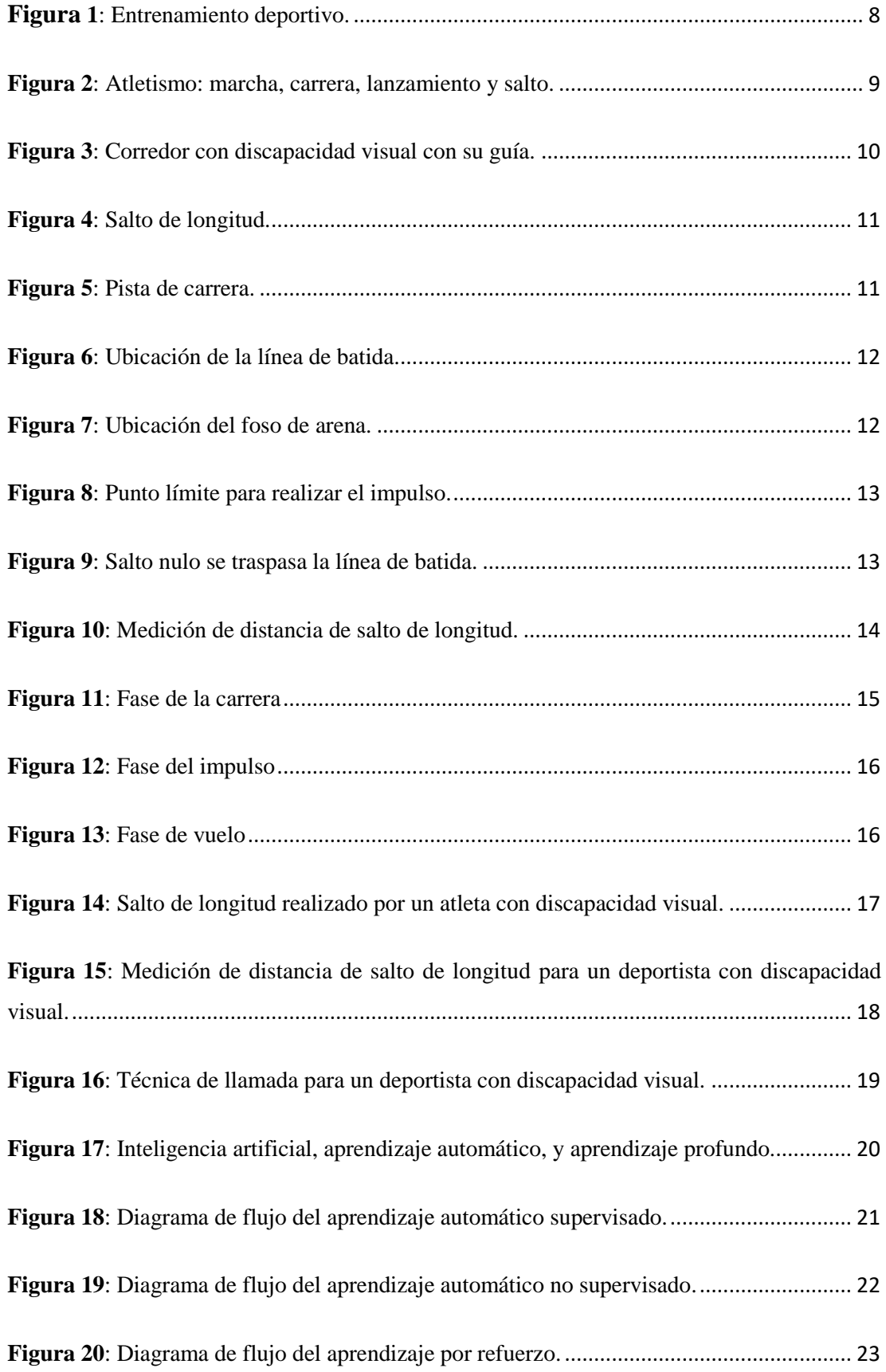

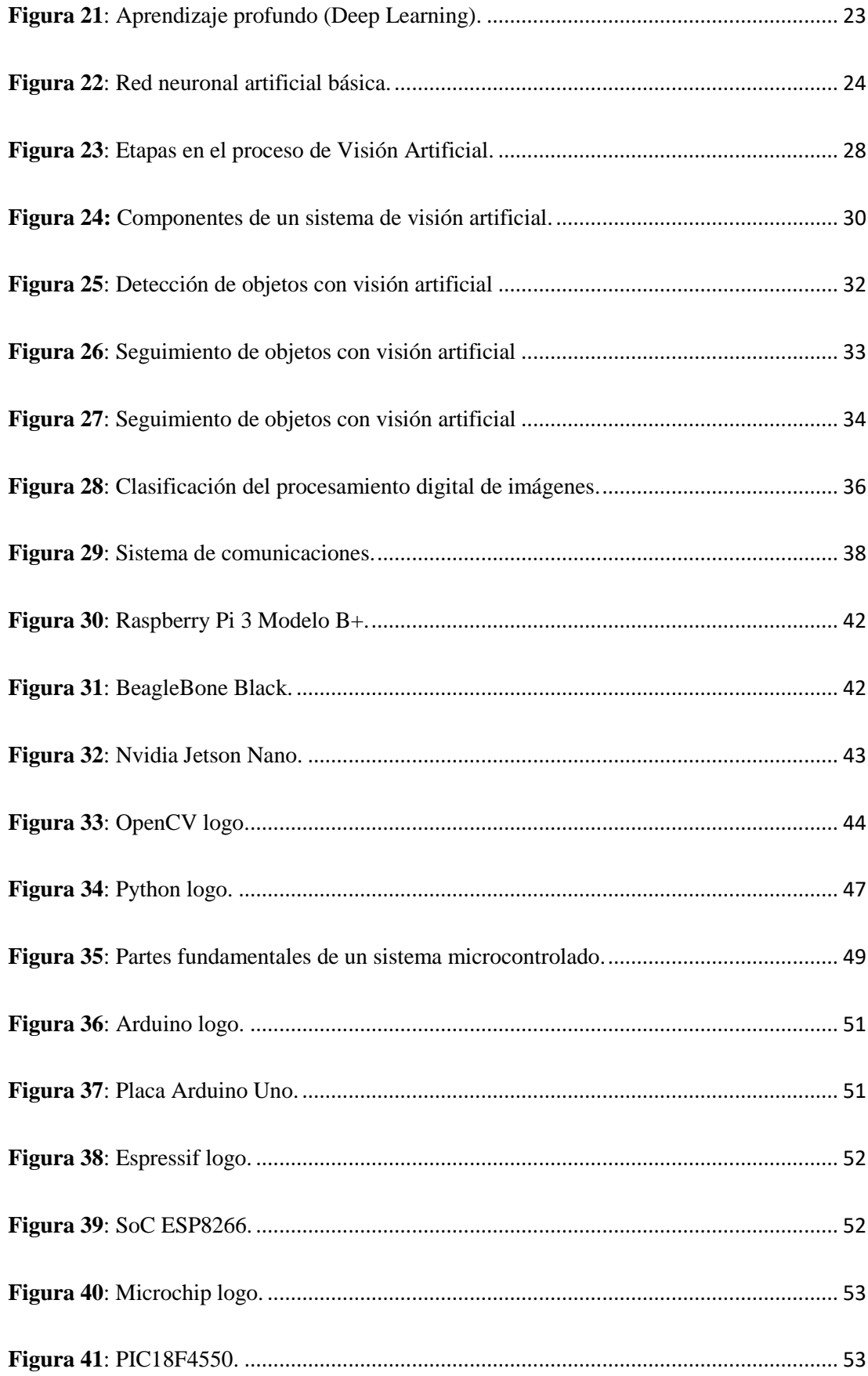

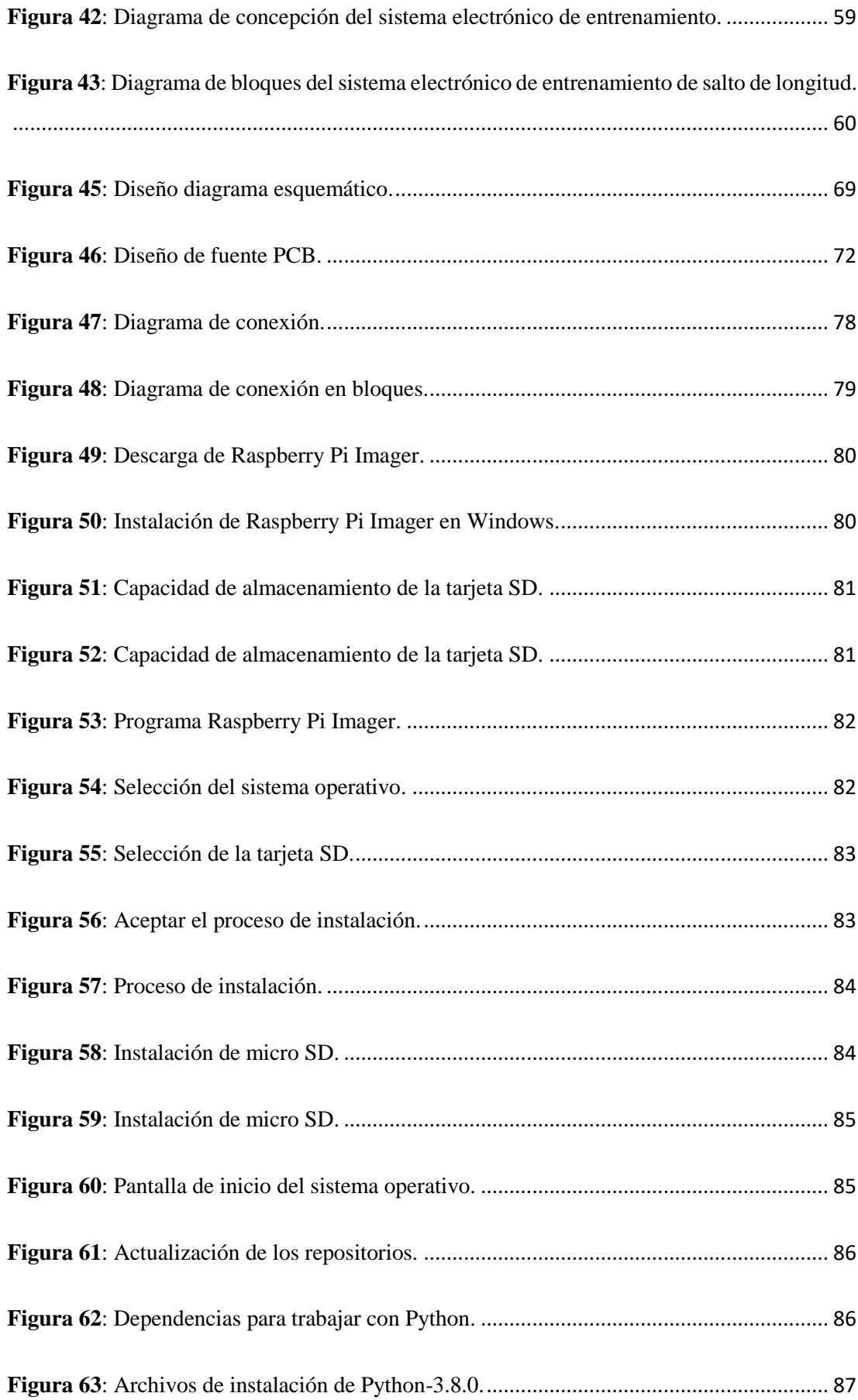

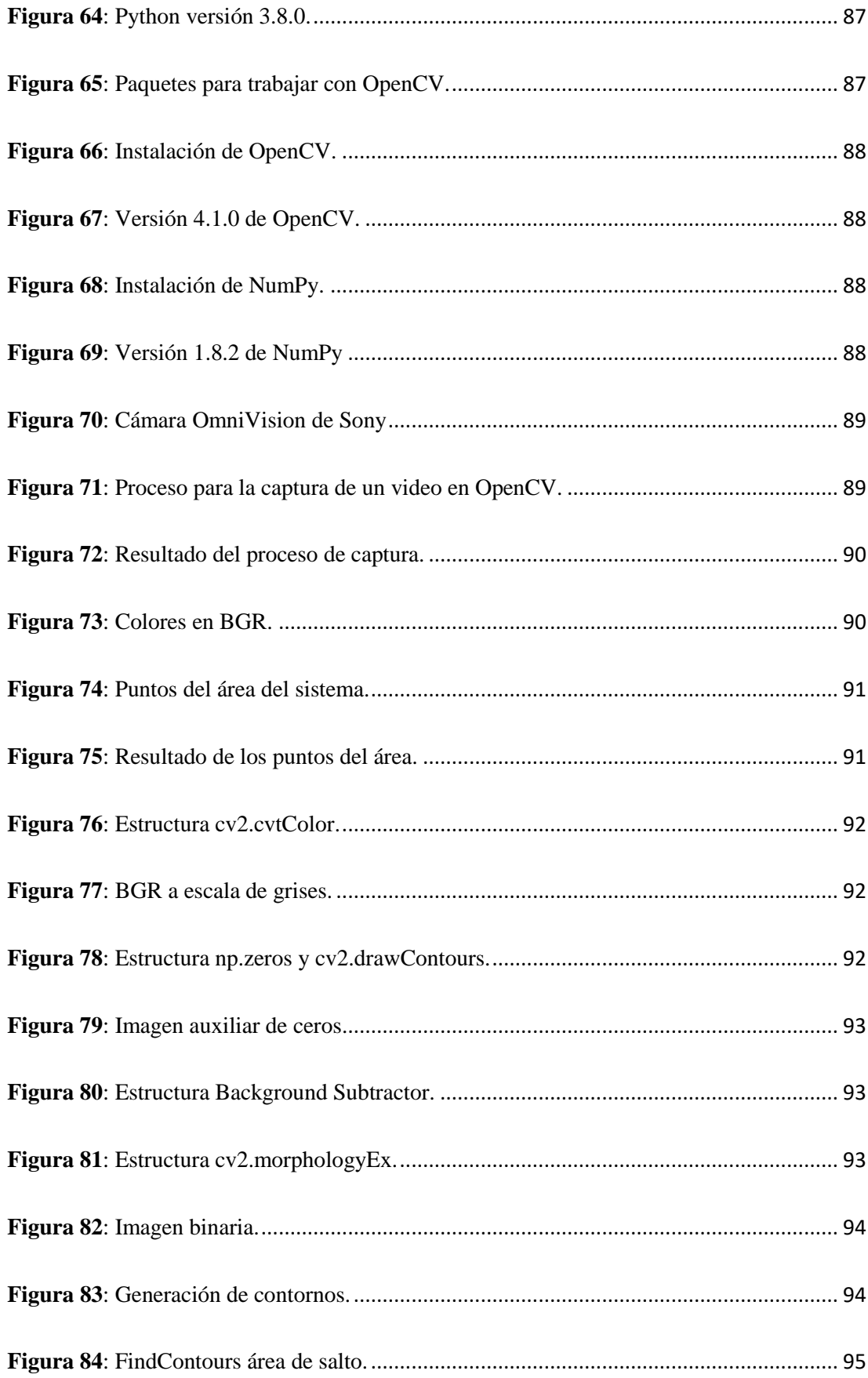

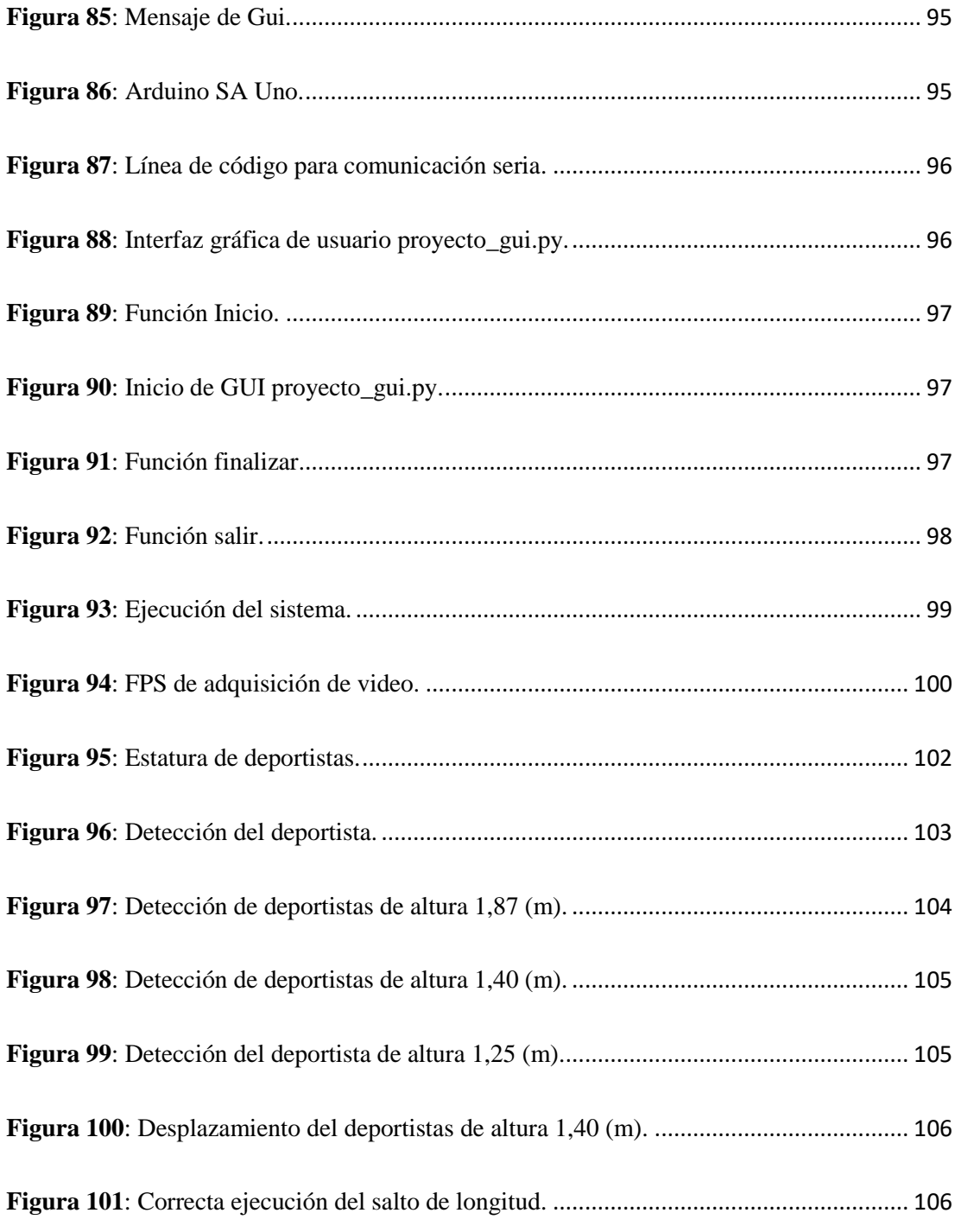

# **ÍNDICE DE TABLAS**

<span id="page-16-0"></span>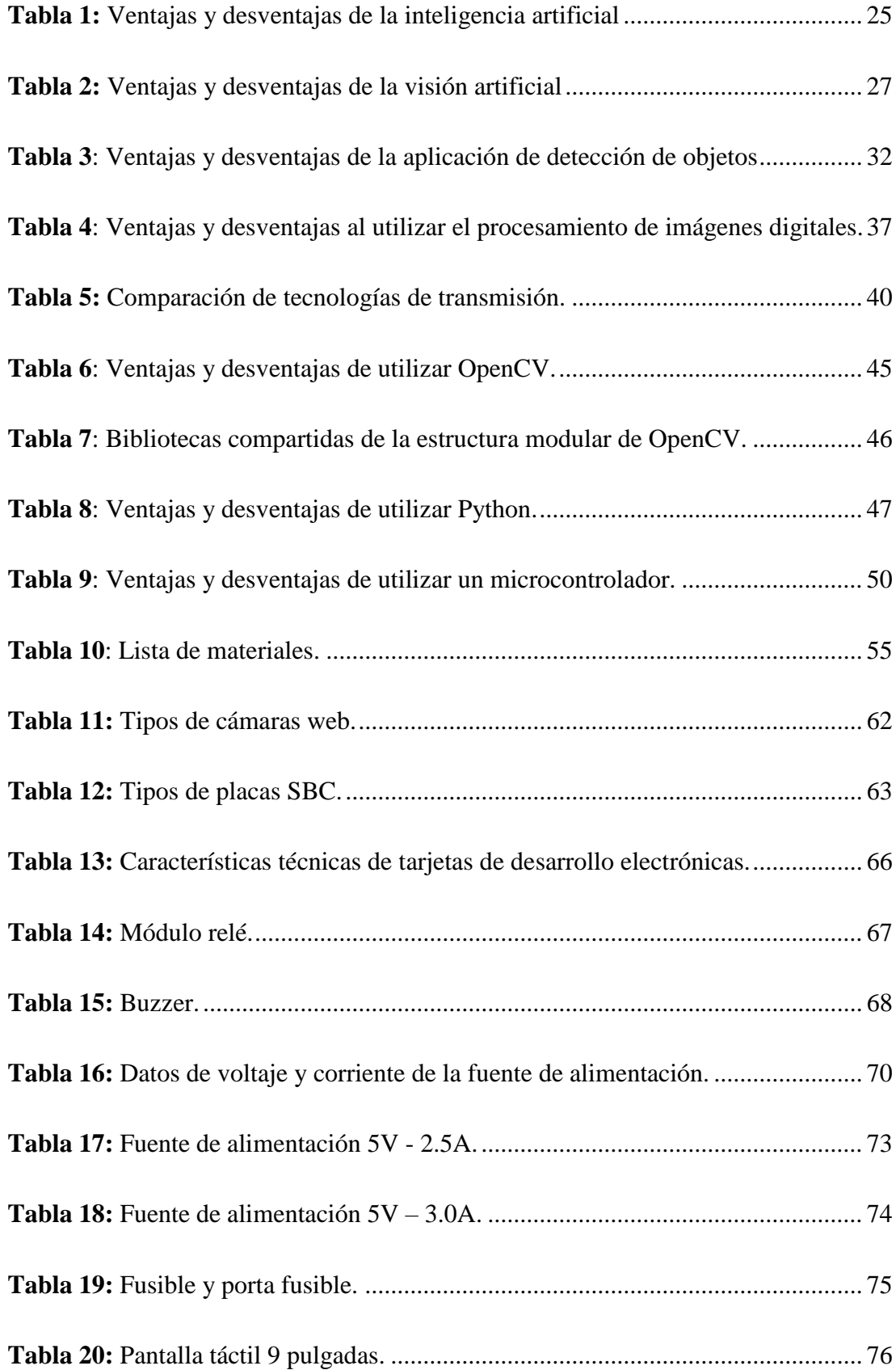

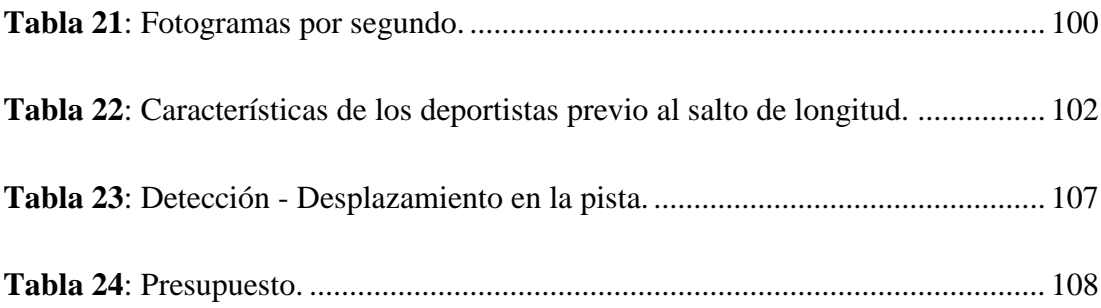

#### **RESUMEN EJECUTIVO**

<span id="page-18-0"></span>El presente proyecto de investigación describe el desarrollo de un sistema de entrenamiento para deportistas con discapacidad visual apoyado en visión artificial. Inicialmente, se realizó un estudio sobre el estado actual de las dificultades a las que están expuestos los deportistas con discapacidad visual al realizar cualquier deporte, y gracias al avance de la visión artificial en las diferentes áreas de aplicación, se implementó un sistema electrónico basado en hardware y software que permite realizar el proceso de entrenamiento de salto de longitud, de tal manera que se pueda monitorear y controlar al deportista, evitando complicaciones y lesiones durante el entrenamiento. El objetivo principal del sistema electrónico de entrenamiento se basa en el procesamiento de las imágenes, estas imágenes dependen del aprendizaje profundo (Deep Learning), que alcanza diferentes niveles de detalles jerárquicos, de modo que la información que fluye hacia arriba se une, creando abstracciones y representaciones más altas y complejas. Por ejemplo, con las imágenes digitales, los píxeles se combinan en bordes, los bordes en contornos, los contornos en formas y, finalmente, las formas en objetos. Obteniendo como resultado el reconocimiento de la pista de salto de longitud y a los deportistas en ella. El sistema consta de 3 etapas, la primera etapa de adquisición de imágenes, compuesto por la cámara web sony wcx550 que permite obtener imágenes en tiempo real. En la segunda etapa, de procesamiento, se obtuvo resultados estables, gracias a la utilización de una computadora de placa única Raspberry Pi B3+, que procesa la información obtenida en la etapa de adquisición de imágenes y ayuda a la detección de personas, detección de contornos y manejo de datos para la etapa de gestión de alertas. El sistema envía las alertas de detección de presencia en la pista, alertas del salto realizado y almacena el número de pruebas realizadas. El sistema brindara seguridad y confianza, al momento de realizar el entrenamiento, tanto al deportista con discapacidad visual, como al entrenador.

Palabras clave: Visión artificial, procesamiento y análisis de imágenes, visión artificial, opencv, python, tkinter, aprendizaje profundo (deep learning), discapacidad visual.

#### **ABSTRACT**

<span id="page-19-0"></span>This research project describes the development of a training system for athletes with visual impairment supported by artificial vision. Initially, a study was carried out on the current state of the difficulties that visually impaired athletes are exposed to when doing any sport, and thanks to the advancement of artificial vision in the different application areas, an electronic system based on hardware and software that allows the long jump training process to be carried out, in such a way that the athlete can be monitored and controlled, avoiding complications and injuries during training. The main objective of the electronic training system is based on the processing of images, these images depend on deep learning (Deep Learning), which reaches different levels of hierarchical details, so that the information that flows upwards is united, creating abstractions. and higher and more complex representations. For example, with digital images, pixels are combined into edges, edges into outlines, outlines into shapes, and finally shapes into objects. Obtaining as a result the recognition of the long jump track and the athletes in it. The system consists of 3 stages, the first stage of image acquisition, consisting of the sony wcx550 webcam that allows obtaining images in real time. In the second stage, processing, stable results were obtained, thanks to the use of a Raspberry Pi B3+ single-board computer, which processes the information obtained in the image acquisition stage and helps to detect people, contour detection and data management for the alert management stage. The system sends detection alerts for presence on the runway, alerts for the jump performed and stores the number of tests performed. The system will provide security and confidence, at the time of training, both to the athlete with visual impairment, and to the coach.

**Keywords:** Artificial vision, image processing and analysis, artificial vision, opencv, python, tkinter, deep learning, visual impairment.

### **CAPITULO I.- MARCO TEÓRICO**

#### <span id="page-20-1"></span><span id="page-20-0"></span>**1.1.Tema de Investigación**

Sistema electrónico de entrenamiento de salto de longitud mediante visión artificial aplicado a deportistas con discapacidad visual.

#### <span id="page-20-2"></span>**1.2.Antecedentes Investigativos**

En Ecuador y alrededor del mundo se han realizado en general diversos trabajos y artículos de investigación relacionados con dispositivos electrónicos para personas con discapacidad visual, que se detallan a continuación:

En el año 2015, la investigación realizada por Nadia Kanwal, Erkan Bostanci, Keith Currie y Adrian F. Clark con el tema "**A Navigation System for the Visually Impaired: A Fusion of Vision and Depth Sensor**", se analiza un completo sistema de navegación basado en sensores económicos y físicamente discretos, como cámaras y sensores de infrarrojos. El sistema se basa en los valores de esquina y profundidad del sensor de infrarrojos Kinect. Utiliza la detección de esquinas para encontrar obstáculos en la imagen de una cámara, y la entrada del sensor de profundidad proporciona la distancia correspondiente. La combinación es eficaz y robusta. El sistema no solo identifica obstáculos, sino que también sugiere un camino seguro (si está disponible) hacia el lado izquierdo o derecho. El sistema ha sido probado en tiempo real en personas ciegas y con los ojos vendados en diferentes lugares en interiores y exteriores, y ha demostrado que puede funcionar con normalidad [1].

En el año 2015, en la Universidad de las Fuerzas Armadas ESPE se presenta el estudio "**Diseño y construcción de un sistema de orientación para ayuda en la movilidad de personas invidentes**" de Taramuel Obando Víctor Hugo. Presenta el diseño y construcción del sistema electrónico para la acción en la movilidad de personas invidentes, su funcionamiento se basa en la estrategia de evitación de obstáculos del algoritmo de fuerza virtual del robot móvil. El sistema electrónico está diseñado como un sistema de detección mediante sensores ultrasónicos que se encargan de obtener información del entorno para indicar si se utiliza una interfaz audible y si existen obstáculos, así como mensajes de voz pregrabados y vibraciones. Los resultados

obtenidos mostraron que la lectura del sensor va desde los 3cm hasta el 1m de distancia, pues estas medidas son las establecidas para el prototipo y se tiene una gran sensibilidad para la correcta orientación de la persona con discapacidad visual [2].

En el año 2017, en la Universidad de las Fuerzas Armadas ESPE se presenta el estudio "**Diseño y construcción de un dispositivo electrónico con comunicación a un teléfono móvil para el desplazamiento de personas con discapacidad visual**" de Cevallos Ron Rubén Ignacio. Incursionan en el desarrollo e implementación de un dispositivo electrónico que se puede utilizar en su totalidad con aplicaciones móviles para implementar específicamente funciones auxiliares en el movimiento de personas con discapacidad visual. El sistema proporciona detección y aviso de obstáculos en la calle mediante comandos de audio, además de utilizar software como Eclipse Java, SketchUp e IDE Arduino, también se integran diferentes componentes a nivel de hardware, como tableros de control, sensores, módulos de comunicación y baterías. Al final de la implementación del equipo, se realizó una prueba funcional con la colaboración de personas con discapacidad visual para analizar y verificar su desempeño. El equipo ha sido verificado como una herramienta confiable, segura, cómoda, totalmente funcional y fácil de usar [3].

En el año 2018, la investigación realizada por Dong-Soo Choi, Tae-Heon Yang, Won-Chul Bang y Sang-Youn Kim con el tema "**Design of a Multi-Functional Module for Visually Impaired Persons**" se desarrollada un estudio y análisis profundo en medir una distancia a través de un sensor ultrasónico, la medición de la distancia a través de sensores ultrasónicos y el uso de actuadores táctiles vibratorios para crear mensajes de alerta táctiles son las dos funciones principales de la asistencia electrónica para personas con discapacidad visual. Es difícil combinar y realizar eficazmente estas dos funciones con un módulo. Por ello, esta investigación propone una nueva estructura que puede medir distancias y generar información táctil a través de un solo módulo. El método de diseño del módulo propuesto es maximizar su amplitud táctil y minimizar su error de distancia medida. Para evaluar el desempeño del módulo propuesto, se construyó una configuración de prueba. Los resultados muestran que el módulo propuesto genera efectivamente información táctil y mide la distancia entre el módulo y el objeto objetivo, ayudando así a tener una mejor movilidad a la persona con discapacidad visual [4].

En el año 2020, la investigación realizada por Trapp, A.; Tosim, A.; Miyake Okumura, M.L.; Junior, O.C.; Rudek, M.; Siqueira, G.G.; Borin, J.P. con el tema **"A Pilot Study: Development of an Electronic Training System and Guidance of Visually Disabled Athletes"**, se analiza la falta de sensación, especialmente toda o parte de la sensación visual, está directamente relacionada con la vibración del movimiento corporal. Mediante una correcta estimulación del ejercicio físico, es posible compensar la pérdida de dirección y sentido del equilibrio de las personas con discapacidad visual. Este estudio evaluó y verificó la función de un prototipo de sistema de posicionamiento electrónico basado en tecnología de asistencia para ayudar a mejorar el rendimiento de los atletas con discapacidad visual. Consistió en tres fases: I) evaluación preliminar de la funcionalidad del prototipo del sistema de localización electrónica; II) pruebas preliminares del desempeño de los usuarios (agilidad y velocidad) en relación con el sistema de localización electrónica; y III) evaluación y validación del prototipo del sistema de localización electrónica a través de la prueba de localización de sonido comparación entre el sistema de localización electrónica y los recursos actuales utilizados para la percepción auditiva de los atletas. Los datos recolectados fueron analizados por el paquete de software estadístico de la aplicación de entorno Social Sciences-SPSS para Windows. Las pruebas preliminares de agilidad y velocidad aplicadas para verificar la funcionalidad del prototipo del sistema de localización electrónica mostraron que los deportistas con discapacidad visual pudieron identificar y localizar claramente la fuente del sonido y avanzar hacia la fuente sin la ayuda de personas con visión normal. Las pruebas han demostrado que, en comparación con otros recursos de prueba, el prototipo del sistema de posicionamiento electrónico muestra el mejor rendimiento y también es confiable a distancias similares a las canchas de goalball o fútbol sala, proporcionando así a los atletas una mejor orientación y tiempo de respuesta. Mejorando así su desempeño en los cursos de formación deportiva [5].

#### <span id="page-22-0"></span>**1.2.1. Contextualización del problema**

El deporte es un medio poderoso y de bajo costo para fomentar una mayor inclusión y bienestar para las personas con discapacidad. Abordar la inclusión y la cohesión social a través del deporte puede mejorar los lazos sociales de una comunidad, aumentando la diversidad, con la posibilidad de una mayor participación. En particular, para las personas con discapacidad, los deportes también pueden ofrecer pruebas de rehabilitación que aportan beneficios directos para la salud de las personas y la sociedad. En este caso, según estimaciones de la Organización Mundial de la Salud, más de 285 millones de personas en todo el mundo padecen discapacidad visual, de las cuales 39 millones son ciegas y el resto tiene baja visión [6].

Así, este trabajo se centra en los deportes, específicamente el atletismo en el área de salto de longitud, para personas con discapacidad visual. En la actualidad a nivel global el Atletismo es, principalmente, uno de los deportes más difundidos y practicados entre las personas que poseen discapacidad visual total o parcial, debido al crecimiento de las grandes federaciones deportistas que buscan la inclusión social a personas con discapacidad visual a la práctica de diversos deportes, se practica en competiciones internacionales en más de 70 países. Todas las competiciones están organizadas de acuerdo con el reglamento de la Asociación Internacional de Deportes para Ciegos (IBSA) y se aplican las reglas de la Federación Internacional de Atletismo (IAAF), en todos los eventos tradicionales de Atletismo excepto para las pruebas de Carreras de Vallas, Carreras de Obstáculos y Salto con Pértiga. Las Reglas de la IAAF se aplican rigurosamente en el caso de los atletas con mucho resto visual (B3), mientras que es necesario hacer modificaciones en los casos de deficiencias visuales más severas (B2) y todos los que carecen de resto visual (B1) [7] [8].

Hoy en día uno de los principales problemas para las personas con discapacidad visual es la falta de dispositivos que ayuden a realizar un correcto entrenamiento de forma autónoma sin depender de la ayuda de un entrenador que en varios casos resulta un costo adicional, por lo que el 31% de un total de 437 deportistas con discapacidad visual que se encuentran registrados en el Comité Paralímpico Español en Madrid, España, practican atletismo, los cuales requieren de un entrenador de apoyo para realizar los respectivos entrenamientos [9].

De acuerdo con los datos de la Federación Española de Deportes para Ciegos (FEDC) las causas probables de un mal proceso de entrenamiento en personas con discapacidad visual están ligadas a que en su mayoría se necesita que se les brinde asistencia personal, mediante guías atleta en las pruebas de carreras y mediante guías llamadores en las pruebas de saltos y lanzamientos. Lo cual indica que los deportistas con discapacidad visual necesitan de un mayor número de entrenadores para poder estar preparados ante una competición profesional y en muchos de los casos estas fundaciones no poseen del personal requerido para cubrir todas las actividades de entrenamientos a sus deportistas [8].

Según datos del Consejo Nacional para la Igualdad de Discapacidades en Ecuador están registrados 485,325 personas con discapacidad hasta marzo del 2020, y mediante datos obtenidos del Comité Paralímpico Ecuatoriano (CPE), posee más de 500 deportistas de las cuatro federaciones ecuatorianas por discapacidad: física, de audición y/o lenguaje, visual e intelectual, de las cuales el 13% pertenece a deportistas con discapacidad visual, según la Federación Ecuatoriana de Deportes para Personas con Discapacidad Visual (FEDEDIV) [10] [11].

En Ecuador, la necesidad de crear un sistema electrónico de entrenamiento es fundamental en el desarrollo de los deportistas con discapacidad visual, ya que uno de los inconvenientes es, que se requiere de una persona que esté pendiente del deportista para enviar las alertas, lo que ocasiona el requerimiento de más tiempo por deportista para practicar.

El sistema brindara a los deportistas con discapacidad visual seguridad y confianza, al momento de realizar el entrenamiento, tanto al usuario como el entrenador, ya que el sistema va a permitir corregir su trayectoria dentro de pista mediante la utilización de visión artificial y redes de actuadores.

La generación de alertas en la persona permitirá el correcto entrenamiento de deportistas con discapacidad visual y por medio de una interfaz gráfica amigable con el usuario, se monitoreará las actividades realizadas por el deportista.

#### <span id="page-24-0"></span>**1.2.2. Fundamentación teórica**

#### <span id="page-24-1"></span>**1.2.2.1. Discapacidad visual**

La discapacidad visual es una disminución de la visión total o parcial, que se mide mediante varios parámetros (por ejemplo, la capacidad de lectura de cerca y de lejos, el campo visual y la agudeza visual). La discapacidad visual con lleva un cambio provocado por la falta total de visión, aunque no es todo, dificulta determinadas actividades. El 80% de la información que se necesita en la vida diaria involucra al órgano visual, que está compuesto por los párpados, los globos oculares, el aparato lagrimal y los músculos extra oculares. Esto significa que la mayoría de las habilidades que se aprende en base a la información visual, el conocimiento que se adquiriere y las actividades que se desarrolla, ayudan adquirir una mayor cantidad de información. Por un lado, la pérdida de visión se manifestará como limitaciones muy serias de la persona, que la imposibilitará para realizar de forma autónoma deportes y actividades de la vida diaria. La visión juega un papel central en la autonomía y el desarrollo de cualquier persona, especialmente en el crecimiento de los niños. Las personas ciegas o con algún tipo de discapacidad visual se ven privadas de la experiencia que otros han adquirido desde el momento del nacimiento. Las razones son muchas y variadas, dependiendo del proceso involucrado (la visión no depende únicamente de la función del ojo) y el origen de la lesión. Por tanto, podemos clasificarlas como enfermedades hereditarias, congénitas o adquiridas que afectan a la visión [12].

Entre las principales enfermedades podemos mencionar: ceguera, cataratas, degeneración macular, cáncer de retina, atrofia del nervio óptico, glaucoma, distrofia corneal, distrofia retiniana, retinopatía diabética, retinopatía del prematuro, tumor de retina, uveítis, retinoblastoma [13].

Según la Organización Mundial de la Salud (OMS), las funciones visuales se dividen en:

#### **a. Deficiencia visual.**

La deficiencia visual es la carencia de color y de luz, las personas con este defecto tienen un campo de visión funcional, pero el campo de visión es estrecho, difuso, sin contornos y las sombras son dominantes, por lo que la información visual que perciben es incompleta, algunos de ellos pueden leer las impresiones, pero por lo general gastan más energía y utilizan herramientas de asistencia especiales para reducir su velocidad de lectura [6].

Para cuantificar el grado de deficiencia visual se utilizan, dos variables:

#### **Agudeza visual**

La agudeza visual es la capacidad para percibir la figura y la forma de los objetos, así como para discriminar sus detalles. La agudeza visual se mide por la capacidad de reconocer letras o números en una tabla optométrica estandarizada desde una distancia de visualización específica [14].

### **Campo visual**

El campo visual es la capacidad para percibir los objetos situados fuera de la visión central esto significa que corresponde al punto de visión más nítido. Normalmente, se evalúa el perímetro del campo visual y también la sensibilidad que tiene en las diferentes zonas dentro de este perímetro. La valoración del campo visual se realiza a través de la campimetría [14].

#### **b. Ceguera**

Ceguera, pérdida o falta de visión, que se refiere a enfermedades caracterizadas por limitaciones completas o muy severas de la función visual, las personas con ceguera o ciegas son personas que no pueden ver nada o que solo tienen una ligera percepción de la luz (pueden distinguir entre la luz y la oscuridad, pero no la forma de los objetos) [14].

La ceguera se puede clasificar de la siguiente manera:

### **Ceguera total.**

La ceguera total es la ausencia total de la visión.

## **Ceguera parcial.**

La ceguera parcial es cuando una persona posee una visión limitada, esta permite la percepción de luz y objetos.

#### <span id="page-26-0"></span>**1.2.2.2. Entrenamiento**

El entrenamiento es una actividad para mejorar la condición física mediante una rutina de ejercicios. El entrenamiento deportivo permite estimular los procesos fisiológicos del organismo, es propicio para el desarrollo de diferentes capacidades y aptitudes físicas. La sobrecarga, recuperación, reversibilidad, especificidad, individualidad y periodización son principios del entrenamiento deportivo que permite aumentar el rendimiento deportivo, estos principios permiten cumplir los objetivos por el cual el deportista entrena. El entrenamiento permite mejorar las capacidades físicas a través de ejercicios sistemáticos, es decir, a través rutinas para el aumento de la masa muscular. El proceso de adaptación del organismo al entrenamiento depende de las

cargas funcionales crecientes de la fuerza, la resistencia, la flexibilidad, la coordinación de los movimientos y velocidad [7], [15], [16].

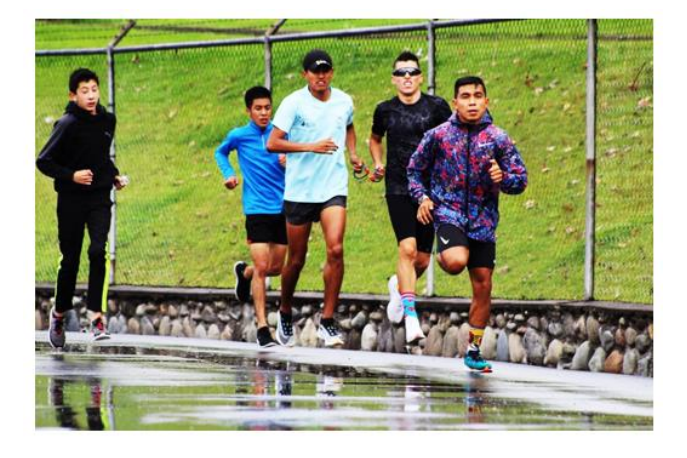

**Figura 1**: Entrenamiento deportivo.

## **Fuente:** [7].

#### <span id="page-27-1"></span><span id="page-27-0"></span>**1.2.2.3. Atletismo**

El atletismo es un deporte de competición más completo que se práctica de forma individual o por equipos. Incorpora múltiples disciplinas como la marcha, la carrera, los lanzamientos y los saltos. La palabra atletismo proviene de la palabra griega "atletes", que se define como "una persona que participa en un juego". Esta palabra griega está relacionada con la palabra "alethos", que es sinónimo de la palabra "esfuerzo". El atletismo se divide en pruebas de pista, como carrera de 100m, 200m y 400m, para hombres y mujeres, pruebas de campo como lanzamiento de disco, lanzamiento de bala, lanzamiento de jabalina, salto largo o de longitud. Este deporte permite maximizar las cualidades físicas y mentales para el desarrollo de la habilidad atlética en toda persona, ya que involucra fuerza, resistencia y capacidades físicas y mentales. Los avances tecnológicos influyen en este deporte, gracias a la elaboración de indumentaria deportiva más livianas, como trajes aerodinámicos, calzado, etc. El atletismo es el deporte más practicado actualmente a nivel mundial en competiciones de todos los niveles [7], [8], [17].

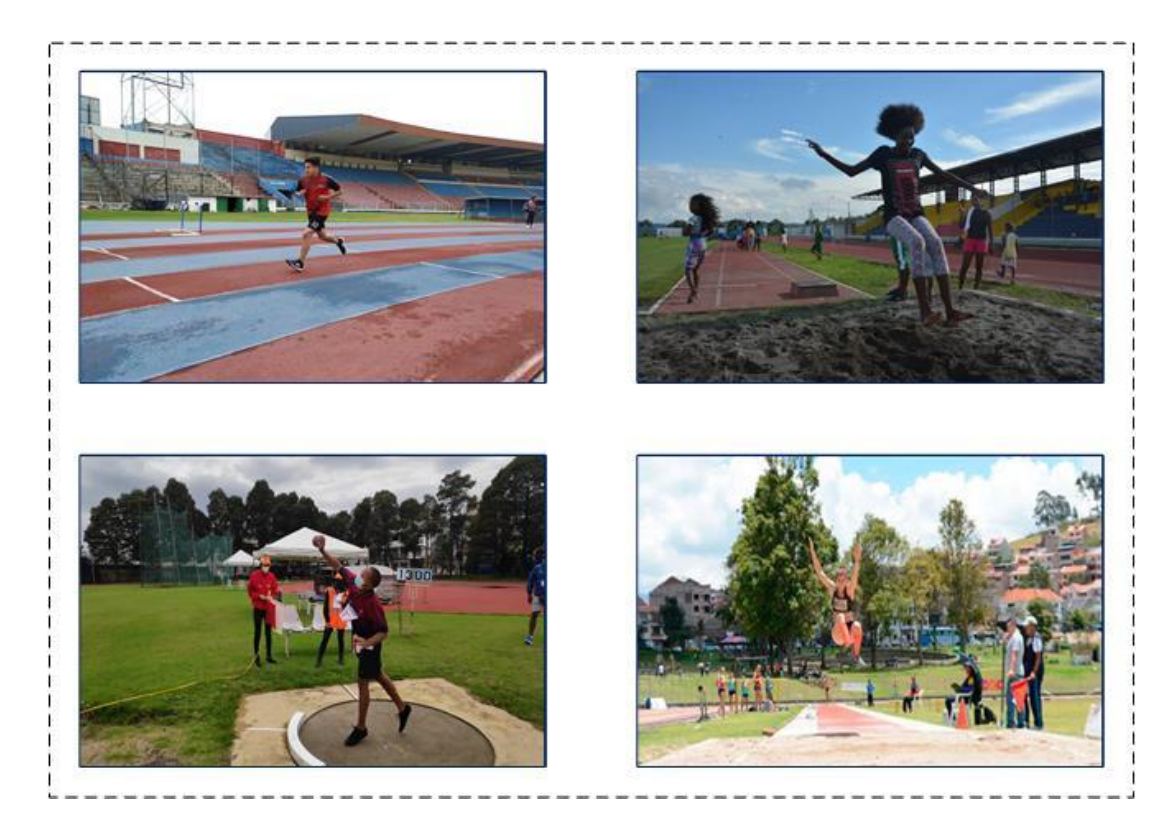

**Figura 2**: Atletismo*:* marcha, carrera, lanzamiento y salto.

**Fuente:** [7], [8], [17].

## <span id="page-28-1"></span><span id="page-28-0"></span>**1.2.2.4. Atletismo adaptado**

El atletismo adaptado para personas con discapacidad visual, es un deporte que se adapta a las posibilidades de cada persona con la ayuda de entrenadores o técnicos deportivos, con la finalidad de ayudar al atleta ciego a cumplir objetivos deportivos. El atletismo adaptado agrupa un conjunto de actividades y normas deportistas para pruebas pista y campo. Estas pruebas deben ser modificadas para permitir la participación de personas con discapacidad visual. Desde la creación de IBSA en 1981, se ha realizado una competición regular en más de 70 países a nivel internacional. Las regulaciones se modifican y permiten que se realicen todos los cambios necesarios para que los atletas ciegos cumplan con categorías y reglas específicas. Todas las competiciones se organizan de acuerdo con las regulaciones de la Asociación Internacional de Deportes para Ciegos (IBSA). Las reglas de la Federación Internacional de Asociaciones de Atletismo (IAAF) son seguidas en su totalidad por los atletas de clase B3, pero hay modificaciones necesarias en el caso de las discapacidades visuales más severas, clases B2 y B1 [7], [17], [18].

La Figura 3, representa el entrenamiento de un corredor con discapacidad visual con su guía.

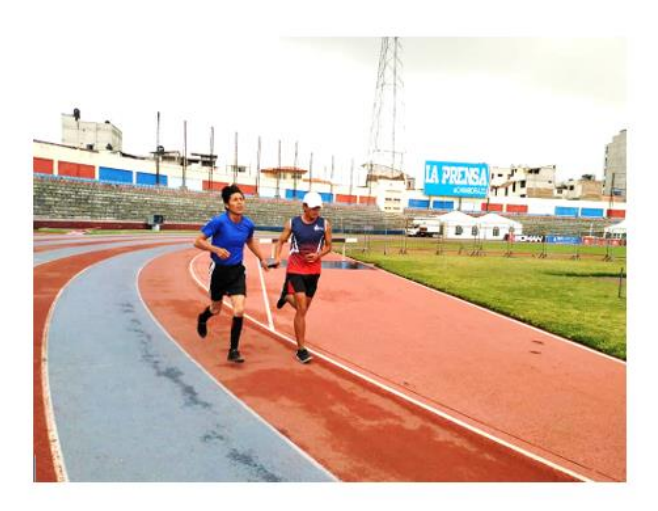

**Figura 3**: Corredor con discapacidad visual con su guía.

# **Fuente:** [7], [8].

## <span id="page-29-2"></span><span id="page-29-0"></span>**1.2.2.5. Clasificación de atletas según su discapacidad visual**

La Federación Internacional de Deportes para Ciegos (IBSA), ha desarrollado un sistema de clasificación para atletas, en tres niveles, según el grado de discapacidad visual, con el fin de organizar competencias equilibradas y adaptar las reglas e instalaciones [18], [19].

- El B1 es aplicada a atletas totalmente ciegos, desde no percepción de luz a percepción de luz, pero inhabilidad para reconocer la forma de una mano [18].
- El B2 es utilizada por atletas parcialmente vidente o con baja visión, capaz de reconocer la forma de una mano hasta una agudeza visual de 2/60 o un campo visual de menos de 5 grados [18].
- El B3 es utilizada por atletas con deficiencias visuales leves, con una agudeza visual desde 2/60 a 6/60 o un campo visual desde 5 a 20 grados [18].

## <span id="page-29-1"></span>**1.2.2.6. Salto de longitud**

El salto de longitud consiste en recorrer una distancia establecida de carrera hasta la línea de batida, donde se impulsa con una gran fuerza y cae en un foso de arena [17].

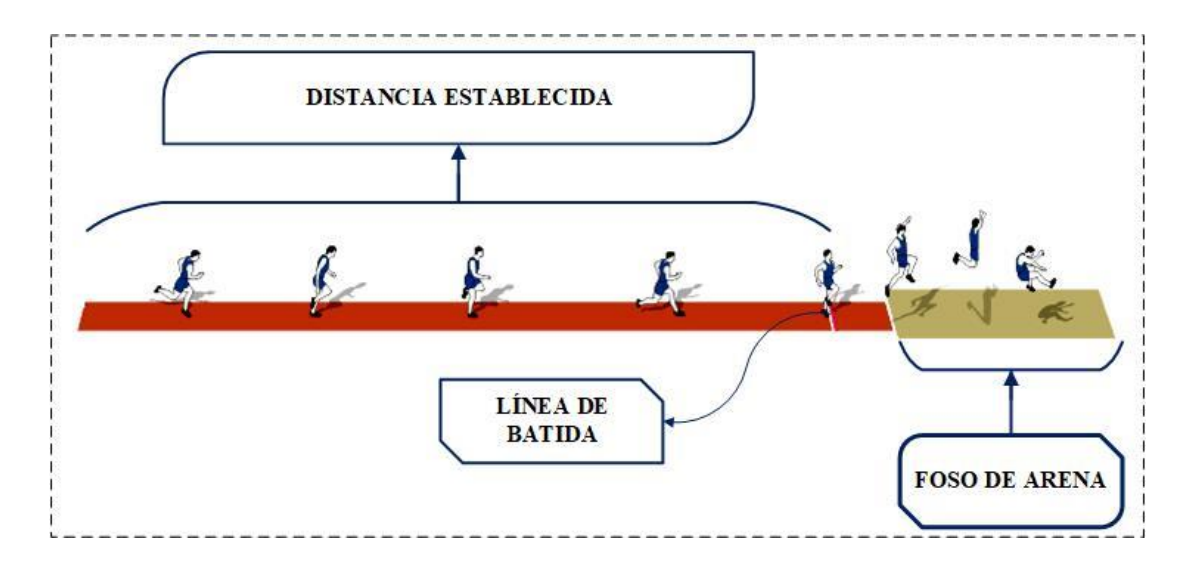

**Figura 4**: Salto de longitud.

**Elaborado por:** Oscar Arias.

# <span id="page-30-0"></span>**Características de la pista para el salto de longitud**

## **Pista de carrera**

La pista de carrera posee una longitud de 1.22m de ancho y 50m de largo [17].

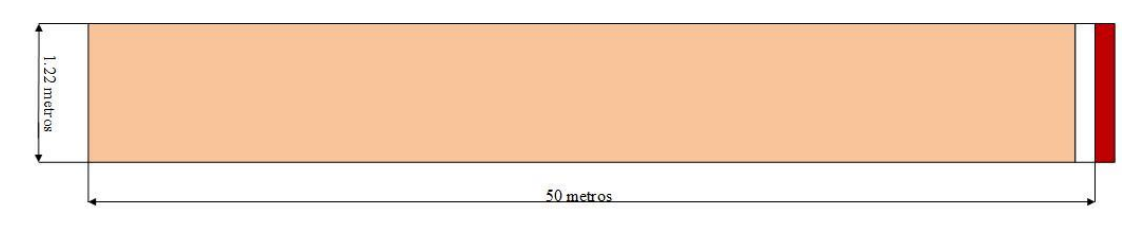

**Figura 5**: Pista de carrera.

# **Elaborado por:** Oscar Arias.

## <span id="page-30-1"></span>**Línea de batida**

La línea de batida está situada entre 1 y 3 metros antes del foso de arena [17].

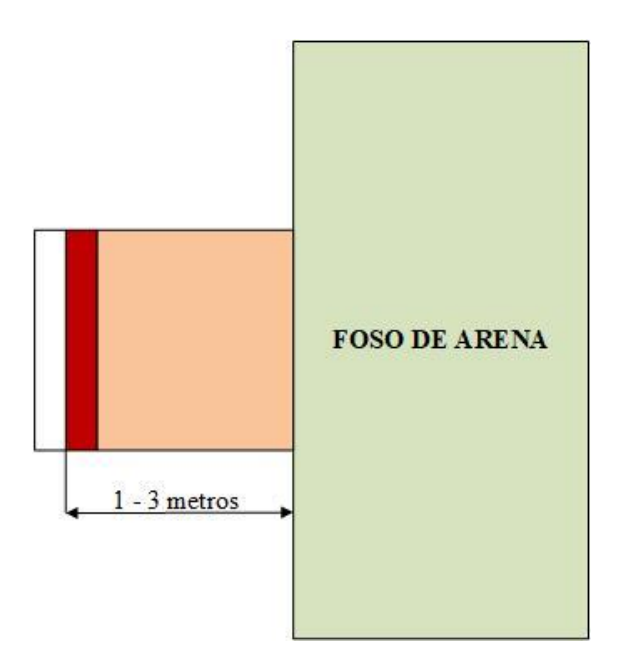

**Figura 6**: Ubicación de la línea de batida.

**Elaborado por:** Oscar Arias.

# <span id="page-31-0"></span>**Foso de arena**

El foso de arena posee una longitud de 3m de ancho y 10m de largo [17].

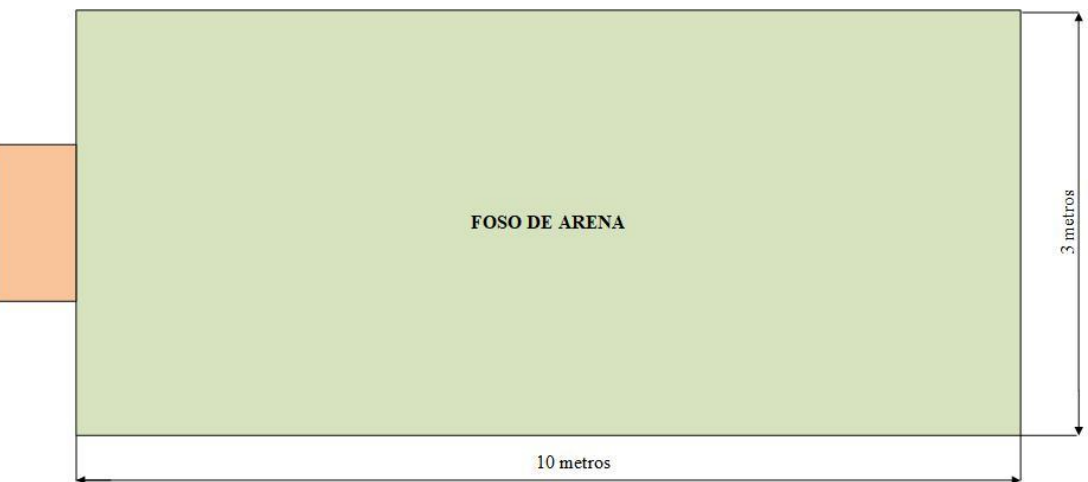

**Figura 7**: Ubicación del foso de arena.

## **Elaborado por:** Oscar Arias.

# <span id="page-31-1"></span>**Punto límite de la línea de batida**

La carrera previa se debe realizar dentro de la pista de carrera que finaliza en una línea de batida que indica el punto límite para realizar el impulso [17].

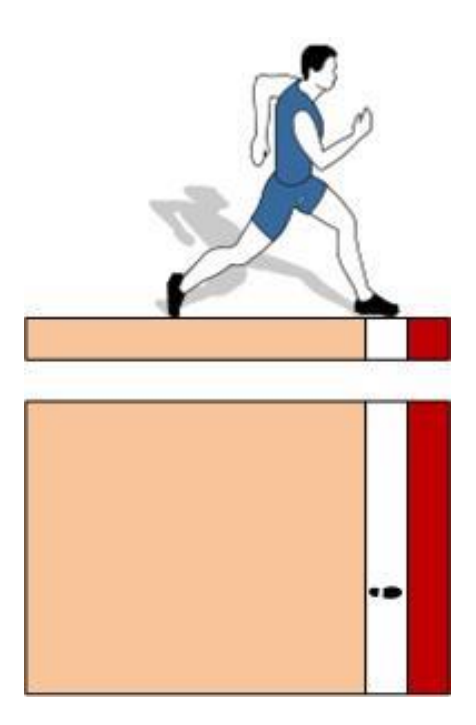

**Figura 8**: Punto límite para realizar el impulso.

**Elaborado por:** Oscar Arias.

# <span id="page-32-0"></span>**Error de salto de longitud**

Si se traspasa la línea de batida la huella queda marcada en la plancha de plastilina y el salto será nulo [17].

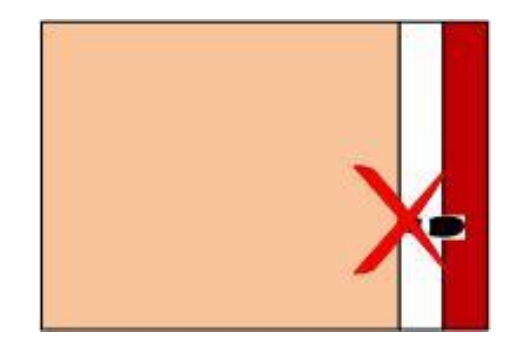

**Figura 9**: Salto nulo se traspasa la línea de batida.

**Elaborado por:** Oscar Arias.

## <span id="page-32-1"></span>**Distancia de salto de longitud**

La caída tiene lugar sobre un foso de arena. La distancia se mide desde la huella hecha por cualquier parte del cuerpo del atleta en el foso hasta la línea de batida. El indicador de distancia del salto es una cinta métrica que se coloca en el área de salto [17].

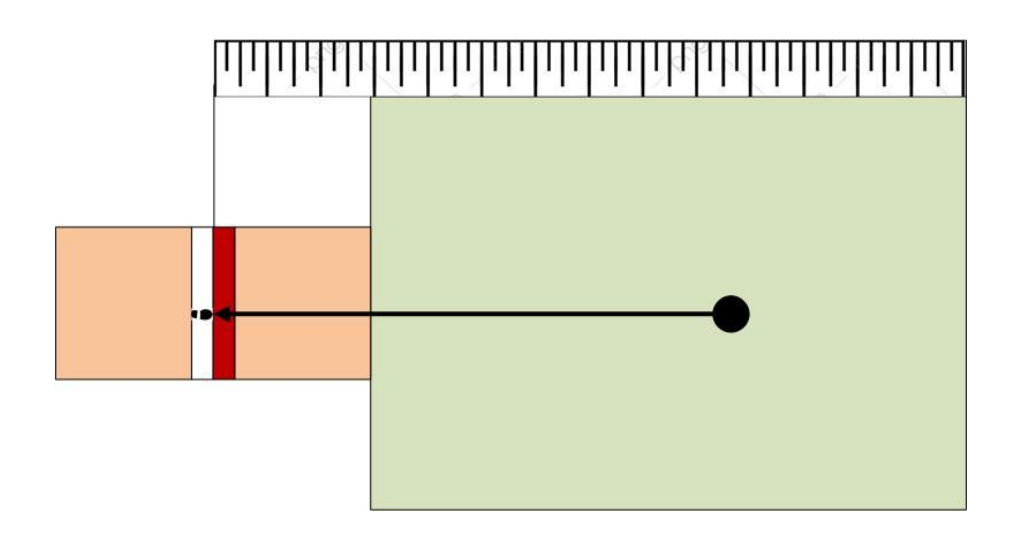

**Figura 10**: Medición de distancia de salto de longitud.

### **Elaborado por:** Oscar Arias.

#### <span id="page-33-0"></span>**Reglamento**

- a) La distancia recorrida debe ser gradual, preciso y ejecutado con las técnicas adecuadas. Su longitud varía según la categoría del deportista, la edad y el nivel profesional y el número de zancadas [20].
- b) Al salir de la zona de caída, el primer contacto entre el borde del pie o el suelo y el exterior debe estar más lejos de la línea de batida que la marca más cercana en la arena [20].
- c) Todos los saltos deben medirse desde el paso más cercano (cualquier parte del cuerpo) realizado en la zona de aterrizaje hasta la línea de despegue o su punto de extensión [20].
- d) La medición debe realizarse perpendicular a la línea de batida o su extensión [20].
- e) El lugar de impulso o despegue se marcará con una tabla a la misma altura que la superficie del pasillo y foso de aterrizaje [20].
- f) La distancia entre la línea de batida y el extremo más alejado de la zona de aterrizaje debe ser de al menos 10 (m) [20].
- g) La línea de batida estará entre 1 y 3 metros del borde más cercano de la zona de aterrizaje [20].
- h) La zona de caída debe tener un mínimo de 2,75 m y un máximo de 3 m de ancho, y si es posible, debe colocarse de tal manera que el centro del canal de despegue de impulsos (si está extendido) coincida con el centro del foso [20].

i) El área de aterrizaje debe estar cubierta con arena fina y húmeda y la superficie de la arena debe estar al mismo nivel del área de batida [20].

# **Técnica**

### **a. Fase de la carrera**

La primera fase para lograr un buen salto de longitud consiste en recorrer una distancia establecida previamente, según la categoría se establece los tiempos y repeticiones del salto, para los atletas con poca experiencia se le establece una distancia de entre los 16 metros a 20 metros. Para los atletas profesionales se asigna una distancia de entre los 40 metros y 50 metros, se toma en cuenta los 40 metros como distancia mínima. Para el salto de longitud no se establece una posición recomendada o inicial referente a la salida, lo recomendado por entrenadores es mantener una posición estática o erguida. Al iniciar la carrera, el atleta debe incrementar la frecuencia en el paso y progresivamente su velocidad, con el objetivo de al llegar el punto de referencia la línea de batida presente un buen impuso [20], [21].

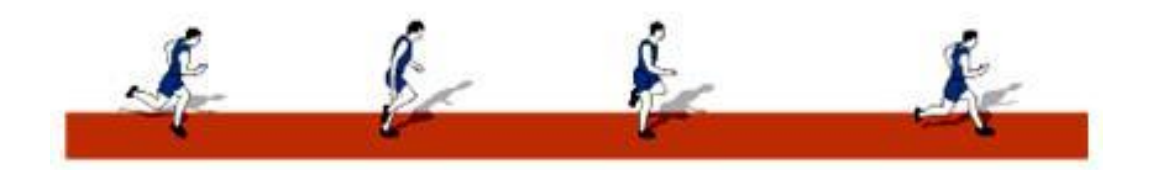

**Figura 11**: Fase de la carrera **Elaborado por:** Oscar Arias.

#### <span id="page-34-0"></span>**b. Fase del impulso**

La fase de impulsó en el salto de longitud es de suma importancia, esta fase permite obtener un máximo impulso sin disminuir la velocidad. Para que el atleta obtenga estas características al llegar a la línea de batida realiza un penúltimo paso un poco más largo y un último paso un poco más corto. Así, logra obtener un excelente impulso si disminuir la velocidad. Cada atleta posee un entrenamiento anterior a realizar el salto de longitud, lo que permite que de forma instintiva realicen un cambio de ritmo en los pasos finales. La posición recomendada por el entrenador para un el equilibrio del vuelo en el impulso es mantener una postura vertical [22], [21].

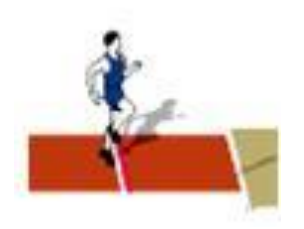

**Figura 12**: Fase del impulso

## **Elaborado por:** Oscar Arias.

## <span id="page-35-0"></span>**c. Fase de la suspensión o vuelo**

La fase de vuelo permite al atleta adaptar una posición final más equilibrada, esta fase consiste en etapas fundamentales, la primera es la técnica de extensión, que consiste en estirar las piernas y flexionar la espalda hacia adelante, con la finalidad de evitar que las piernas bajen al caer, la segunda es la técnica de paso donde el atleta se cierra de forma continua, estirando las piernas horizontalmente. Es durante la fase de vuelo que el atleta alcanza su máxima altura sobre el suelo [20], [22].

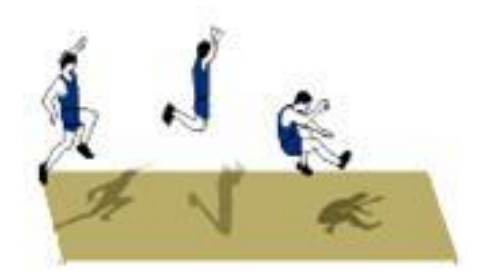

**Figura 13**: Fase de vuelo

**Elaborado por:** Oscar Arias.

## <span id="page-35-1"></span>**d. Fase de caída**

Después de cumplir la reglas y recomendaciones establecidas en la fase de carrera, impulso y vuelo, la fase de caída permite al atleta tocar inicialmente con sus pies el área de caída, evitando que resto de su cuerpo toque antes en el foso de arena [20], [22], [21].

# **Salto de longitud para atletas con discapacidad visual**

El atletismo adaptado permite participar a atletas con deficiencia visual, incorporando un conjunto de reglas y actividades que facilitar su participación en una categoría
especifica. Las reglas de competición no varias en su totalidad, para trabajar con atletas con deficiencia visual B1, B2 y B3, es necesario de la ayuda de un guía, instructor o entrenador calificado. El objetivo de tener un guía en el atletismo es orientar, al atleta con deficiencia visual hacia donde debe correr, hacia donde debe realizar el lanzamiento, el momento exacto de realizar el salto, etc. La importancia del guía es generar confianza en la persona ciega [22].

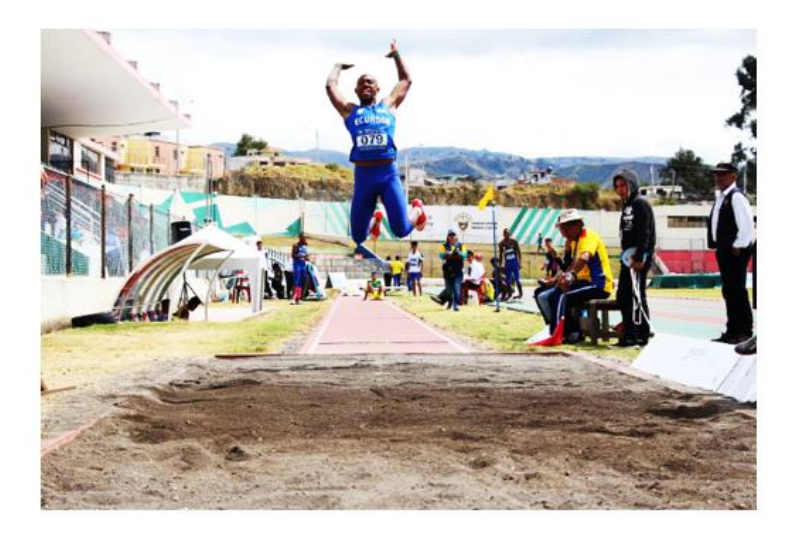

**Figura 14**: Salto de longitud realizado por un atleta con discapacidad visual.

## **Fuente:** [22].

El salto de longitud para un atleta con discapacidad visual consiste en correr una distancia establecida, hasta realizar el salto con fuerza en el área de batida y caer sobre el foso de arena a la máxima distancia posible. Las reglas para el salto de longitud se modifican únicamente en la línea de batida, la cual cambia por una base de cal blanca, esta base permite medir la distancia desde el punto de caída dentro del foso de arena al punto donde se realizó el salto [20], [21].

En la Figura 15, se observa la base de cal blanca, la cual se toma como punto de referencia para medir la distancia del salto de longitud.

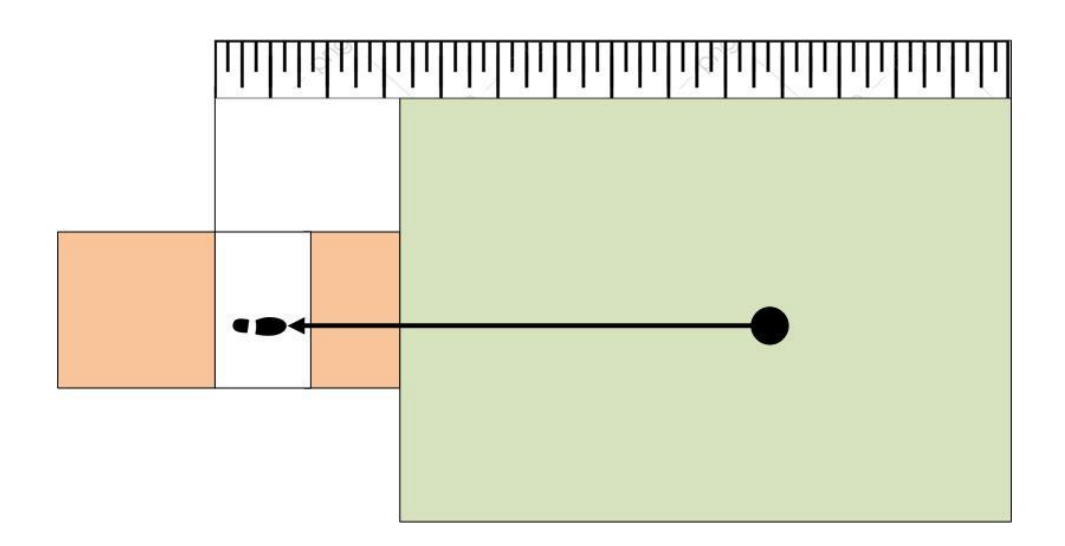

**Figura 15**: Medición de distancia de salto de longitud para un deportista con discapacidad visual.

### **Elaborado por:** Oscar Arias.

# **Técnica de llamada**

Es una técnica que se emplean para realizar el salto de longitud. En esta técnica se coloca una referencia en la salida y otra referencia antes de realizar la batida. Al atleta o saltador se le llama con referencias acústicas generalmente se utiliza aplausos y guía por voz, y se le avisa el momento exacto de la segunda referencia para realizar la batida [20].

El instructor se ubica entre el área de batida y el foso de arena. El instructor tiene como objetivo informar el momento exacto en la que se debe realizar el salto. El instructor guía al deportista al área reglamentaria, generalmente se hace uso de la voz cantando números, en este caso la referencia de inicio es el número dos y la referencia de salto es el número 10, con estas instrucciones el atleta esta lito para realizar el salto. El atleta al oír el número de referencia realiza la acción indicada [21], [22].

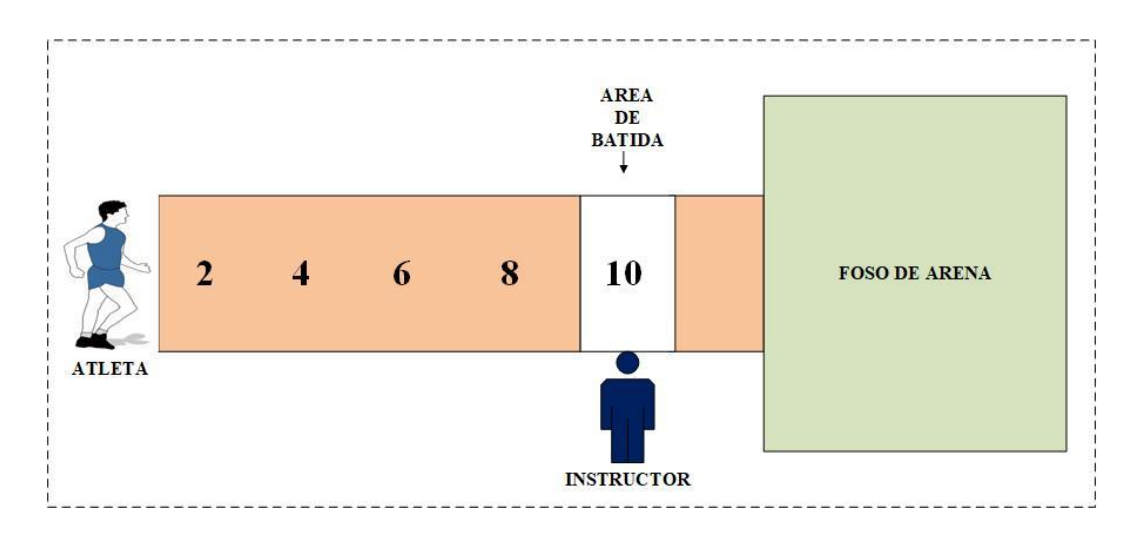

**Figura 16**: Técnica de llamada para un deportista con discapacidad visual.

#### **Elaborado por:** Oscar Arias.

#### **1.2.2.7. Inteligencia artificial**

La inteligencia artificial (IA), es la capacidad de las computadoras digitales para realizar tareas generalmente asociadas con organismos inteligentes. Las tareas que realizan incluyen: razonamiento, planificación, aprendizaje y comprensión del lenguaje. La combinación de algoritmos propuestos destinados a crear máquinas con las mismas funciones que los humanos, se puede realizar inteligencia artificial a nivel humano y los programadores pueden desarrollar suficientes conjuntos de reglas explícitas para manipular el conocimiento. Este método se llama inteligencia artificial simbólica y ha sido el principal ejemplo de inteligencia artificial desde la década de 1950 hasta finales de la de 1980. La mayoría de los ejemplos de inteligencia artificial que se escucha hoy, desde computadoras que juegan al ajedrez hasta autos autónomos, se basan en gran medida en el aprendizaje profundo y el procesamiento del lenguaje natural. Con estas técnicas, las computadoras pueden capacitarse para realizar tareas específicas procesando grandes cantidades de datos e identificando patrones en los datos [23], [24], [25].

### **Tipos de aprendizaje**

Los tipos de aprendizaje que utiliza la inteligencia artificial son el aprendizaje automático (machine learning) y el aprendizaje profundo (deep learning). Como se puede ver en la Figura 17, la inteligencia artificial es un campo general que engloba estos tipos de aprendizaje.

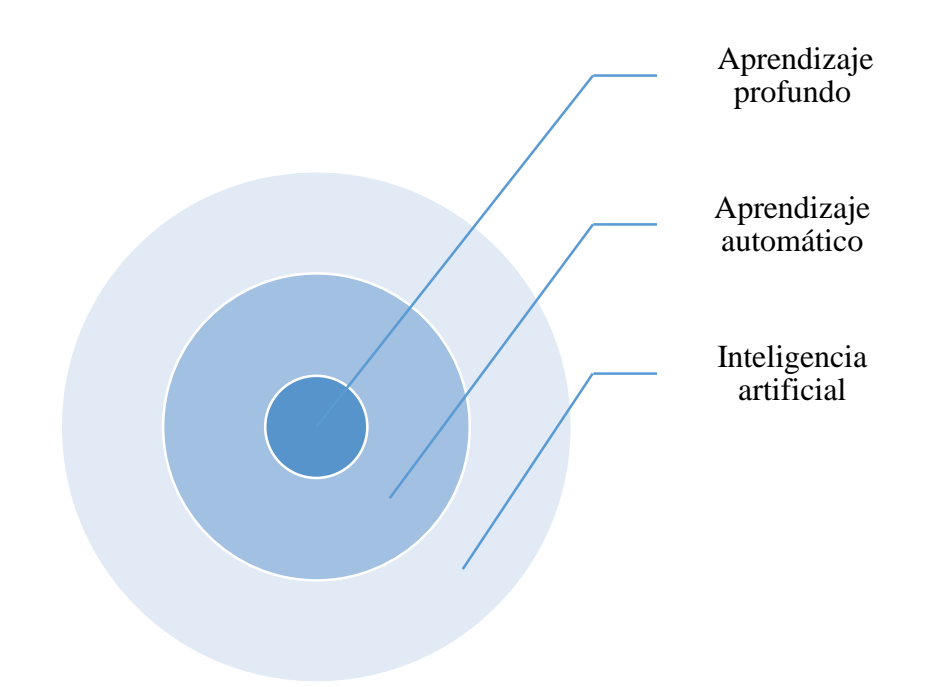

**Figura 17**: Inteligencia artificial, aprendizaje automático, y aprendizaje profundo.

## **Elaborado por:** Oscar Arias.

## **a. Aprendizaje automático**

El aprendizaje automático (Machine Learning) es una rama de la inteligencia artificial que tiene como objetivo desarrollar tecnologías que permitan que las máquinas aprendan automáticamente sin la necesidad de ser programadas, gracias a datos obtenidos del estudio del reconocimiento de patrones y la teoría del aprendizaje computacional en inteligencia artificial (IA) al introducir conocimientos en forma de ejemplos continuos, para aplicarlos al aprendizaje automático [26], [27], [28].

## **Aplicaciones aprendizaje automático o Machine Learning**

- Reconocimiento de imágenes
- Aplicaciones medicas
- Seguridad en sitios web
- Robótica
- Automatización industrial
- Trading

Las técnicas aplicadas al aprendizaje automático se pueden dividir en las siguientes categorías: aprendizaje supervisado, aprendizaje no supervisado y aprendizaje por refuerzo.

#### **Aprendizaje supervisado**

El aprendizaje supervisado tiene como objetivo generar modelos predictivos apoyados en datos de entrada y de salida. La importancia de un sistema supervisado es agrupar un conjunto de datos que anteriormente fueron etiquetados y clasificados, con la finalidad de tener una muestra que englobe características específicas de cada grupo de datos. Este grupo de datos serán de entrenamiento, a los datos se realiza el ajuste de acuerdo al modelo inicial. Mediante esta agrupación el algoritmo inicial va aprendiendo a organizar y separar las muestras de entrada, comparando con el resultado del modelo inicial. Mediante la compensación de error de acuerdo al modelo en la estimación del resultado el aprendizaje supervisado es aplicado para la programación de vehículos autónomos [29], [30], [31].

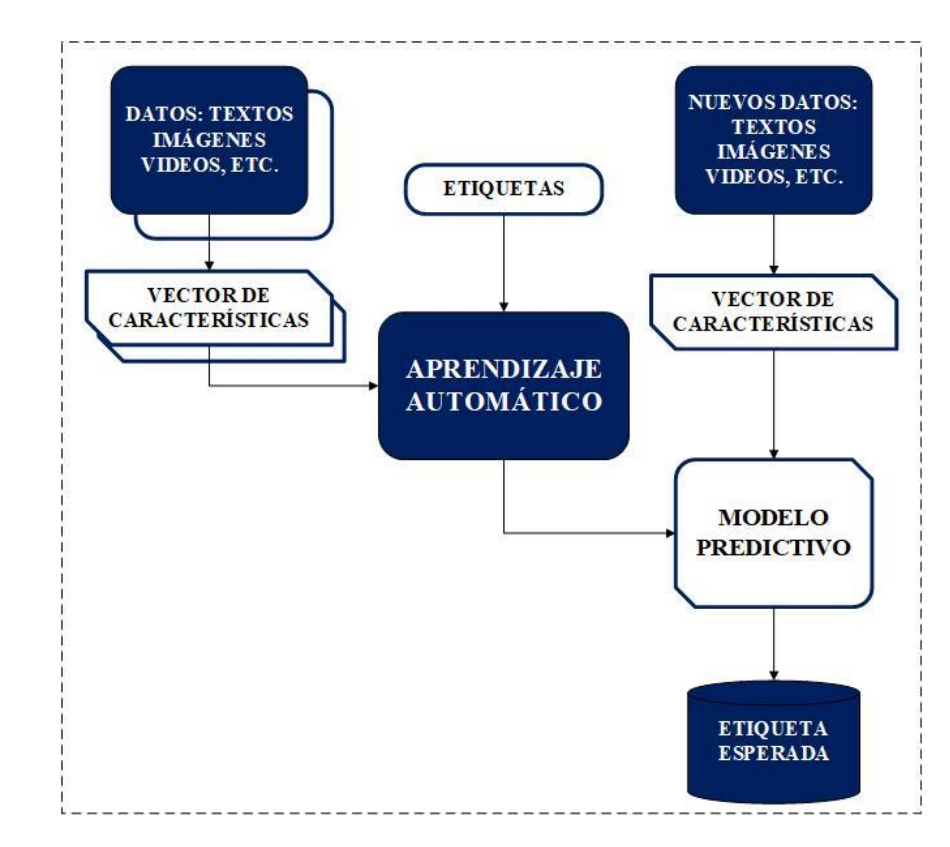

**Figura 18**: Diagrama de flujo del aprendizaje automático supervisado.

#### **Aprendizaje no supervisado**

El aprendizaje no supervisado tiene como objetivo generar un modelo predictivo conformado solo con los datos de entrada sin tomar en cuenta los datos de salida para entrenar el modelo. Es decir, los datos de entrada no están clasificados ni etiquetados, y no son necesarias estas características. Estos datos son fraccionados en grupos que poseen las mismas características. El agrupamiento o clustering forma parte de este tipo de algoritmos y son los más utilizados principalmente en compresión de imágenes [29], [30], [31].

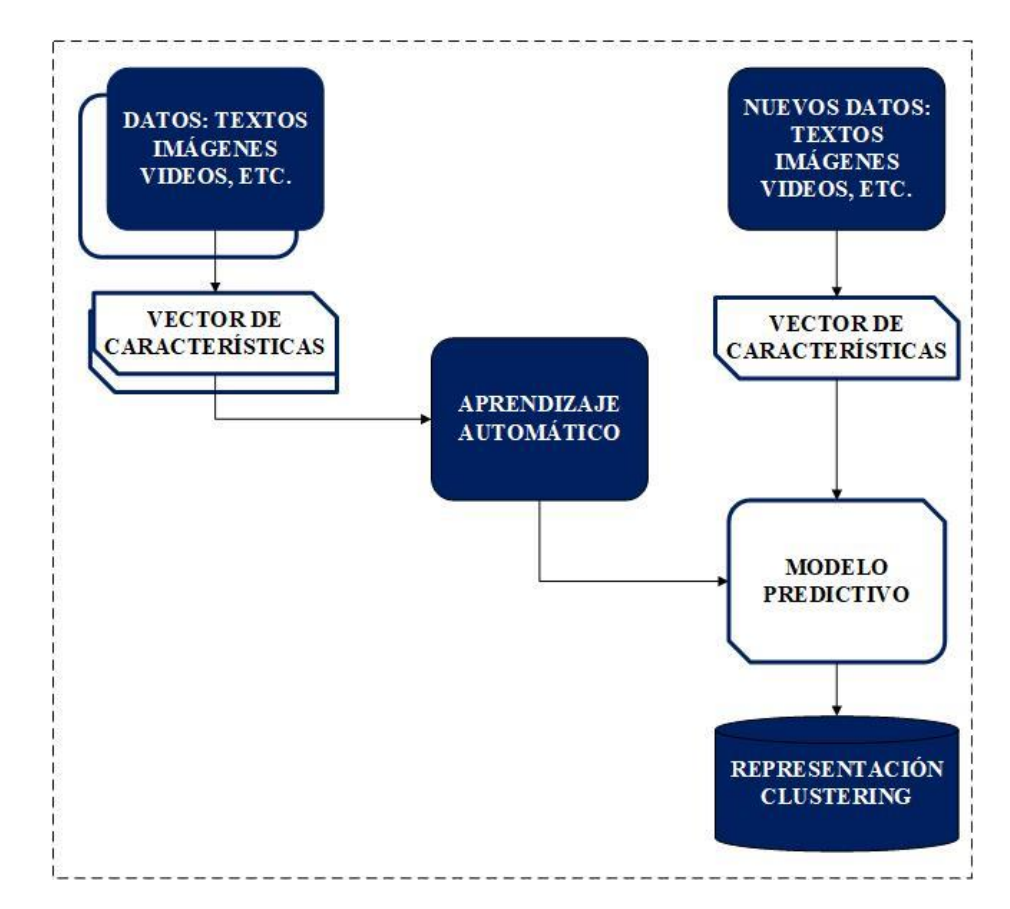

**Figura 19**: Diagrama de flujo del aprendizaje automático no supervisado.

#### **Elaborado por:** Oscar Arias.

## **Aprendizaje por refuerzo**

El aprendizaje por refuerzo tiene como objetivo recopilar información que se encuentra en su medio, es decir información de su entorno, ambiente o naturaleza lo cual permite definir modelos y funciones robustas realizando un proceso de ensayo-error, y reforzando acciones para el sistema inteligente. El aprendizaje por refuerzo es utilizado en aplicaciones de robots para que realicen distintas tareas [29], [30], [31].

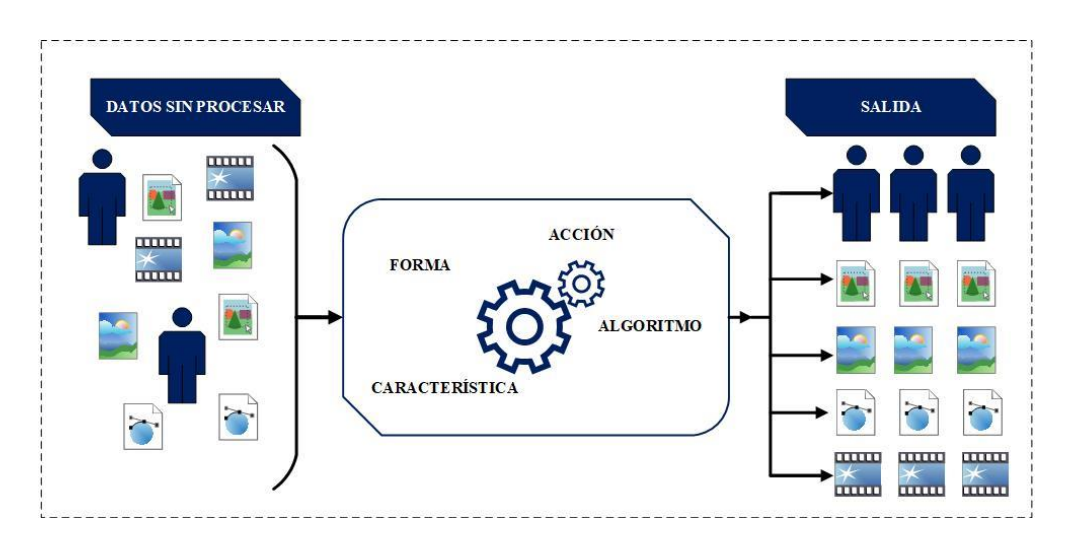

**Figura 20**: Diagrama de flujo del aprendizaje por refuerzo.

#### **Elaborado por:** Oscar Arias.

## **b. Aprendizaje profundo**

El aprendizaje profundo (Deep Learning) es una rama del aprendizaje automático. El aprendizaje profundo es un conjunto de algoritmos de aprendizaje automático que utilizan redes neuronales complejas que pueden aprender de la experiencia. Estos sistemas deben formarse a partir de ejemplos existentes. El aprendizaje profundo tiene una estructura jerárquica, que puede alcanzar diferentes niveles de detalle. Cuantos más datos tenga un dispositivo, mejor podrá predecir cosas. Es como llevar el aprendizaje automático a un nuevo nivel [32], [33], [34].

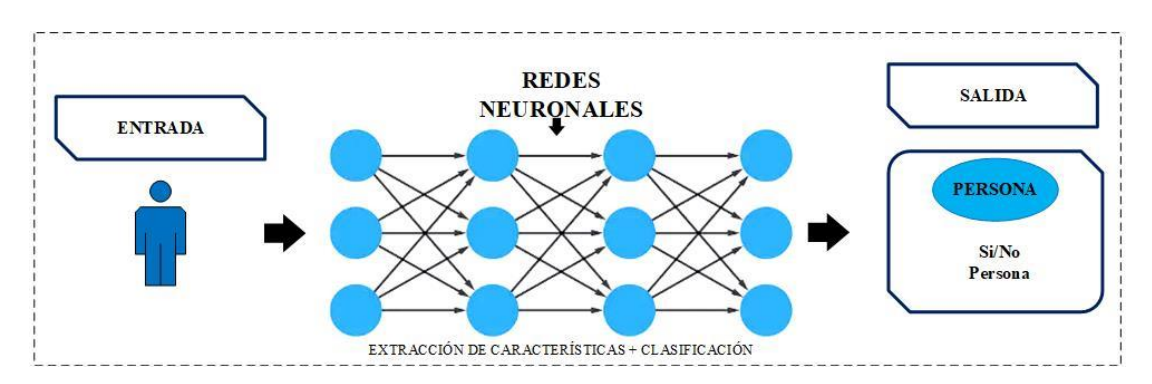

**Figura 21**: Aprendizaje profundo (Deep Learning).

#### **Aplicaciones del aprendizaje profundo o Deep Learning**

- Detección de movimiento
- Clasificación de objetos
- Seguimiento de personas
- Seguridad
- Autos autónomos
- Robótica
- Electrónica

#### **Redes neuronales**

Una red neuronal es un modelo que se utiliza para encontrar combinaciones de parámetros y aplicarlos simultáneamente. Las Redes Neuronales Artificiales (ANN) están inspiradas en la biología, lo que significa que están compuestas por elementos que se comportan de manera similar a las neuronas, que tienen las funciones más básicas y están organizadas de manera similar al cerebro. La idea de imitar la función de una red neuronal biológica: un grupo de neuronas conectadas y trabajando juntas, y cada neurona no tiene una tarea específica. El uso de modelos de redes neuronales a fines de la década de 1980 marcó un cambio de dirección. Se caracterizó por la inclusión de conocimiento en el sistema experto, y el bajo nivel de aprendizaje automático, que se caracterizó por la inclusión de conocimiento. Estas redes se han utilizado para resolver una variedad de tareas, como la visión por computadora y el reconocimiento de voz, que son difíciles de resolver con la programación ordinaria basada en reglas [35], [36], [37].

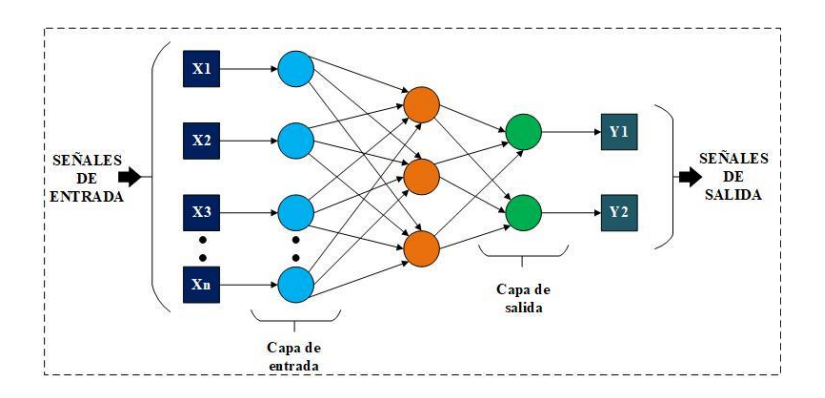

**Figura 22**: Red neuronal artificial básica.

# **Aplicaciones de la inteligencia artificial**

- Robótica
- Biomedicina
- Automatización industrial
- Asistentes personales virtuales
- Finanzas
- Aplicaciones IoT
- Educación
- Vehículos Autónomos
- Control climático
- Agricultura

En la Tabla 1, se describe las ventajas y desventajas de la utilización de la inteligencia artificial (IA).

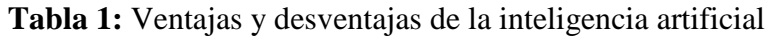

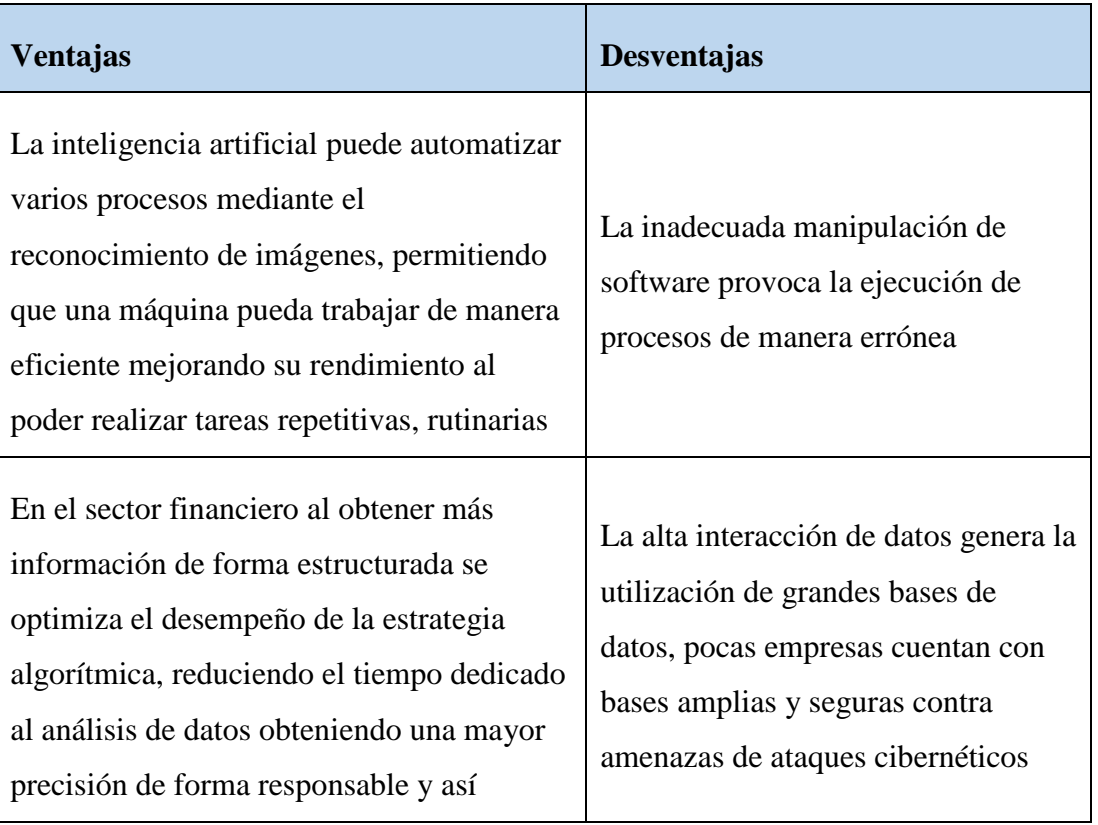

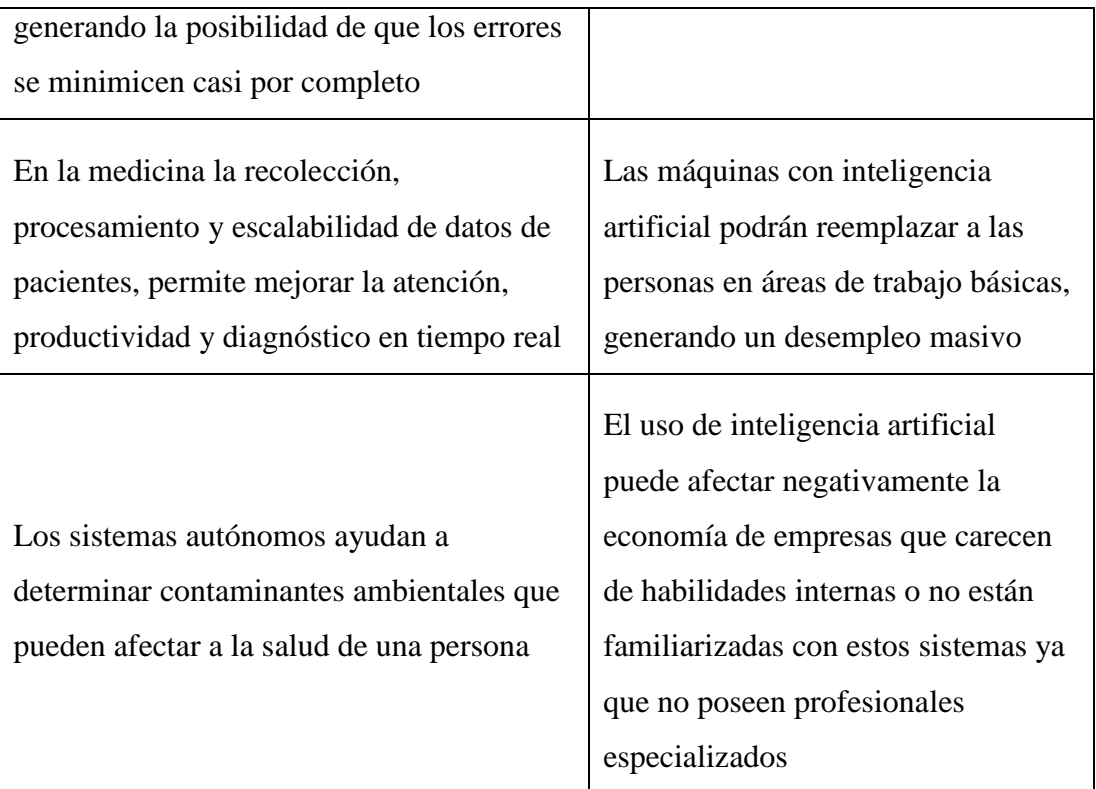

#### **1.2.2.8. Visión artificial**

La visión artificial se puede definir como una parte de la inteligencia artificial, tiene como objetivo desarrollar sistemas autónomos para reconocer patrones complejos en imágenes, videos, etc. La visión artificial proporciona métodos sistemáticos para adquirir, procesar y analizar imágenes del mundo real con la finalidad de analizar información para ser procesada en tiempo real. Estos métodos permiten el desarrollo de técnicas para que las máquinas puedan analizar, identificar y procesar imágenes como lo realiza la visión humana. En la actualidad, la visión artificial permite tener sistemas con mayor precisión y mayor estabilidad. El uso de la visión artificial en la robótica se basa en realizar robots con autonomía para procesar órdenes con precisión en fases industriales como el control de calidad, donde la combinación de hardware y software proporciona instrucciones de funcionamiento para que el dispositivo realice sus funciones basadas en la captura y procesamiento de imágenes, acortando así el ciclo de procesamiento de un proceso [24]**,** [23], [38].

## **Aplicaciones de la visión artificial**

- Automatización y control de procesos industriales
- Robótica
- Diagnósticos médicos en tiempo real
- Monitoreo de cultivos y ganado
- Control de plagas
- Reconocimiento de personas
- Sistemas de seguridad
- Detección de objetos
- Detección facial

En la Tabla 2, se detalla las ventajas y ventajas de la aplicación de la visión artificial.

**Tabla 2:** Ventajas y desventajas de la visión artificial

# **Ventajas Desventajas** Incluye métodos de hardware y software para un procesamiento y análisis óptimos de imágenes Adquisición de placas adecuadas para la ejecución de un proceso basado en visión artificial Mediante detección de imagen o video, puede generar información en tiempo real para la toma de decisiones Sensible a los efectos ópticos al interpretar imágenes digitales tomadas por la cámara Recopila información para determinar la tasa de conversión de los procesos de la industria optimizando la cantidad de empleados y ajustando sus horarios a tiempos específicos Se reducen el costo, el tiempo y los errores humanos, lo que genera desempleo La adquisición de datos es sencilla mediante el uso de cámaras para una mayor precisión en la ejecución de un proceso El procesamiento de imágenes puede fallar debido a virus u otros problemas de software Adaptable a cualquier aplicación industrial por su optimización de tareas Personal especialista en visión artificial

#### **Etapas en el proceso de visión artificial**

La visión artificial lleva asociada una enorme cantidad de conceptos relacionados con hardware, software y también con desarrollos teóricos, las etapas de la visión artificial se detallan en el diagrama de bloques de la Figura 23.

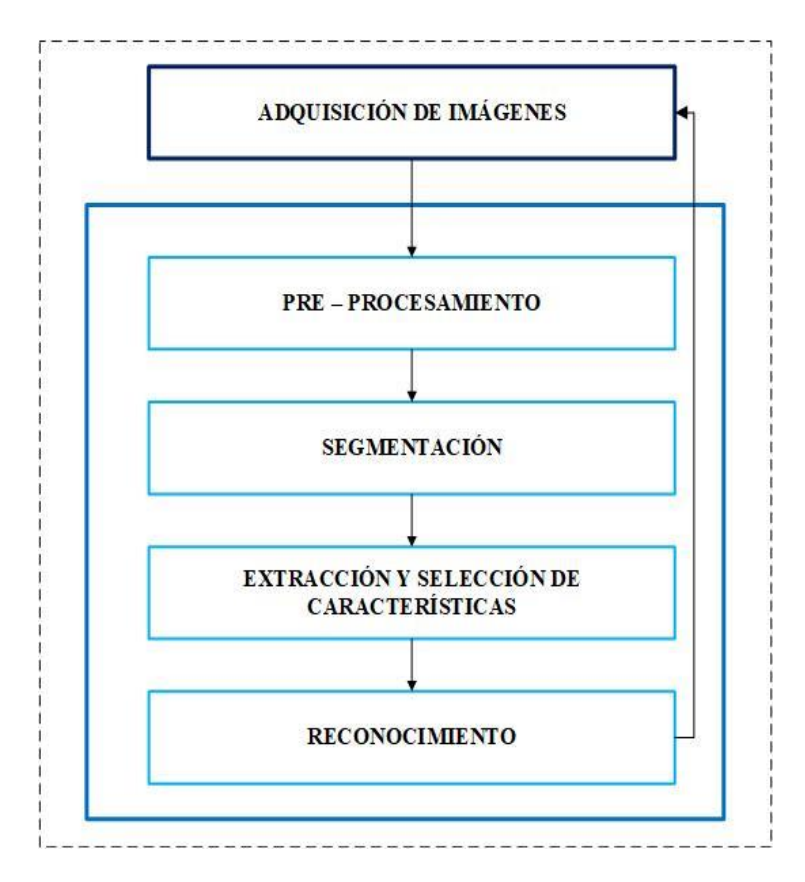

**Figura 23**: Etapas en el proceso de Visión Artificial.

#### **Elaborado por:** Oscar Arias.

#### **a. Adquisición de Imágenes**

La adquisición de imágenes se obtiene mediante una cámara que permite capturar varias imágenes en tiempo real mediante un sensor. Este sensor convierte la luz obtenida por el lente de la cámara en una imagen. La imagen tiende a ser un conjunto de valores indexados en una coordenada i, j al ser una imagen de color ese se descompone en tres matrices o matrices que juntas las diversas tonalidades [39], [40].

#### **b. Pre – Procesamiento**

El Pre Procesamiento es un proceso inicial de una imagen la cual no ha sido analizada, la imagen obtenida es capturada a través de sensores y transferida hacia el computador o sistema embebido, el cual convierte la imagen en digital formada por dígitos que pueden ser leídos por la computadora, los análisis de dichos dígitos son convertidos en pequeños puntos llamados pixeles, donde 0 es negro y 255 es blanco. Cada pixel en color es representado por 3 dígitos RGB también en intervalos de 0 a 255 dependiente de la intensidad del color [39], [40].

#### **c. Segmentación**

La segmentación es el proceso en el cual se logra descomponer la imagen en objetos que sean de mayor facilidad de análisis. Mediante técnicas comúnmente usadas para la segmentación se obtienen características convenientes para diferenciar un tipo de objeto de otro, así como la umbralización, técnicas basadas en detección de contorno y las técnicas basadas en crecimiento de regiones [39], [40].

#### **d. Extracción y Selección de Características**

La extracción y selección de características es el proceso mediante el cual se espera reducir la cantidad de información, obteniéndose un vector de características el cual represente adecuadamente al patrón original del objeto, con el fin de poder diferenciarlo de otros objetos [39], [40], [41].

#### **e. Reconocimiento**

El reconocimiento es el proceso mediante el cual, a partir de las características de las imágenes obtenidas en la etapa de selección, se realiza la clasificación de los objetos de la imagen. Las técnicas más utilizadas son algoritmos genéticos, redes neuronales y métodos estadísticos [41], [42].

#### **1.2.2.9. Sistema de visión artificial**

Un sistema de visión artificial es adecuado para diferentes etapas de producción según el campo de aplicación. Los sistemas de visión artificial se han vuelto cada vez más complejos y abarcan procesos automatizados e inteligentes más eficaces e innovadores para adquirir, procesar y analizar imágenes, gracias a su capacidad para recopilar, medir y analizar datos, estos datos son información muy valiosa para el control de procesos. El sistema de visión artificial se basa en un sensor digital protegido dentro de una cámara y cuenta con ópticas dedicadas para adquirir imágenes, por lo que el hardware y el software pueden procesar, analizar y medir diferentes características para tomar decisiones [23], [38].

# **Componentes de un sistema de visión artificial.**

Un sistema de visión artificial está compuesto por un dispositivo de captura de imagen, un sistema de procesamiento y el objeto, este último es afectado por una fuente de luz [23], [38], [43].

En la Figura 24, se identifica el diagrama de bloques de los componentes de un sistema de visión artificial.

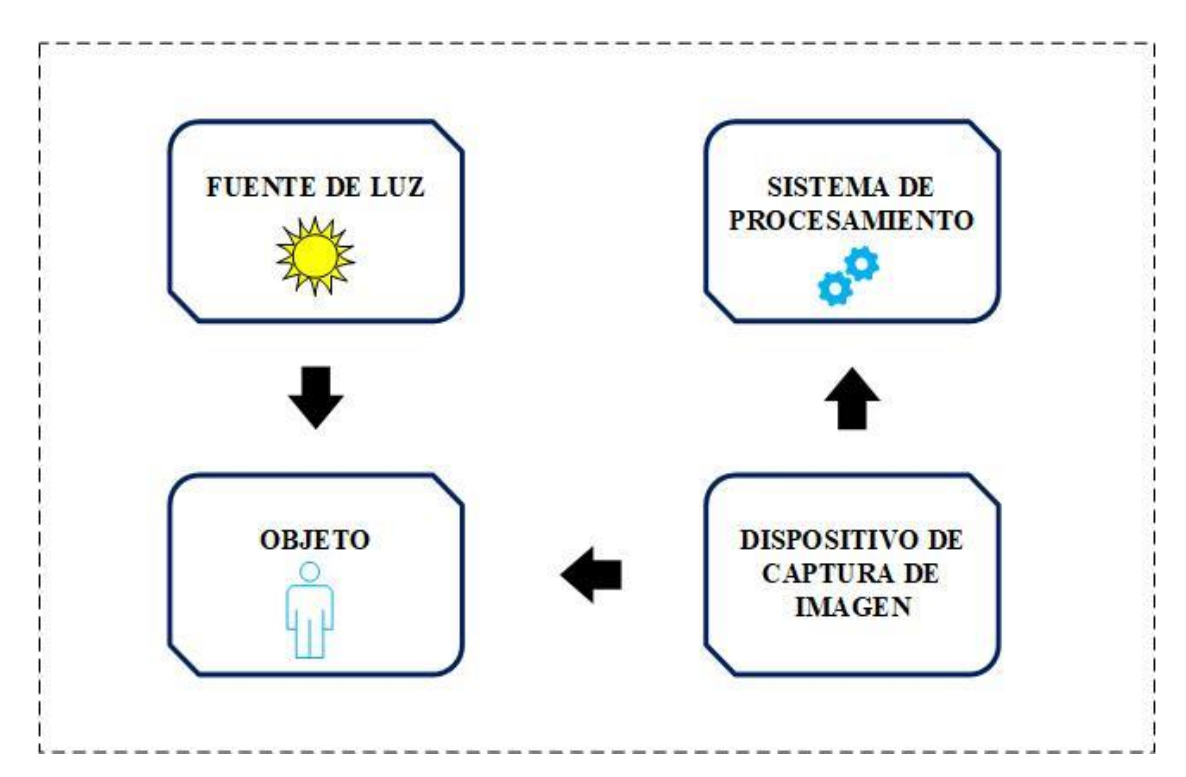

**Figura 24:** Componentes de un sistema de visión artificial.

## **Elaborado por:** Oscar Arias.

## **a. Sistema de procesamiento**

El sistema de procesamiento es el encargado de extraer y procesar la información proveniente de un dispositivo de captura de imagen. Un sistema de procesamiento puede ser un computador, una computadora de placa única (SBC) o un sistema embebido. El sistema de procesamiento permite aplicar técnicas de visión artificial [43].

#### **b. Dispositivo de captura de imagen**

La cámara es un dispositivo de captura de imagen, que permite capturar la imagen en tiempo real mediante un sensor. Este sensor convierte la luz obtenida por el lente de la cámara en una imagen digital que será enviada al sistema de procesamiento para ser analizada [43].

### **c. Fuente de luz**

La fuente de luz en los sistemas de visión artificial se encarga de iluminar el objeto, con la finalidad de inspeccionar y resaltar las características del objeto, permitiendo que la cámara las pueda captar claramente [43].

#### **d. Objeto**

El objeto es una pieza con características como dimensiones, forma, color etc.

## **1.2.2.10. Detección de objetos**

La detección de objetos es una de las aplicaciones de la inteligencia artificial más avanzadas que permite determinar características específicas sobre una imagen. En el proceso de detección se puede diferenciar dos procesos esenciales, estos procesos son la extracción de características y la exploración de objetos con las características obtenidas en el proceso de extracción, gracias a estos procesos se puede realizar el reconocimiento, la localización y la detección de múltiples objetos dentro de una imagen [44].

En la Figura 25, se visualiza un ejemplo de la aplicación de detección de objetos, el reconocimiento de distintas formas y tamaños.

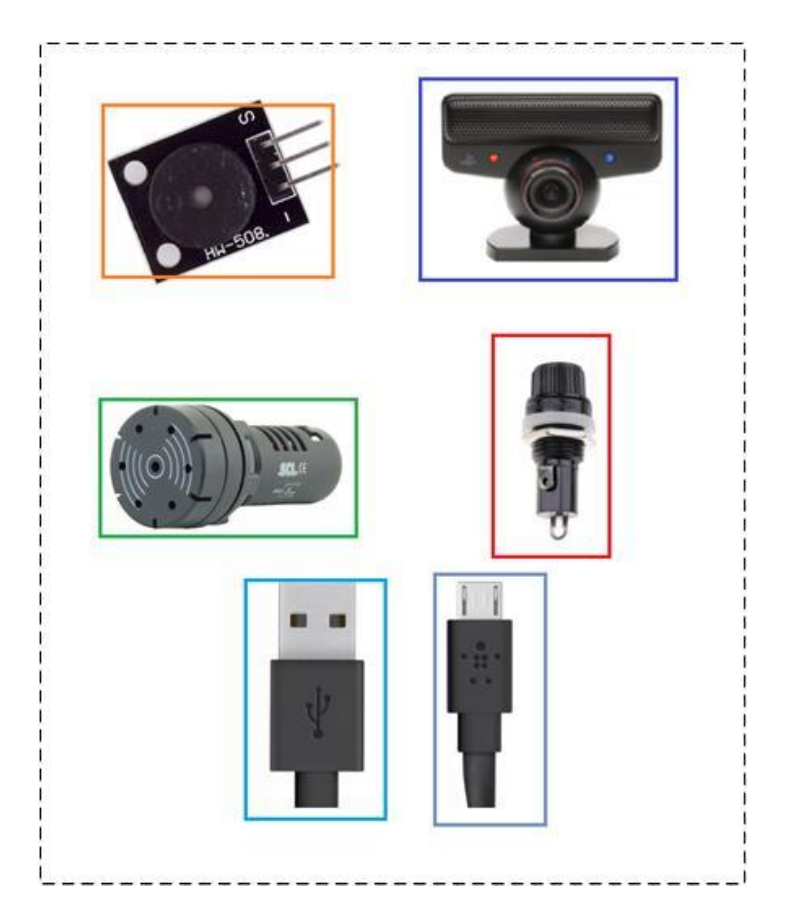

**Figura 25**: Detección de objetos con visión artificial

# **Elaborado por:** Oscar Arias.

## **Aplicaciones de detección de objetos**

- Sistemas de recuperación de imágenes
- Seguridad
- Vigilancia
- Asistencia personal
- Reconocimiento facial
- Control de calidad industrial
- Detección de personas

En la Tabla 3, se exponen las ventajas y desventajas de la aplicación de detección de objetos.

**Tabla 3**: Ventajas y desventajas de la aplicación de detección de objetos

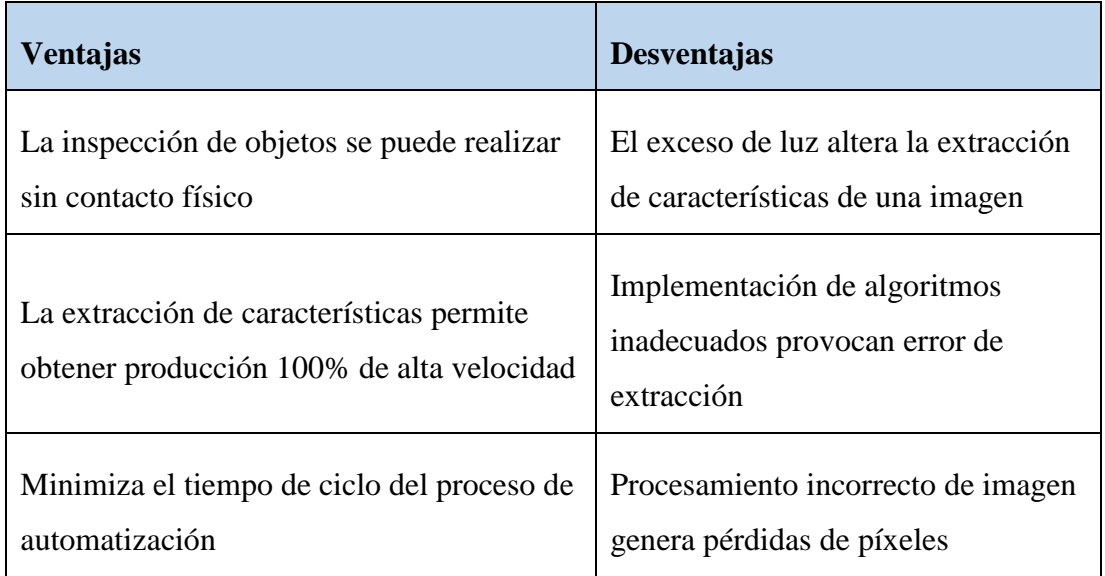

# **1.2.2.11. Seguimiento de objetos**

El seguimiento de objetos se refiere al proceso de seguimiento de un objeto específico de interés o de varios objetos, mediante la visión artificial el seguimiento de objetos se lo puede realizar con el uso de una cámara la cual permite adquirir y procesar una imagen o video en tiempo real [44].

En la Figura 26, se visualiza un ejemplo de seguimiento de objetos, es el seguimiento de diferentes personas.

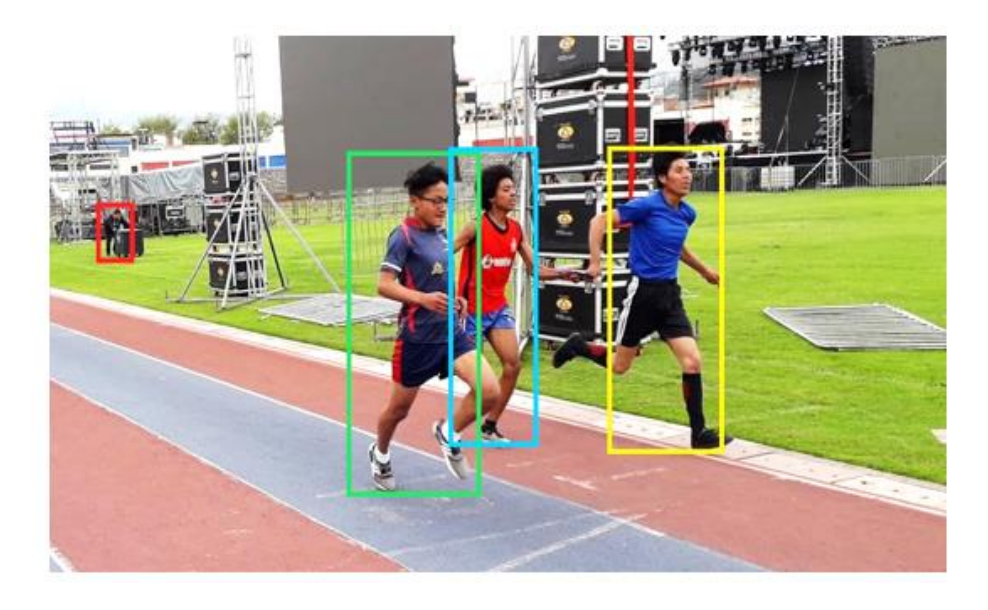

**Figura 26**: Seguimiento de objetos con visión artificial

**Elaborado por:** Oscar Arias, [44].

#### **Métodos de seguimiento de objetos**

# **a. Método generativo**

El método generativo utiliza modelos generativos para describir características de apariencia y minimiza los errores de reconstrucción para encontrar objetos. Este método se puede utilizar para distinguir el objeto del fondo, y su rendimiento es más robusto [44].

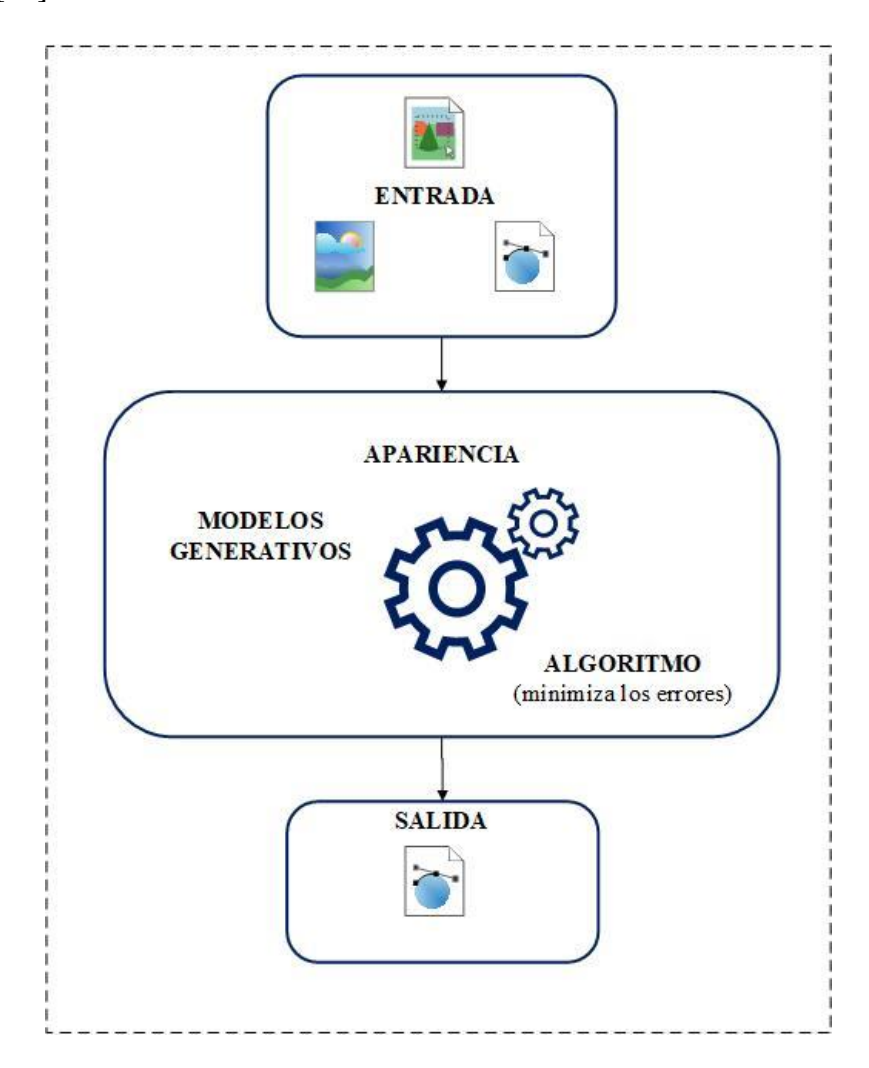

**Figura 27**: Seguimiento de objetos con visión artificial

## **Elaborado por:** Oscar Arias.

## **b. Método discriminativo**

El método de discriminación también se denomina detección y seguimiento, y el aprendizaje profundo pertenece a esta categoría. Para lograr la detección y el seguimiento, se detectan objetos candidatos en todos los marcos y se utiliza el aprendizaje profundo para identificar los objetos deseados [44].

## **1.2.2.12. Procesamiento digital de imágenes.**

El procesamiento de imágenes digitales es un conjunto de técnicas aplicadas a las imágenes digitales para mejorar su calidad y hacer que los resultados sean más convenientes para una aplicación determinada. El principio de funcionamiento de la mayoría de las técnicas de procesamiento de imágenes digitales es tratar la imagen como una señal bidimensional y luego utilizar técnicas de procesado estándar, en las operaciones de procesado más habituales se encuentra: corrección de color (ajuste de brillo y contraste), transformación geométrica (rotación, reducción, alargamiento), alineación de imagen, interpolación, segmentación, reconocimiento de patrones o rasgos en la imagen, etc. Debido a las diversas razones que conducen a imágenes imperfectas, es imposible unificar los métodos utilizados para el mejoramiento de la imagen, los resultados de la aplicación de estas tecnologías son relativos, por lo que se requiere un proceso iterativo para obtener el aproximado requerido [40] [45].

El procesamiento digital de señales en visión artificial es la capacidad de convertir las señales analógica como el sonido el video o información procedente de sensores, en formato digital, gracias a técnicas digitales para mejorar y modificar los datos de señales analógicas para las distintas aplicaciones en el campo de la ingeniería [46].

La clasificación del procesamiento digital de imágenes se detalla en el diagrama de bloques de la Figura 28.

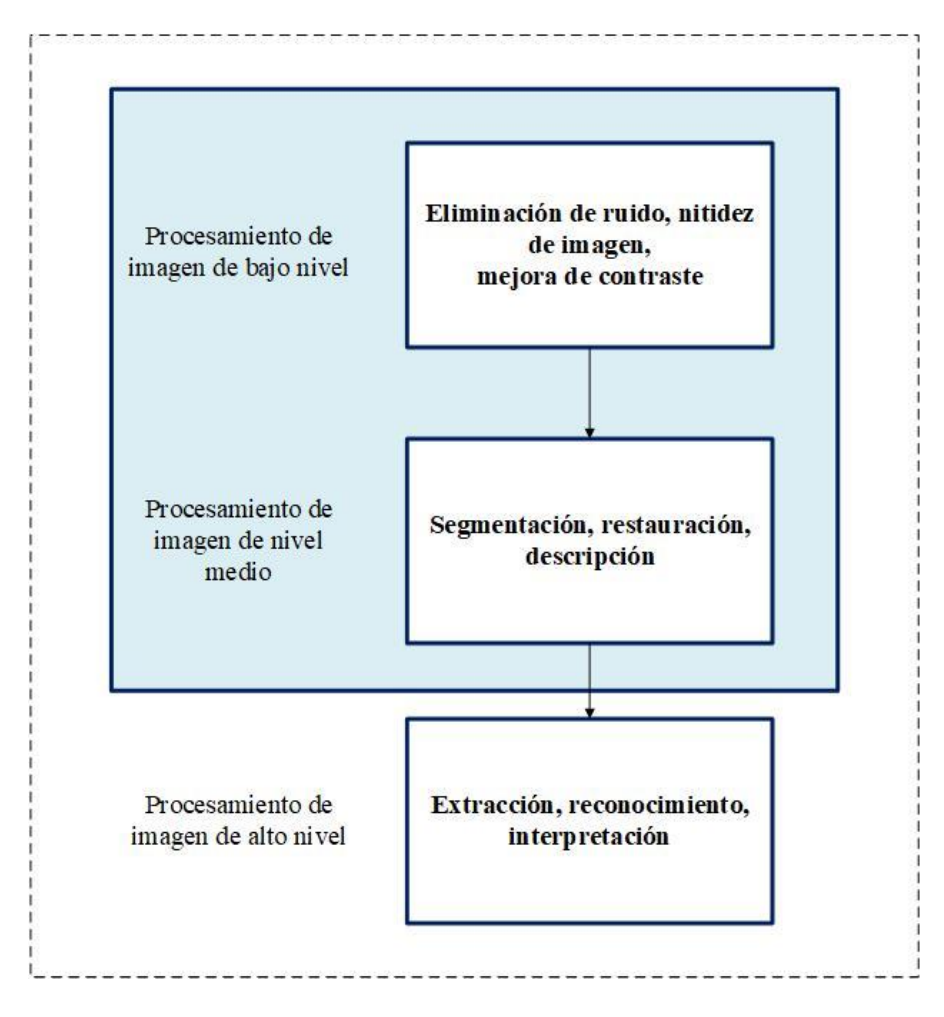

**Figura 28**: Clasificación del procesamiento digital de imágenes.

# **Elaborado por:** Oscar Arias.

- Low Level Image Processing, por su traducción, Procesamiento de imagen en bajo nivel; consiste en la eliminación de ruidos y mejoras en la imagen. (Pre procesamiento) [47].
- Middle level Image Processing, por su traducción, Procesamiento de imagen en nivel medio (Segmentación) [47].
- High Level Image Processing, por su traducción, Procesamiento de imagen de alto nivel; consiste en el análisis del resultado de la segmentación [47].

# **Aplicaciones del procesamiento de imágenes digitales**

- Aplicaciones en comunicación
- Compresión de imágenes
- Aplicaciones industriales
- Medicina
- Biometría
- Identificación
- Satélites de observación terrestre

En la Tabla 4, se puede las ventajas y desventajas de la aplicación del procesamiento de imágenes digitales.

**Tabla 4**: Ventajas y desventajas al utilizar el procesamiento de imágenes digitales.

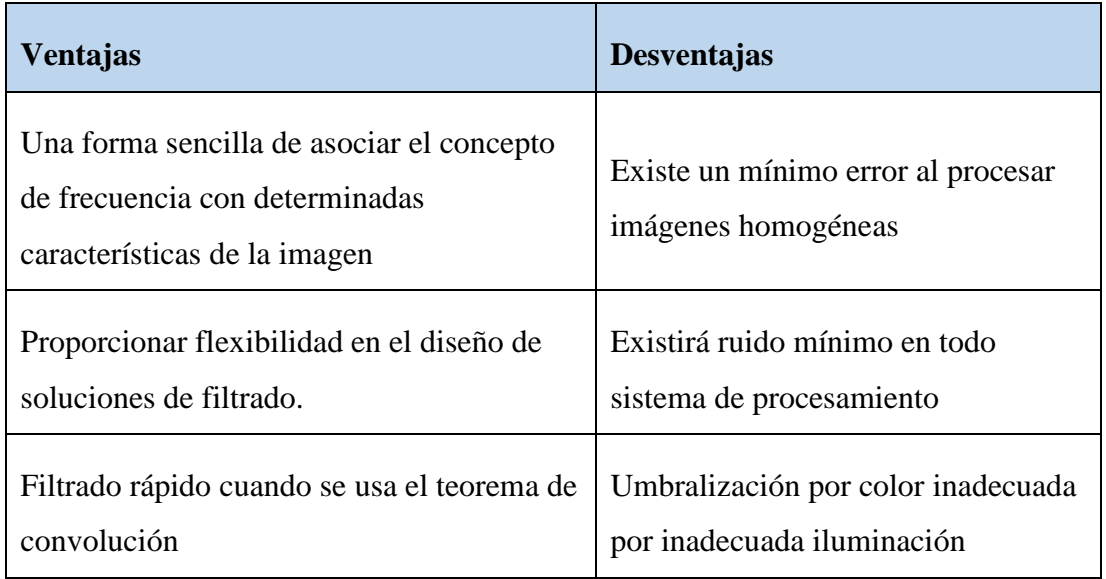

## **Elaborado por:** Oscar Arias.

## **1.2.2.13. Sistemas de comunicación**

Un sistema de comunicación es un conjunto de dispositivos que permiten el intercambio de información entre ellos. Están compuestos por tres elementos principales: el transmisor responsable de generar la señal requerida, el medio de transmisión a través del cual se transmite la información y el receptor que recibe la señal para decodificarla para su procesamiento. La calidad de la información recibida depende de la cantidad de datos a procesar, la ubicación del receptor, el tipo de tecnología utilizada, etc. [48].

Cada método de comunicación utiliza un proceso específico para enviar información desde el punto de partida al destino en la imagen. La figura 29, detalla los diferentes bloques utilizados para la transmisión de información [48].

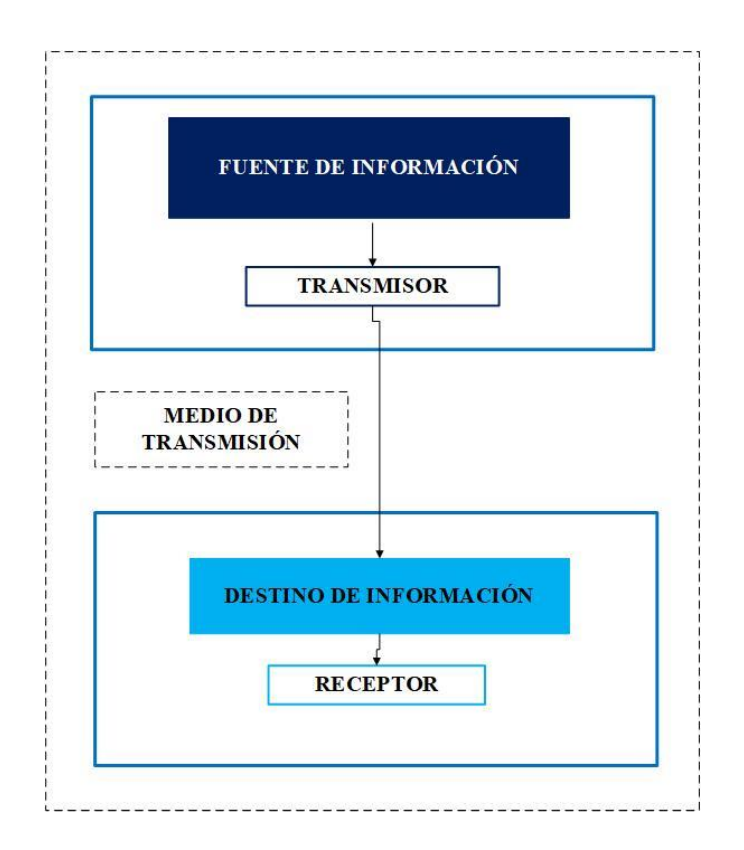

**Figura 29**: Sistema de comunicaciones.

**Elaborado por:** Oscar Arias.

# **1.2.2.14. Comunicación inalámbrica**

La comunicación inalámbrica es la transmisión de información o energía entre dos o más puntos que no están conectados por conductores eléctricos, se transmiten en una banda de frecuencia libre o privada para su transmisión, es decir, no se requieren cables para el transmisor y el transmisor.

# **Redes inalámbricas**

Red inalámbrica es un término que se utiliza para la conexión de nodos designados en cálculos sin conexión física. Esta se da por ondas electromagnéticas, que se transmite y recibe a través de puertos.

# **Aplicaciones de una red inalámbrica**

- Redes de sensores
- Automatización industrial
- Control de temperatura
- Domótica

#### **1.2.2.15. Tecnologías de transmisión**

La tecnología de transmisión es la transmisión de datos físicos a través del canal de comunicación. Las redes inalámbricas se pueden implementar utilizando diversas tecnologías, las cuales están vinculadas con estándares que permiten y regulan su uso.

Entre las tecnologías de transmisión las más utilizadas son las siguientes:

#### **a. Bluetooth**

Bluetooth es un protocolo de comunicación para la transmisión inalámbrica de datos entre diferentes dispositivos, y opera en la banda de frecuencia ISM (industrial, científica, médica) de 2.4 GHz, usando modulación GFSK (Gaussian Frequency Shift Keying), y el tiempo es el ancho de banda.  $(BT) = 0.5$ .

Para evitar interferencias y pérdida de información, Bluetooth utiliza transceptores de salto de frecuencia para proporcionar conexiones de punto a punto o conexiones de punto a multipunto [49].

#### **b. ZigBee**

ZigBee es el nombre de un conjunto de especificaciones de protocolos de comunicación inalámbrica avanzados basados en la transmisión digital de baja potencia, que se basa en el estándar IEEE 802.15.4 de red de área personal inalámbrica (WPAN). IEE.802.15.4 define la capa física y la capa MAC, mientras que Zigbee define la capa de red y la capa de aplicación. El objetivo son aplicaciones que requieren comunicaciones seguras, bajas tasas de transferencia de datos y maximizan la vida útil de la batería. Zigbee admite topologías comunes en la red, como topologías en estrella y árbol, pero debe tenerse en cuenta que estas topologías finales deben ser implementadas manualmente por el usuario y, por defecto, admite topología de malla o estructura de malla. La estructura de estado proporciona la ventaja del cálculo del algoritmo durante el cálculo. Si el dispositivo del enrutador abandona la red, inicializa la red y su capacidad de recuperación automática.

#### **c. Wi-Fi**

Es una tecnología de comunicación inalámbrica más popular basada en el estándar IEEE 802.11 a nivel residencial, porque puede conectar una gran cantidad de dispositivos de alta capacidad para transmisión y recepción de datos. La tecnología utiliza bandas de frecuencia de espectro de radio de 2,4 GHz y 5 GHz con velocidades que van desde 54 Mbps a 1 Gbps [50].

La Tabla 5, muestra una comparación entre las tecnologías de transmisión.

**Tabla 5:** Comparación de tecnologías de transmisión.

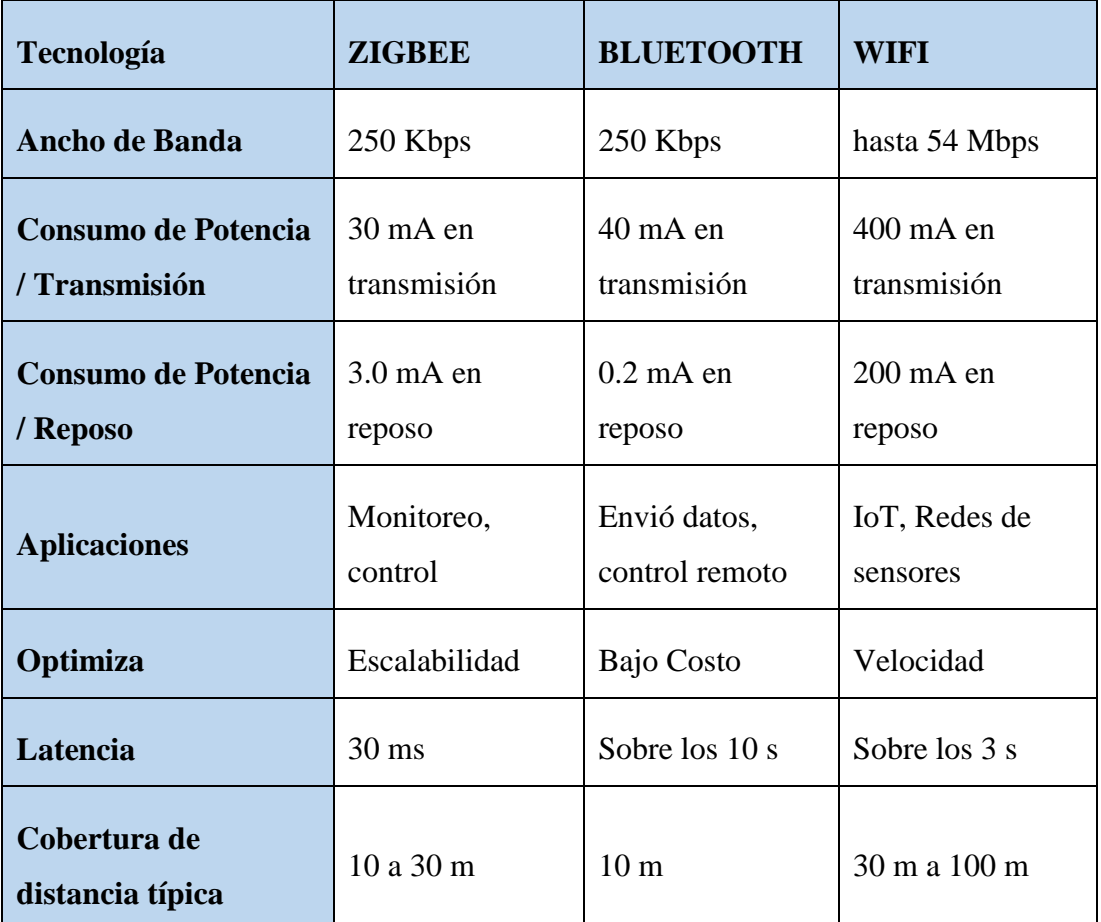

**Elaborado por:** Oscar Arias.

#### **1.2.2.16. Single board computer (SBC)**

Es una computadora de placa única, construida en una sola placa electrónica de reducidas dimensiones que ofrece una potencia más eficiente al desarrollar diversos proyectos, esta placa integra microprocesador (es), memoria (s), entrada/salida (E/S), RAM estática y procesadores de bajo costo de 8 o 16 bits. La configuración de placa única reduce el costo total del sistema al reducir la cantidad de dispositivos electrónicos. Los SBC suelen ser más pequeños, más livianos, más eficientes

energéticamente y más confiables que las computadoras, estas placas permiten el procesamiento de aplicaciones que pueden ejecutar sistemas operativos de alto nivel, como Linux, Android o Windows [51], [52], [53].

La primera computadora de placa única se desarrolló por Radio Electronics en 1976, la SBC denominada dyna micro utilizo la primera EPROM de Intel. Después de su desarrollo la computadora de placa única fue renombrado por E&L Instruments en 1976 con el nombre de MMD-1 o también conocida como Mini Micro Designer 1. La computadora de placa única se ha construido en torno a varios marcos de procesamiento internos, incluida la arquitectura Intel, la arquitectura de multiprocesamiento y los sistemas de procesamiento de baja función (como RISC y SPARC) [54], [55].

#### **Aplicaciones de una computadora de placa única**

- Visión artificial
- Mecatrónica
- Automatización industrial
- Redes neuronales
- Control de calidad
- Procesamiento de imágenes
- Redes
- Robots autónomos
- Sistemas IoT
- Sistemas embebidos
- Redes de sensores

Entre las computadoras de placa única (SBC) más utilizadas en el mercado actual sobresalen las siguientes:

## **a. Raspberry pi**

La Raspberry pi es una computadora de placa única de bajo costo y tamaño reducido, constituida por un procesador, GPU, memoria, puertos E/S de audio y vídeo, ranura SD y conectividad a red, estas características permiten trabajar con un sistema operativo integrado de alto rendimiento; además, gracias a su arquitectura es de tipo

RISC (Reduced Instruction Set Computer), permite ejecutar tareas con un consumo mínimo de energía haciéndola ideal para proyectos electrónicos [56].

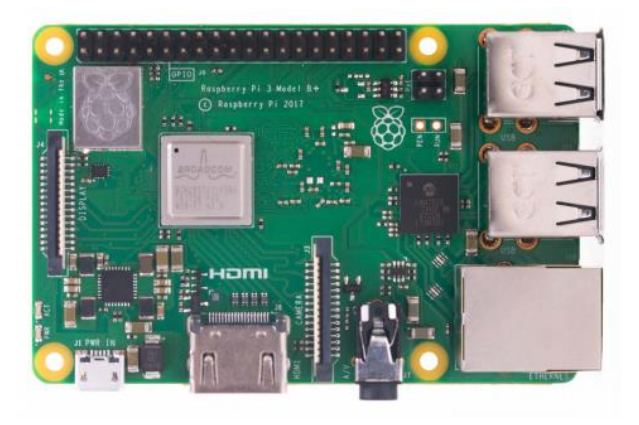

**Figura 30**: Raspberry Pi 3 Modelo B+.

## **Fuente:** [57]**.**

## **b. BeagleBone**

La BeagleBone es una computadora de placa única de tamaño reducido considerada como una de las computadoras industriales más potentes, su arquitectura consta de un núcleo de procesador de señal digital y un núcleo de motor de visión integrado que admite el aprendizaje automático, lo que permite una exploración sencilla de cómo utilizar la inteligencia artificial (IA) en la vida diaria; además, sus aplicaciones se ven enfocadas en la automatización diaria en aplicaciones industriales, comerciales y domésticas [58].

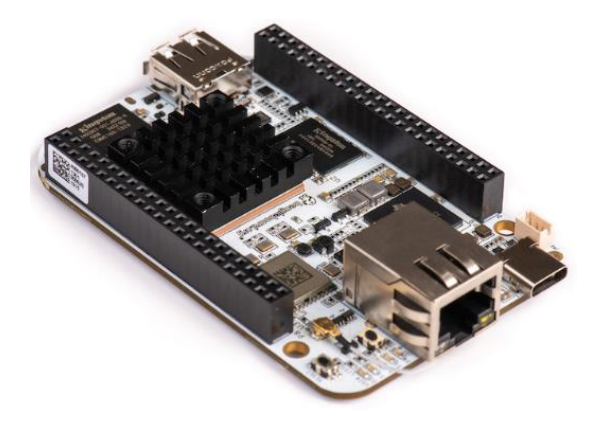

**Figura 31**: BeagleBone Black.

**Fuente:**[59]

#### **c. Nvidia Jetson Nano**

La Nvidia Jetson Nano es una computadora de placa única, orientada a robótica e inteligencia artificial, posee una unidad de procesamiento gráfico nvidia maxwell con 128 núcleos, esta placa puede ejecutar Ubuntu y otros sistemas operativos Linux que potencian su interacción de procesamiento en sensores de alta resolución. Además, su consumo energético mínimo permite ejecutar múltiples redes neuronales en paralelo para aplicaciones como la clasificación de imágenes, detección de objetos, procesamiento de voz [60].

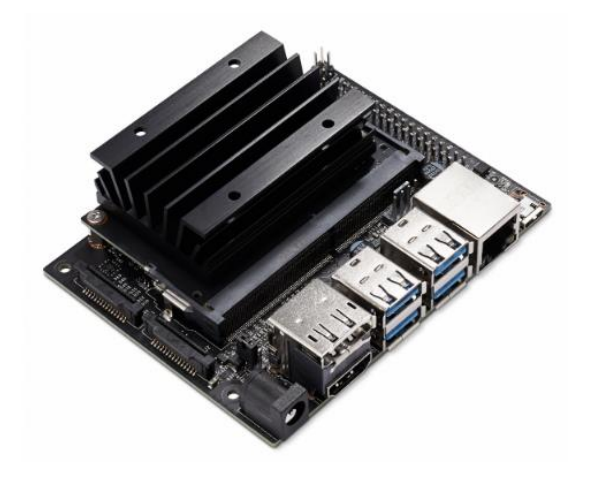

**Figura 32**: Nvidia Jetson Nano.

**Fuente:** [61]

## **1.2.2.17. Sistema operativo para inteligencia artificial**

### **a. Ubuntu**

Es un sistema operativo de código abierto, desarrollador por Canonical Fundación, posee una plataforma ARM que permite realizar procesos basados en inteligencia artificial, su versión Ubuntu Server 20.04.2 LTS incorpora frameworks como OpenCV y TensorFlow para aprendizaje profundo de alto nivel [62].

## **b. Debian 10 Buster IoT**

Es un sistema operativo GNU para múltiples arquitecturas basado en software libre, permite el desarrollo de software para la visión por computadora y el procesamiento de imágenes, Debian 10 Buster IoT utiliza herramientas de aceleración de aprendizaje automático aptos para el tratamiento de imágenes mediante visión artificial [63].

#### **c. Raspberry Pi OS**

Es un sistema operativo basado en una distribución del sistema operativo Linux basado en Debian, conocido anteriormente como Raspbian. Raspberry Pi OS es un software libre optimizada para funcionar en procesadores ARM, contiene algunos programas y utilidades básicas que le permiten comparar las funciones de su PC, pero la utilidad se basa en la preinstalación de paquetes de software de inteligencia artificial y aprendizaje automático (machine learning) que le permiten compilar programas aún más potentes. Esto significa que se centra directamente en el desarrollo de aplicaciones que fusionan fácilmente hardware y software. Logrando desarrollar un sistema operativo ligero que se pueda instalar fácilmente en la micro SD y se pueda personalizar por completo [56].

#### **d. JetPack SDK**

Permite crear aplicaciones de inteligencia artificial robustas, incluye un paquete de controladores Jetson Linux L4T, con sistema operativo Linux y bibliotecas y API aceleradas CUDA-X para aprendizaje profundo, visión por computadora, computación acelerada y multimedia. Su versión actual es la JetPack 4.5.1 incluye la plataforma TensorRT para la ejecución de inferencia de aprendizaje profundo de alto rendimiento para redes neuronales de clasificación de imágenes, segmentación y detección de objetos [64].

## **1.2.2.18. OpenCV**

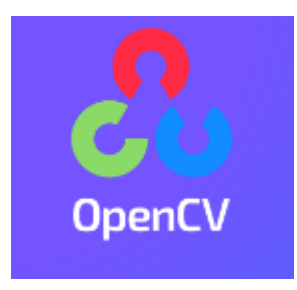

**Figura 33**: OpenCV logo.

## **Fuente:** [65].

OpenCV es una librería open source de código abierto que permite la visión por computadora, se puede integrar en interfaces Python,  $C + y$  Java. Tiene versiones compatibles con Windows, Mac, Linux OS, Android e IOS. Está escrito para  $C/C++$ y tiene como objetivo mejorar la eficiencia computacional de las aplicaciones de producción, para que pueda aprovechar el procesamiento de múltiples núcleos. Su publicación se otorga bajo la licencia BSD, su versión 4 desarrollada en C++ puro permite un trabajo activo de nuevos módulos y puede ser utilizada gratuitamente con fines comerciales y de investigación en las condiciones expresadas en el mismo en innumerables aplicaciones, desde sistemas de seguridad con detección de movimiento hasta aplicaciones de control de procesos que requieren reconocimiento de objetos. Su propósito es extraer datos del mundo físico a través de imágenes digitales y luego procesarlos con una computadora. Contienen más de 500 funciones, que cubren una amplia gama de campos en el proceso de visión artificial [66], [67].

#### **Aplicaciones de OpenCV**

- Extracción de características 2D y 3D
- Estimación de pose de cámara
- Reconocimiento facial
- Reconocimiento de gestos
- Interacción persona-computadora
- Robótica móvil
- Comprensión de movimientos
- Reconocimiento de objetos
- Segmentación
- Estereoscopía
- **Tracking**
- Realidad aumentada

En la Tabla 6, se puede observar las ventajas y desventajas de utilizar OpenCV

**Tabla 6**: Ventajas y desventajas de utilizar OpenCV.

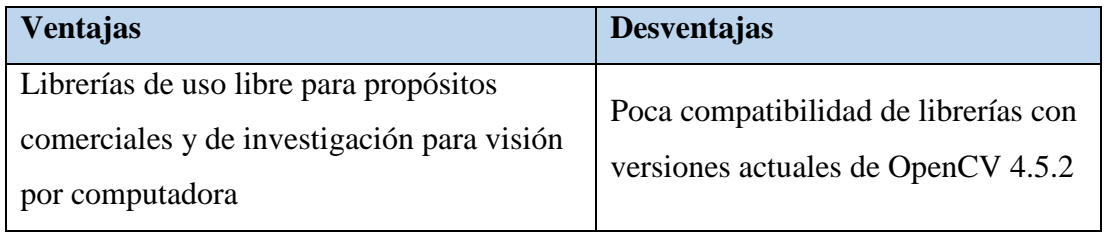

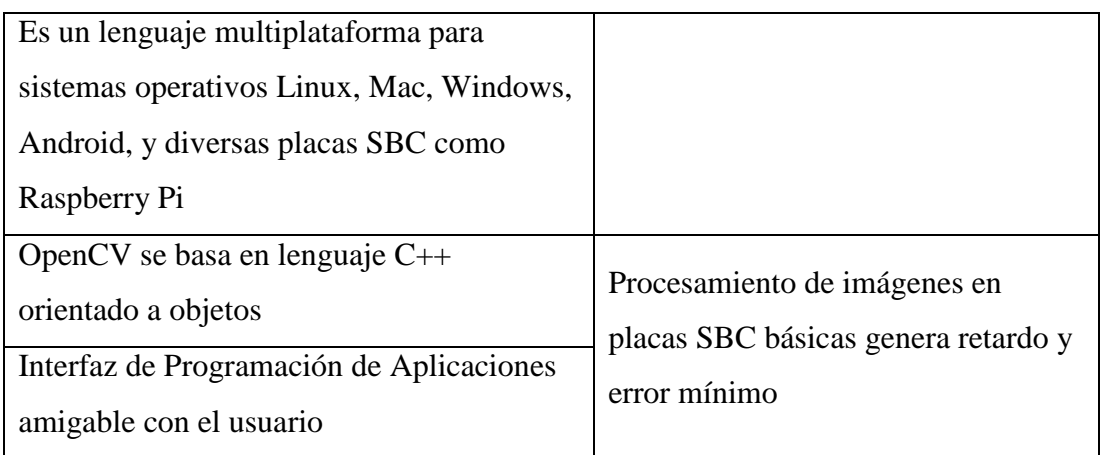

En la Tabla 7, se puede observar las bibliotecas compartidas de la estructura modular de OpenCV.

**Tabla 7**: Bibliotecas compartidas de la estructura modular de OpenCV.

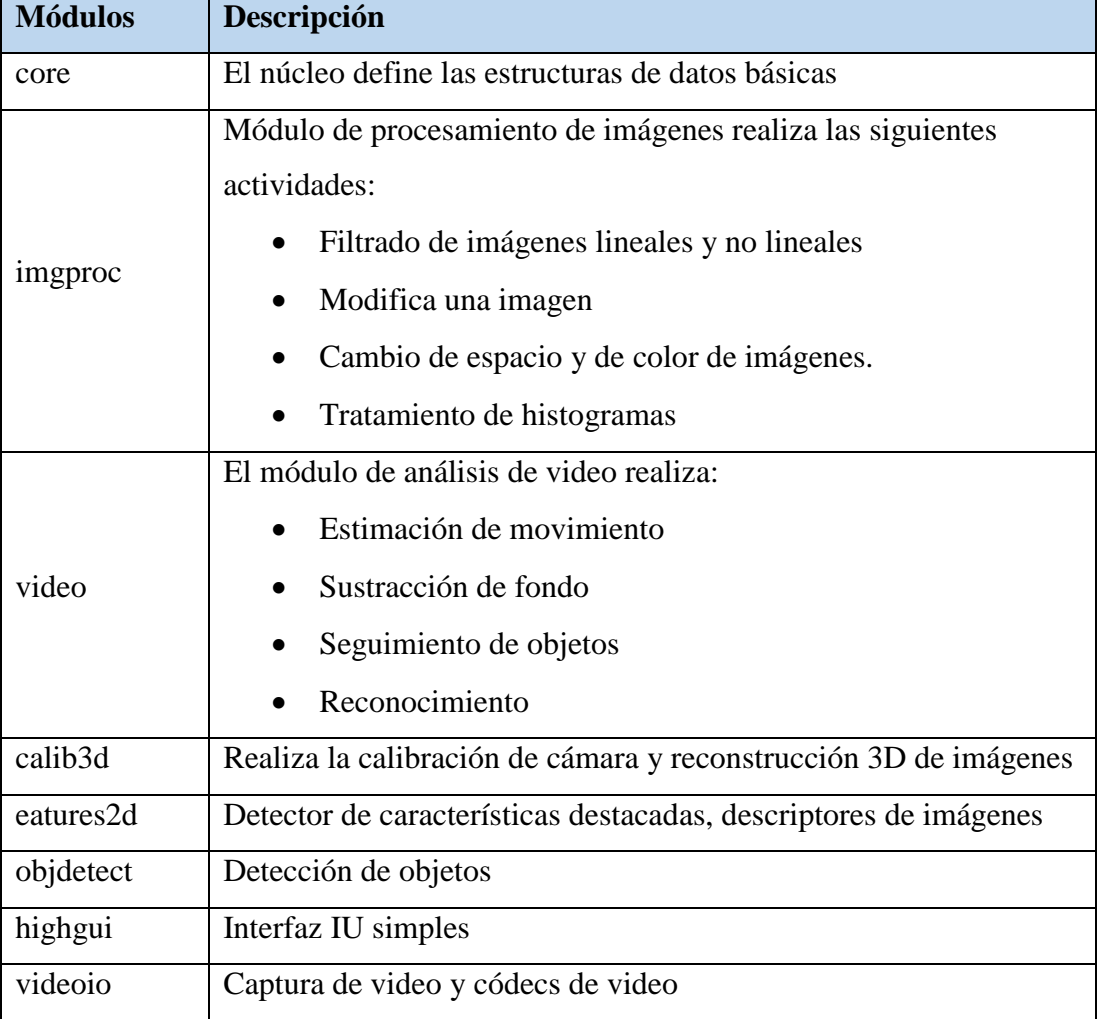

# **1.2.2.19. Python**

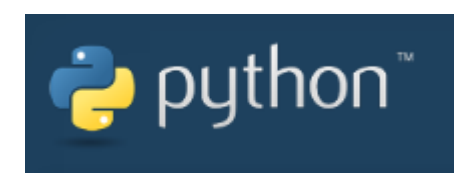

### **Figura 34**: Python logo.

# **Fuente:** [68].

Python es un lenguaje de programación de uso gratuito y se considera de alto nivel. El código fuente abierto utilizado por el intérprete es diferente del propósito de aprendizaje fácil. Es muy utilizado y compacto para desarrollar una estructura logarítmica clara. El idioma fue creado por Guido van Rossum en la década de 1980 en el Centro para las Matemáticas y la Informática (CWI), pero la primera edición no se lanzó hasta la década de 1990. Tiene una estructura de alto nivel que permite métodos simples pero efectivos para la programación orientada a objetos. Sus características gramaticales y de presentación de tipo dinámico lo convierten en un lenguaje ideal para scripting y desarrollo de aplicaciones en diferentes campos. Python también se usa con mucha frecuencia en la ciencia de datos y el aprendizaje automático [69] [70].

## **Aplicaciones de Python**

- Inteligencia artificial
- Big data
- Ciencia de datos
- Desarrollo web
- Domótica
- Reconocimiento facial

En la Tabla 8, se puede observar las ventajas y desventajas de Python.

**Tabla 8**: Ventajas y desventajas de utilizar Python.

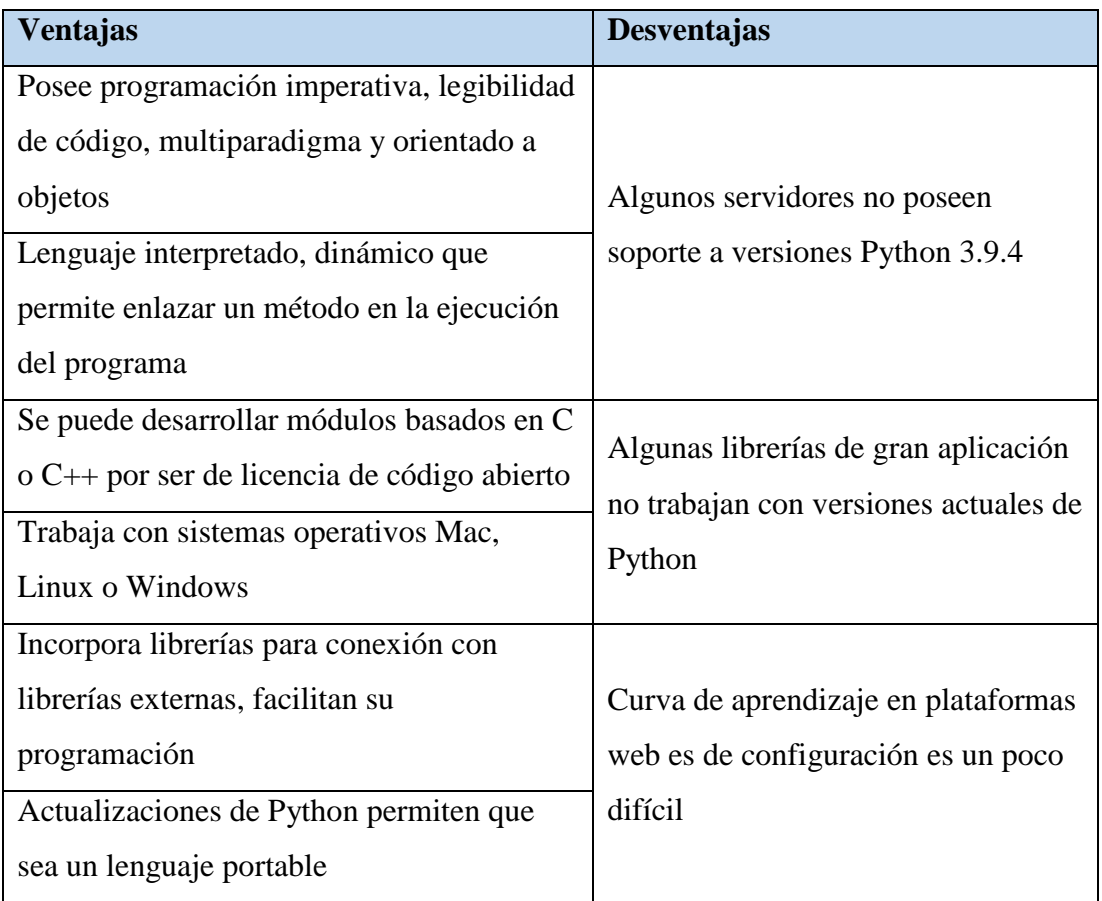

# **1.2.2.20. Sistema microcontrolado**

Un sistema microcontrolado es una agrupación de dispositivos que conecta periféricos de entrada/salida (E/S) con un microcontrolador, permite procesar información obtenida de sensores, la información obtenida es procesada y analizada según el proceso y algoritmo de programación a implementar.

## **Aplicaciones de un sistema microcontrolado**

- Redes de sensores y actuadores
- Automatización industrial
- Medicina
- Robótica
- Electrónica

La Figura 35, muestra las partes fundamentales de un sistema microcontrolado

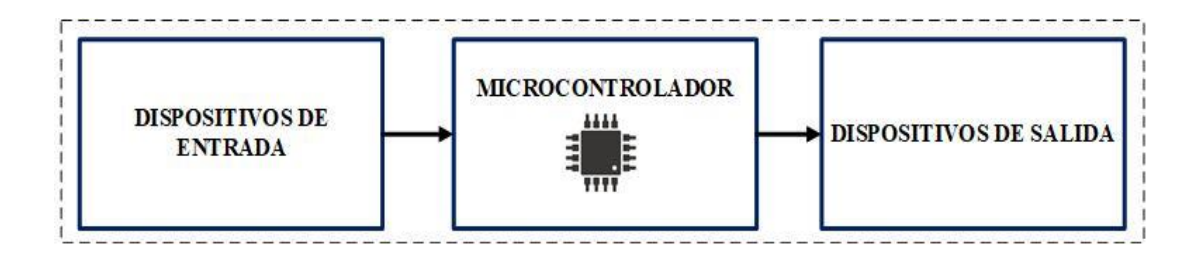

**Figura 35**: Partes fundamentales de un sistema microcontrolado.

#### **Elaborado por:** Oscar Arias.

#### **a. Microcontrolador**

Un microcontrolador es un circuito integrado que ejecuta órdenes programadas en su memoria, incorpora bloques funcionales que desempeñan una acción específica sobre un proceso, estos procesos permiten realizar el control de elementos de entrada y de salida. La aplicación de un microcontrolador en diversos sistemas automatizados permite aumentar la flexibilidad, adaptabilidad y confiabilidad ya que incorpora la menor cantidad de componentes para el ensamblaje. Un microcontrolador incorpora periféricos para una interacción con el mundo real, dependiendo de la información obtenida un microcontrolador puede utilizar conversores de señales analógicas a digitales (ADC) o conversores de señales digitales a analógicas (DAC), posee puertos seriales que transformar la información mediante el uso de un puerto serial, i2c, SPI, USB, etc. [51].

El microcontrolador es introducido por la empresa Intel en el año 1977, este microcontrolador era un sistema integrado por un chip, su desarrollo tenía como objetivo cubrir principalmente aplicaciones de control, este chip optimizado combina una memoria RAM y ROM superando a la mayoría de microcontroladores que tenían una memoria EPROM reprogramable. En 1993 se integra al mercado un microcontrolador con un microchip PIC16x84 que posee una memoria EEPROM de borrado sencillo; además, en el mismo año la empresa Atmel también incorpora al mercado un microcontrolador que utiliza memoria flash. Actualmente la utilización de un microcontrolador es de suma importancia, ya que integra una cantidad mínima de memoria como ROM, EPROM, RAM, EEPROM, flash, generador de reloj, dispositivos de entrada y de salida, UARTs e interfaz serie como I2C, convertidor analógico digital, temporizadores, etc. [51].

# **Aplicaciones de un microcontrolador**

- Automatización industrial
- Robótica
- Electrónica
- Mecatrónica
- Seguridad
- Control de procesos
- Procesamiento de señales
- Comunicaciones
- Prototipos IoT

En la Tabla 9, se puede observar las ventajas y desventajas de utilizar un microcontrolador.

**Tabla 9**: Ventajas y desventajas de utilizar un microcontrolador.

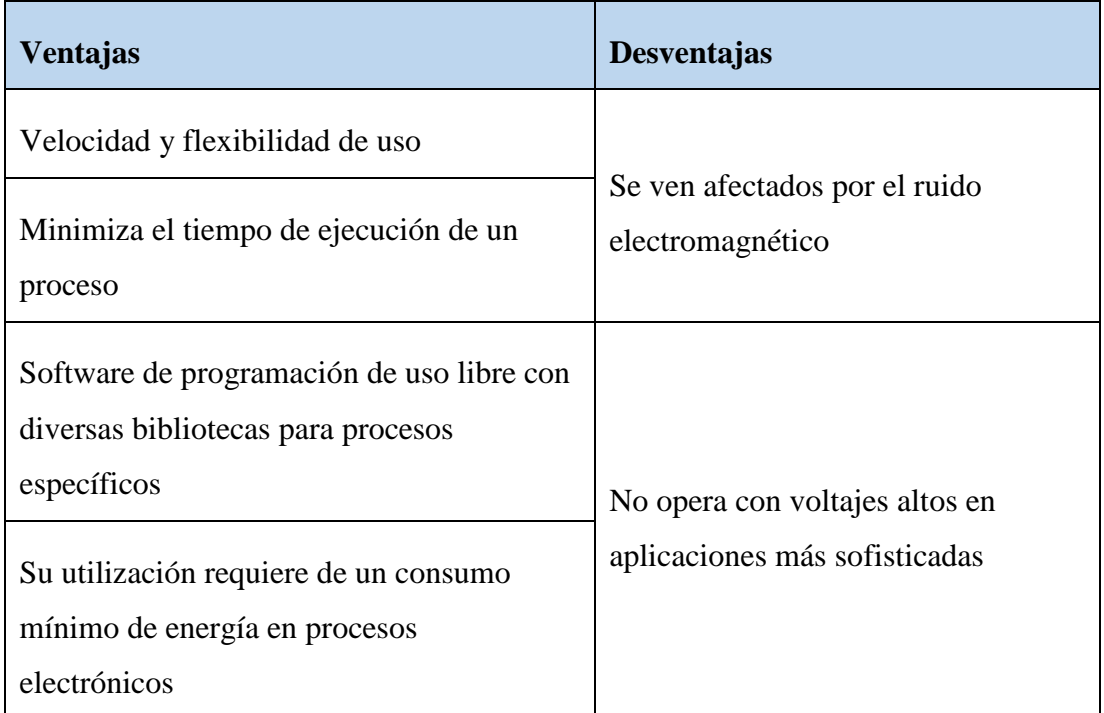

# **Elaborado por:** Oscar Arias.

Entre los principales proveedores de microcontroladores que se comercializan en el mercado y por su utilización en aplicaciones como procesos electrónicos, robótica, etc. Se detallan los siguientes:

#### **a. Arduino**

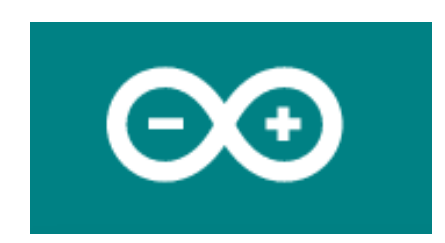

**Figura 36**: Arduino logo.

## **Fuente:** [71]

Arduino es una plataforma que desarrollo una placa electrónica, esta placa se basa en hardware y software abierto. El software Arduino (IDE) facilita la programación para la interacción con la placa Arduino. Actualmente el software Arduino (IDE) es multiplataforma compatible con sistemas operativos como Windows 8.1 o 10, Linux de 32 bits y 64 bits y Mac OS, posee un entorno de programación simple y claro en su versión 1.8.13 que incorpora múltiples librerías, el lenguaje de programación se puede expandir a través de bibliotecas C ++ y AVR-C [71], [72].

La placa Arduino Uno se utilizar para desarrollar objetos interactivos independientes ya que conforma el cerebro de un proceso, la placa incorpora un microcontrolador ATmega328P, entradas y salidas, velocidad de funcionamiento de 16 MHz, conector USB para la cargar los códigos desde el software Arduino (IDE) [73], [74].

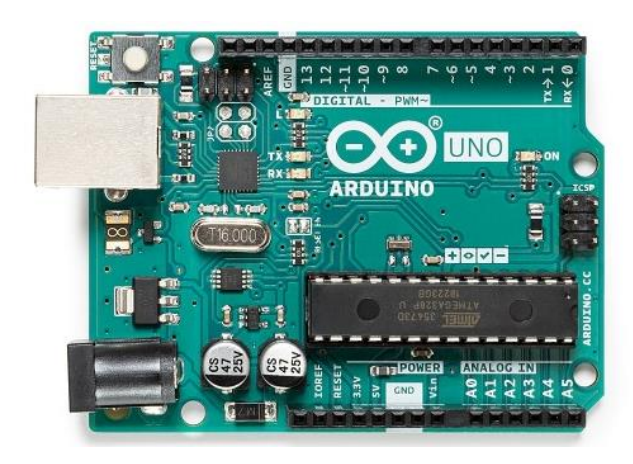

**Figura 37**: Placa Arduino Uno.

**Fuente:** [73].

### **b. ESP8266 de Espressif**

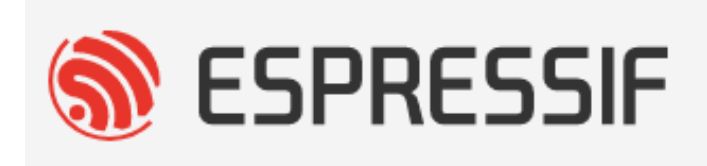

#### **Figura 38**: Espressif logo.

## **Fuente:** [75].

Espressif es una empresa que desarrollar chips Wi-Fi basados con conectividad Wi-Fi, protocolos TCP/IP y Bluetooth integrada. Uno de los productos que desarrolla es el SoC ESP8266, de alta durabilidad capaz de funcionar de manera uniforme en entornos industriales. El ESP8266 está integrado con un procesador Tensilica de 32 bits, interfaces periféricas digitales estándar, interruptores de antena, balun de RF, amplificador de potencia, amplificador de recepción de bajo ruido, filtros y módulos de administración de energía [75].

El microcontrolador ESP8266 integra un procesador RISC Tensilica L106 de 32 bits, que consigue un consumo energético muy bajo y alcanza una velocidad máxima de reloj de 160 MHz. Estas características permiten la integración a otros microcontroladores para conectarse a una red inalámbrica Wi-Fi. Está diseñado para trabajar en dispositivos móviles, dispositivos electrónicos portátiles y aplicaciones altamente integrada para IoT [75], [76].

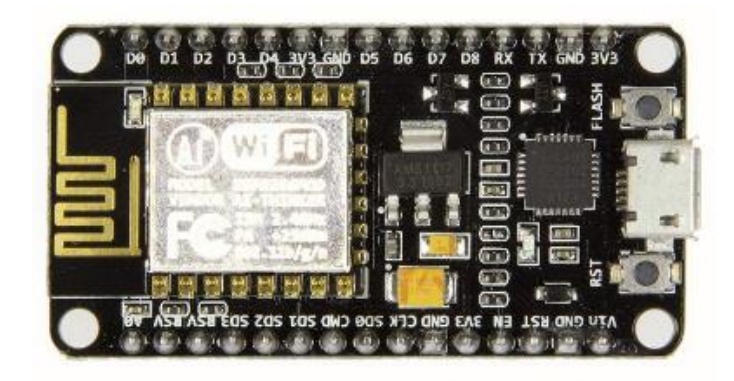

**Figura 39**: SoC ESP8266.

**Fuente:** [76].
**c. Microcontroladores PIC de Microchip**

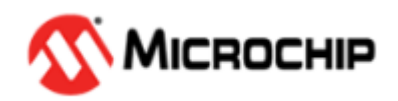

**Figura 40**: Microchip logo.

### **Fuente:** [77].

Microchip Technology es una empresa que desarrolla microcontroladores PIC y memorias como EEPROM y EPROM. Uno de los productos más comercializados para aplicaciones es el microcontrolador PIC18F4550. El microcontrolador PIC18F4550 es un circuito integrado programable tipo RISC ideal para aplicaciones donde se requiera el uso de baja potencia, el microcontrolador PIC18F4550 integra una eficiente conectividad gracias a la disponibilidad de tres puertos seriales, un puerto USB de velocidad de 12Mbit/s, un puerto I²C y un puerto SPI que opera a velocidades e 10Mbit/s. La memoria RAM para almacenamiento en búfer y la memoria de programa Flash mejorada lo hacen ideal para aplicaciones de control, electrónica, monitoreo, etc. [77], [78].

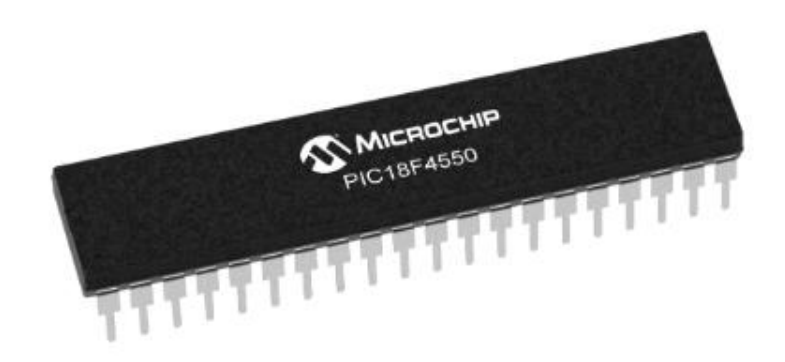

**Figura 41**: PIC18F4550.

**Fuente:** [78].

# **1.3.Objetivos**

# **1.3.1. Objetivo general**

Implementar un sistema electrónico de entrenamiento de salto de longitud mediante visión artificial aplicado a deportistas con discapacidad visual.

### **1.3.2. Objetivos específicos**

- Analizar las situaciones de dificultad a las cuales están expuestos los deportistas con discapacidad visual total y parcialmente vidente al realizar el entrenamiento de salto de longitud.
- Establecer los requerimientos que debe cumplir el sistema electrónico de entrenamiento de salto de longitud, así como las herramientas de hardware y software necesarias para su implementación.
- Diseñar un prototipo de visión artificial basado en software libre para mejorar y gestionar alertas en el entrenamiento de salto de longitud aplicado a deportistas con discapacidad visual.
- Realizar pruebas funcionales y de verificación en base a toda la información que reciben los deportistas con discapacidad visual del sistema de visión artificial.

# **CAPÍTULO II.- METODOLOGÍA**

### **2.1.Materiales**

Para el desarrollo metodológico del proyecto de investigación, se requiere la utilización de los siguientes materiales: libros, artículos publicados en revistas científicas, proyectos de investigación y bases de datos científicas relacionados el tema principal.

En la implementación del sistema se utilizó los siguientes materiales:

**Tabla 10**: Lista de materiales.

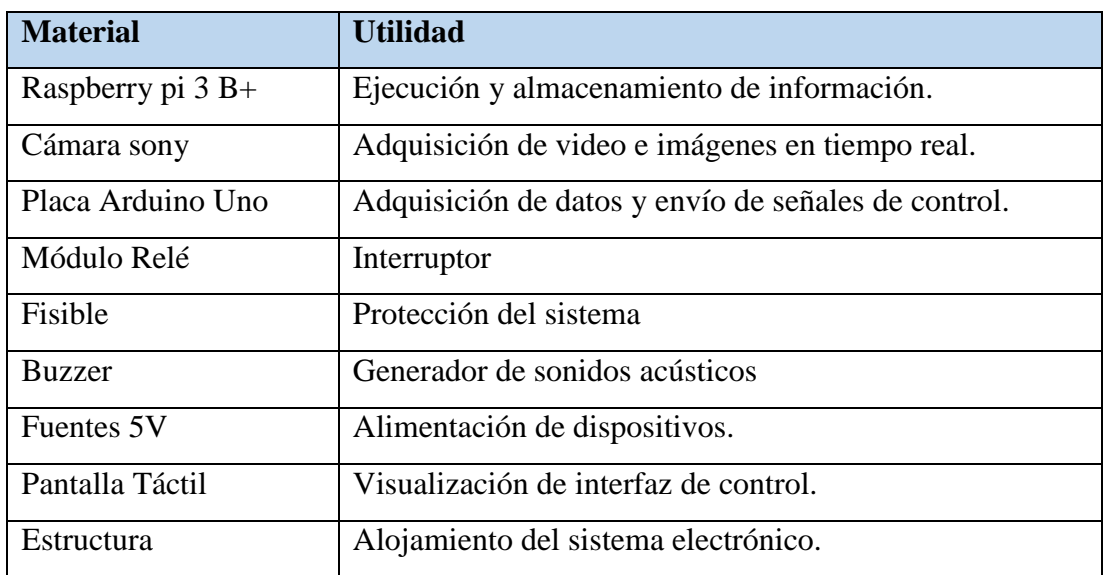

### **Elaborado por:** Oscar Arias.

# **2.2.Métodos**

# **2.2.1. Modalidad de la investigación**

# **a. Investigación aplicada**

El proyecto se define como un proyecto de "investigación aplicada" porque se elabora un prototipo funcional tangible como producto de la investigación realizada en el proyecto de investigación.

# **b. Investigación bibliográfica**

La investigación bibliográfica obtuvo teorías, resultados y herramientas utilizadas para implementar el proyecto a partir de libros, revistas, artículos y bases de datos

científicas relacionados con temas de investigación para desarrollar un sistema electrónico de entrenamiento de salto de longitud.

### **b. Investigación de campo**

Se analizó las rutinas de ejercicio realizadas a deportistas con discapacidad visual para analizar tiempos, rutinas y calidad del santo de longitud en el entrenamiento, y de esta manera comprobar la aplicación de un sistema electrónico de entrenamiento mediante visión artificial a deportistas.

# **c. Investigación experimental**

Se realizó una serie de pruebas para determinar el correcto funcionamiento de los elementos que conforman el sistema electrónico de entrenamiento de salto de longitud mediante visión artificial para deportistas con discapacidad visual.

### **2.2.2. Recolección de información**

Se obtuvo de libros, revistas, artículos y base de datos científicas de diversos Repositorios de Universidades del Ecuador relacionadas con el tema de investigación, cada uno de estos están relacionados y vinculados al proceso de visión artificial que permiten desarrollar sistemas autónomos vinculados al entrenamiento de personas con discapacidad visual.

# **2.2.3. Procesamiento y análisis de datos**

En el proceso y análisis de datos del sistema electrónico de entrenamiento, se menciona a continuación las siguientes etapas:

- Revisión de la información adquirida.
- Análisis de la información para determinar el proceso de entrenamiento de deportistas con discapacidad visual.
- Obtener parámetros técnicos, para la elaboración del sistema de entrenamiento.
- Verificación del funcionamiento del prototipo.
- Análisis e interpretación de resultados obtenidos durante la utilización del prototipo en deportistas con discapacidad visual.
- Elaboración del informe final.

### **CAPÍTULO III.- RESULTADOS Y DISCUSIÓN**

#### **3.1. Análisis y discusión de los resultados**

En el presente capitulo se presenta los resultados obtenidos de la ejecución del sistema electrónico de entrenamiento, se detalla el procedimiento llevado a cabo para realizar el salto de longitud, la configuración realizada y los equipos empleados. La utilización de visión artificial, por su lenguaje de programación simplificado y rápido, permitió analizar en tiempo real los contornos de la pista de salto de longitud y a los deportistas en ella. Y como resultado el deportista pudo reconocer las referencias auditivas del salto y ejecutar de manera autónoma las acciones en el transcurso del entrenamiento. Además, la interfaz gráfica de monitoreo que permitió visualizar la información del entrenamiento del deportista. Todo esto se obtuvo gracias al análisis de dispositivos de bajo consumo energético, que permitió crear un prototipo que cumpla los objetivos del proyecto de investigación.

#### **3.2.Desarrollo de la propuesta**

#### **3.2.1. Estudio de Factibilidad**

El proyecto de investigación posee con una factibilidad técnica, económica y bibliográfica, que cumplen con las necesidades del sistema.

#### **3.2.2. Factibilidad Técnica**

El proyecto de investigación tiene factibilidad técnica, porque todos los equipos, elementos electrónicos y software basados en licencias libres para la elaboración del prototipo de entrenamiento son comercializados en el país y de fácil acceso.

#### **3.2.3. Factibilidad Económica**

El proyecto de investigación tiene factibilidad económica, porque el desarrollo del sistema electrónico es financiado con los recursos económicos del investigador.

#### **3.2.4. Factibilidad Bibliográfica**

El proyecto de investigación tiene factibilidad bibliográfica, debido a que la información se encuentra en libros, revistas, artículos y bases de datos científicas de diversos Repositorios de Universidades del Ecuador.

#### **3.3. Descripción general del sistema electrónico de entrenamiento**

El proyecto de investigación consistió en la elaboración de un prototipo electrónico de entrenamiento de salto de longitud basado en visión artificial para deportistas con discapacidad visual. El sistema de entrenamiento permite analizar el proceso que conlleva realizar el salto de longitud, gracias a las características obtenidas en el procesamiento de imágenes en tiempo real que forman parte del proceso del salto de longitud. La adquisición de las imágenes a través de la cámara es enviada a través de una conexión USB a la placa Raspberry pi para su procesamiento. La Raspberry pi como parte fundamental del sistema ejecuta el programa desarrollado en lenguaje Python que mediante el respectivo reconocimiento segmenta las imágenes para el reconocimiento del carril, los bordes del área de batida y foso de arena. Obtenidos los datos el programa se encarga de enviar las señales de alerta al sistema microcontrolador, estas señales son de características acústicas y son interpretadas por el deportista con discapacidad visual, el cual mediante estas señales puede realizar de manera normal el proceso de salto de longitud.

#### **3.4. Elementos que conforman el sistema electrónico de entrenamiento**

#### **3.4.1. Concepción del sistema**

La Figura 42, muestra el diagrama de concepción del sistema electrónico de entrenamiento planteado.

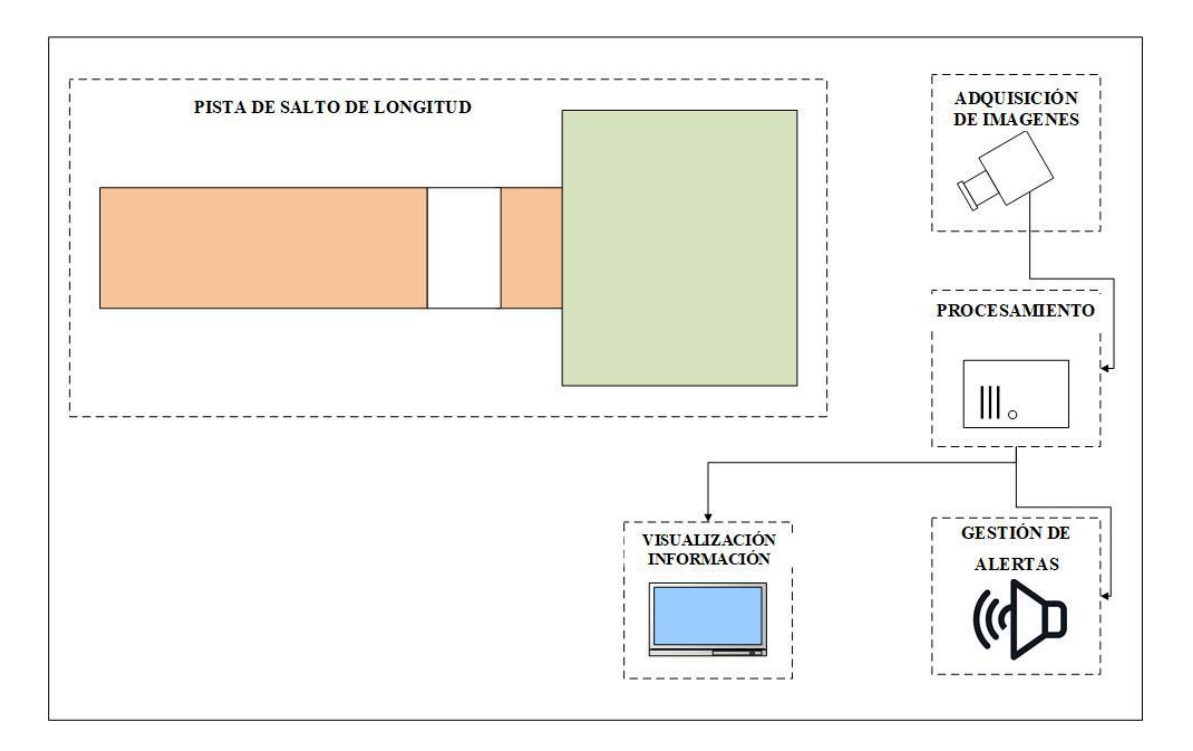

**Figura 42**: Diagrama de concepción del sistema electrónico de entrenamiento.

### **3.4.2. Diseño del sistema electrónico de entrenamiento**

La Figura 43, muestra el diagrama de bloques del sistema electrónico de entrenamiento de salto de longitud.

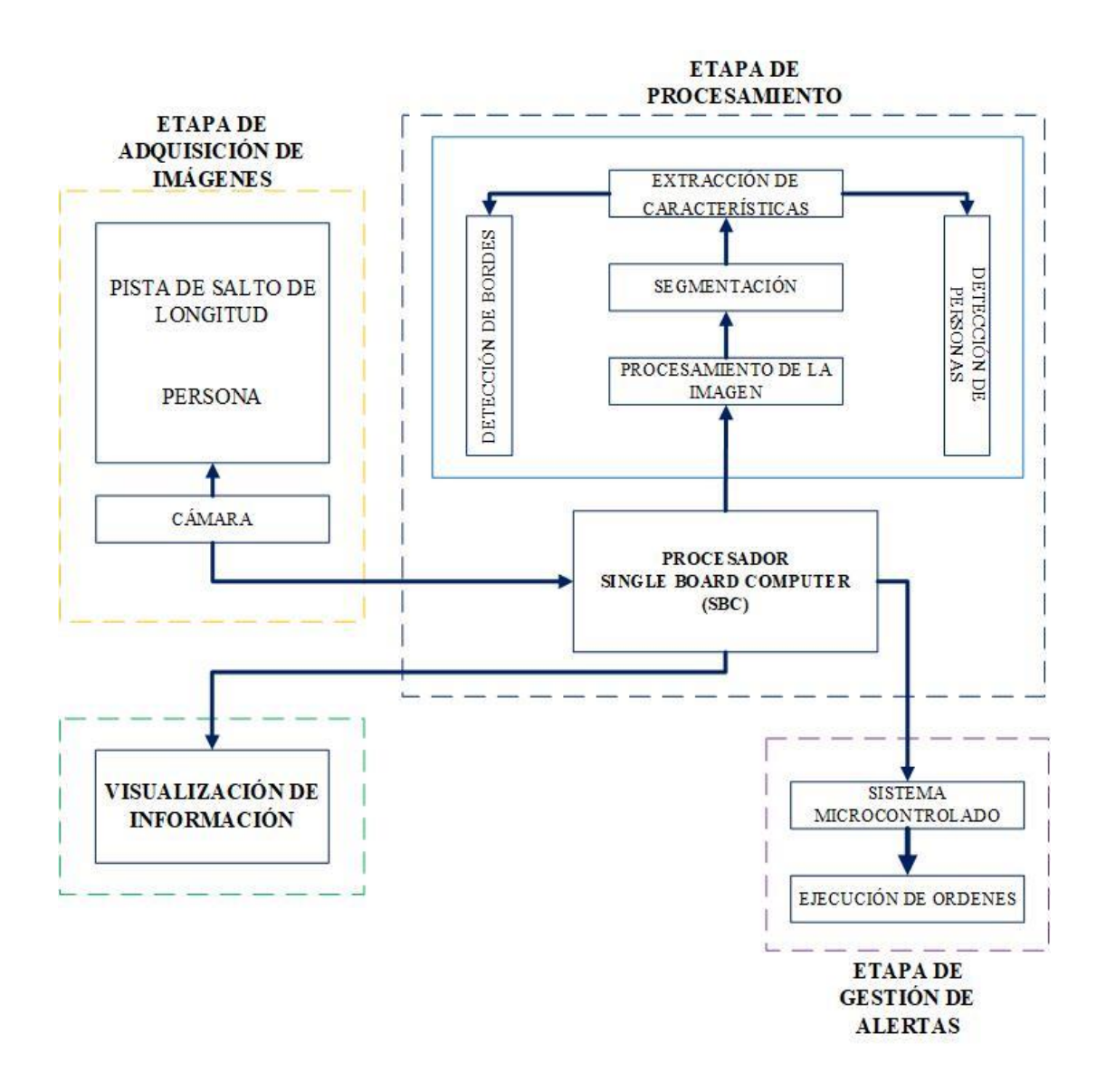

**Figura 43**: Diagrama de bloques del sistema electrónico de entrenamiento de salto de longitud.

### **a. Etapa de adquisición de imágenes**

En esta etapa, la imagen se toma a través de una cámara, que se ubica en un soporte de 5m de alto con un ángulo de inclinación de 37 grados, estas imágenes son transferidas a través de conexión USB a la computadora de placa única (SBC) para su procesamiento. La etapa de adquisición de imágenes es capaz de detectar al deportista con discapacidad visual pasar por frente de la cámara web, para ello, el sistema debe realizar todas las funciones de manera óptima, como la detección y captura instantánea.

#### **b. Etapa de procesamiento**

Esta etapa compila un script escrito en Python, mediante una computadora de placa única (SBC), segmentando la imagen para identificar al deportista y la trayectoria del salto de longitud.

#### **c. Etapa de gestión de alertas**

La etapa de gestión de alertas se encarga de reproducir señales acústicas que son interpretadas por el deportista con discapacidad visual para realizar de manera normal el proceso de salto de longitud.

### **d. Visualización de información**

La etapa de visualización de información permite monitorear el estado actual del sistema y visualizar los datos obtenidos del deportista con discapacidad visual al realizar el proceso de salto de longitud.

#### **3.5. Selección de componentes para el sistema electrónico de entrenamiento**

A continuación, se detallan los componentes de hardware y software que conforman el sistema electrónico de entrenamiento, con las características más importantes según la etapa del proceso.

#### **3.5.1. Adquisición de imágenes**

La etapa de adquisición de imágenes tiene como objetivo principal capturar una imagen mediante el uso de una cámara. La imagen es digitalizada y se envía a la etapa de procesamiento con el fin de obtener características únicas de la imagen. Las cámaras son fáciles de usar, tienen una resolución más alta y están disponibles a muchos tipos de aplicaciones. La cámara que se utiliza en visión artificial trabaja con muchas funciones específicas, como sensores de imagen de alta calidad, control de los tiempos y señales, la velocidad de obturación y el control de disparador. Debido a su tipo de conexión USB, puede aumentar la velocidad y confiabilidad de la transmisión de datos.

En la Tabla 11, se presenta tipos de cámaras USB y sus características técnicas.

# **Tabla 11:** Tipos de cámaras web.

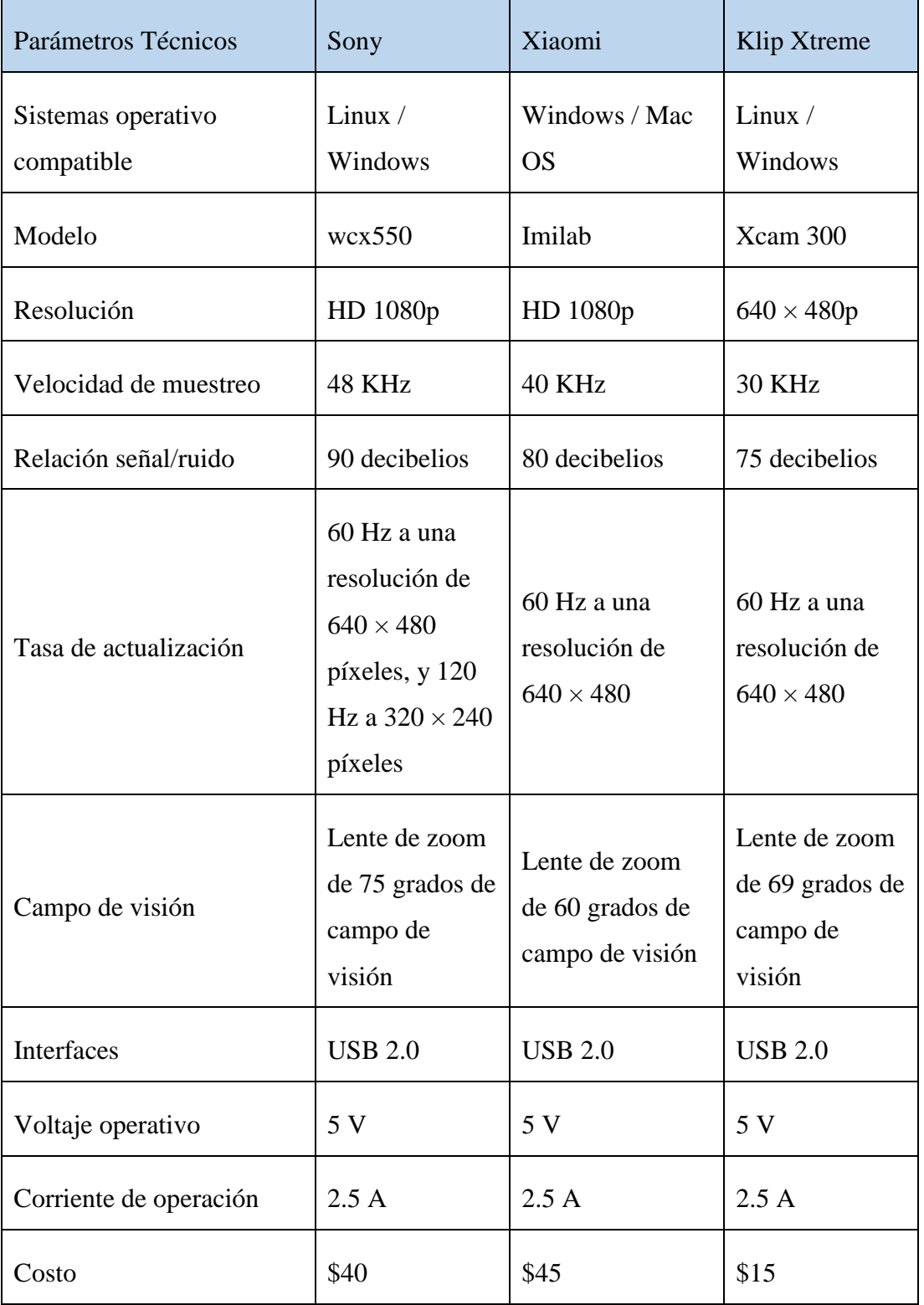

La cámara seleccionada por sus características y que mejor se adecua en el desarrollo del sistema electrónico de entrenamiento es la cámara web sony wcx550 que posee una resolución de HD 1080p, driver de instalación compatible con el sistema operativo Linux y con una conexión USB 2.0. de alta velocidad [79].

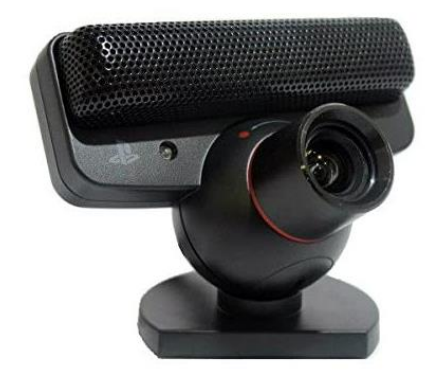

**Figura 44:** Cámara web sony wcx550.

**Fuente:** [79]

# **3.5.2. Procesamiento**

# **Computadora de placa única (SBC)**

En la etapa de procesamiento se utiliza una computadora de placa única (SBC) que procesa la información obtenida en la etapa de adquisición de imágenes. Una computadora de placa única permite trabajar con visión artificial, procesamiento de imágenes y video más eficientes.

En la Tabla 11, se presenta tipos de placas SBC y sus características técnicas.

**Tabla 12:** Tipos de placas SBC.

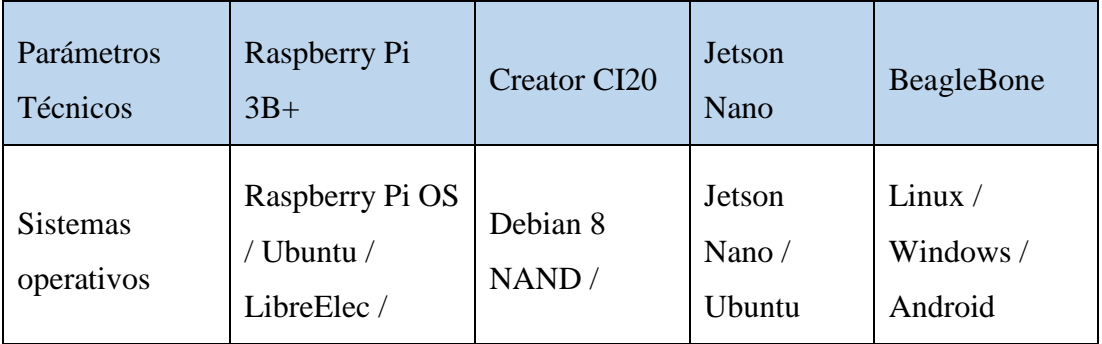

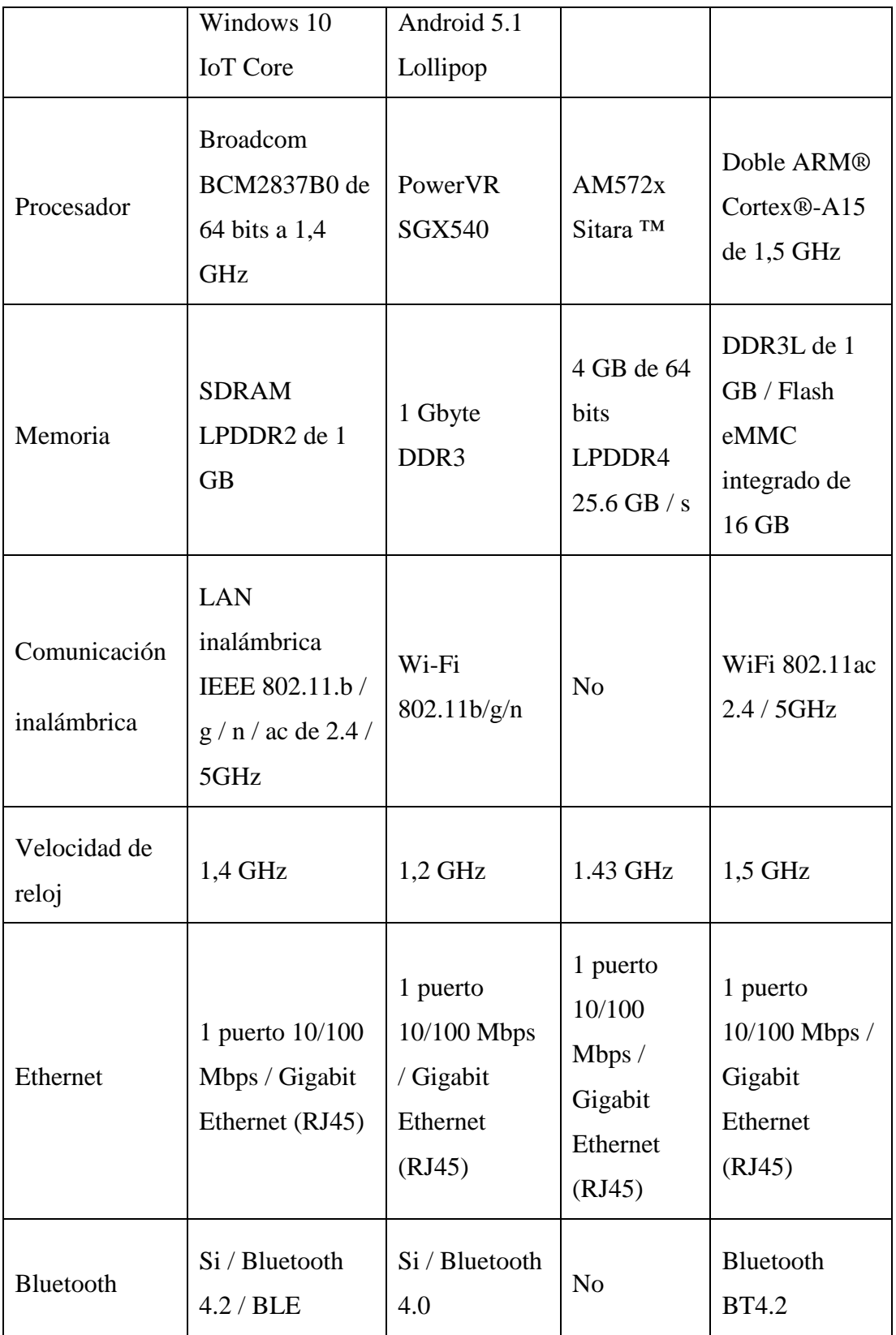

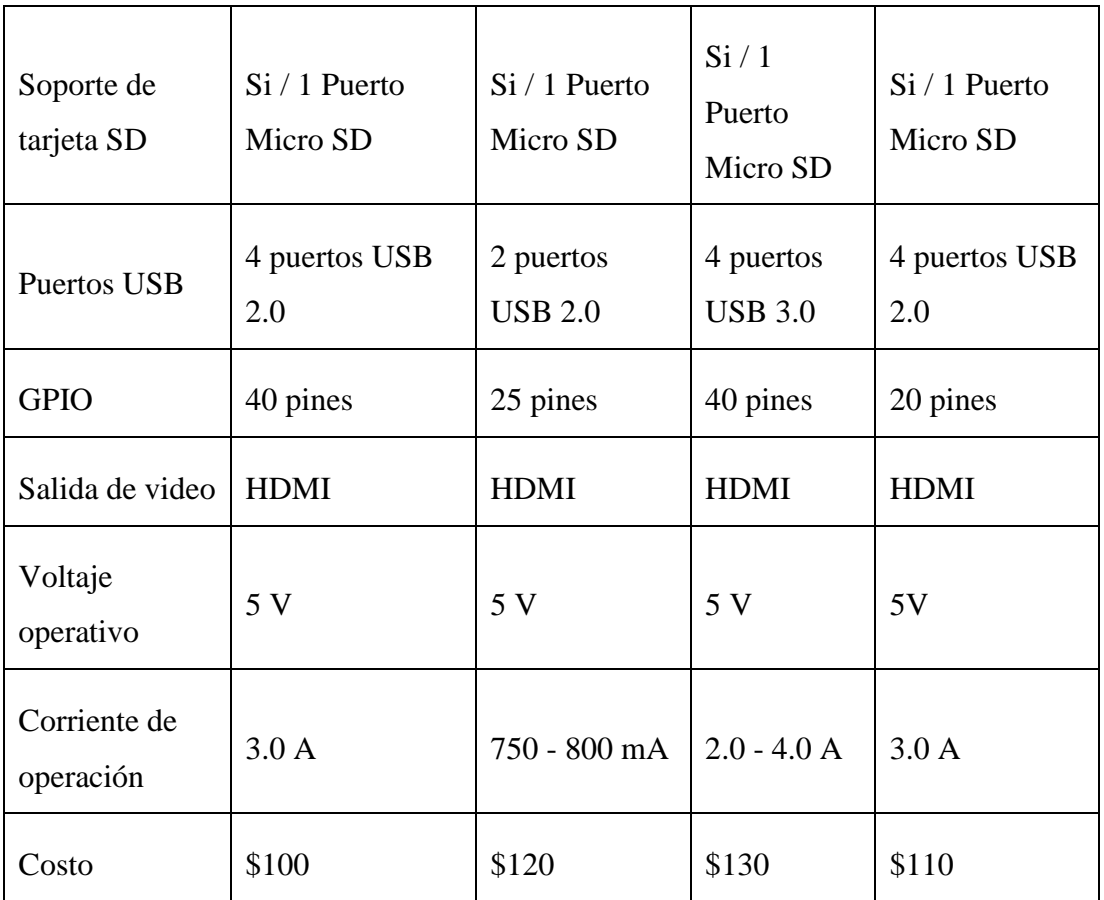

La SBC seleccionada por sus características y que mejor se adecua en el desarrollo del sistema electrónico de entrenamiento es la Raspberry Pi B3+.

# **3.5.3. Lenguaje de programación**

Para el desarrollo del sistema electrónico, se utilizó OpenCV y Python, en la Tabla 7 y la Tabla 8 respectivamente, se hace énfasis del porque se trabaja con este lenguaje de programación.

### **3.5.4. Gestión de alertas**

La etapa de gestión de alertas es el agente encargado de reproducir señales acústicas que son interpretadas por el deportista con discapacidad visual. Está etapa se conecta a través de una conexión USB entre la Raspberry Pi 3B+ y la placa Arduino Uno.

#### **Microcontrolador**

En la Tabla 13, se presenta las características técnicas de tarjetas de desarrollo electrónicas. Es necesario el uso de un microcontrolador el cual sea programable,

compatible y se adapte adecuadamente al funcionamiento del sistema de alertas del prototipo.

**Tabla 13:** Características técnicas de tarjetas de desarrollo electrónicas.

| Parámetros<br>Técnicos        | Arduino Leonardo | Arduino UNO     | PIC 18f4550     |
|-------------------------------|------------------|-----------------|-----------------|
| Microcontrolador              | ATmega32u4       | ATmega328       | PIC 18f4550     |
| Memoria flash                 | 32KB             | 32KB            | 32kB            |
| <b>SRAM</b>                   | 2,5 KB           | 2KB             | 2048 Bytes      |
| <b>EEPROM</b>                 | 1 KB             | 1 KB            | 256 Bytes       |
| Velocidad del<br>reloj        | <b>16 MHz</b>    | 16 MHz          | 8MHz            |
| Pines digitales I/O           | 20 pines         | 14 pines        | 35 pines        |
| Entradas análogas             | 12 pines         | 6 pines         | 9 pines         |
| Voltaje operativo             | 5.0v             | 5.0v            | 5.0v            |
| Voltaje de Entrada            | $7-12v$          | $7 - 12v$       | 5.5v            |
| Corriente continua<br>por pin | 40 mA            | $20 \text{ mA}$ | $25 \text{ mA}$ |
| Costo                         | \$14             | \$15            | \$10            |

**Elaborado por:** Oscar Arias.

El microcontrolador seleccionado por sus características y que mejor se adecua en el desarrollo del sistema electrónico de entrenamiento es la placa Arduino Uno.

# **Módulo Relé**

En la Tabla 14, se presenta el modulo relé utilizado en el prototipo y sus características técnicas.

# **Tabla 14:** Módulo relé.

# **Elaborado por:** Oscar Arias.

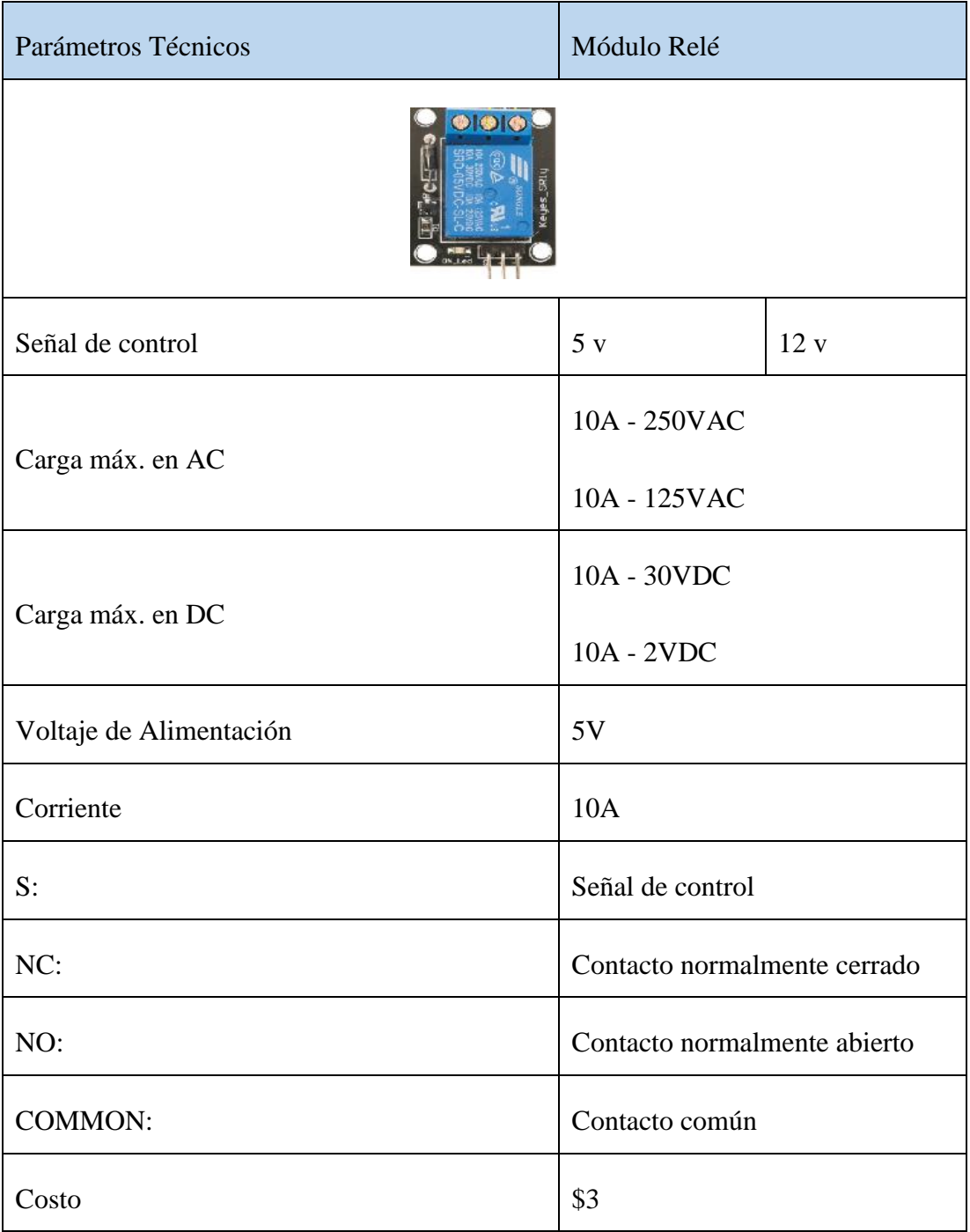

El módulo relé es seleccionado por sus características y que mejor se adecua en el desarrollo del sistema electrónico de entrenamiento.

#### **Buzzer**

En la Tabla 15, se presenta el buzzer y sus características técnicas.

### **Tabla 15:** Buzzer.

#### **Elaborado por:** Oscar Arias.

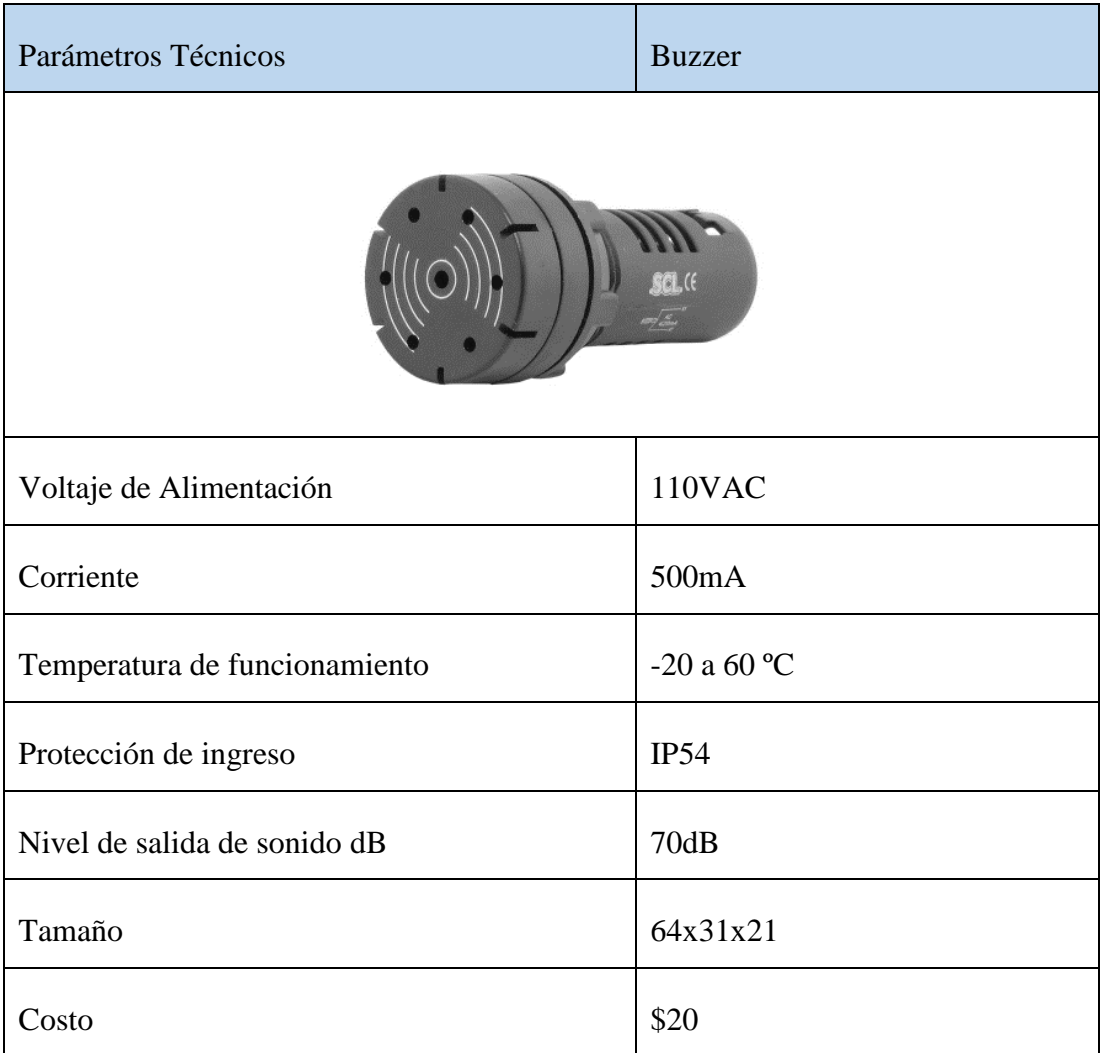

El buzzer es seleccionado por sus características y que mejor se adecua en el desarrollo del sistema electrónico de entrenamiento.

### **Fuente de alimentación**

Para el funcionamiento del sistema electrónico se utiliza dos fuentes de 5VDC la alimentación es independiente de la pantalla touch, así como para la alimentación de la raspberry pi 3b+.

La Figura 45, muestra el diagrama conexión para la fuente de alimentación de 5VDC.

#### **Diagrama esquemático**

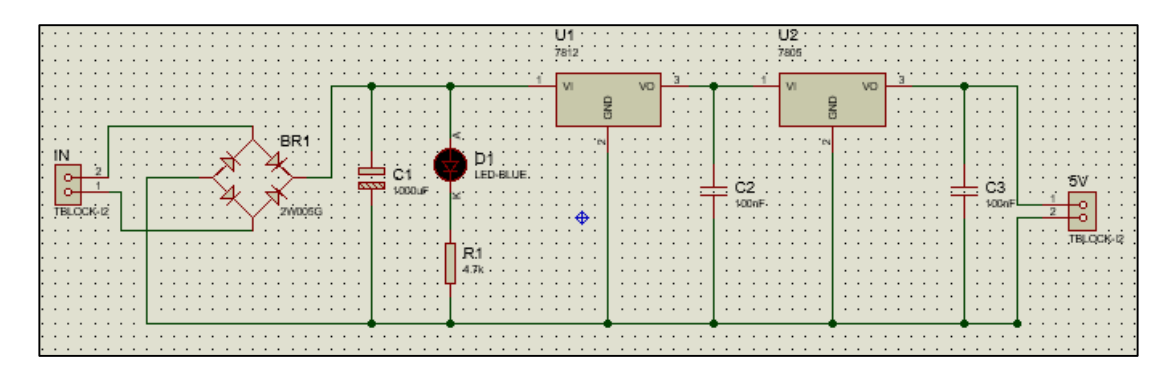

**Figura 45**: Diseño diagrama esquemático.

**Elaborado por:** Oscar Arias.

#### **Cálculo del ancho de las pistas.**

Para el diseño del **PCB**, es necesario utilizar la norma **IPC,** que permite determinar las características para el diseño de circuitos impresos. La norma **IPC 2221** y la norma actualizada **IPC 2221B.** 

La norma **IPC 2221** establece las siguientes formulas y contantes.

### **Calculo del área.**

$$
\text{Area} = \frac{\frac{I_{max}}{k_1 * \Delta T * k_2}}{k_3} = \frac{I_{max}}{k_3 (k_1 * \Delta T * k_2)}
$$

### **Definiciones:**

 $k_1, k_2, k_3$  constantes del estándar **IPC 2221.** 

 $\Delta T$  incremento de la temperatura ambiente.

#### **Valores estandarizados:**

$$
k_1 = 0.0647
$$
  

$$
k_2 = 0.4281
$$
  

$$
k_3 = 0.6732
$$

**Calculo del ancho.**

$$
Ancho = \frac{\text{Área}}{L * 1.378}
$$

#### **Definiciones:**

L grosor de las pistas.

 $1\left(\frac{gf}{\sqrt{1-f}}\right)$  $\frac{y}{cm^2}$ ) = pista de 35 micras de grosor.

# **Calculo para el diseño del ancho de la pista de la fuente de alimentación.**

En la Tabla 15, se presenta los datos de voltaje y corriente de la fuente de alimentación implementada.

**Tabla 16:** Datos de voltaje y corriente de la fuente de alimentación.

**Elaborado por:** Oscar Arias.

|          | Voltaje | Corriente |
|----------|---------|-----------|
| Fuente A | 5V      | 3.0A      |
| Fuente B | 5V      | 2.5A      |

**Calculo Fuente A**

**Calculo del Área**

**Datos:**

$$
\Delta T = 10^oC
$$

 $k_1 = 0.0647$ 

 $k_2 = 0.4281$ 

 $k_3 = 0.6732$ 

$$
\text{Area} = \frac{I_{max}}{k_3(k_1 * \Delta T * k_2)}
$$

$$
\text{Área} = \frac{3.0}{(\ 0.6732 \ * \ (0.0647 \ * \ 10 \ * \ 0.4281))}
$$
\n
$$
\text{Área} = 16.08 \text{ mm}^2
$$

**Calculo del Ancho**

$$
Ancho = \frac{\text{Área}}{L * 1.378}
$$
\n
$$
Ancho = \frac{16.08}{35 * 1.378}
$$
\n
$$
Ancho = \frac{16.08}{48.23}
$$

$$
Ancho = 0.33\ mm
$$

**Calculo Fuente B**

**Calculo del Área**

**Datos:**

$$
\Delta T = 10^oC
$$

$$
k_1 = 0.0647
$$

 $k_2 = 0.4281$ 

 $k_3 = 0.6732$ 

$$
\hat{Area} = \frac{I_{max}}{k_3(k_1 * \Delta T k_2)}
$$
\n
$$
\hat{Area} = \frac{2.5}{(0.6732 * (0.0647 * 10 * 0.4281))}
$$
\n
$$
\hat{Area} = 13.40 \text{ mm}^2
$$

**Calculo del Ancho**

$$
Ancho = \frac{\text{Área}}{L * 1.378}
$$

$$
Ancho = \frac{13.40}{35 * 1.378}
$$

$$
Ancho = \frac{13.40}{48.23}
$$

$$
Ancho = 0.27 \, mm
$$

#### **Calculo de potencia que soportan las pistas**

La norma IPC 2221 establece que para un voltaje de 0-15v el ancho mínimo debe ser de 0.2 mm. Los datos calculados cumplen con el estándar **IPC 2221,** por lo tanto, se calcula la potencia de que soportan las pistas de la siguiente manera.

### **Calculo de potencia que soportan las pista de la Fuente A**

$$
P = V * I
$$

$$
P = 15 * 0.3
$$

$$
P = 4.5 W
$$

**Calculo de potencia que soportan las pista de la Fuente B**

$$
P = V * I
$$

$$
P = 15 * 0.25
$$

$$
P = 3.75 W
$$

**Diseño de fuente PCB.**

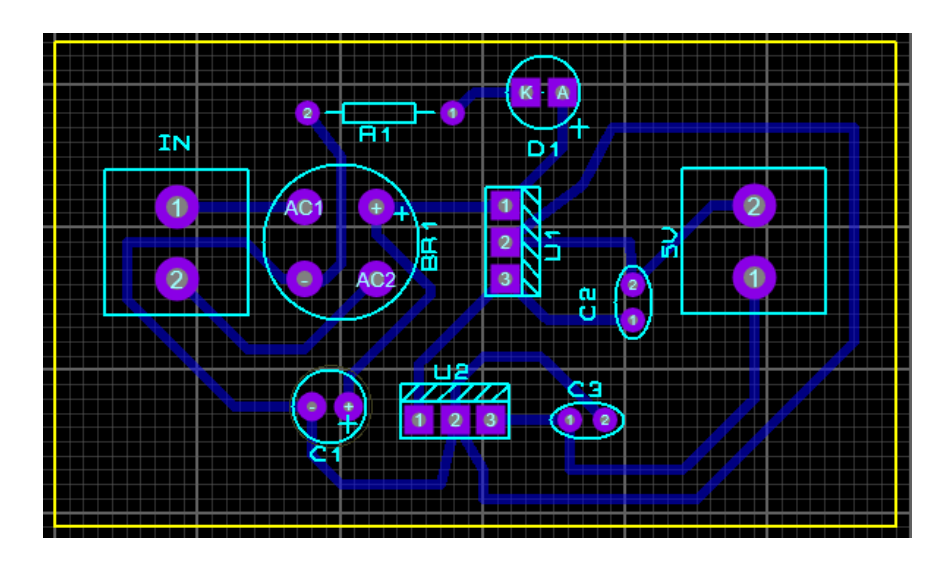

**Figura 46**: Diseño de fuente PCB.

En la Tabla 17, se presenta la fuente de alimentación 5V - 2.5A y sus características técnicas.

# **Tabla 17:** Fuente de alimentación 5V - 2.5A.

# **Elaborado por**: Oscar Arias.

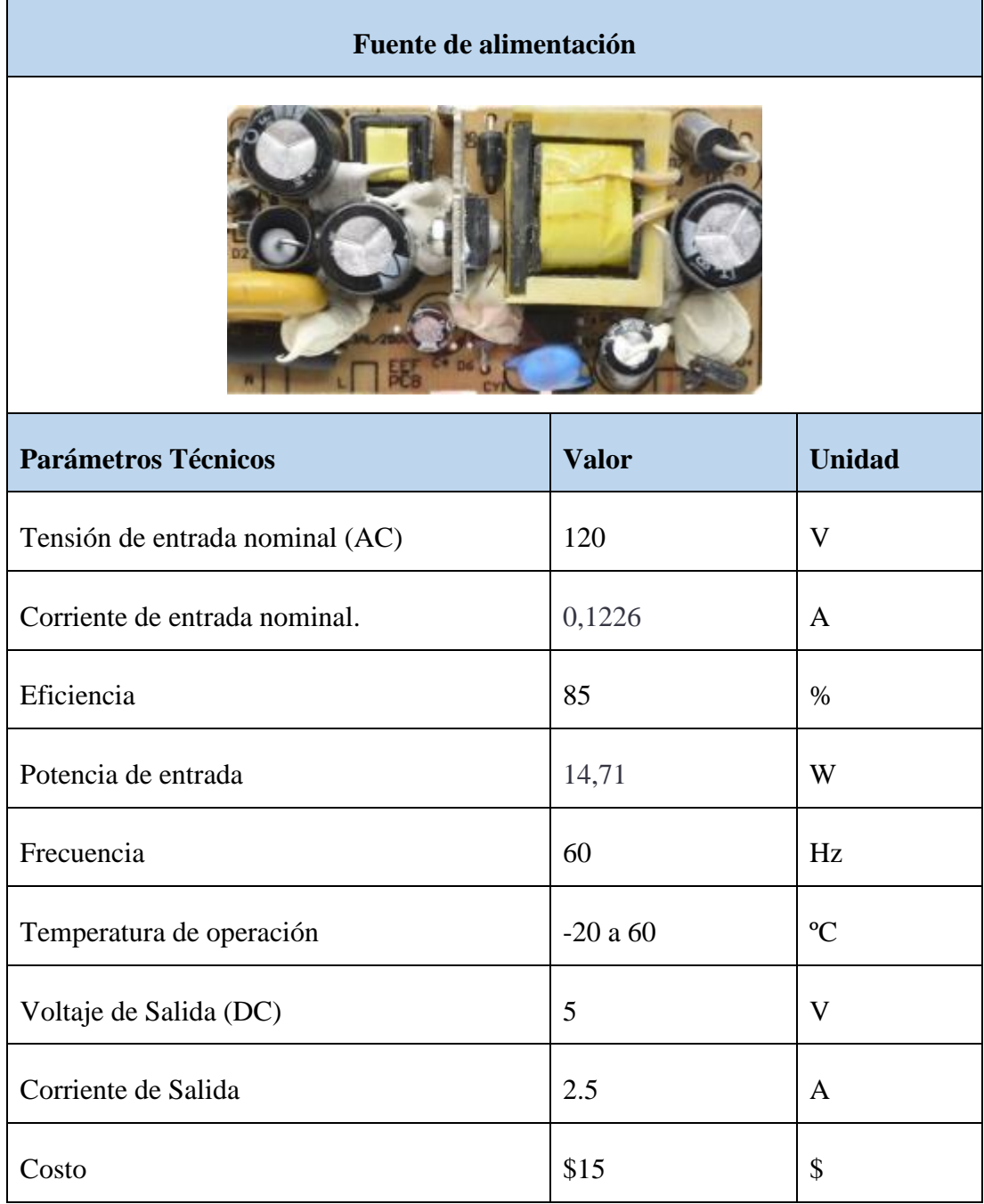

La primera fuente de alimentación seleccionada por sus características es de 5V - 2.5A y que mejor se adecua en el desarrollo del sistema electrónico de entrenamiento.

En la Tabla 18, se presenta la fuente de alimentación 5V – 3.0A y sus características técnicas.

# **Tabla 18:** Fuente de alimentación 5V – 3.0A.

# **Elaborado por:** Oscar Arias.

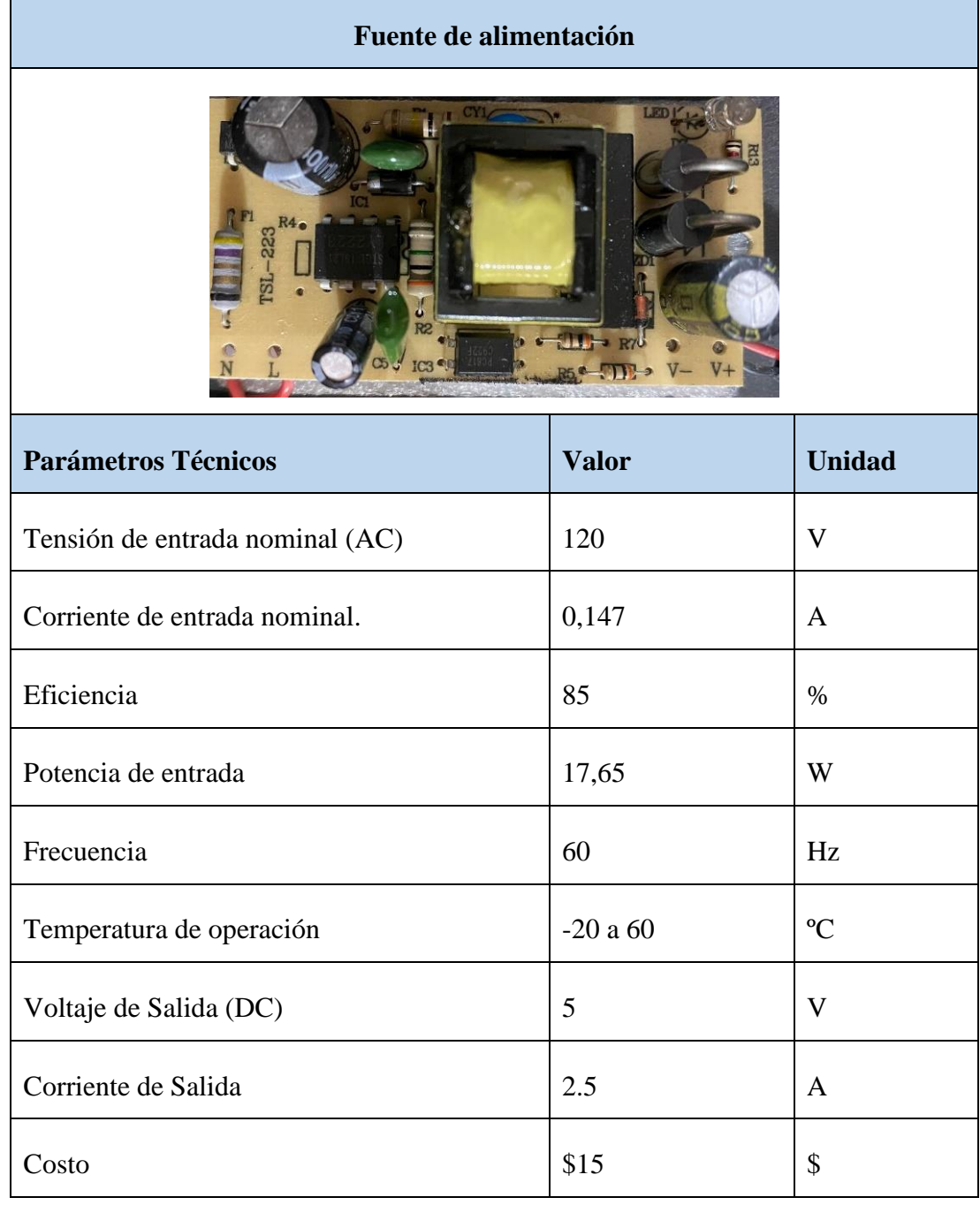

La segunda fuente de alimentación seleccionada por sus características es de 5V – 3.0A y que mejor se adecua en el desarrollo del sistema electrónico de entrenamiento. En la Tabla 19, se presenta el fusible y porta fusible y sus características técnicas.

# **Tabla 19:** Fusible y porta fusible.

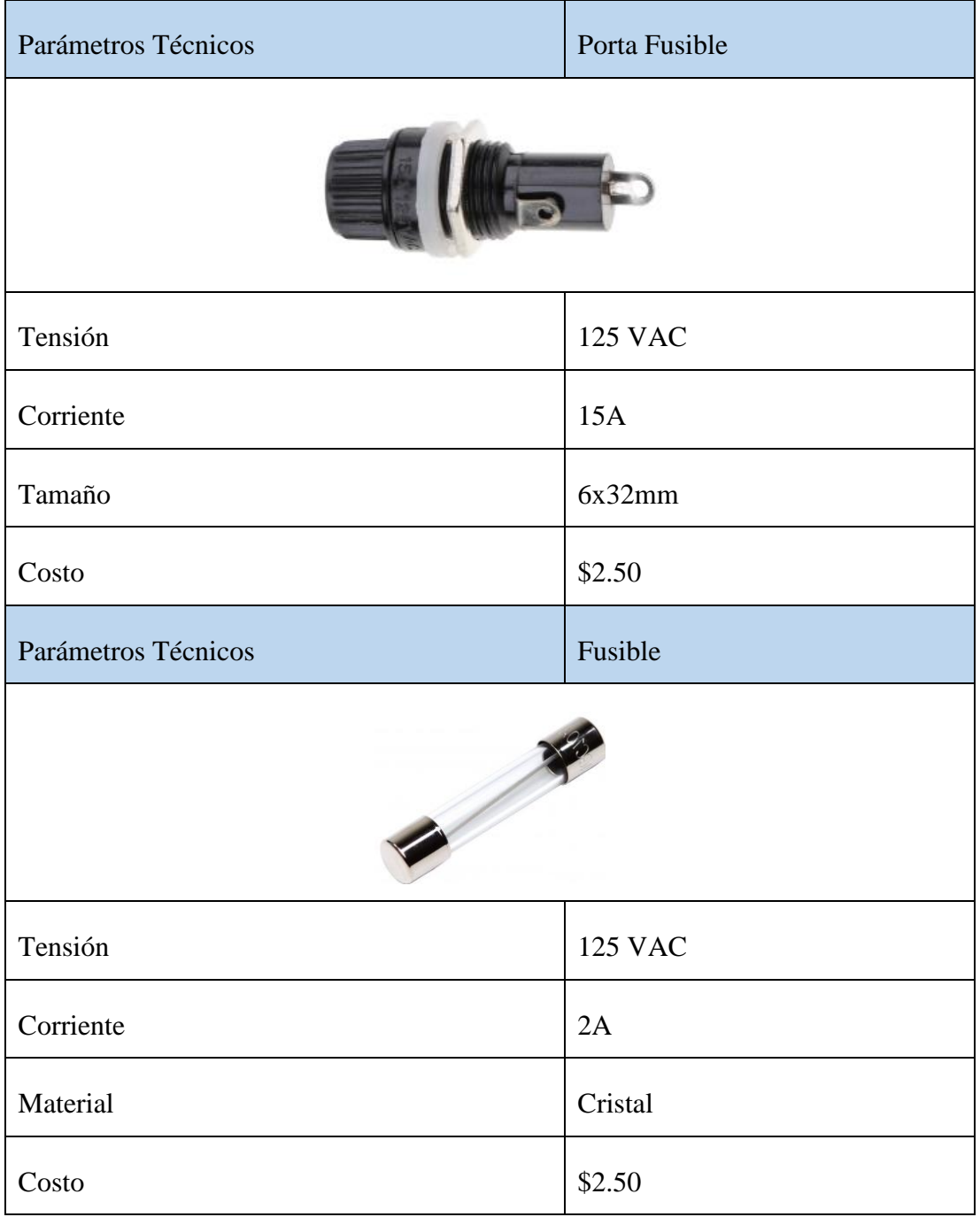

Para la protección del sistema electrónico de entrenamiento se utiliza y fusible, el cual se especifica sus características.

# **3.5.5. Visualización de información**

En la Tabla 20, se presenta la Pantalla táctil 9 pulgadas y sus características técnicas.

**Tabla 20:** Pantalla táctil 9 pulgadas.

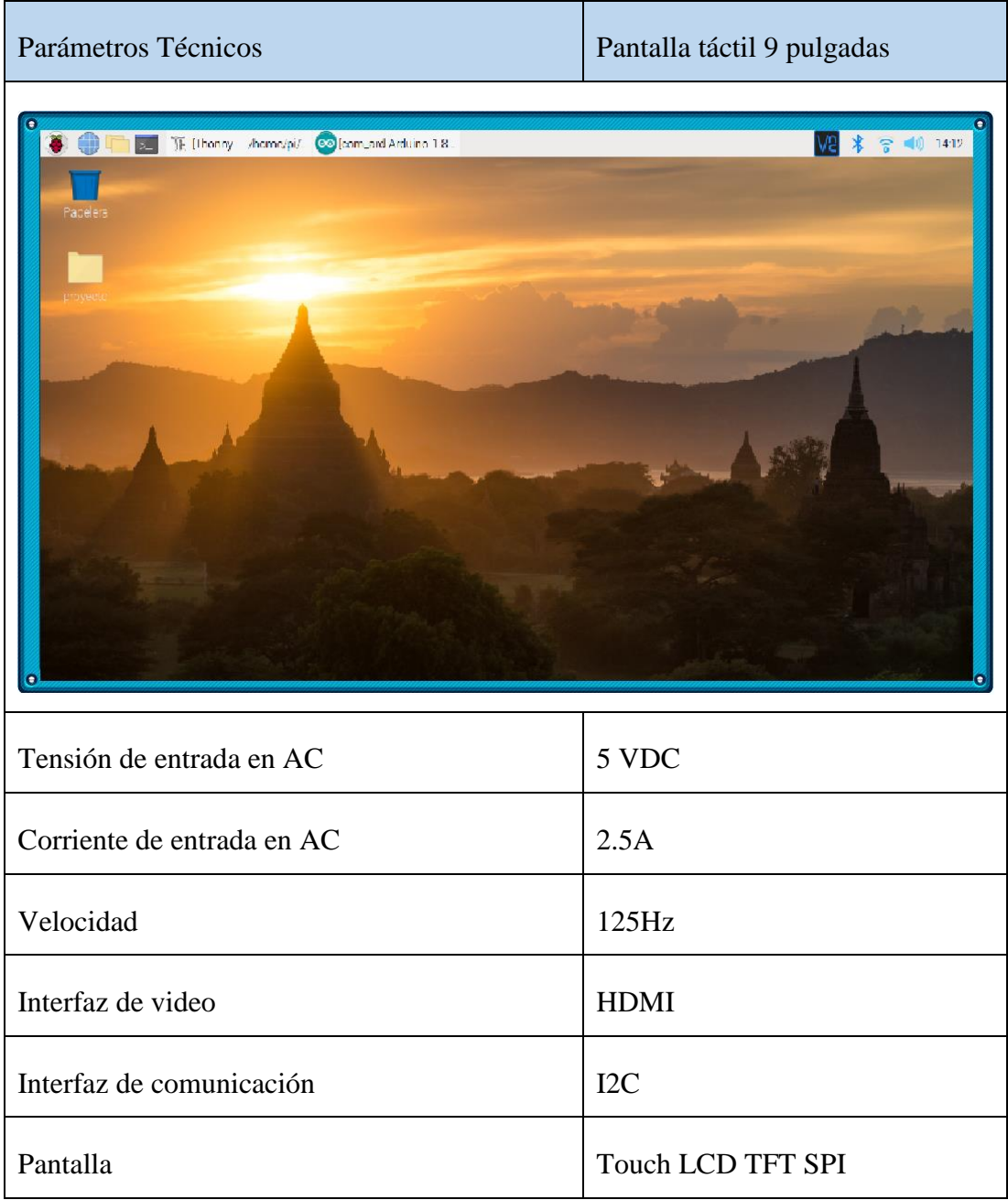

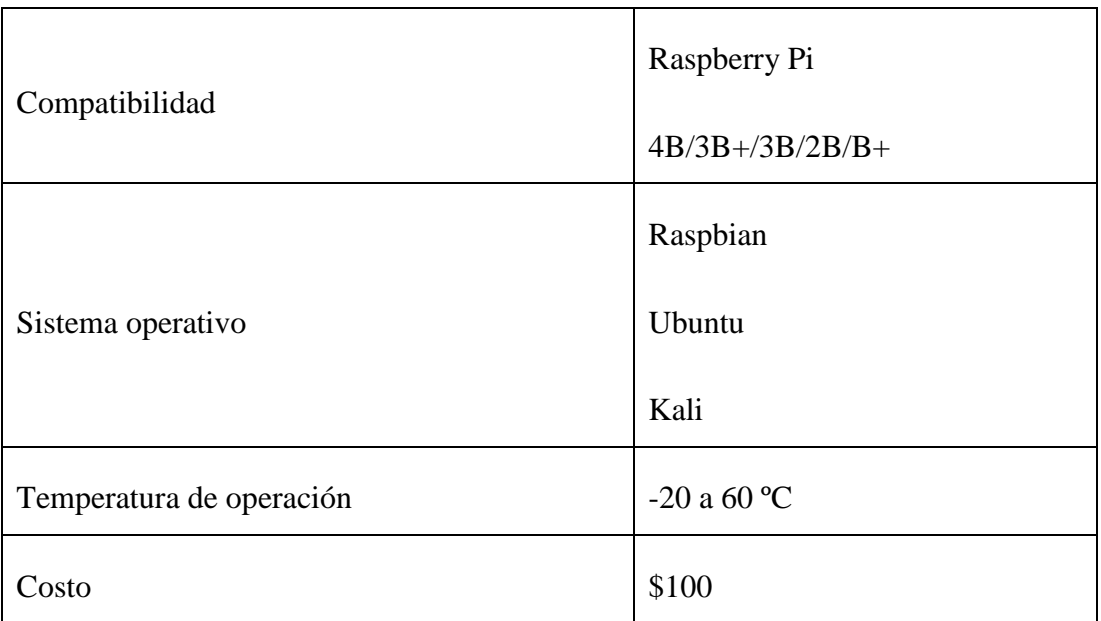

Para la visualización de información por sus características técnicas y que mejor se adecua en el desarrollo del sistema electrónico de entrenamiento se implementó con una pantalla táctil 9 pulgadas.

# **3.6. Desarrollo del sistema electrónico de entrenamiento**

# **3.6.1. Diagrama de conexión**

La Figura 47, muestra el diagrama de conexión del sistema electrónico de entrenamiento.

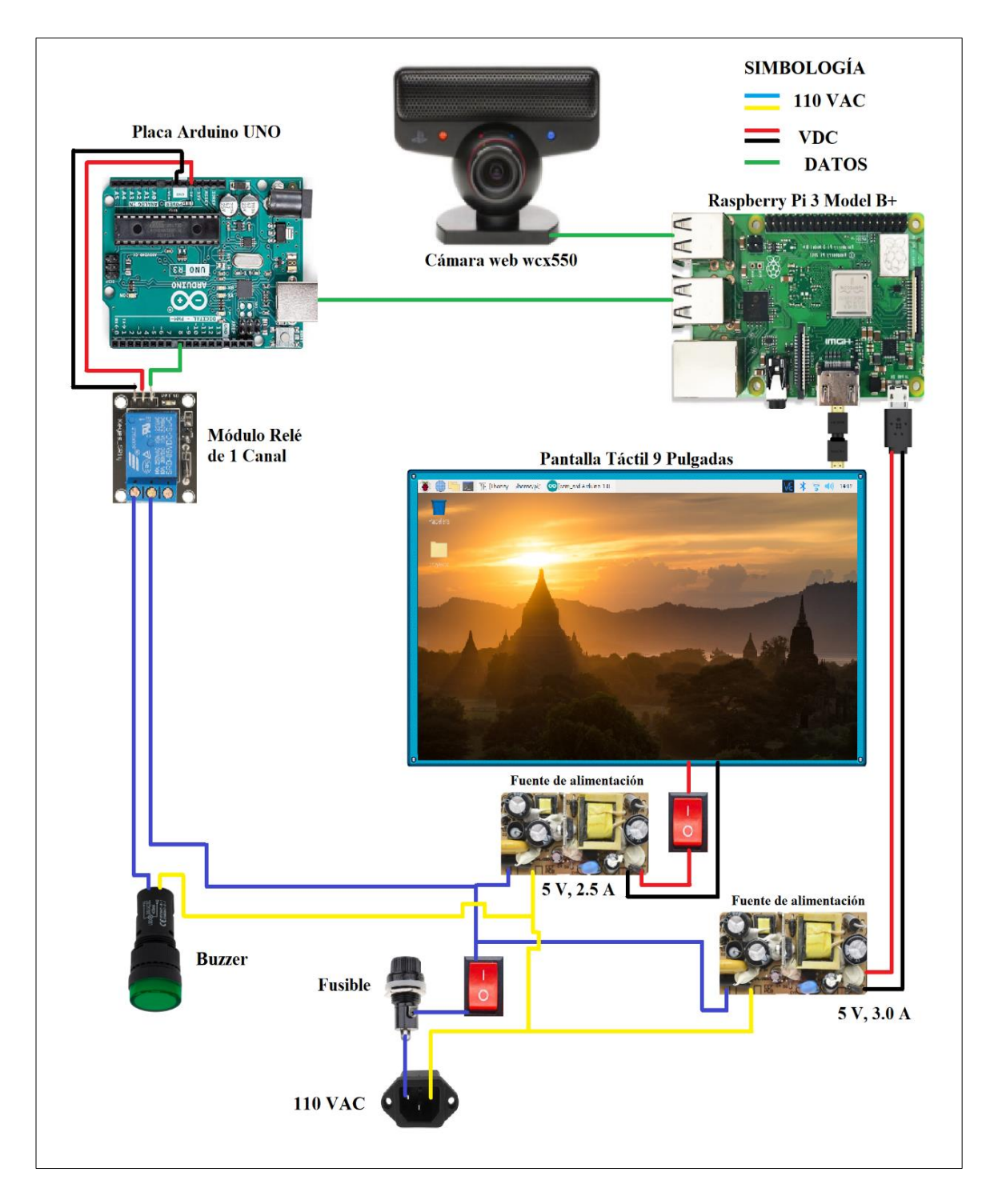

**Figura 47**: Diagrama de conexión.

# **3.6.2. Diagrama de conexión en bloques**

La Figura 48, muestra el diagrama de conexión en bloques del sistema electrónico de entrenamiento.

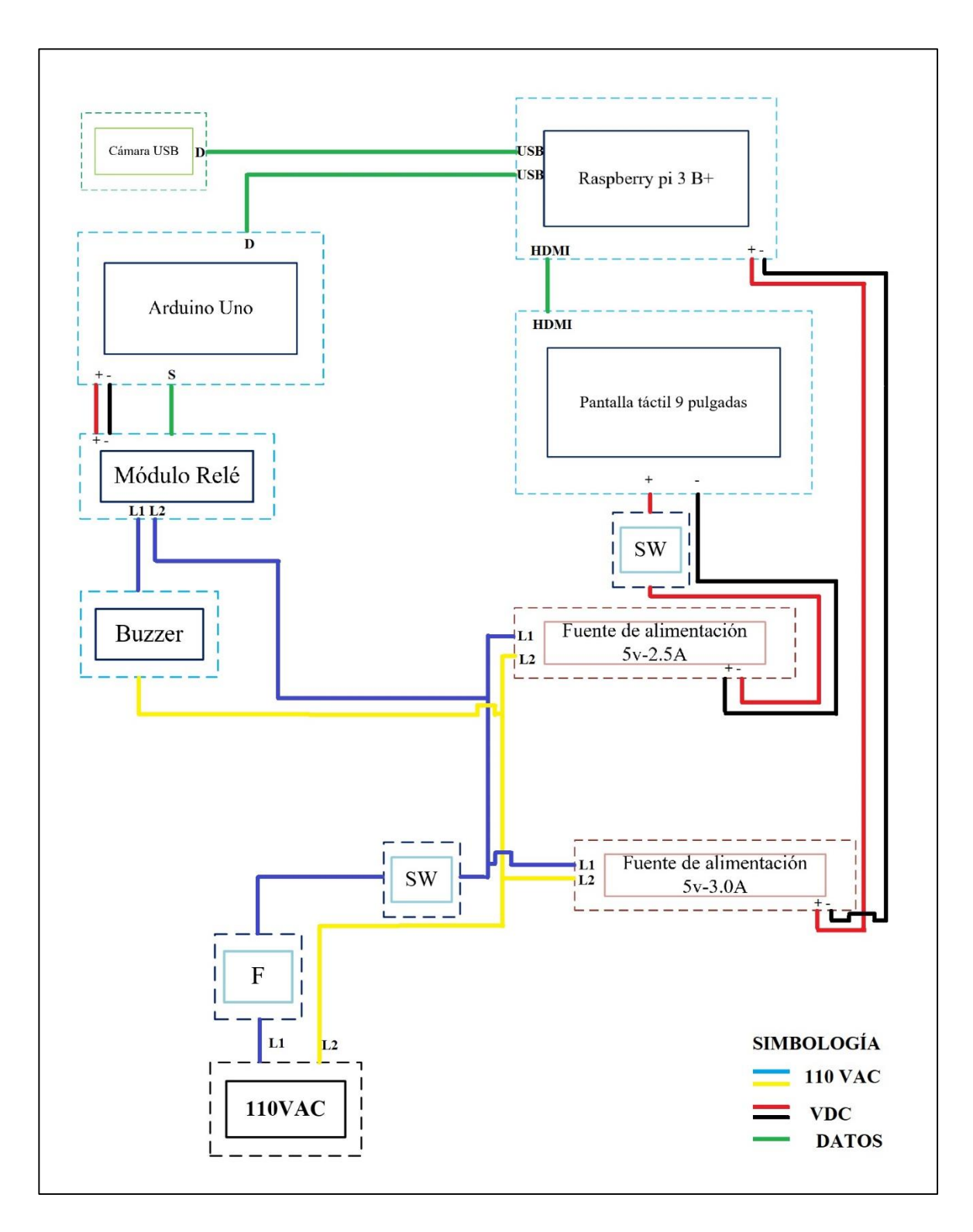

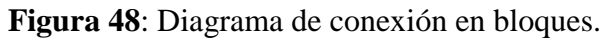

#### **3.6.3. Diseño del sistema**

#### **3.6.3.1.Instalación de Raspberry Pi OS**

Para instalar el sistema operativo compatible con la Raspberry Pi, se descarga

el archivo ejecutable Raspberry Pi Imager para Windows de la página oficial.

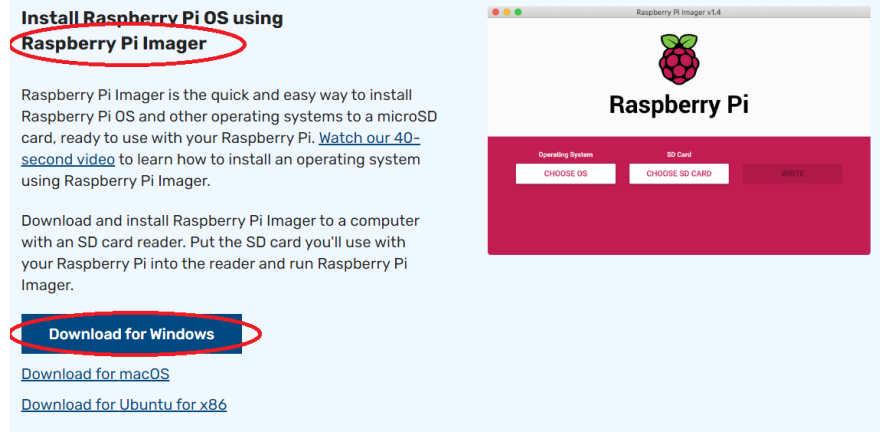

**Figura 49**: Descarga de Raspberry Pi Imager.

**Elaborado por:** Oscar Arias.

 Una vez obtenido el archivo ejecutable en la computadora se procese a instalar Raspberry Pi Imager.

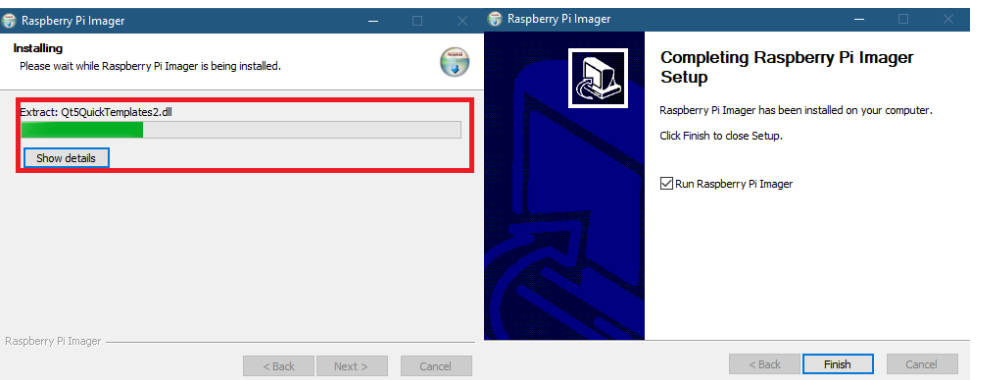

**Figura 50**: Instalación de Raspberry Pi Imager en Windows.

**Elaborado por:** Oscar Arias.

 Se conectó la tarjeta micro SD al computador y se verifico la capacidad de la tarjeta SD. Se trabajará con una tarjeta SD de 64 Gb para el proceso de visón artificial.

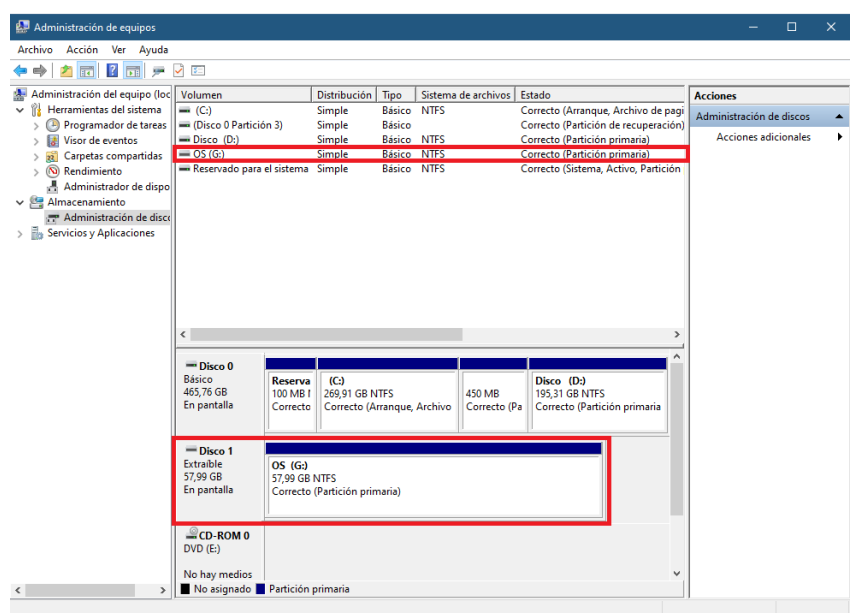

**Figura 51**: Capacidad de almacenamiento de la tarjeta SD.

#### **Elaborado por:** Oscar Arias.

 Se prepara la tarjeta SD, mediante la utilización del programa SD Card Formatter se formatea la tarjeta SD para posteriormente instalar Raspberry Pi OS.

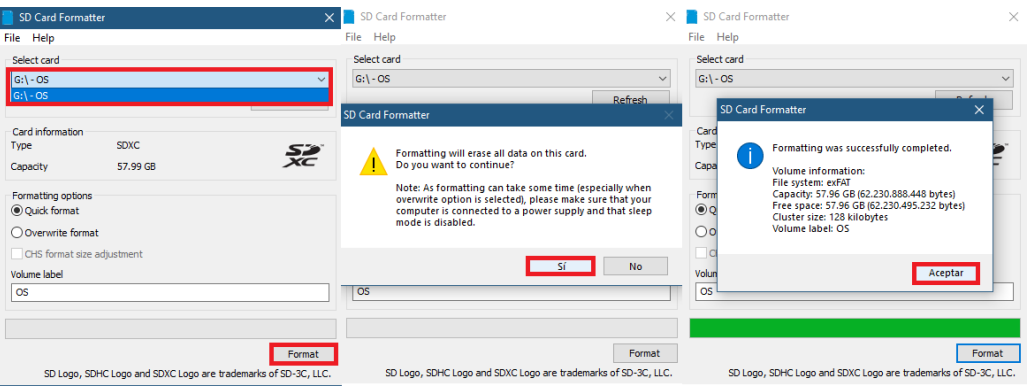

**Figura 52**: Capacidad de almacenamiento de la tarjeta SD.

### **Elaborado por:** Oscar Arias.

 Luego de comprobar la capacidad de la tarjeta SD, se abre la Raspberry Pi Imager que fue instalado anteriormente y se obtiene la siguiente interfaz:

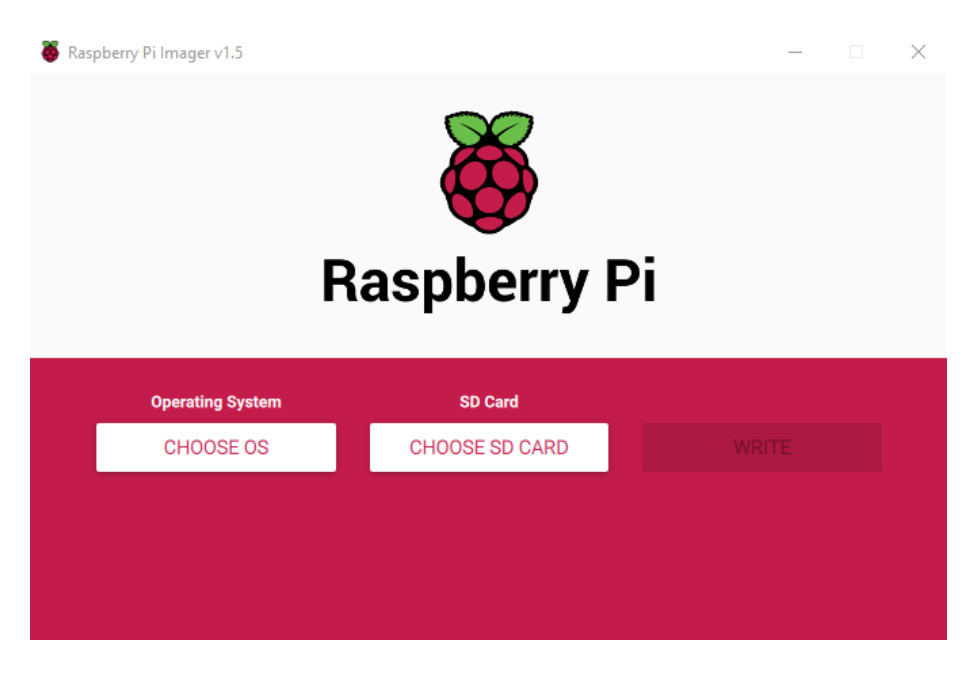

**Figura 53**: Programa Raspberry Pi Imager.

 En "CHOOSE OS", se debe elegir el sistema operativo a instalar, se elige la opción Raspberry Pi OS de 32 bits.

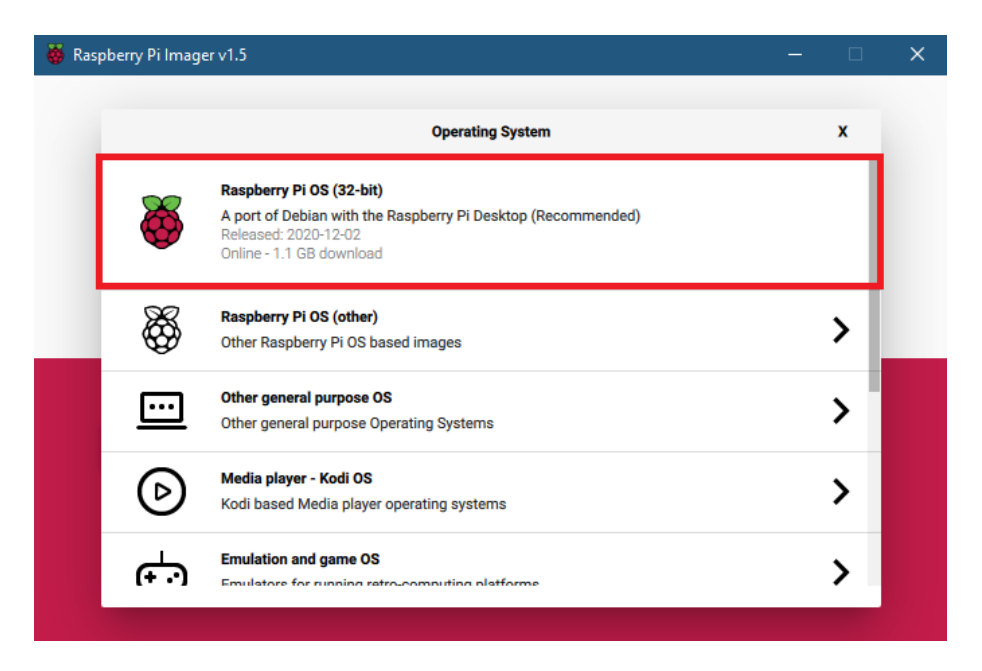

**Figura 54**: Selección del sistema operativo.

**Elaborado por:** Oscar Arias.

 En "CHOOSE SD CARD", se debe elegir la tarjeta SD donde se requiere que se instale el sistema operativo Raspberry Pi OS.

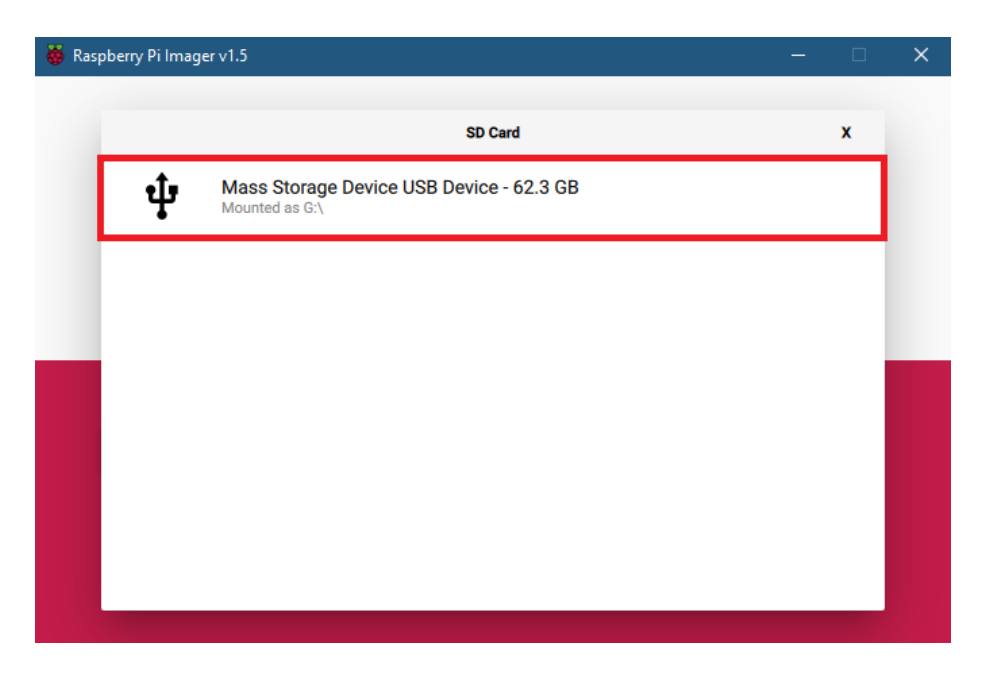

**Figura 55**: Selección de la tarjeta SD.

 Después de la selección del sistema operativo y la tarjeta SD, se habilita el botón "WRITE", se da clic y se acepta el proceso de instalación.

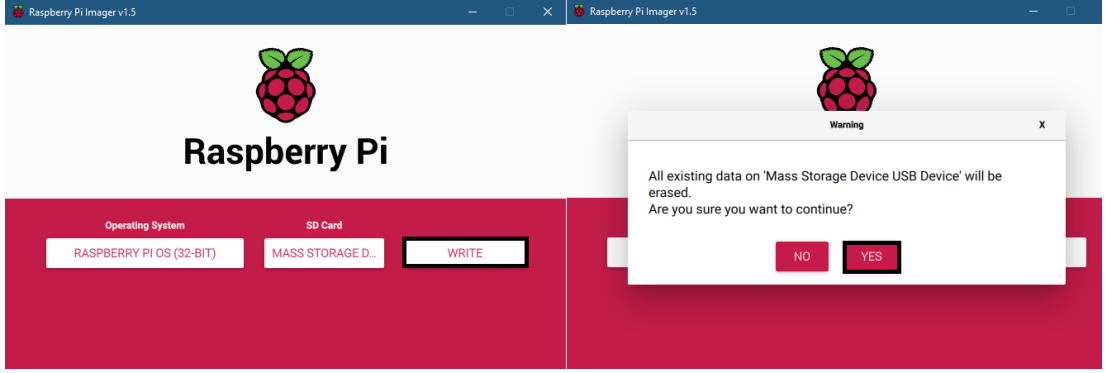

**Figura 56**: Aceptar el proceso de instalación.

**Elaborado por:** Oscar Arias.

 Una vez terminado el proceso de instalación se pedirá que se extraiga la tarjeta SD.

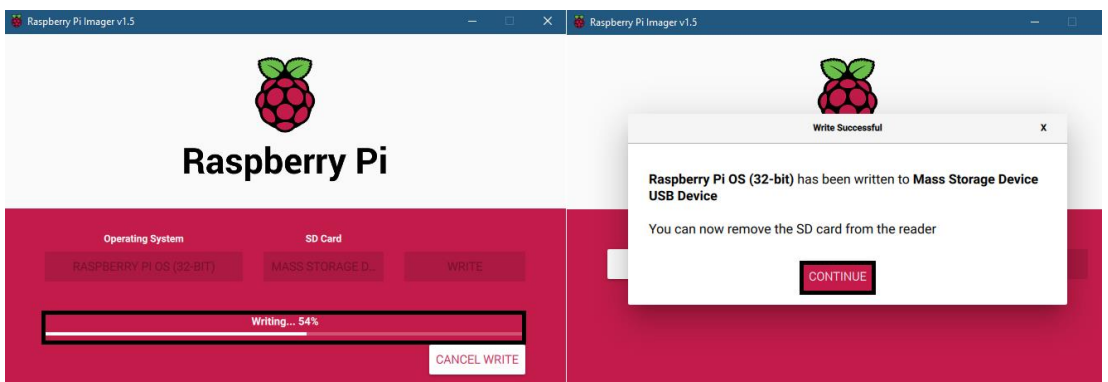

**Figura 57**: Proceso de instalación.

# **3.6.3.2.Conexiones de la placa**

 Antes de iniciar la Raspberry Pi se inserta en la ranura para tarjetas la micro SD de 64 GB.

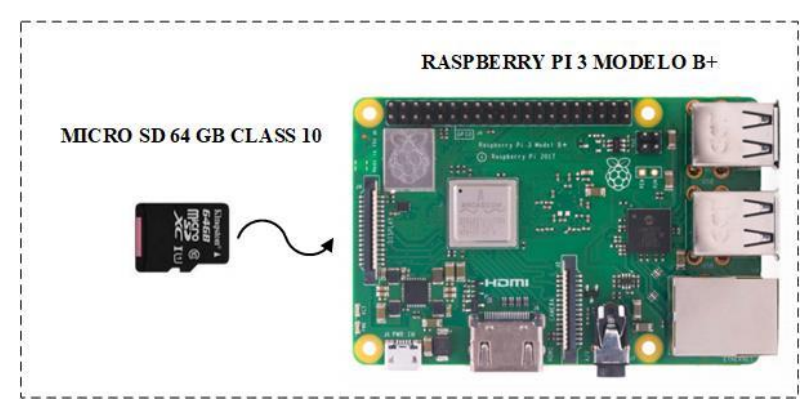

**Figura 58**: Instalación de micro SD.

**Elaborado por:** Oscar Arias.

 Posteriormente se conectó la fuente de alimentación de 5 voltios a 3 amperios, un adaptador Hdmi a Hdmi a la Raspberry Pi y la pantalla touch de 9 pulgadas y la cámara web.

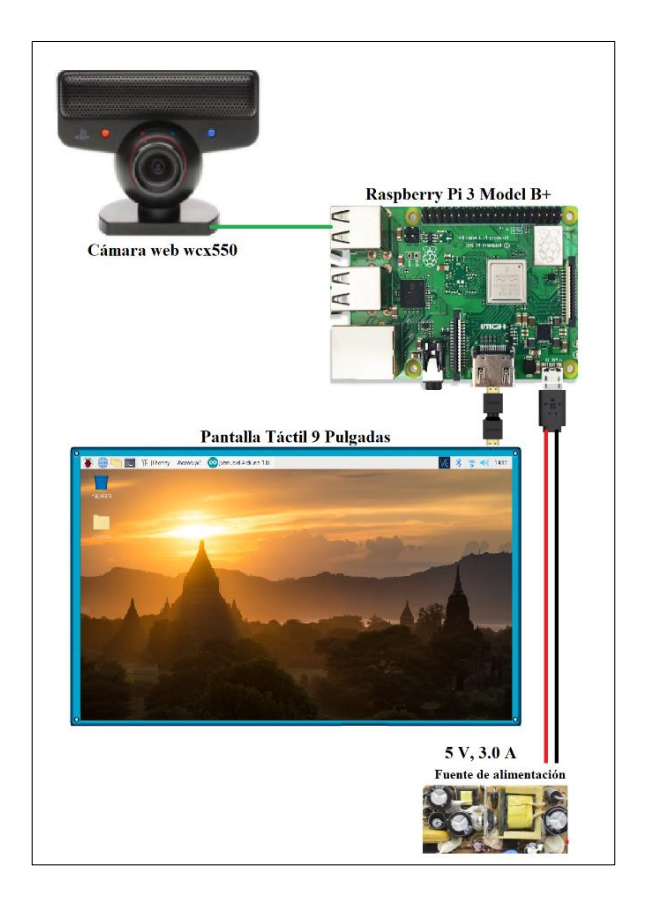

**Figura 59**: Instalación de micro SD.

**Elaborado por:** Oscar Arias.

Finalmente se muestra el inicio del sistema operativo instalado.

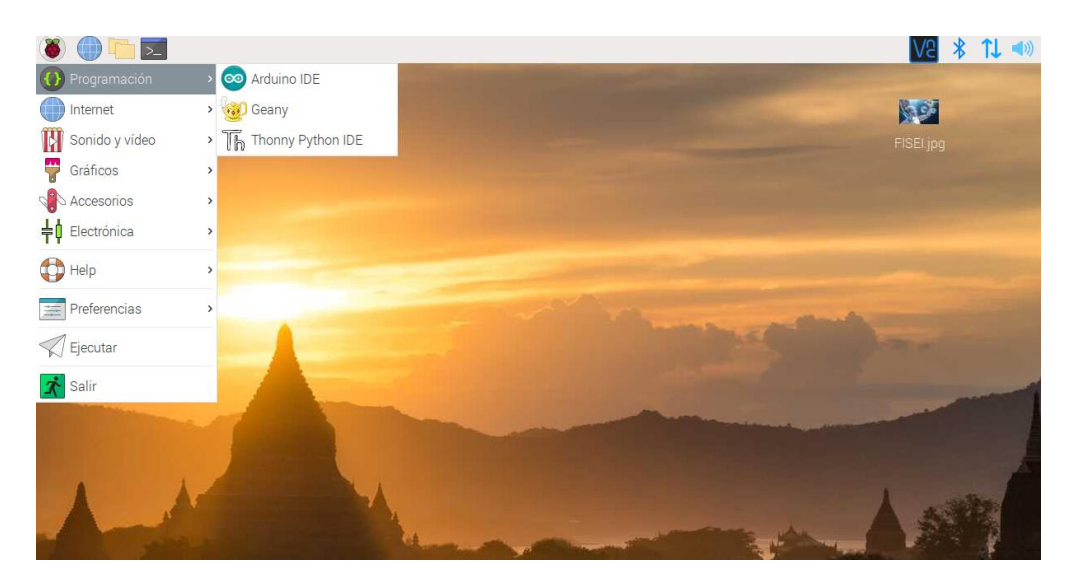

**Figura 60**: Pantalla de inicio del sistema operativo.

### **3.6.3.3. Instalación de Python**

Se inicia un nuevo terminal usando el sistema de Raspberry Pi OS. Se Actualiza los repositorios mediante la línea de comando: *\$ sudo apt-get update*

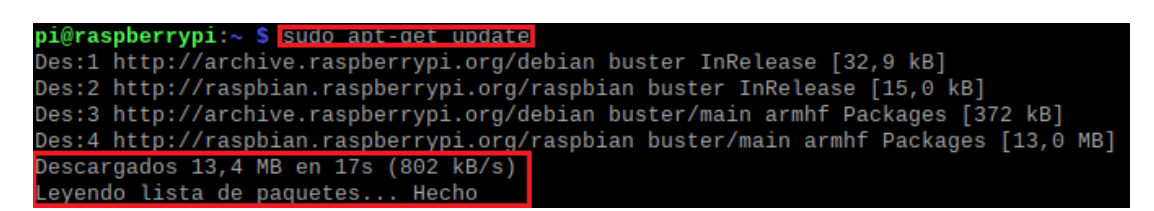

**Figura 61**: Actualización de los repositorios.

**Elaborado por:** Oscar Arias.

Se instala las dependencias necesarias para trabajar con Python, mediante la línea de comando: *\$ sudo apt-get install -y build-essential tk-dev libncurses5-dev libncursesw5-dev libreadline6-dev libdb5.3-dev libgdbm-dev libsqlite3-dev libssl-dev libbz2-dev libexpat1-dev liblzma-dev zlib1g-dev libffi-dev*

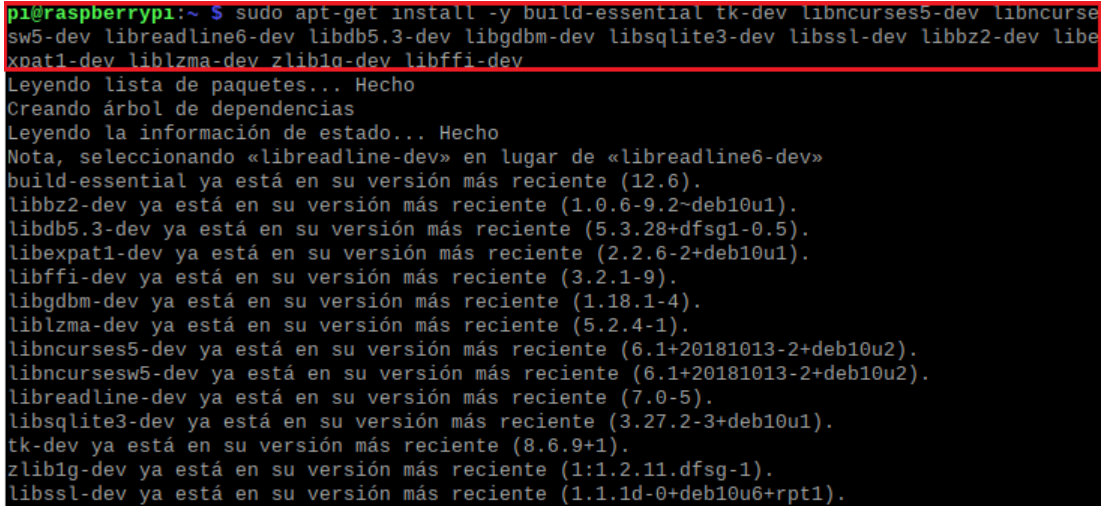

**Figura 62**: Dependencias para trabajar con Python.

**Elaborado por:** Oscar Arias.

Se descargó el archivo Python-3.8.0.tar.xz desde la página oficial, descomprimimos el archivo mediante el comando: *\$ tar Python-3.8.0.tar.xz*

Se ingresó a la carpeta obtenida y se listo los elementos mediante el comando *ls*

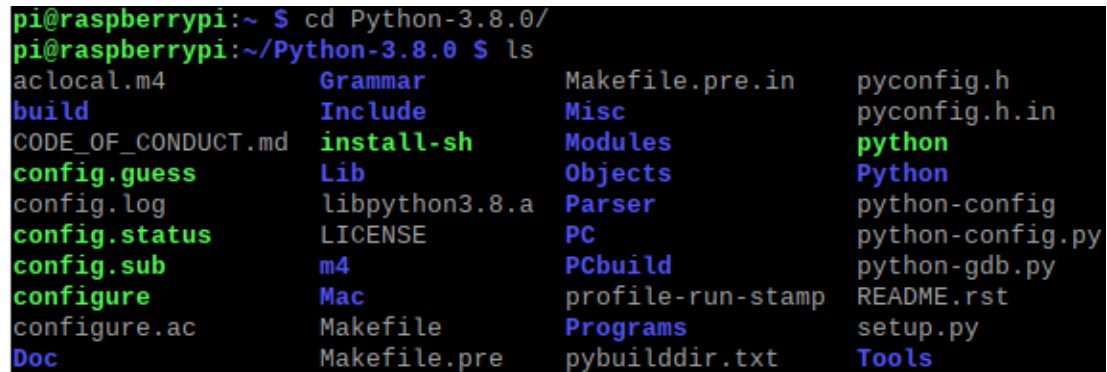

**Figura 63**: Archivos de instalación de Python-3.8.0.

**Elaborado por:** Oscar Arias.

Dentro de la carpeta Python-3.8.0 se ejecuta el comando: *\$ sudo ./configure && make && make altinstal.* Terminada la instalación se comprobó la versión actual de Python de la siguiente manera:

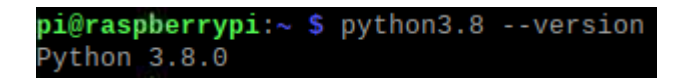

**Figura 64**: Python versión 3.8.0.

**Elaborado por:** Oscar Arias.

# **3.6.3.4.Instalación de OpenCV**

Se instala algunos paquetes necesarios para trabajar con OpenCV, mediante la línea de comando: *sudo apt-get install libhdf5-dev libhdf5-serial-dev libatlas-base-dev libjasper-dev libqtgui4 libqt4-test*

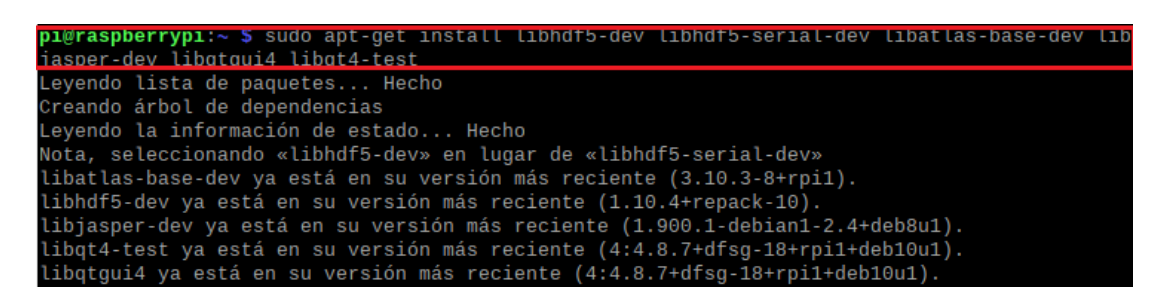

**Figura 65**: Paquetes para trabajar con OpenCV.

**Elaborado por:** Oscar Arias.

Para la instalación de OpenCV se utilizó el comando: *pip3 install opencv-contribpython*, esto permite que se instale todos los módulos principales.

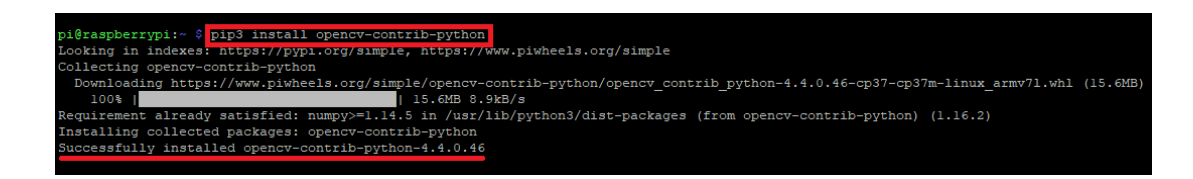

**Figura 66**: Instalación de OpenCV.

**Elaborado por:** Oscar Arias.

Terminada la instalación se comprobó la versión instalada actual de OpenCV, mediante la línea: *python3*, se importó OpenCV mediante el línea; *import cv2* y para verificar la versión mediante la línea *cv2.\_\_version\_\_.*

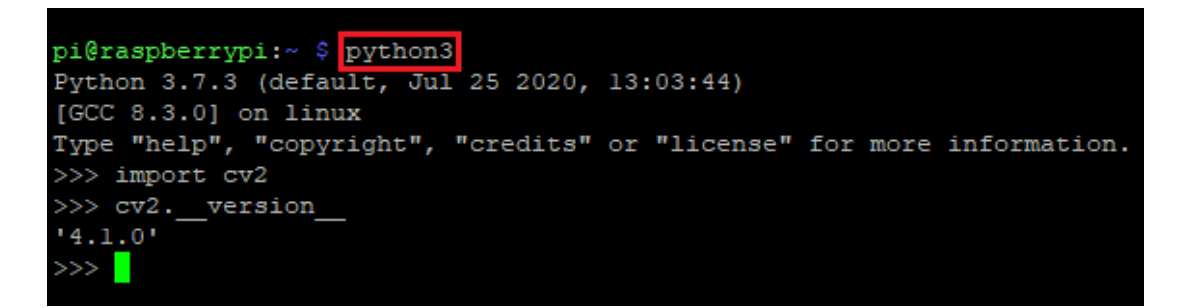

**Figura 67**: Versión 4.1.0 de OpenCV.

**Elaborado por:** Oscar Arias.

### **3.6.3.5.Instalación NumPy**

Para la instalación de NumPy se utilizó el comando: *pip install numpy,* esta línea permite la instalación completa de las librerías.

pi@raspberrypi:~ \$ sudo pip install numpy

**Figura 68**: Instalación de NumPy.

**Elaborado por:** Oscar Arias.

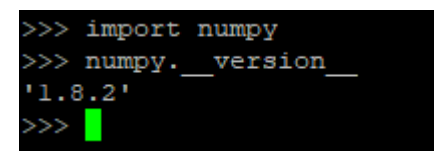

**Figura 69**: Versión 1.8.2 de NumPy
#### **3.6.4. Programación del sistema**

#### **Adquisición de video en OpenCV**

La etapa de adquisición de imágenes tiene como objetivo capturar, leer y guardar una secuencia de imágenes, en conclusión, un video en tiempo real. La integración de Python y OpenCV para el tratamiento de imágenes es muy robusta y permite trabajar completamente con todas las librerías disponibles.

Mediante el comando *lsusb,* se verifico el reconocimiento de la cámara para el proceso de captura de un video como se muestra en la Figura 70.

```
pi@raspberrypi:~ $ lsusb
Bus 001 Device 005: ID 1415:2000 Nam Tai E&E Products Ltd. or OmniVision Technol
ogies, Inc. Sony Playstation Eye
```
#### **Figura 70**: Cámara OmniVision de Sony

#### **Elaborado por:** Oscar Arias.

En la Figura 71, se muestra el proceso para la captura de un video, primero se importa la librería de OpenCV con la línea *import cv2,* mediante el uso de la función *cv2.VideoCapture(0),* se inicia el proceso de captura, el numero dentro de los paréntesis indica con que cámara se realiza el proceso. A esta función se le asigna una variable para trabajar de manera más sencilla. Se genera una estructura repetitiva *while,* para la captura infinita del video. La función *read(),* separa un valor en una variable booleana *var\_ad*, con una estructura **True** cuando existe la captura de una imagen y **False** cuando no existe la captura de una imagen. El otro valor es *frame* que permite trabajar el resto del proceso. Mediante la función *cv2.imshow*, se visualiza la imagen. La función *release()*, termina la captura del video.

```
import cv2
    ad img = cv2.VideoCapture(0)while (ad_img.isOpened()):
     var_{ad}, frame = ad img.read()
 \Delta5
      if var_{ad} == True:
6
        cv2.imshow('Video',frame)
        k = cv2.waitKey(1) & 0xFF\overline{7}if k == 10:
8\overline{Q}break
10 ad img.release()
```
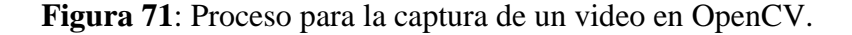

En la Figura 72, se muestra una imagen que es el resultado de la captura del video en el proceso de adquisición, la imagen original se presenta por defecto en BGR.

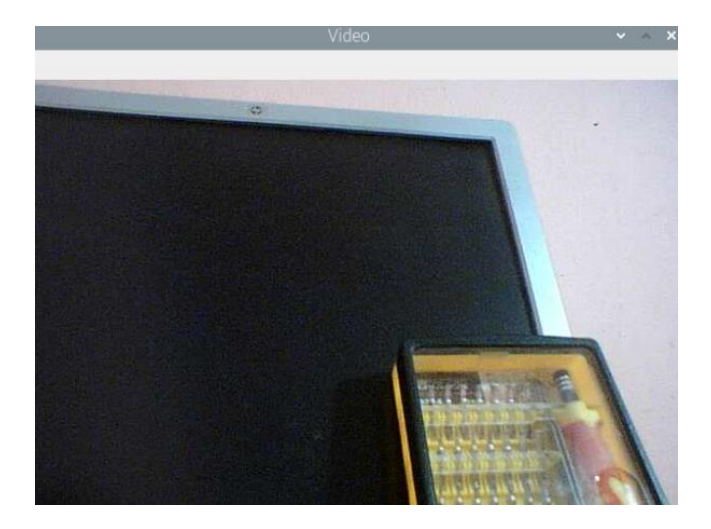

**Figura 72**: Resultado del proceso de captura.

### **Elaborado por:** Oscar Arias.

### **Integración OpenCV y BGR**

Una imagen es un conjunto de pixeles, cada pixel posee una característica única, que combinados dan color a una imagen. OpenCV maneja estos componentes en **BGR.**  Los componentes están en valores de entre 0 y 255, que principalmente son azul, verde y rojo. En OpenCV el tratamiento de una imagen es fundamental en aplicaciones de visión por computador, OpenCV utiliza la imagen en una escala de BGR. Para representar el color negro, cada uno de los canales tiene valor de 0, mientras que para representar el color blanco todos poseen 255. En la Figura 73, se muestra algunos colores en BGR

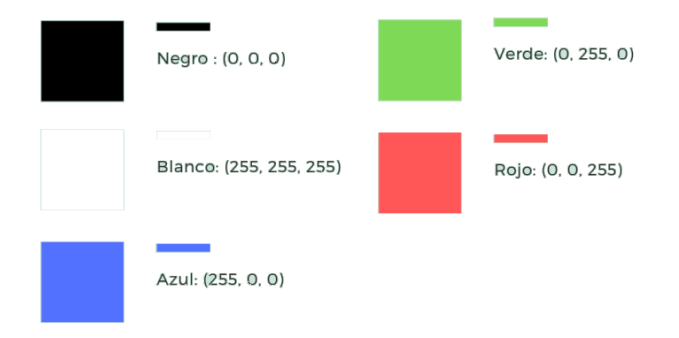

**Figura 73**: Colores en BGR.

### **Puntos del área de la pista a analizar**

Una vez realizado el procesamiento de la imagen en la adquisición de video, se inició la detección y delimitación del contorno del área en la cual se va a analizar. Se creó un *array* y se especifica los puntos del área a analizar del sistema.

```
area slt = np.array([(240, 320], [480, 320], [620, 540], [100, 540]))
area_stt = np.array([[240,320],[460,320],[620,340],[100,340]<br>area_pst = np.array([[320,0],[400,0],[440,320],[280,320]])<br>cv2.putText(frame,('Ejecutando.'),(80,300),<br>cv2.FONT_HERSHEY_SIMPLEX, 1,(0,255,0),2)
```
**Figura 74**: Puntos del área del sistema.

### **Elaborado por:** Oscar Arias.

En la Figura 75, se muestra una imagen que es el resultado de los puntos del área a analizar del sistema.

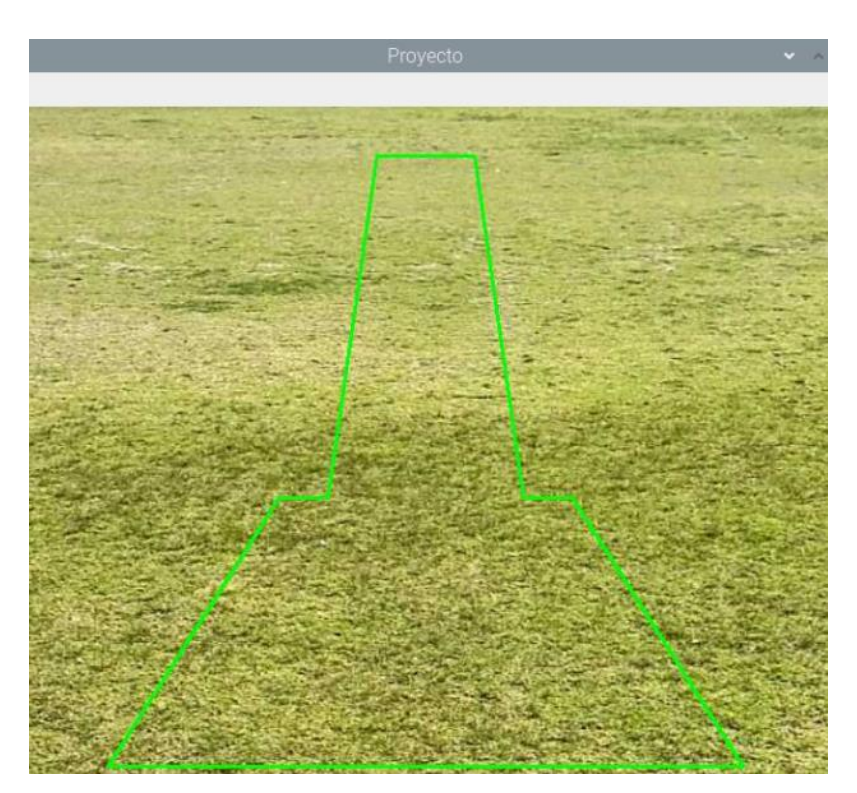

**Figura 75**: Resultado de los puntos del área.

**Elaborado por:** Oscar Arias.

### **Escala de grises**

Para analizar la imagen, se transforma de BGR a escala de grises, se utiliza la función *cv2.cvtColor* y la función *cv2.COLOR\_BGR2GRAY*.

gray = cv2.cvtColor(frame, cv2.COLOR BGR2GRAY)

**Figura 76**: Estructura cv2.cvtColor.

**Elaborado por:** Oscar Arias.

En la Figura 77, se muestra el resultado del proceso de cambio a escala de grises.

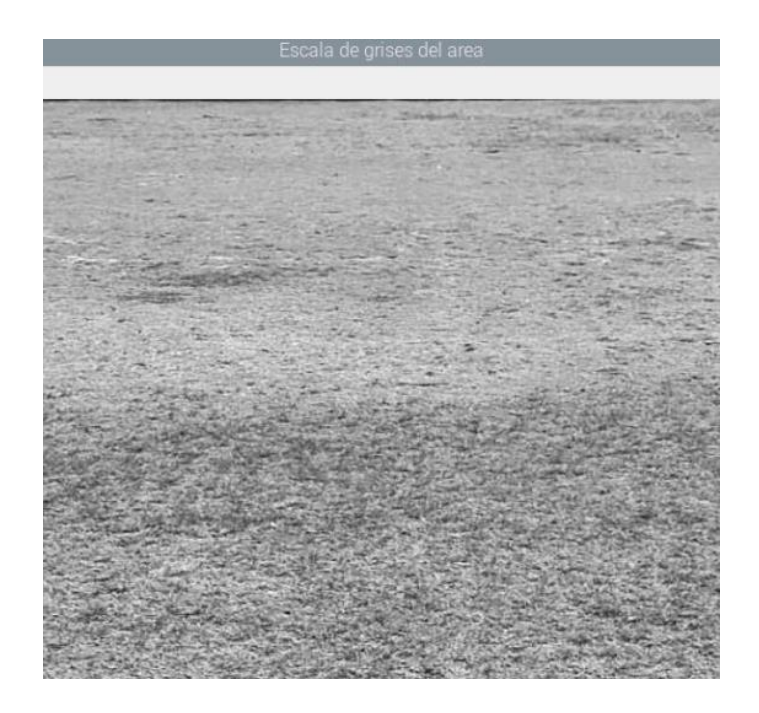

**Figura 77**: BGR a escala de grises.

**Elaborado por:** Oscar Arias.

### **Imagen auxiliar**

Se generó una imagen auxiliar de ceros mediante *np.zeros*, las dimensiones de ancho y alto del mismo tamaño que *frame*. Se dibujó con *cv2.drawContours* el contorno formando por los puntos del área de la pista.

 $imgAuxslt = np.zeros(shape=(frame.shape[:2])$ , dtype=np.uint8)  $imgAuxslt = cv2.drawContours(imgAuxslt, [area_slt], -1, (255), -1)$ 

**Figura 78**: Estructura np.zeros y cv2.drawContours.

**Elaborado por:** Oscar Arias.

En la Figura 79, se muestra el resultado de la imagen auxiliar de ceros.

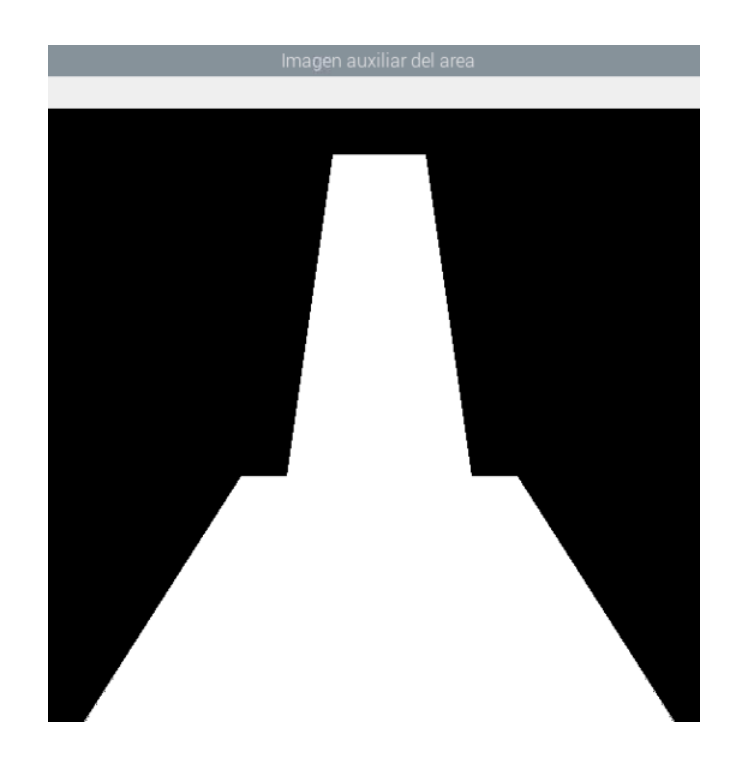

**Figura 79**: Imagen auxiliar de ceros.

**Elaborado por:** Oscar Arias.

**Sustracción de fondo**

**Background Subtractor** es un algoritmo que permite la sustracción de fondo de una imagen.

fgbg slt = cv2.bgsegm.createBackgroundSubtractorMOG() kernel slt =  $cv2.getStructuringElement (cv2.MORPH ELLIPSE, (3,3))$ 

**Figura 80**: Estructura Background Subtractor.

**Elaborado por:** Oscar Arias.

En la imagen binaria la región en blanco representa la existencia de movimiento, para mejorar la imagen binaria se aplicó transformaciones morfológicas.

```
fgmask_slt = fgbg_slt.apply(img_slt)
fgmask slt = cv2.morphologyEx(fgmask slt, cv2.MORPH OPEN, kernel slt)
```
**Figura 81**: Estructura cv2.morphologyEx.

En la Figura 82, se muestra el resultado de la imagen binaria del área a analizar.

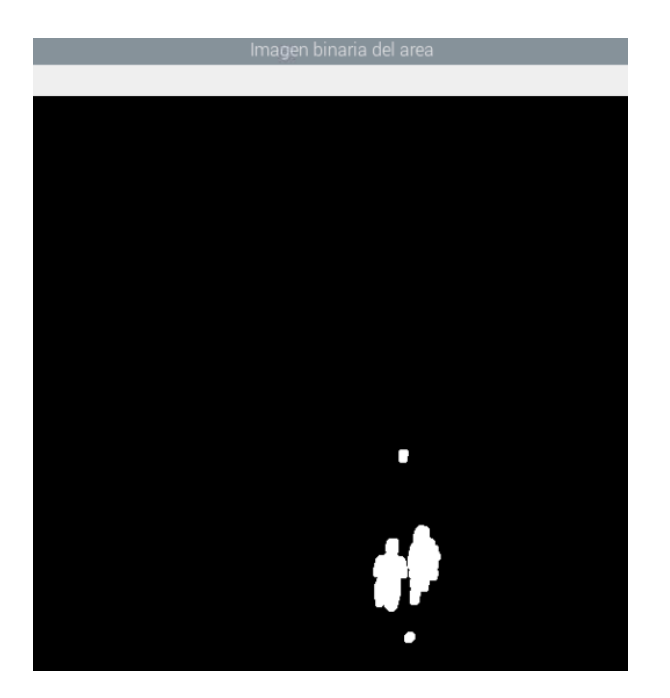

**Figura 82**: Imagen binaria.

**Elaborado por:** Oscar Arias.

### **Generación de contornos**

En la Figura 83, se muestra la estructura para generar contornos de la persona en la pista del salto de longitud.

```
cnts pst = cv2.findContours(fgmask pst, cv2.RETR EXTERNAL, cv2.CHAIN
for cnt pst in cnts pst:
     if cv2.contourArea(cnt pst) > 500:
           x, y, w, h = cv2.boundingRect(cnt_pst)cv2.rectangle(frame, (x,y), (x+w,y+h), (0,255,255), 1)<br>color = (0, 255, 255)<br>txt_msj = "Atleta en la pista!"<br>print ('Atleta en la pista!')
           com ard.write(b'p')
```
**Figura 83**: Generación de contornos.

**Elaborado por:** Oscar Arias.

En la Figura 84, se muestra la estructura para generar contornos de la persona dentro de área de salto.

```
cnts slt = cv2.findContours(fgmask slt, cv2.RETR EXTERNAL, cv2.CHAIN
for cnt slt in cnts slt:
    if cv2.contourArea(cnt slt) > 500:
        x, y, w, h = cv2.boundingRect(int_stt)cv2. rectangle(frame, (x,y), (x+w, y+h), (0,255,0), 1)
        color = (0, 255, 0)<br>txt_msj = "Salto realizado!"
        print ('Salto realizado!')
```
**Figura 84**: FindContours área de salto.

#### **Elaborado por:** Oscar Arias.

#### **Indicador del proceso del salto**

En la Figura 85, se muestra las líneas de código para generar mensajes en la interfaz gráfica.

```
gray = cv2.cvtColor(frame, cv2.COLOR BGR2GRAY)
cv2.rectangle(frame, (0,0), (1,1), (0,0,0), -1)color = (0, 255, 0)txt msj = '
```
**Figura 85**: Mensaje de Gui.

**Elaborado por:** Oscar Arias.

### **Comunicación serial**

En la Figura 86, se verifico que el microcontrolador este activo para la comunicación serial, realizando una consulta al *cmd* mediante el comando *lsusb.*

```
Bus 001 Device 004: ID 2341:0043 Arduino SA Uno R3 (CDC ACM)
```
**Figura 86**: Arduino SA Uno.

**Elaborado por:** Oscar Arias.

Una vez establecida la comunicación entre la raspberry Pi 3B+ y el Arduino Uno, se importa en opencv la librería *serial*, mediante *serial.Serial* se establecer la comunicación con el puerto, los baudios y el tiempo de espera para la lectura en segundos como se muestra en la Figura 87.

```
import serial
import time
com ard = serial.Serial('/dev/ttyACM0',9600,timeout=1)
time.sleep(2)
```
**Figura 87**: Línea de código para comunicación seria.

#### **Elaborado por:** Oscar Arias.

#### **GUI del sistema**

En la Figura 88, se observa la Interfaz gráfica de usuario al ejecutar el script proyecto\_gui.py.

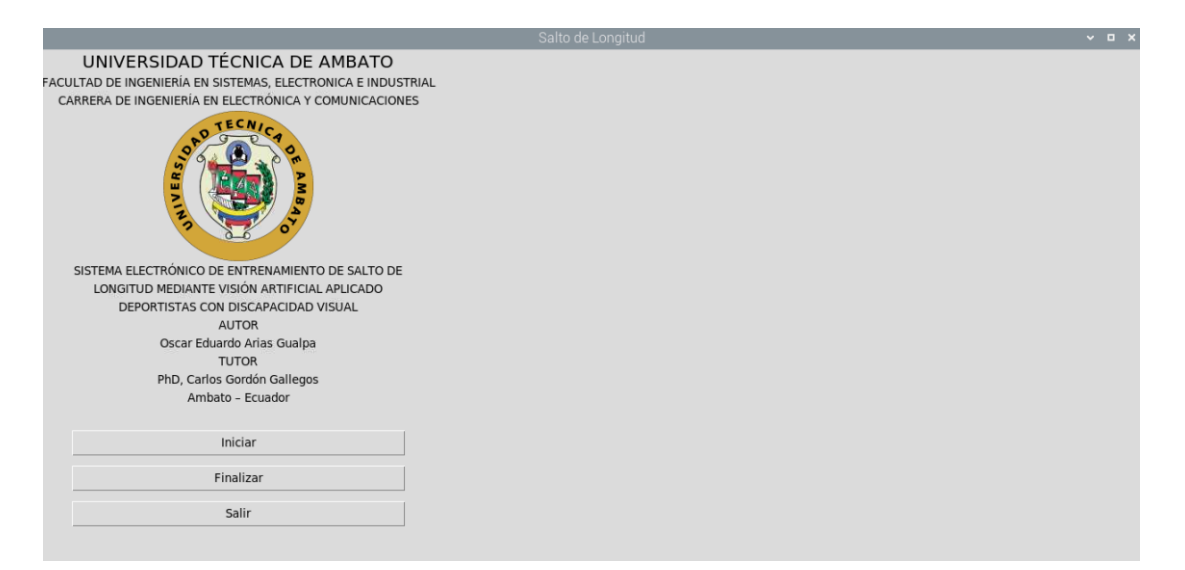

**Figura 88**: Interfaz gráfica de usuario proyecto\_gui.py.

### **Elaborado por:** Oscar Arias.

### **Botón Inicio**

Para iniciar la interfaz de usuario se implementó un botón en la pantalla principal, este se declara en *gui\_pro = Tk(),* se asigna en *command* el nombre de *iniciar*, de acuerdo a la función declarada.

```
btnIniciar = Button(gui pro, text="Iniciar", width=45, command=iniciar)
btnIniciar.grid(column=\theta, row=13, padx=5, pady=5)
```

```
def<sub>iniciar()</sub>:global ad img
    ad img = cv2.VideoCapture(0)visualizar()
```
**Figura 89**: Función Inicio.

**Elaborado por:** Oscar Arias.

En la Figura 90, se observa la interfaz en ejecución.

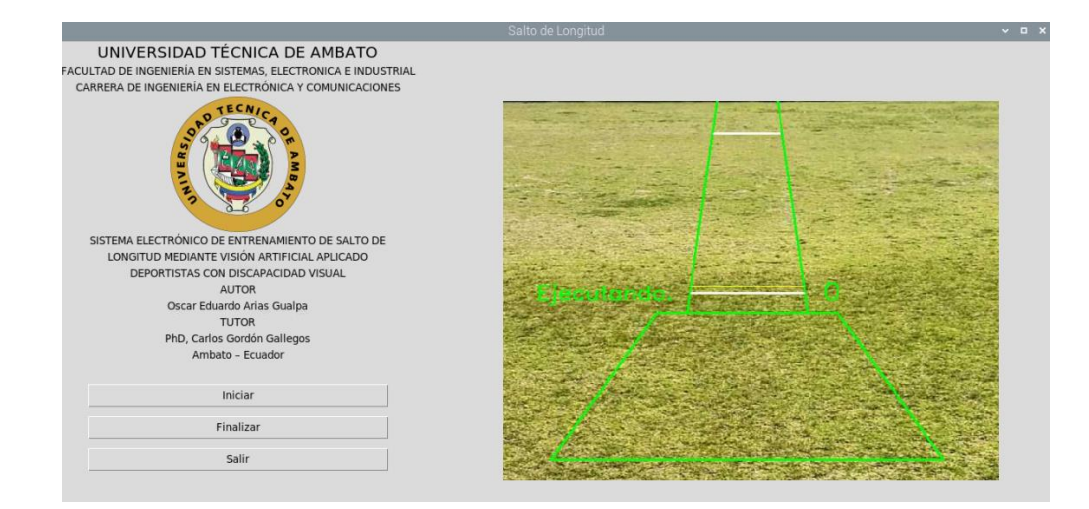

**Figura 90**: Inicio de GUI proyecto\_gui.py.

**Elaborado por:** Oscar Arias.

### **Botón Finalizar**

Para finalizar la interfaz de usuario se implementó un botón en la pantalla principal, este se declara en *gui\_pro = Tk(),* se asigna en *command* el nombre de *finalizar*, de acuerdo a la función declarada.

```
btnFinalizar = Button(gui pro, text="Finalizar", width=45, command=finalizar)
btnFinalizar.grid(column=0, row=14, padx=5, pady=5)
```

```
def finalizar():
    global ad img
    ad img.release()
                          \mathbf{u}videolabel .image =
```
**Figura 91**: Función finalizar.

### **Botón Salir**

Para salir de la interfaz de usuario se implementó un botón en la pantalla principal, este se declara en *gui\_pro = Tk(),* se asigna en *command* el nombre de *salir*, de acuerdo a la función declarada.

```
btnFinalizar = Button(gui pro, text="Salir", width=45, command=salir)
btnFinalizar.grid(column=0, row=15, padx=5, pady=5)
```

```
def salir():
    gui pro.destroy()
```
**Figura 92**: Función salir.

**Elaborado por:** Oscar Arias.

### **3.7. Análisis de resultados**

Se presentan los resultados obtenidos en pruebas realizadas de las diferentes etapas del sistema electrónico de entrenamiento de salto de longitud. Las pruebas consistieron en medir: la estabilidad del sistema electrónico, tiempos de comunicación.

### **3.7.1. Ejecución del sistema**

- Antes de realizar las pruebas de funcionamiento se procedió a la implantación del sistema electrónico. La cámara se la localizó a una altura de 5 metros y un ángulo de inclinación 37 grados, esto permitió obtener la cobertura total del área a realizar las pruebas de entrenamiento.
- El inicio del sistema se manejó mediante la interfaz de usuario.

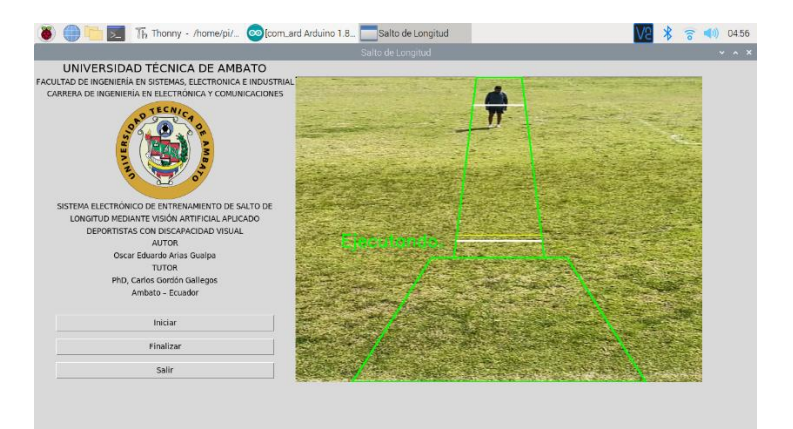

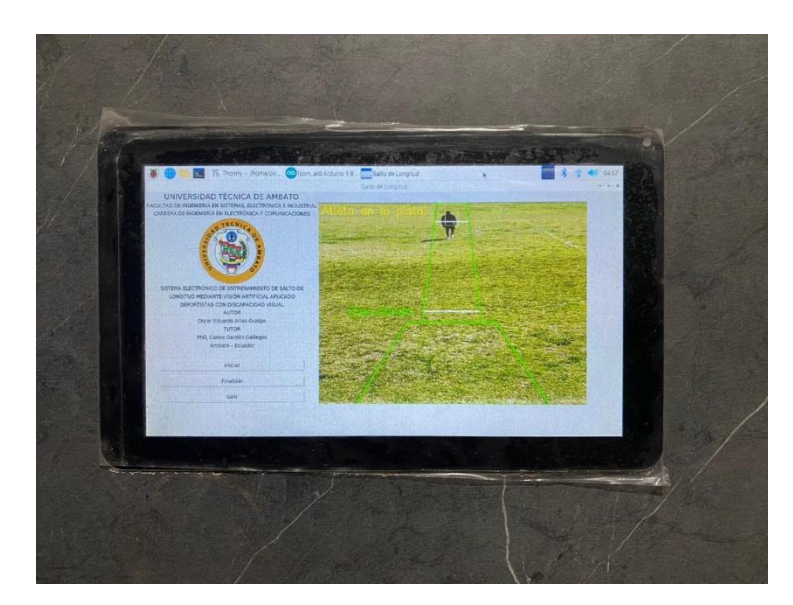

**Figura 93**: Ejecución del sistema.

**Elaborado por:** Oscar Arias.

### **3.7.2. FPS de adquisición de video**

Se analizó los fotogramas por segundo de la adquisición de video por la cámara web sony wcx550, para el reconocimiento de la silueta del deportista. En la tabla 19 se presentan los datos de los fotogramas por segundo del sistema electrónico, la estabilidad de estos fotogramas son resultado de la utilización de la Single board computer Raspberry Pi 3 Modelo B+, cuya memoria SDRAM LPDDR2 de 1 GB permitió obtener estos datos.

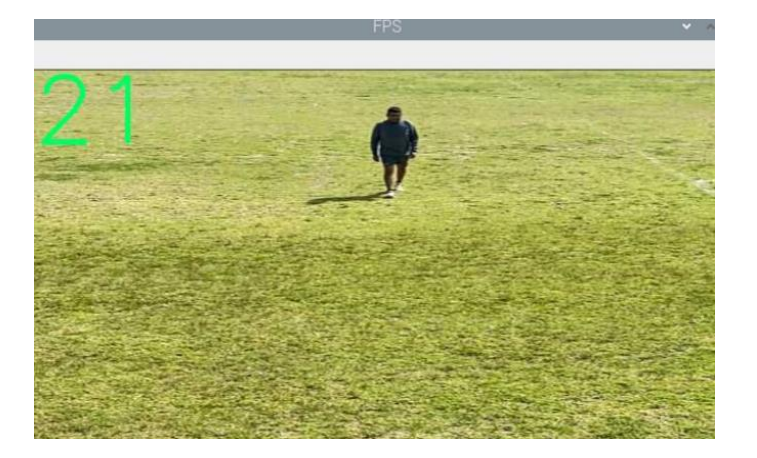

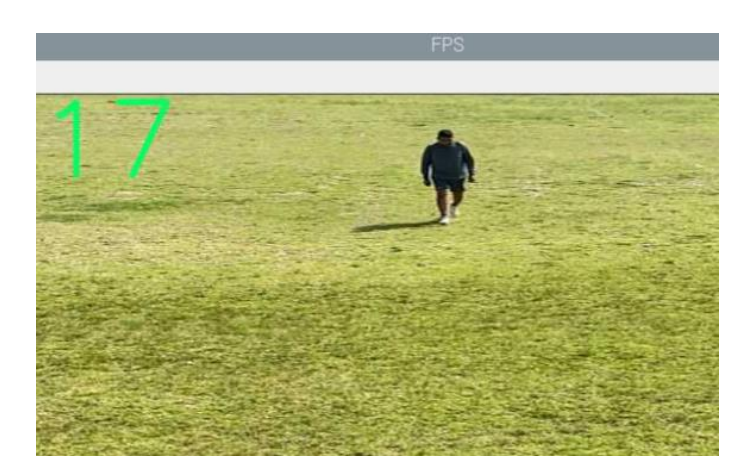

**Figura 94**: FPS de adquisición de video.

## **Elaborado por:** Oscar Arias.

En la Tabla 21, se presenta fotogramas por segundo de la adquisición de video.

**Tabla 21**: Fotogramas por segundo.

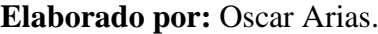

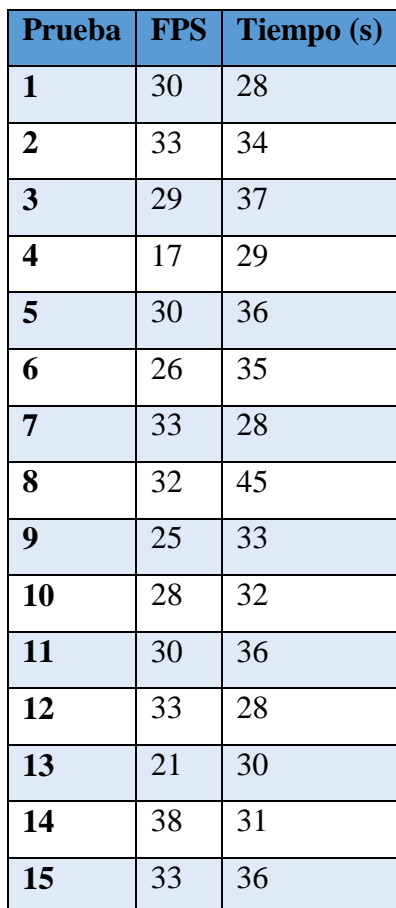

Como se observa en la Tabla 21, se presenta la adquisición de fotogramas de video de 15 pruebas que se realizó. Los fotogramas son importantes para el análisis del video en el tiempo transcurrido durante la ejecución de las pruebas. Se obtuvo fotogramas por segundo (FPS) de adquisición de video, de 38 FPS en un tiempo de 31 segundos, durante la detección y desplazamiento del deportista. Estos FPS se lograron gracias a la tarjeta de video de la placa Raspberry Pi 3 Modelo B+, que ayudo a obtener un reconocimiento óptimo en el 99 % de la visualización del deportista dentro de la pista de entrenamiento.

### **3.7.3. Características de los deportistas.**

Se tomaron muestras de las características de los deportistas a realizar el entrenamiento de salto de longitud, se detalló el género, edad y estatura de deportistas.

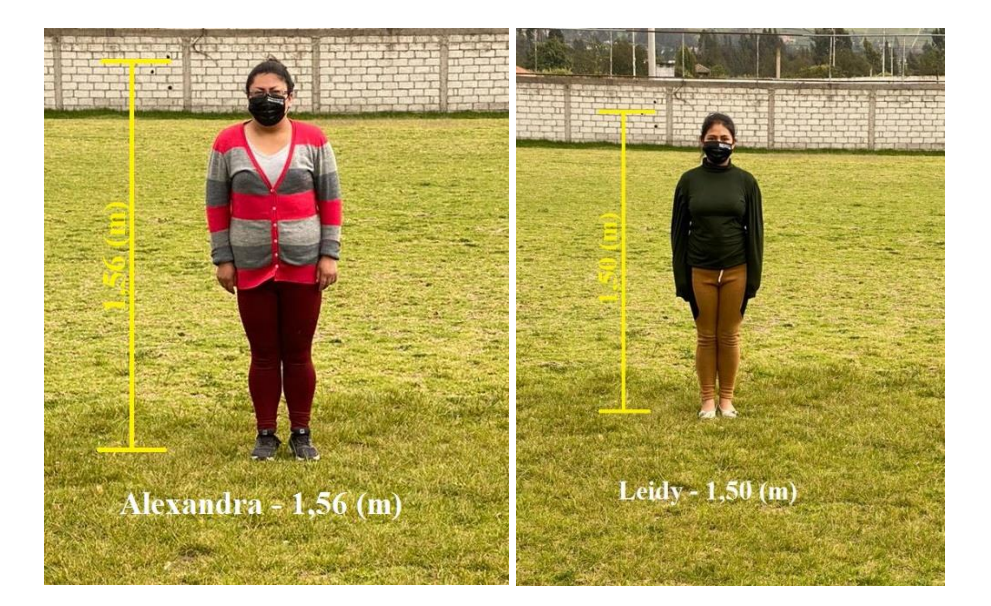

#### **Estatura de deportistas.**

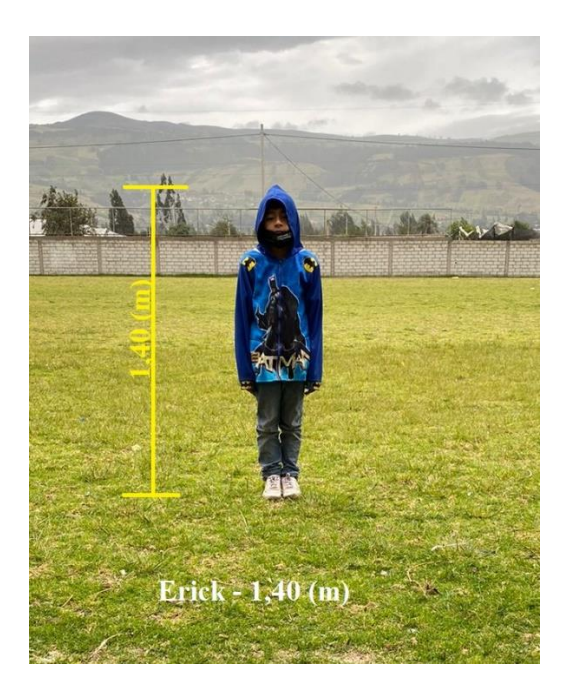

**Figura 95**: Estatura de deportistas.

### **Elaborado por:** Oscar Arias.

En la Tabla 22, se describe el género, edad y estatura de deportistas.

**Tabla 22**: Características de los deportistas previo al salto de longitud.

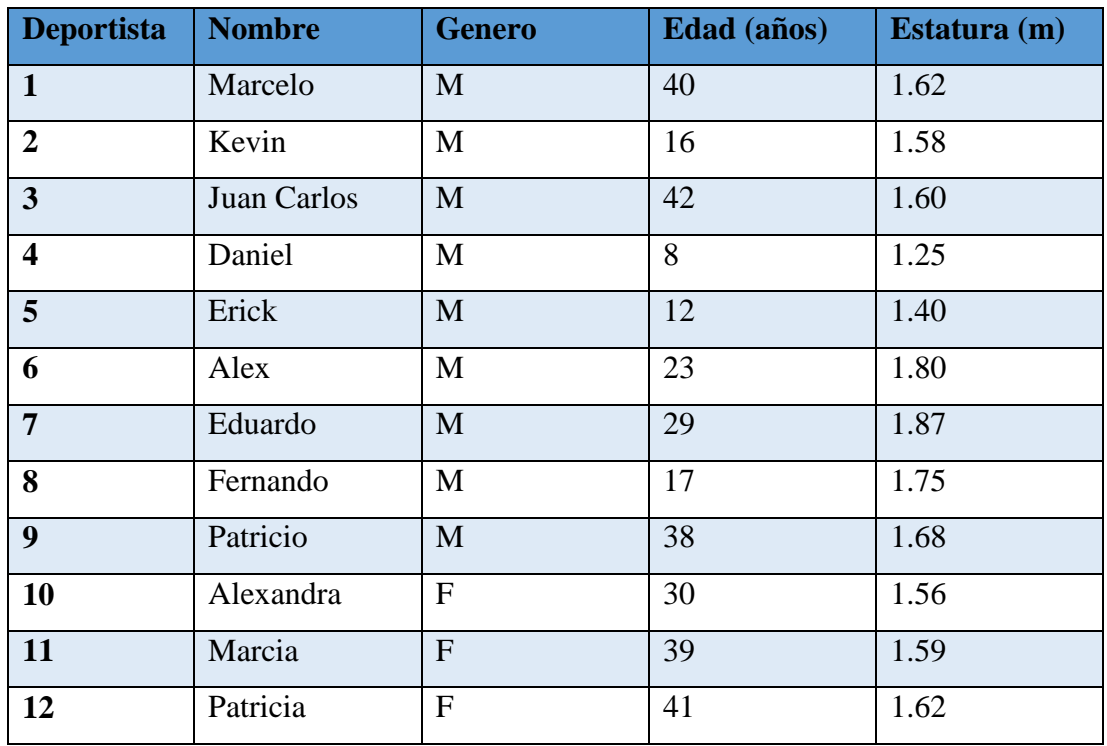

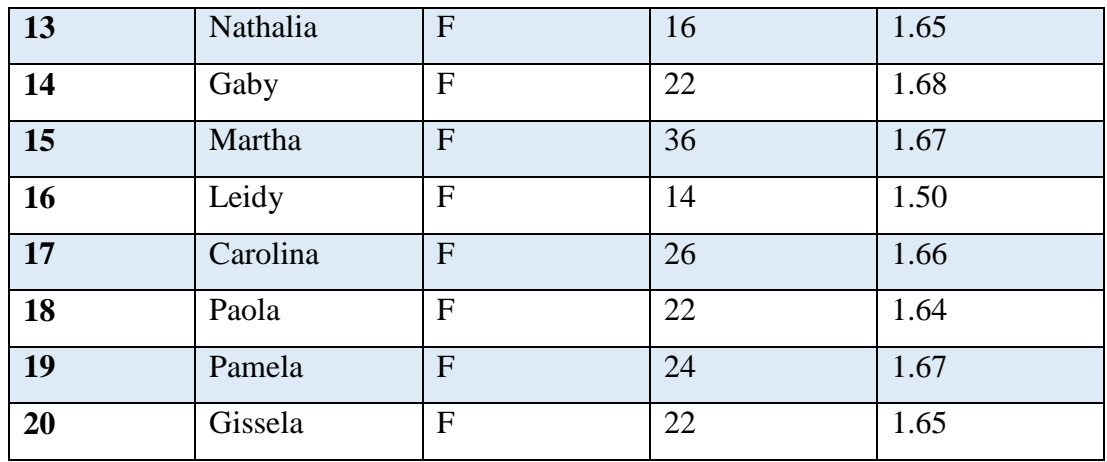

M: Masculino

F: Femenino

### **Detección y desplazamiento del deportista a lo largo de la pista.**

Se tomaron muestras de la detección y desplazamiento del deportista a lo largo de la pista, esto para determinar la estabilidad del sistema y su funcionabilidad.

### **Detección del deportista.**

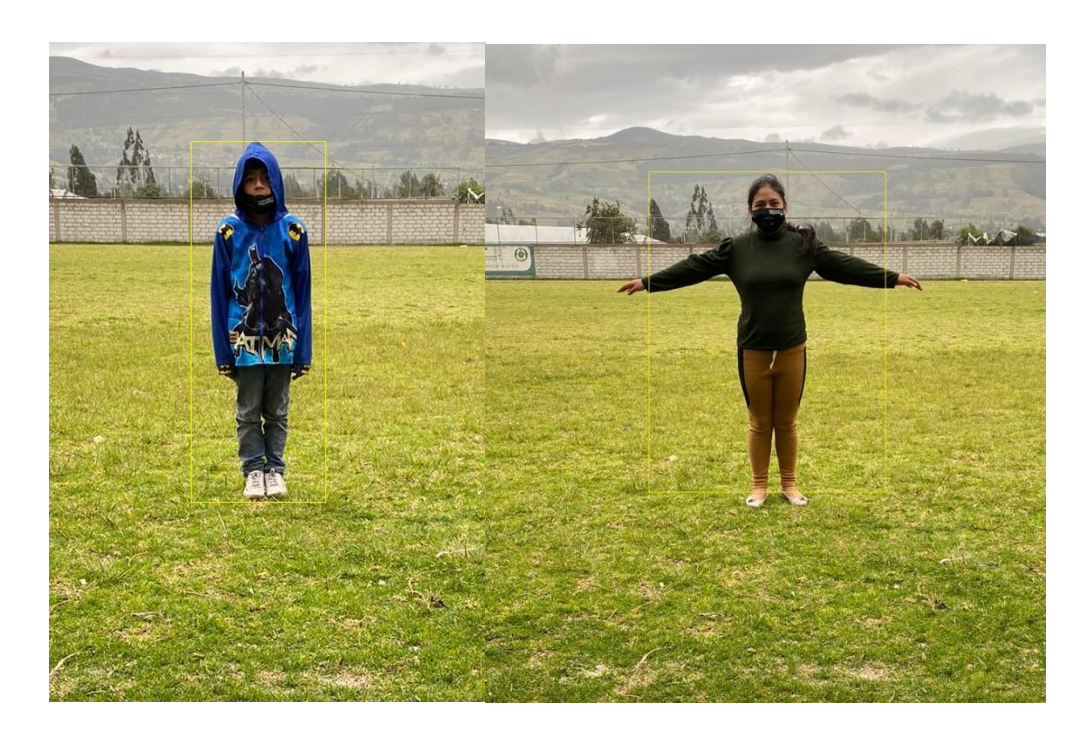

**Figura 96**: Detección del deportista.

### **Detección del deportista en la pista.**

En la Figura 97, se presenta el resultado de la detección de un deportista de una altura de 1,87 (m) y su correcta detección en la pista de salto de longitud.

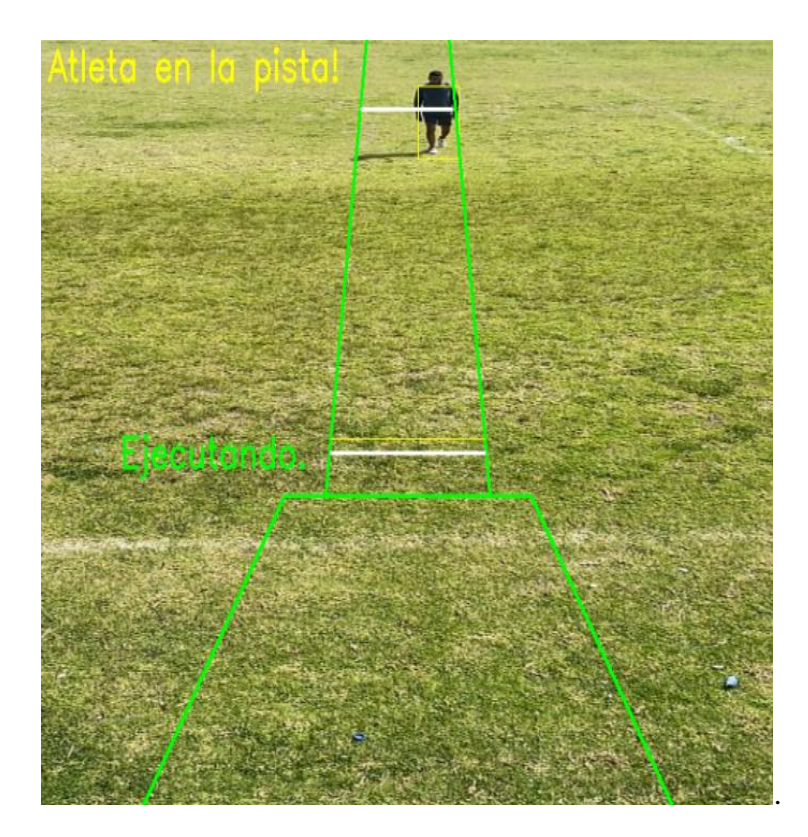

**Figura 97**: Detección de deportistas de altura 1,87 (m).

### **Elaborado por:** Oscar Arias.

En la Figura 98, se presenta el resultado de la detección de un deportista de una altura de 1,40 (m) y su correcta detección en la pista de salto de longitud.

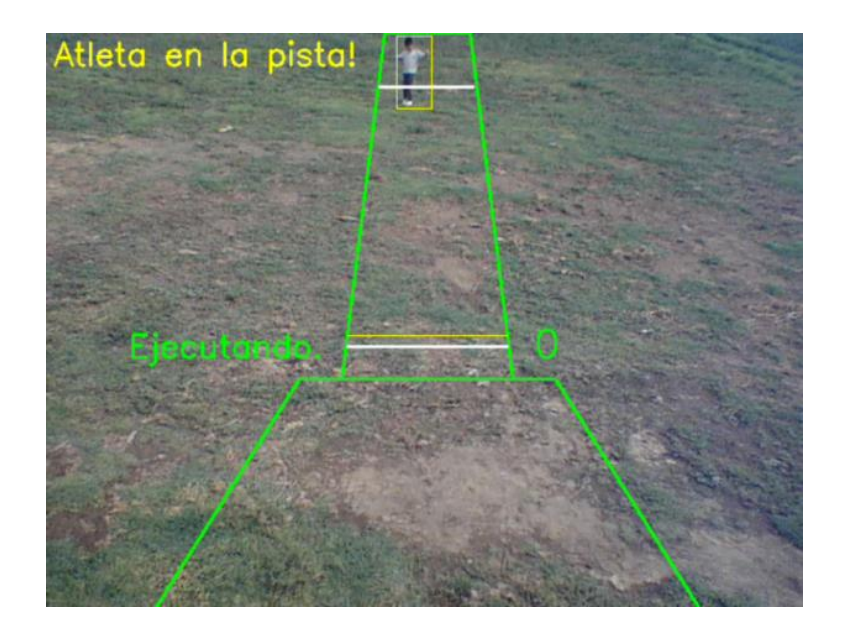

**Figura 98**: Detección de deportistas de altura 1,40 (m).

**Elaborado por:** Oscar Arias.

**Elaborado por:** Oscar Arias.

### **Desplazamiento del deportista en la pista.**

En la Figura 99, se presenta el resultado de la detección de un deportista de una altura de 1,25 (m) y su correcto desplazamiento en la pista de salto de longitud.

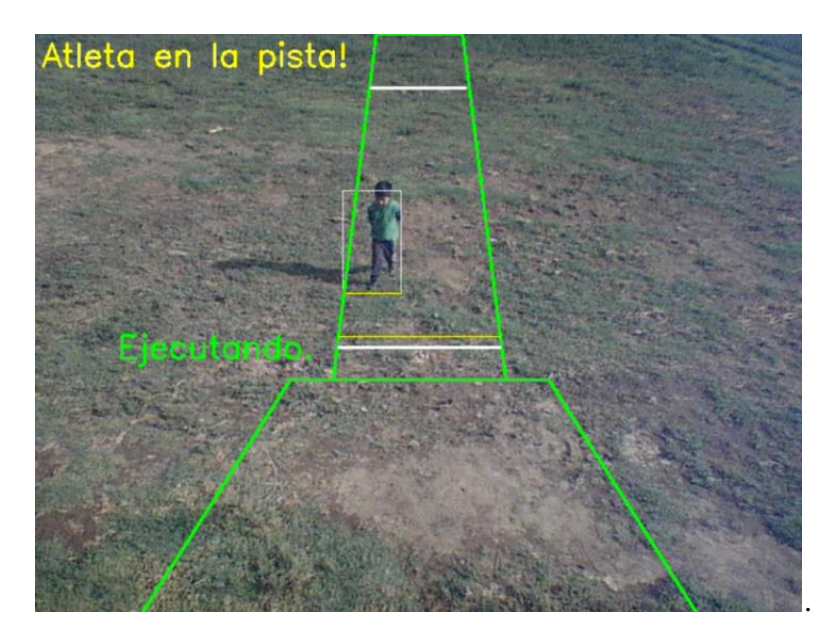

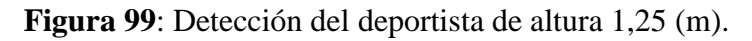

En la Figura 100, se presenta el resultado de la detección de un deportista de una altura de 1,40 (m) y su correcto desplazamiento en la pista de salto de longitud.

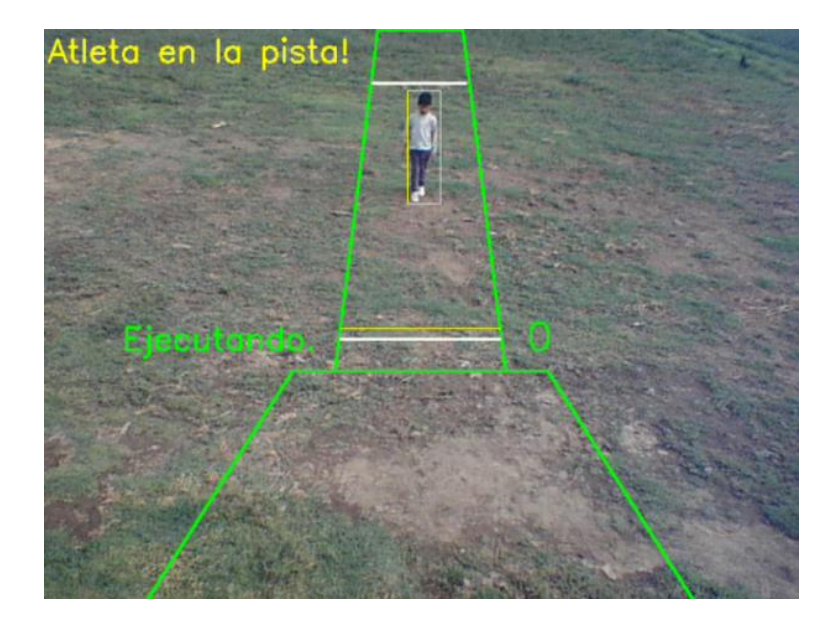

**Figura 100**: Desplazamiento del deportistas de altura 1,40 (m).

**Elaborado por:** Oscar Arias.

### **Ejecución del salto de longitud.**

En la Figura 101, se presenta el resultado de la detección de un deportista de una altura de 1,40 (m) y su correcta ejecución del salto de longitud.

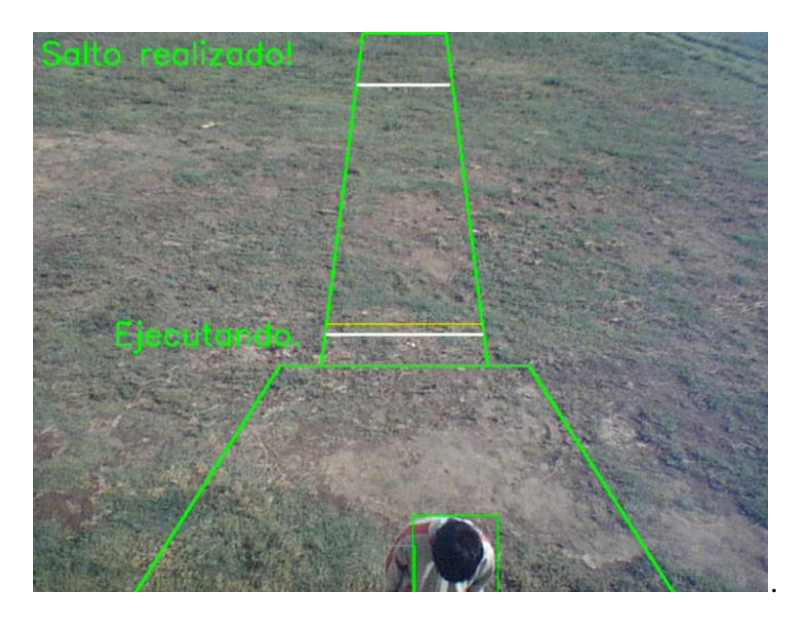

**Figura 101**: Correcta ejecución del salto de longitud.

En la Tabla 23, se presenta los datos obtenidos de las pruebas de desplazamiento y detención del deportista.

**Tabla 23**: Detección - Desplazamiento en la pista.

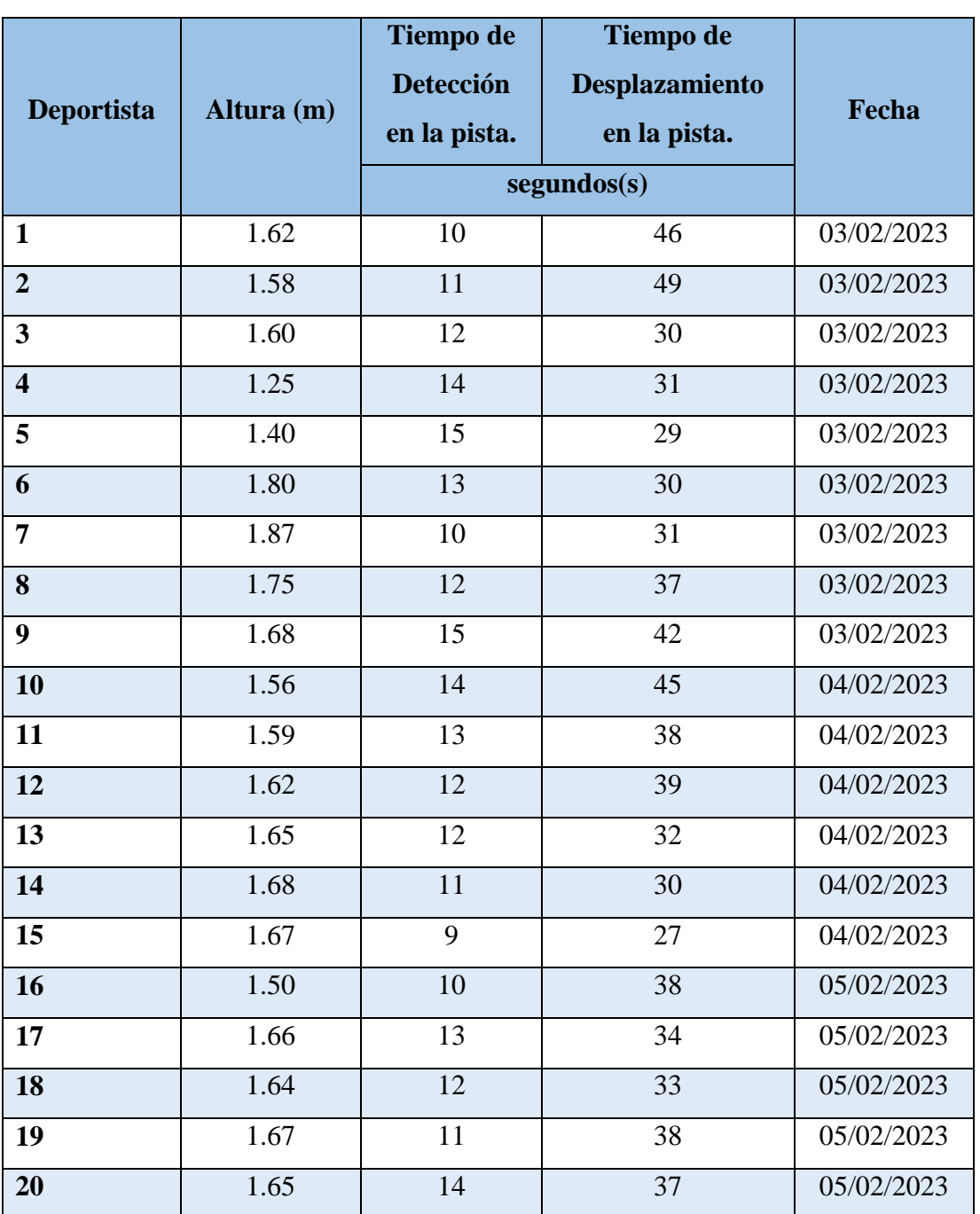

**Elaborado por:** Oscar Arias.

Al realizar las pruebas respetivas del prototipo se pudo observar que el sistema tiene los valores específicos en el proceso de salto de longitud, tal cual se muestra en la tabla 23. En la fase de detección del deportista en la pista se obtuvo valores que no tienen

un alto porcentaje de error de acuerdo a la tabla 21 en los tiempos de lectura de los FPS. Y en cambio los valores que se muestran durante el tiempo de desplazamiento se mantienes estables, de acuerdo al proceso que se lleva para realizar completamente el salto de longitud desde que el deportista fue detectado en el inicio de la pista hasta el punto donde el deportista realizo el salto.

### **3.8.Presupuesto**

En la Tabla 24, se presenta el presupuesto empleado en el sistema electrónico de entrenamiento de salto de longitud mediante visión artificial aplicado a deportistas con discapacidad visual.

### **Tabla 24**: Presupuesto.

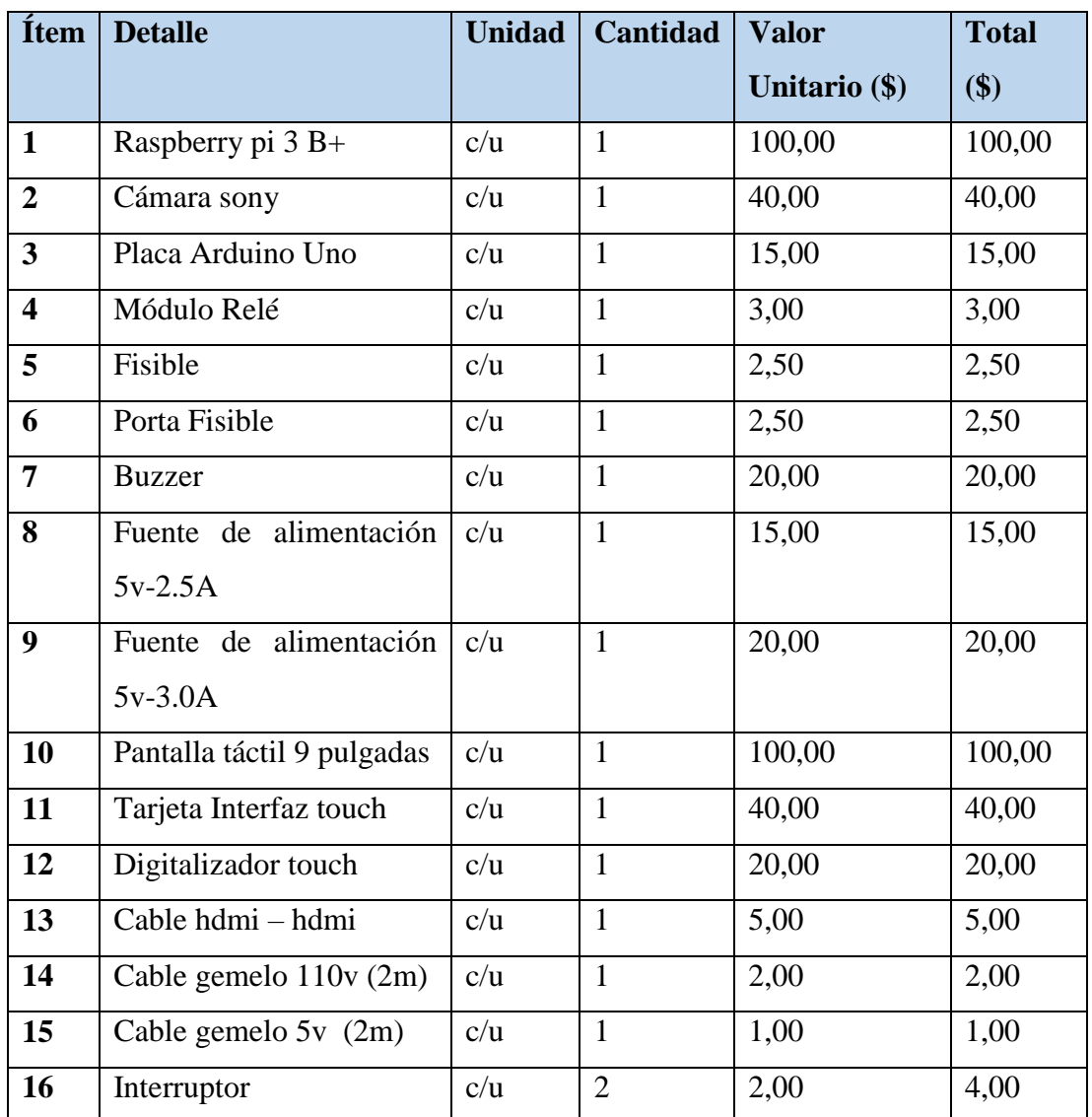

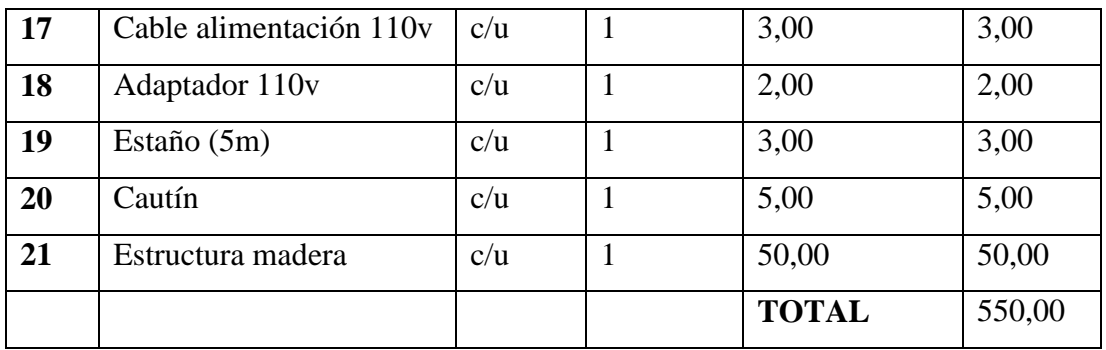

Los costos que serán invertidos en el proyecto de investigación serán sustentados por el investigador.

#### **CAPITULO IV.- CONCLUSIONES Y RECOMENDACIONES**

### **4.1.Conclusiones**

- Al desarrollar la investigación se pudo identificar las siguientes situaciones; inadecuada infraestructura en la pista de salto de longitud, personal de asistencia en las pruebas de salto sin capacitación y entrenadores guías que no se abastecen con varios deportistas con discapacidad visual al mismo tiempo, por ello que se optó en desarrollar el presente proyecto para mejorar el entrenamiento de salto de longitud, obteniendo un monitoreo constante del deportista durante el desarrollo del salto en la pista.
- En el trabajo investigativo se analizó la aplicación de la visión artificial como parte importante en la detección y seguimiento de personas. Para estos procesos se obtuvo los siguientes requerimientos; Un sistema para la adquisición de imágenes que permita adquirir la mayor cantidad de imágenes por segundo en tiempo real. Un sistema de procesamiento rápido que permita interactuar con OpenCV y Python para realizar procesos de adquisición y captura de datos en tiempo real. Un sistema de alertas acústicas que serán interpretadas por el deportista. Y en base a este estudio se adquirió en el mercado los equipos y dispositivos para su implementación.
- Con el desarrollado del algoritmo de enteramiento para deportistas con discapacidad visual, se logró implementar un sistema de entrenamiento electrónico, que permita corregir la trayectoria del deportista dentro de pista de salto de longitud, mediante la utilización de visión artificial y redes de actuadores. La generación de alertas del sistema electrónico permitió el correcto entrenamiento de deportistas y mediante una interfaz gráfica amigable con el usuario, se monitoreará las actividades realizadas, brindando a los deportistas con discapacidad visual seguridad y confianza, al momento de realizar el entrenamiento.

### **4.2.Recomendaciones**

- Dar a conocer a los deportistas con discapacidad visual las señales auditivas que son generadas por el sistema eléctrico de entrenamiento, para que se evite cometer errores dentro de las prácticas, y así al realizar las actividades de deporte obtener resultados óptimos en su entrenamiento profesional.
- Se debe considerar las características personales de los deportistas con discapacidad visual principalmente la altura, que es fundamental para la detección, seguimiento y dibujo del contorno de la persona al momento de estar en la pista de salto de longitud.
- Incorporar una cámara USB para visión industrial, en la etapa de adquisición de imágenes, que permita trabajar con mayor fotograma de video, para ampliar el rango de detección de deportistas y poder crear simultáneos carriles o pistas de entrenamiento.
- Verificar las características de funcionamiento de la placa SBC, microprocesador, cámara USB y dispositivos que se está utilizando para evitar posibles daños, es recomendable conocer los voltajes de operación de los dispositivos.

### **BIBLIOGRAFÍA**

- [1] N. Kanwal, E. Bostanci, K. Currie, y A. F. Clark, «A Navigation System for the Visually Impaired: A Fusion of Vision and Depth Sensor», *Applied Bionics and Biomechanics*, 18 de agosto de 2015. https://www.hindawi.com/journals/abb/2015/479857/ (accedido 16 de noviembre de 2020).
- [2] V. Taramuel, «Diseño y construcción de un sistema de orientación para ayuda en la movilidad de personas invidentes», ene. 2015, Accedido: 16 de noviembre de 2020. [En línea]. Disponible en: http://bibdigital.epn.edu.ec/handle/15000/9045
- [3] R. I. Cevallos Ron, «Diseño y construcción de un dispositivo electrónico con comunicación a un teléfono móvil para el desplazamiento de personas con discapacidad visual», 2017, Accedido: 16 de noviembre de 2020. [En línea]. Disponible en: http://repositorio.espe.edu.ec/jspui/handle/21000/13695
- [4] D.-S. Choi, T.-H. Yang, W.-C. Bang, y S.-Y. Kim, «Design of a Multi-Functional Module for Visually Impaired Persons», *Int. J. Precis. Eng. Manuf.*, vol. 19, n.<sup>o</sup> 11, pp. 1745-1751, nov. 2018, doi: 10.1007/s12541-018-0202-0.
- [5] A. Trapp *et al.*, «A Pilot Study: Development of an Electronic Training System and Guidance of Visually Disabled Athletes», ago. 2020, Accedido: 11 de noviembre de 2020. [En línea]. Disponible en: https://www.preprints.org/manuscript/202008.0652/v1
- [6] O. Organización Mundial de la Salud, «Ceguera y discapacidad visual». https://www.who.int/es/news-room/fact-sheets/detail/blindness-and-visualimpairment (accedido 21 de noviembre de 2020).
- [7] I. International Blind Sports Federation, «Atletismo». https://www.ibsasport.org/sports/athletics/
- [8] F. Federación Española de Deportes para Ciegos, «Atletismo». https://www.fedc.es/deportes/atletismo
- [9] Comité Paralímpico Español, «Búsqueda de deportistas | Paralímpicos». https://www.paralimpicos.es/atletas (accedido 21 de noviembre de 2020).
- [10] Secretaría del Deporte, «Estadísticas de Discapacidad», *Tableau Software*. https://public.tableau.com/views/Discapacidad/Inicio?:embed=y&:showVizHo me=no&:loadOrderID=0&:display\_count=yes&:showTabs=y (accedido 16 de noviembre de 2020).
- [11] Secretaría del Deporte, «Comité Paralímpico Ecuatoriano cuenta con casa propia (Galería) – Secretaría del Deporte». https://www.deporte.gob.ec/entrega-delcentro-activo-8-al-comite-paralimpico-ecuatoriano/ (accedido 16 de noviembre de 2020).
- [12] O. Organización Nacional de Ciegos Españoles, «Ceguera, personas ciegas y deficiencia visual - Web de ONCE». https://www.once.es/dejanos-ayudarte/ladiscapacidad-visual/concepto-de-ceguera-y-deficiencia-visual (accedido 16 de noviembre de 2020).
- [13] Discapnet, «Enfermedades Visuales», *Discapnet*. https://www.discapnet.es/areas-tematicas/salud/discapacidades/visuales
- [14] O. Organización Nacional de Ciegos Españoles, «Evaluación de la ceguera y la deficiencia visual — Web de la ONCE». https://www.once.es/dejanosayudarte/la-discapacidad-visual/evaluacion-de-la-ceguera-y-la-deficienciavisual (accedido 18 de noviembre de 2020).
- [15] Universidad de Nebrija, «Fundamentos del entrenamiento deportivo», *Actualidad Nebrija*, 10 de febrero de 2020. https://www.nebrija.com/medios/actualidadnebrija/2020/02/10/fundamentosdel-entrenamiento-deportivo/
- [16] Universidad Pedagógica y Politécnica de Colombia, «El entrenamiento deportivo: conceptos, modelos y aportes científicos relacionados con la actividad deportiva». https://www.efdeportes.com/efd129/el-entrenamiento-deportivoconceptos-modelos-y-aportes-cientificos.htm
- [17] Marca, «Atletismo», *MARCA.com*. https://www.marca.com/juegosolimpicos/atletismo/todo-sobre.html
- [18] I. International Blind Sports Federation, «Athletics Rules». https://www.ibsasport.org/sports/athletics/rules/
- [19] Asociaciondoce, «Sistema de clasificación IBSA por grado de discapacidad», 2015. https://asociaciondoce.com/deporte-sistema-de-clasificacion-ibsa-porgrado-de-discapacidad/
- [20] E. Martinoli, «Salto de Longitud». https://sites.google.com/site/atletismoweb/disciplinas-del-atletismo/saltos/largo
- [21] F. González, «Salto de Longitud». https://www.uaeh.edu.mx/scige/boletin/prepa4/n3/m2.html
- [22] F. Nieto, Nieto, «Salto Largo». https://sites.google.com/site/atletismoinstituto101/saltos/largo
- [23] E. Trillas, *LA INTELIGENCIA ARTIFICIAL : MAQUINAS Y PERSONAS*. DEBATE, 1998.
- [24] M. Aponte, «Sistema avanzado de asistencia al conductor empleando visión artificial en vehículos de transporte público», 2019, Accedido: 20 de noviembre de 2020. [En línea]. Disponible en: https://repositorio.uta.edu.ec:8443/jspui/handle/123456789/29951
- [25] National Research Council, M. Commission on Physical Sciences and Applications, Naval Studies Board, y Panel on Computer Science and Artificial Intelligence, «Computer Science and Artificial Intelligence», National Academies Press, Washington, D.C., UNITED STATES, 9780309590853, 1997. Accedido: 27 de noviembre de 2020. [En línea]. Disponible en: http://ebookcentral.proquest.com/lib/uta-ebooks/detail.action?docID=3376144
- [26] «Practical Machine Learning with Python | SpringerLink». https://link.springer.com/book/10.1007/978-1-4842-3207-1 (accedido 27 de noviembre de 2020).
- [27] D. Santos, L. Dallos, P. A. Gaona-García, D. Santos, L. Dallos, y P. A. Gaona-García, «Algoritmos de rastreo de movimiento utilizando técnicas de inteligencia artificial y machine learning», *Inf. Tecnológica*, vol. 31, n.º 3, pp. 23-38, jun. 2020, doi: 10.4067/S0718-07642020000300023.
- [28] M. K. Santos *et al.*, «Artificial intelligence, machine learning, computer-aided diagnosis, and radiomics: advances in imaging towards to precision medicine», Radiol. Bras., vol. 52, n.º 6, pp. 387-396, dic. 2019, doi: 10.1590/0100-3984.2019.0049.
- [29] F. S. Caparrini, «Inteligencia Artificial (IA) Introducción al Aprendizaje Automático». http://www.cs.us.es/~fsancho/?e=75
- [30] J. L. Gonzalez, «Inteligencia Artificial (IA) Tipos de aprendizaje automático», *Medium*, 13 de julio de 2020. https://medium.com/soldai/tipos-de-aprendizajeautom%C3%A1tico-6413e3c615e2
- [31] F. S. Caparrini, «Inteligencia Artificial (IA) Aprendizaje Supervisado y No Supervisado». http://www.cs.us.es/~fsancho/?e=77
- [32] «Deep Learning with Applications Using Python | SpringerLink». https://link.springer.com/book/10.1007/978-1-4842-3516-4 (accedido 27 de noviembre de 2020).
- [33] A. Bosch, «Deep learning: principios y fundamentos». https://elibro.net/es/lc/uta/titulos/126167 (accedido 27 de noviembre de 2020).
- [34] A. Arista-Jalife, G. Calderón-Auza, A. Fierro-Radilla, y M. Nakano, «Clasificación de Imágenes Urbanas Aéreas: Comparación entre Descriptores de Bajo Nivel y Aprendizaje Profundo», *Inf. Tecnológica*, vol. 28, n.º 3, pp. 209-224, 2017, doi: 10.4067/S0718-07642017000300021.
- [35] R. F. López, J. M. Fernandez, y J. M. F. Fernández, *Las Redes Neuronales Artificiales*. Netbiblo, 2008.
- [36] N. K. Manaswi, *Deep Learning with Applications Using Python*. 2018.
- [37] D. Graupe, *Principles Of Artificial Neural Networks (3rd Edition)*. Singapore, SINGAPORE: World Scientific Publishing Company, 2013. Accedido: 27 de noviembre de 2020. [En línea]. Disponible en: http://ebookcentral.proquest.com/lib/uta-ebooks/detail.action?docID=1336559
- [38] M. Polit, T. Talbert, B. López, y J. Melendez, *Artificial Intelligence Research and Development*. Amsterdam, NETHERLANDS, THE: IOS Press, Incorporated, 2006. Accedido: 27 de noviembre de 2020. [En línea]. Disponible en: http://ebookcentral.proquest.com/lib/utaebooks/detail.action?docID=274727
- [39] Alejandro, *Sistemas de Visión Artificial: Introducción al Diseño de Micro Robots Móviles*. 2019.
- [40] V. Arias y C. Javier, «Diseño de un sistema de visión artificial para la clasificación de chirimoyas basado en medidas», *Pontif. Univ. Católica Perú*, feb. 2017, Accedido: 20 de noviembre de 2020. [En línea]. Disponible en: http://tesis.pucp.edu.pe/repositorio/handle/20.500.12404/7849
- [41] S. Malpartida y E. Ángel, «Sistema de visión artificial para el reconocimiento y manipulación de objetos utilizando un brazo robot», *Pontif. Univ. Católica Perú*, may 2011, Accedido: 20 de noviembre de 2020. [En línea]. Disponible en: http://tesis.pucp.edu.pe/repositorio/handle/20.500.12404/68
- [42] J. Ochoa y M. Gabriela, «Desarrollo de un sistema de visión artificial para la detección de aglomeración de personas en un semáforo.», 2016, Accedido: 20 de noviembre de 2020. [En línea]. Disponible en: https://dspace.unl.edu.ec//handle/123456789/11225
- [43] D. G. Paguay Donoso y L. X. Valarezo Rodríguez, «Diseño e implementación de un prototipo clasificador de huevo de gallina basado en las imperfecciones de la cáscara aplicando visión artificial.», mar. 2018, Accedido: 20 de noviembre de 2020. [En línea]. Disponible en: http://dspace.espoch.edu.ec/handle/123456789/9199
- [44] I. Arriola Oregui, «Detección de objetos basada en Deep Learning y aplicada a vehículos autónomos», sep. 2018, doi: 10/28983.
- [45] A. Reyes y Y. Moises, «Obtención automática de parámetros posturales mediante el procesamiento digital de imágenes fotográficas», mar. 2019, Accedido: 24 de noviembre de 2020. [En línea]. Disponible en: http://dspace.ups.edu.ec/handle/123456789/17175
- [46] V. Medina y F. David, «Sistema electrónico de alerta temprana de incendios forestales mediante procesamiento digital de imágenes para la Empresa Municipal del Cuerpo de Bomberos Ambato», may 2016, Accedido: 20 de noviembre de 2020. [En línea]. Disponible en: https://repositorio.uta.edu.ec:8443/jspui/handle/123456789/23071
- [47] S. López y S. Salomón, «Implementación de un sistema de identificación facial utilizando procesamiento digital de imágenes para el personal del bioterio de la Facultad de Ciencias de la ESPOCH.», jun. 2019, Accedido: 24 de noviembre de 2020. [En línea]. Disponible en: http://dspace.espoch.edu.ec/handle/123456789/13486
- [48] Wayne Tomasi, *Sistemas de comunicaciones electrónicas*.
- [49] F. M. A. Papacetzi, «Wireless Personal Area Network (WPAN) a Home Networking», 16 de diciembre de 2003. http://catarina.udlap.mx/u\_dl\_a/tales/documentos/lem/archundia\_p\_fm/
- [50] Redes Telemáticas, «Modos de funcionamiento de las redes Wi-Fi». http://redestelematicas.com/modos-de-funcionamiento-de-las-redes-wi-fi/ (accedido 26 de noviembre de 2020).
- [51] K. Watanabe, *VLSI and Computer Architecture*. Hauppauge, UNITED STATES: Nova Science Publishers, Incorporated, 2008. Accedido: 27 de noviembre de 2020. [En línea]. Disponible en: http://ebookcentral.proquest.com/lib/utaebooks/detail.action?docID=3017983
- [52] P. J. Basford *et al.*, «Performance analysis of single board computer clusters», *Future Gener. Comput. Syst.*, vol. 102, pp. 278-291, ene. 2020, doi: 10.1016/j.future.2019.07.040.
- [53] Y. K. Paunski y G. Ts. Angelov, «Performance and power consumption analysis of low-cost single board computers in educational robotics», *IFAC-Pap.*, vol. 52, n.<sup>o</sup> 25, pp. 424-428, ene. 2019, doi: 10.1016/j.ifacol.2019.12.575.
- [54] S. J. Johnston *et al.*, «Commodity single board computer clusters and their applications», *Future Gener. Comput. Syst.*, vol. 89, pp. 201-212, dic. 2018, doi: 10.1016/j.future.2018.06.048.
- [55] P. A. Braun, R. H. Moss, y P. D. Stigall, «The single board computer: A practical alternative to a custom designed microsystem», *Comput. Electr. Eng.*, vol. 12, n.<sup>o</sup> 3, pp. 109-118, ene. 1986, doi: 10.1016/0045-7906(86)90003-0.
- [56] The Raspberry Pi, «Raspberry Pi OS», *Raspberry Pi*. https://www.raspberrypi.org/products/
- [57] The Raspberry Pi, «Raspberry Pi 3 Model B+ Datasheet», *Raspberry Pi*. https://static.raspberrypi.org/files/productbriefs/200206+Raspberry+Pi+3+Model+B+plus+Product+Brief+PRINT&DIGI TAL.pdf
- [58] BeagleBone®, «BeagleBoard.org AI». https://beagleboard.org/ai
- [59] BeagleBone®, «BeagleBone AI System Reference Manual», *GitHub*. https://github.com/beagleboard/beaglebone-ai
- [60] NVIDIA®, «Jetson Nano», *NVIDIA Developer*. https://developer.nvidia.com/embedded/jetson-nano-developer-kit
- [61] NVIDIA®, «Jetson Nano Developer Kit Specification», *NVIDIA Developer*. https://developer.download.nvidia.com/assets/embedded/secure/jetson/Nano/do cs/NVIDIA\_Jetson\_Nano\_Developer\_Kit\_User\_Guide.pdf?5\_s7wVH0cDHxtqt 2jUDHIyJcHVgA6rR4gtiRzrchMQEO7DZV82txPzbcmpeE8Gdyvmv\_FPEqzW5mAClbBbV9eOv4XTPP2YcCWJ4OVk1X0tSdOiO3

HSFDiURuGMbx9EEgIGyNMh-SdX0TaSydF3A1JwUd87wZ7SzjldVcqUfkwq-MdaruicsQCBt3\_x7IjO3UNRw5SF-

- [62] Ubuntu, «Enterprise Open Source and Linux», *Ubuntu*. https://ubuntu.com/
- [63] BeagleBone®, «BeagleBoard.org Debian 10 Buster IoT», *BeagleBoard Firmware*. https://beagleboard.org/latest-images
- [64] NVIDIA®, «JetPack SDK», *NVIDIA Developer*, 14 de octubre de 2014. https://developer.nvidia.com/embedded/jetpack
- [65] OpenCV, «OpenCV», *OpenCV*. https://opencv.org/
- [66] R. Romero y C. Eduardo, «Prototipo de detección de expresiones corporales mediante visión artificial para mejorar la comunicación con niños que tienen parálisis cerebral infantil.», 2017, Accedido: 26 de noviembre de 2020. [En línea]. Disponible en: https://dspace.unl.edu.ec//handle/123456789/18591
- [67] OpenCV, «OpenCV», *OpenCV*. https://opencv.org/
- [68] Python, «Python.org», *Python.org*. https://www.python.org/
- [69] Python, «Python 3.9.0 documentation». https://docs.python.org/3/tutorial/index.html
- [70] P. Gomis, *Fundamentos de Programación en Python*. 2018.
- [71] Arduino, «Arduino». https://www.arduino.cc/en/Guide/Introduction
- [72] Arduino, «Arduino Software». https://www.arduino.cc/en/software
- [73] Arduino, «Arduino Uno». https://store.arduino.cc/usa/arduino-uno-rev3
- [74] Arduino, «Arduino Uno | DATASHEET». http://ww1.microchip.com/downloads/en/DeviceDoc/Atmel-7810-Automotive-Microcontrollers-ATmega328P\_Datasheet.pdf
- [75] Espressif Systems, «ESP8266 Wi-Fi MCU». https://www.espressif.com/en/products/socs/esp8266
- [76] Espressif Systems, «ESP8266 Wi-Fi MCU I Datasheet». https://www.espressif.com/sites/default/files/documentation/0aesp8266ex\_datasheet\_en.pdf
- [77] Microchip, «PIC18F4550». https://www.microchip.com/wwwproducts/en/PIC18F4550#additional-features
- [78] Microchip, «PIC18F4550 PIC18F2455/2550/4455/4550 Data Sheet». https://ww1.microchip.com/downloads/en/DeviceDoc/39632e.pdf
- [79] Amazon.com, «Sony cámara web wcx550, con USB 2.0, 120 fps Video y Grabación de llamada.» https://www.amazon.com/-/es/Grabaci%C3%B3nmicr%C3%B3fono-integrado-fixed-focus-75-degree/dp/B00KYXUEO0

### **CAPITULO V.- ANEXOS**

### **5.1.Anexo A**

**5.1.1. Raspberry Pi 3 B+**

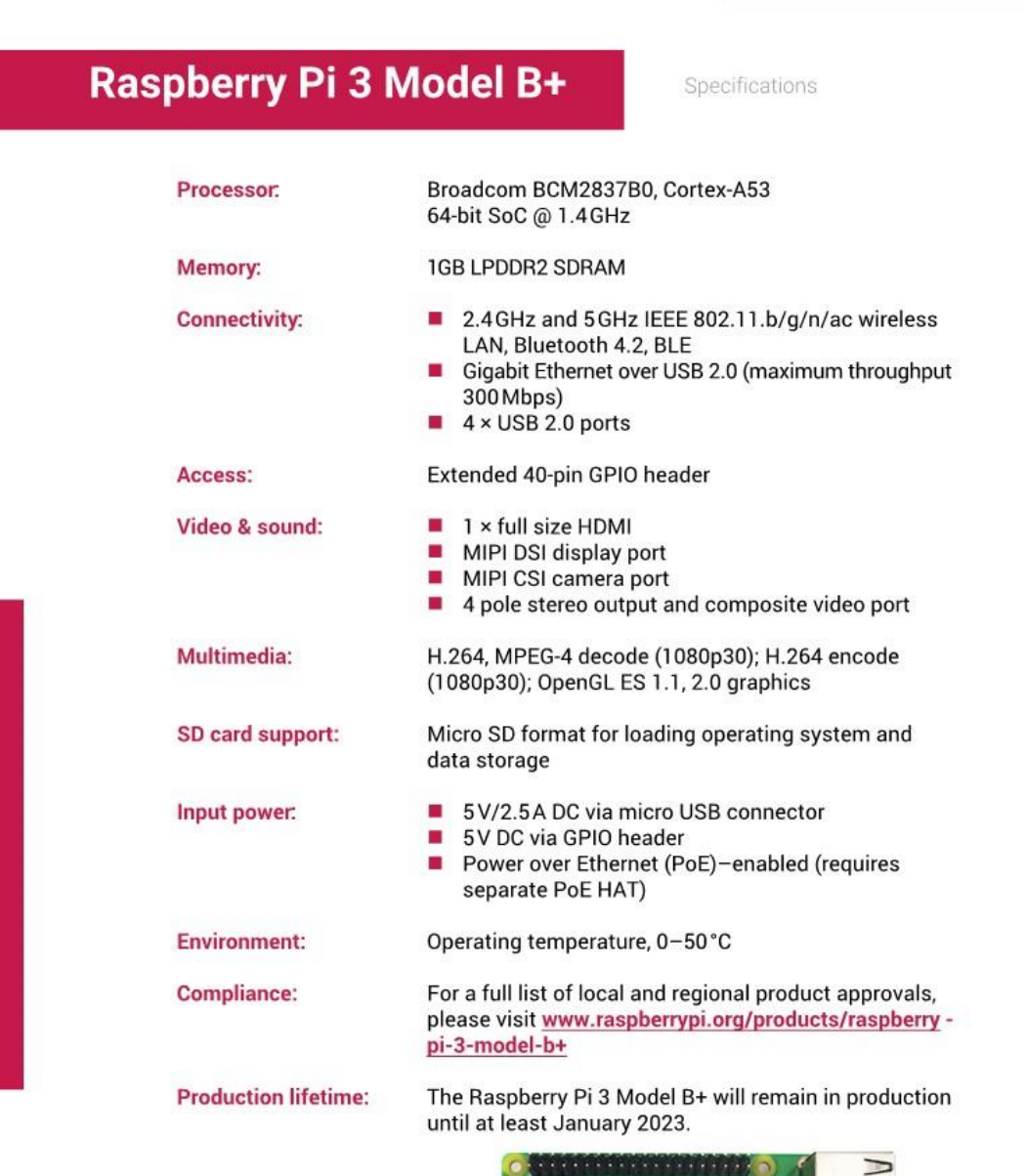

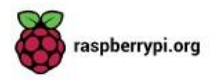

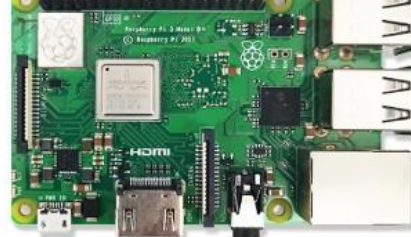

### **5.2.Anexo B**

### **5.2.1. Pantalla táctil de 9 pulgadas**

# Pantalla táctil de 9" - i2c touch

Specifications

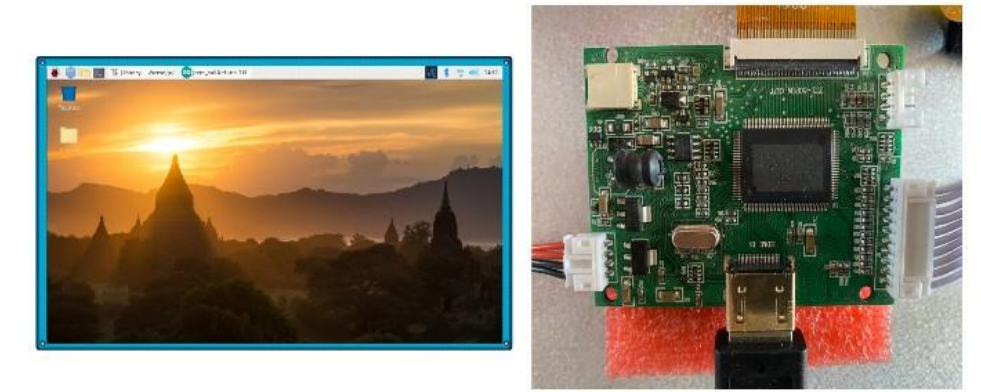

800×480 RGB LCD display Industrial quality: 140-degree viewing angle horizontal, 130-degree viewing angle vertical 10-point multi-touch touchscreen PWM backlight control and power control over I2C interface Operating temperature: - 20 to +70 degrees centigrade

Storage temperature: -30 to +80 degrees centigrade

Power requirements: 2500mA at 5V typical, at maximum brightness.

**5.3.Anexo C**

#### **5.3.1. Cámara web USB wcx550**

# **Cámara Web USB wcx550**

Specifications

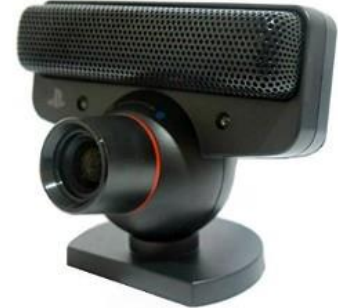

Sony Webcam WCX550 with USB 2.0, 120 Fps Video Calling and Recording, Built-in Mic, Fixed-Focus,<br>and 75-Degree Field of View

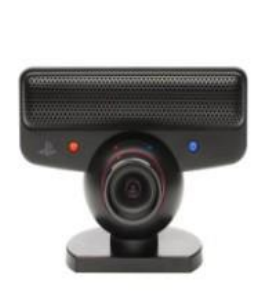

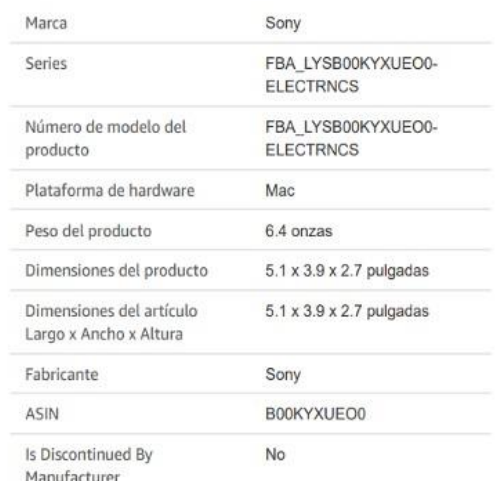

- 
- Video<br>\* Lente de zoom de 56 o 75 grados de campo de visión<br>\* Monitorización remota, 1 ft a infinito (no necesita ajuste manual)<br>\* 640 x 480 a 60 frames/segundo<br>\* 320 x 240 a 120 fotogramas/segundo<br>\* 8 bis o rango dinámico
- 
- 
- 
- 
- 

- 
- 
- Audio<br>\* Micrófono omnidireccional cuatro lineal Array<br>\* 4 canales y ADC chip IC<br>\* 18bit at SNR 90dB, tasa de muestreo de hasta 48 kHz de audio.

#### **5.4.Anexo D**

**5.4.1. Arduino UNO**

# **Arduino Uno**

Specifications

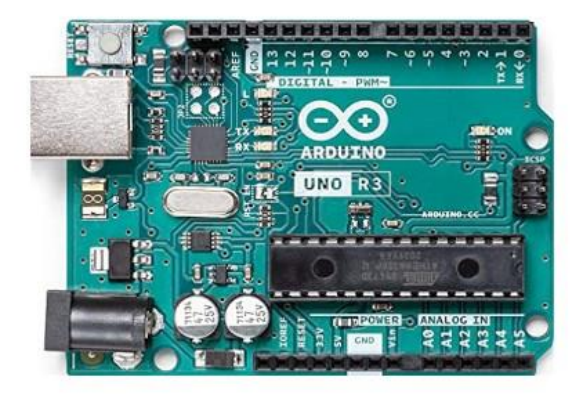

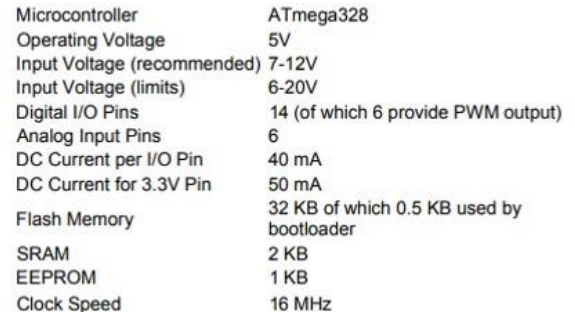

The power pins are as follows:

- VIN. The input voltage to the Arduino board when it's using an external power source (as opposed to 5 volts from the USB connection or other regulated power source). You can supply voltage through this pin, or, if supplyin  $\cdot$
- 5V. The regulated power supply used to power the microcontroller and other components on the board. This can come either from VIN via an on-board regulator, or be supplied by USB or another regulated 5V supply.
- 3V3. A 3.3 volt supply generated by the on-board regulator. Maximum current draw is 50 mA.
- GND. Ground pins.
- **Since 10 (RX)** and 1 (TX). Used to receive (RX) and transmit (TX) TTL serial data. TThese pins are<br> **Some to (RX)** and 1 (TX). Used to receive (RX) and transmit (TX) TTL serial data. TThese pins are<br>
connected to the cor  $\bullet$
- ¥
- $\bullet$
- . although provided by the underlying hardware, is not currently included in the Arduino language.
- LED: 13. There is a built-in LED connected to digital pin 13. When the pin is HIGH value, the LED is  $\ddot{\phantom{0}}$ on, when the pin is LOW, it's off.
**5.5.Anexo E**

**5.5.1. Diseño fuente**

# Diseño Fuente Alimentación

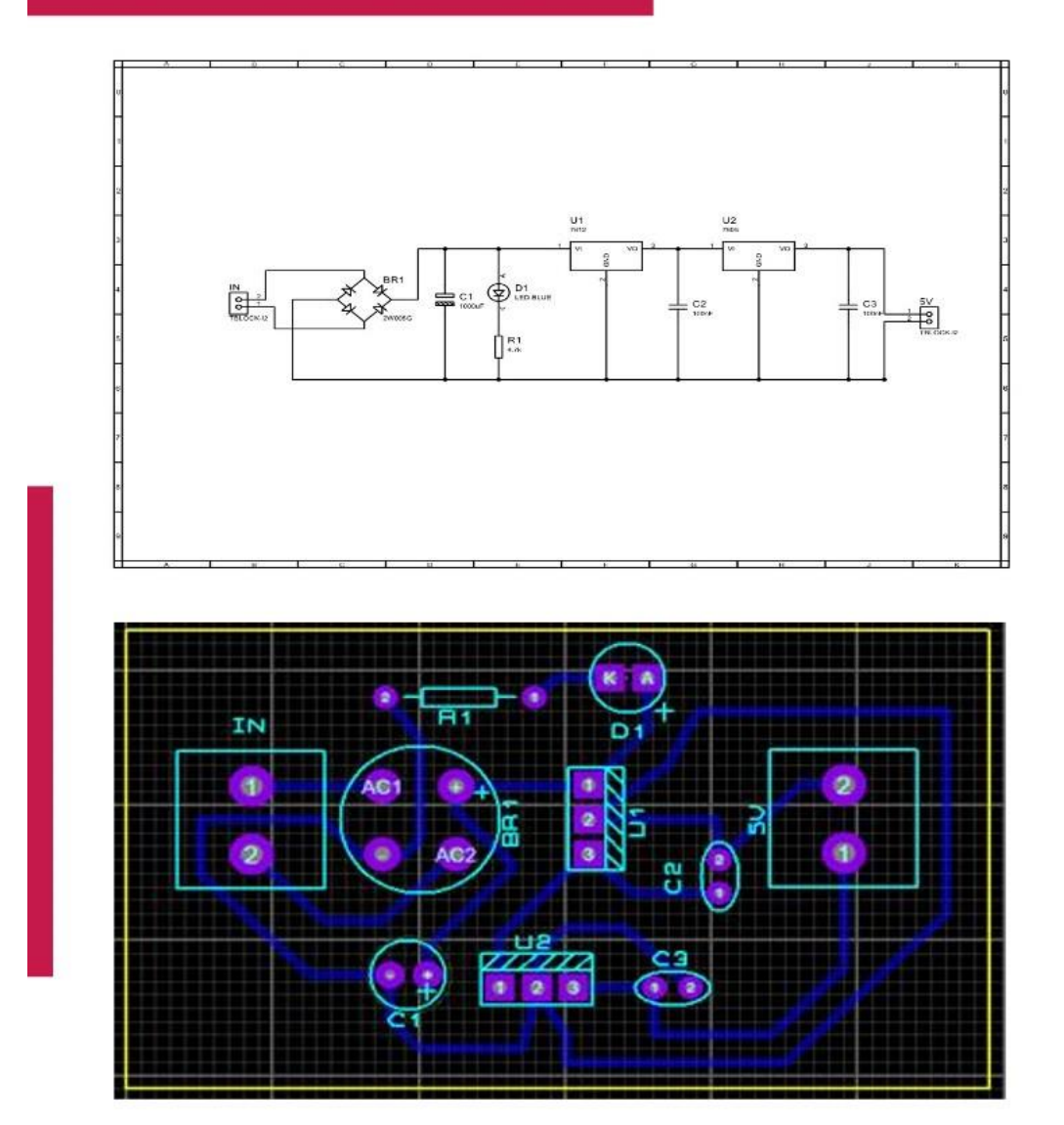

### **5.5.2. Fuentes de alimentación**

### Fuente de alimentación 120VAC - 5VDC Specifications

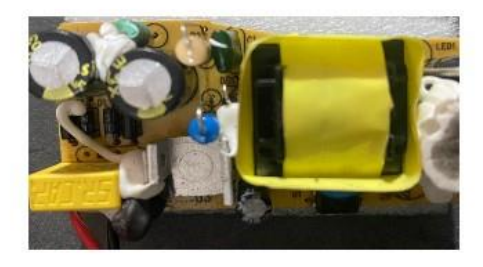

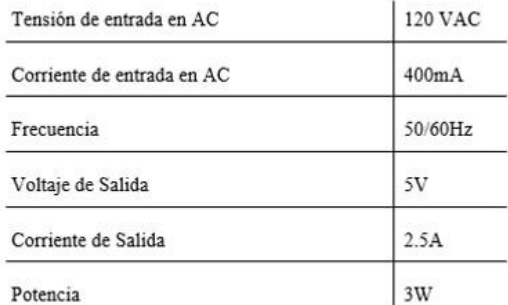

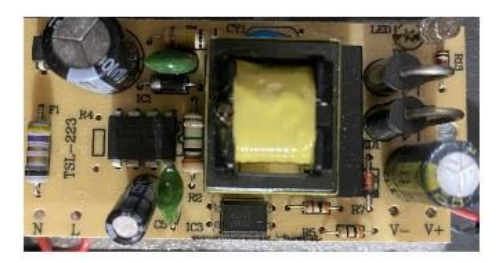

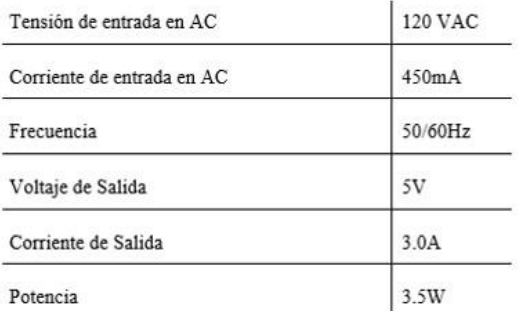

5.6. Anexo F

5.6.1. Buzzer 100v

## **BUZZER 22mm 110V**

Specifications

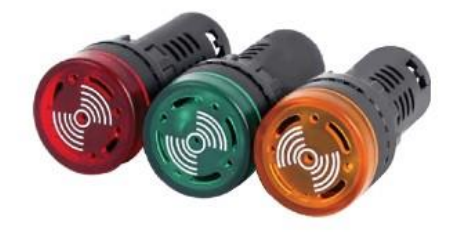

- · Dimensions- 64mm L x 30mm Diameter
- Sound Type- Continuous
- LED Color-Red
- Voltage- 110V AC/DC
- Power Consumption-20 mA
- Insulation Resistance- 100MOhm @ 500V DC
- LED Life-50,000 Hrs
- Volume-80 dB
- Ambient Temperature- -25 C to 55 C (-13 F to 131 F), No Freezing
- Terminal Bolt Driving Torque- 0.8N·m (8.16kgf·cm)
- · Recommended Wire-14-16 AWG Copper Wire
- Approvals-CE

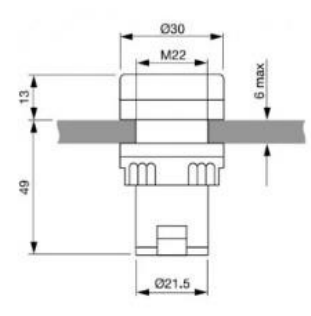

5.7. Anexo G 5.7.1. Fusible

# **Porta Fusible - Fusible**

Specifications

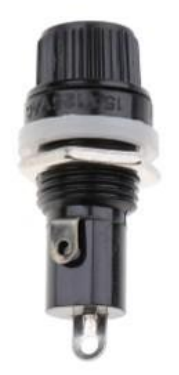

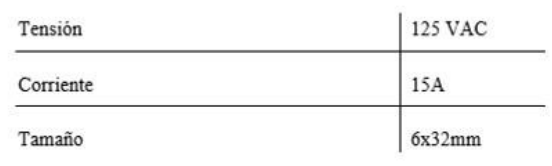

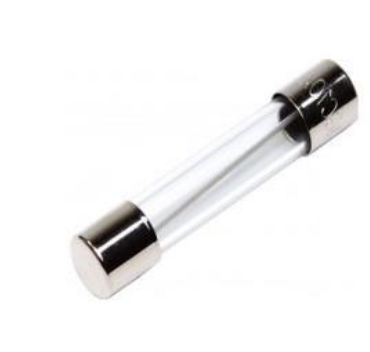

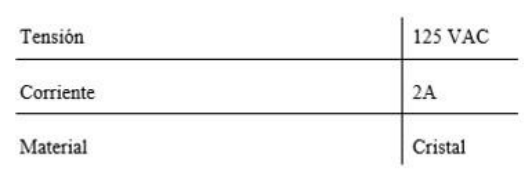

5.8. Anexo H

5.8.1. Código\_gui.py

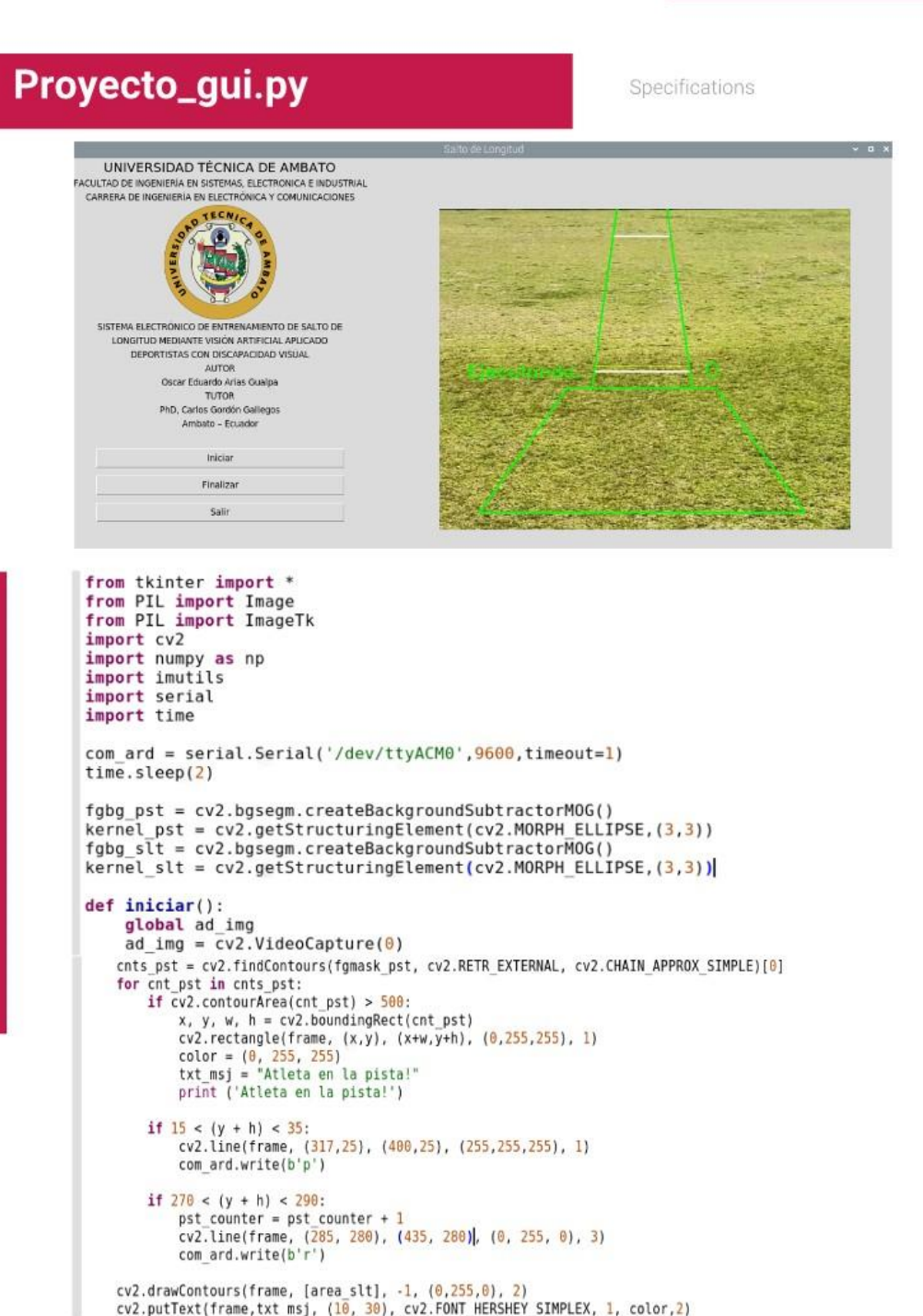

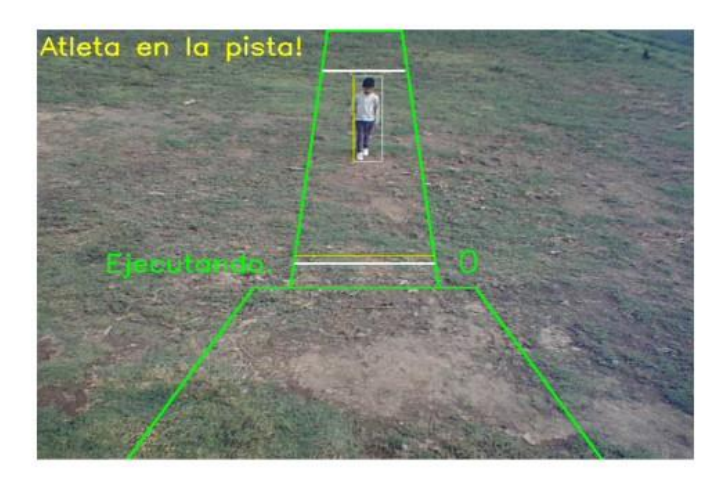

```
ad ima = None
au_rmy = wow<br>gui_pro = Tk()<br>gui_pro.geometry("1200x700") #1280x720<br>gui_pro.title("Salto de Longitud")
πεκτο<br>txt_sistema = Label(gui_pro, text="UNIVERSIDAD TÉCNICA DE AMBATO", font=("Arial Bold", 15))<br>txt_sistema.grid(column=0, row=0)<br>txt_sistema = Label(gui_pro, text="FACULTAD DE INGENIERÍA EN SISTEMAS, ELECTRONICA E I
logo_sistema = ImageTk.PhotoImage(Image.open("uta.png"))<br>imglabel = Label(gui_pro, image=logo_sistema).grid(column=0, row=3)
txt sistema = Label(gui_pro, text="TUTOR", font=("Arial Bold", 10))
txt sistema.grid(column=0, row=9)
txt_sistema = Label(gui_pro, text="PhD, Carlos Gordón Gallegos", font=("Arial Bold", 10))
txt_sistema.grid(column=0, row=10)
txt_sistema = Label(gui_pro, text="Ambato - Ecuador", font=("Arial Bold", 10))
txt sistema.grid(column=0, row=11)
txt\text{-}sistema = Label(gui pro, text="", font=("Arial Bold", 10))txt sistema.grid(column=0, row=12)
btnIniciar = Button(gui pro, text="Iniciar", width=45, command=iniciar)
btnIniciar.grid(column=0, row=13, padx=5, pady=5)
btnFinalizar = Button(gui pro, text="Finalizar", width=45, command=finalizar)<br>btnFinalizar = Button(gui pro, text="Finalizar", width=45, command=finalizar)<br>btnFinalizar -grid(column=0, row=14, padx=5, pady=5)<br>btnFinalizar 
videolabel = Label(gui-prob)videolabel.grid(column=1, row=3, rowspan=12)
qui pro.mainloop()
```
**5.9.Anexo J**

**5.9.1. Pruebas de funcionamiento**

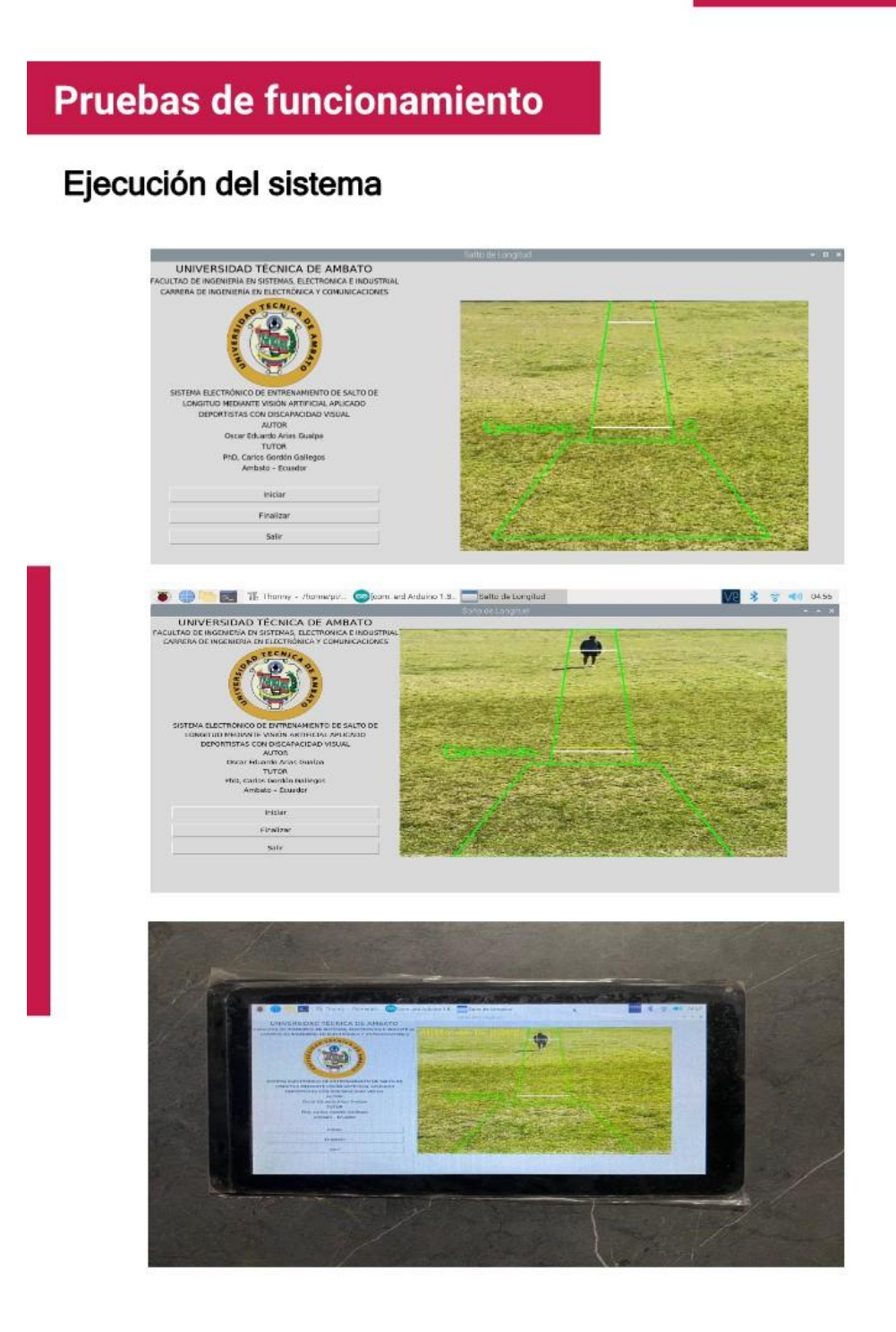

# Pruebas de funcionamiento

### Estatura de los deportistas

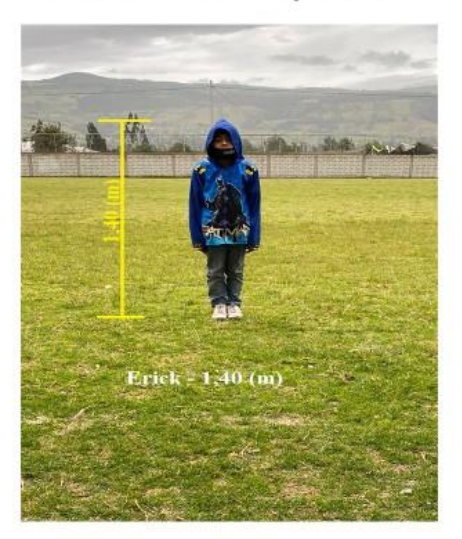

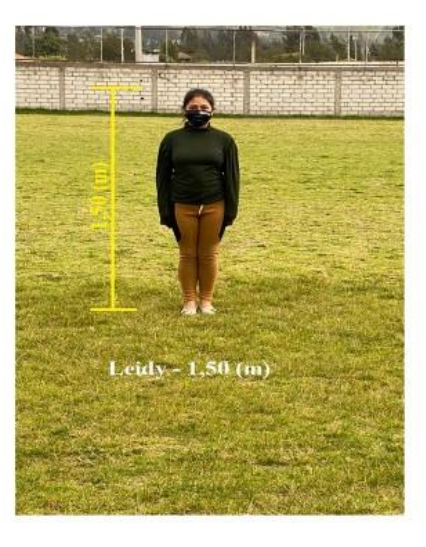

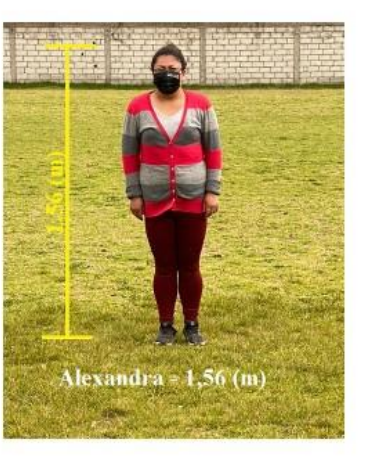

# Pruebas de funcionamiento

## Detección del deportista.

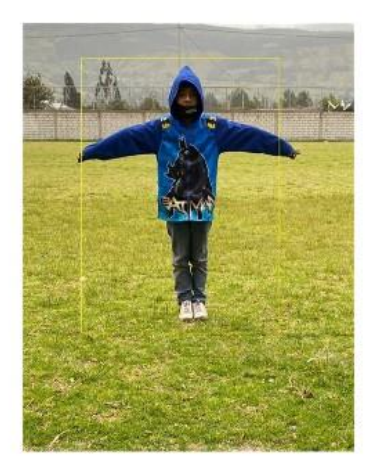

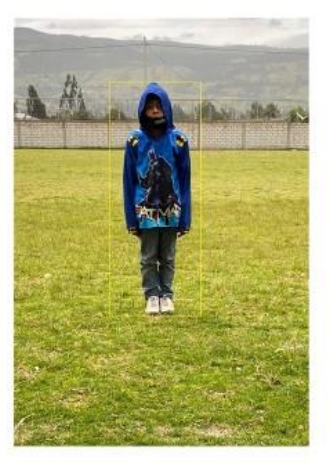

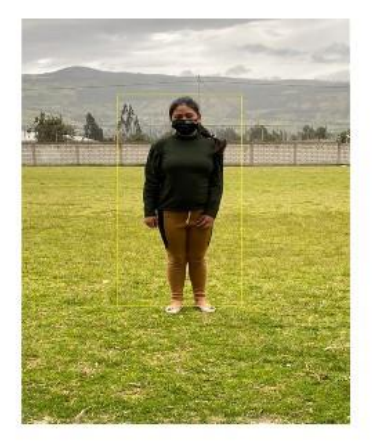

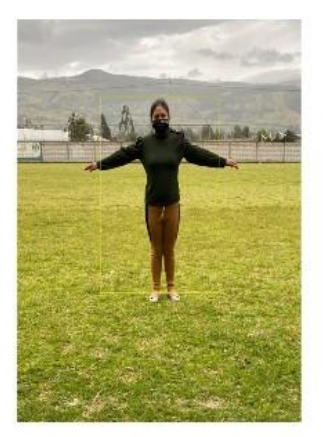

# Pruebas de funcionamiento

## Detección del deportista en la pista.

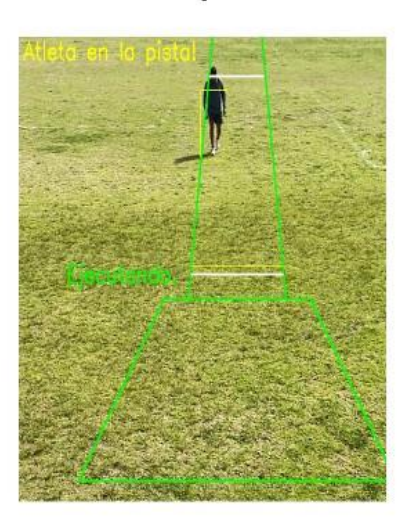

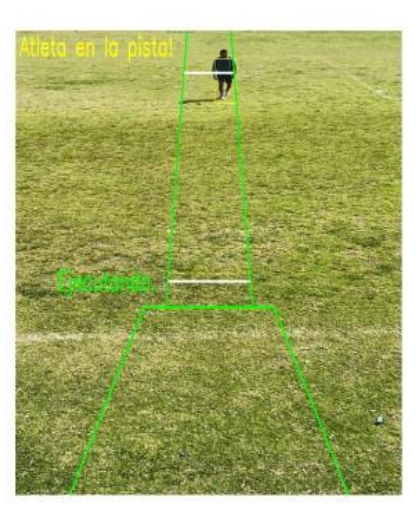

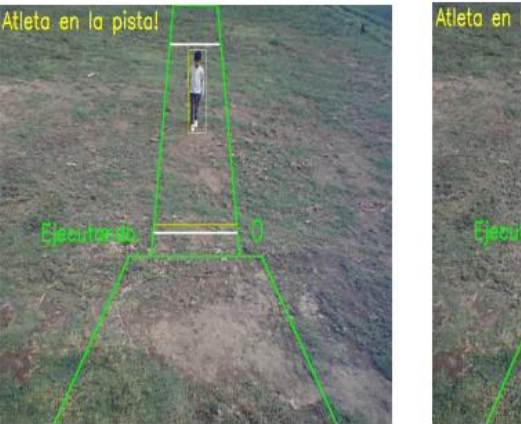

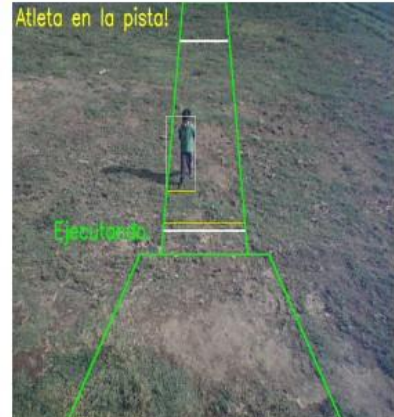

**5.10. Anexo K**

**5.10.1. Manual de Usuario**

**Manual de Usuario** 

## **MANUAL DE USUARIO**

SISTEMA ELECTRÓNICO DE ENTRENAMIENTO DE SALTO DE LONGITUD MEDIANTE VISIÓN ARTIFICIAL APLICADO A DEPORTISTAS CON DISCAPACIDAD VISUAL.

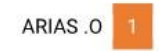

### **Manual de Usuario**

### 1. OBJETIVOS

· Establecer los pasos específicos para el uso del sistema electrónico de entrenamiento, con el fin de promover la interacción permanente entre el egresado, la institución de educación superior y las federaciones dedicadas al deporte.

### 2. DEFINICIONES

· Sistema electrónico de entrenamiento de salto de longitud mediante visión artificial, es una aplicación que facilita el entrenamiento y la administración de la información de deportistas con discapacidad visual.

### 3. DESARROLLO DEL MANUAL DE USUARIO

#### $3.1.$ **ENCENDIDO DEL PROTOTIPO**

a. Primero se conecta el Sistema electrónico de entrenamiento a la red electica de 110VAC.

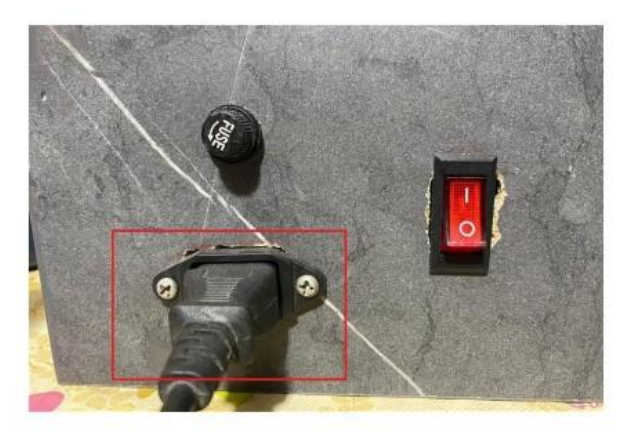

b. El Sistema electrónico de entrenamiento posee SWITCH de encendido general que activa el sistema de forma instantánea.

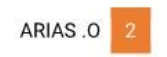

## **Manual de Usuario**

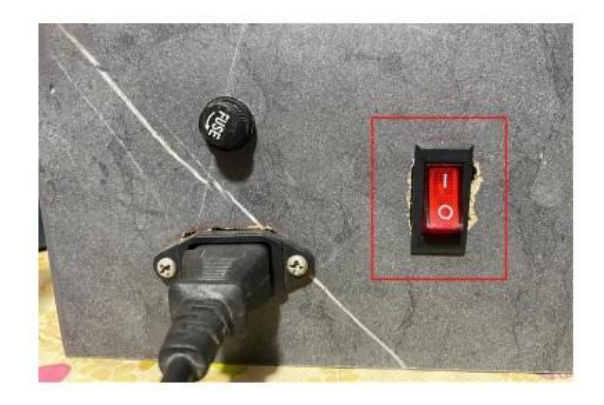

#### $3.2.$ **INICIO DE RASPBERRY PI OS**

a. Una vez iniciando el Sistema electrónico de entrenamiento, visualizaremos en la pantalla inicial el escritorio del sistema operativo Raspbian.

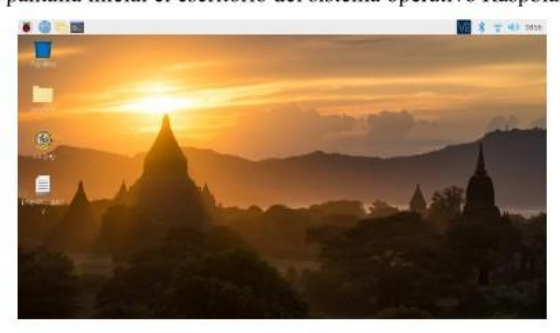

b. En el escritorio se encuentra un script con el nombre proyecto\_gui.py, que para ejecutarlo solo se le da doble click.

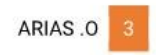

# **Manual de Usuario**

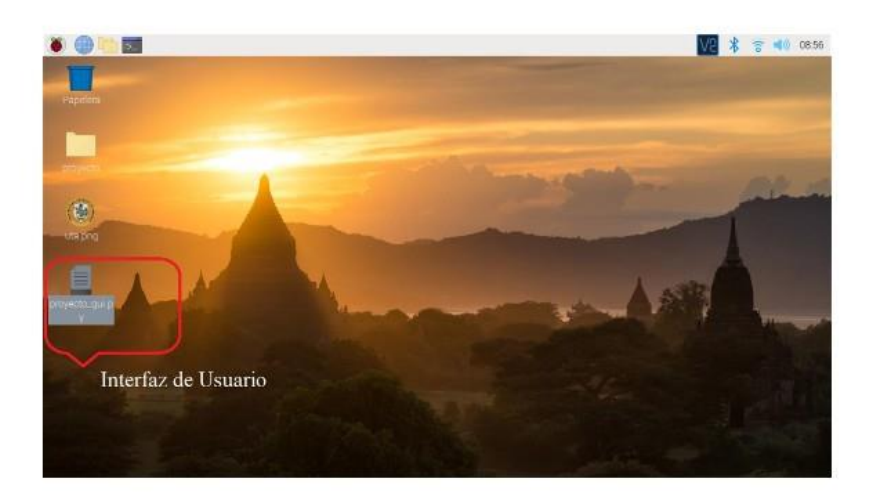

### $3.3.$ EJECUCIÓN DEL SISTEMA

a. Una vez ejecutado el script proyecto gui.py, obtendremos una interfaz como se muestra en la figara de abajo.

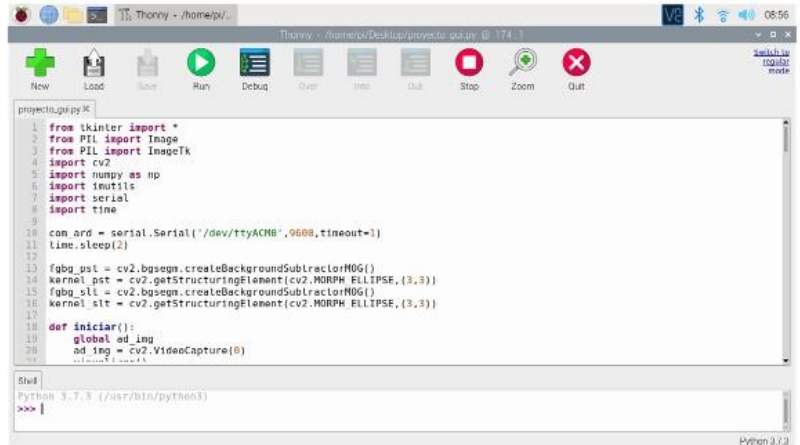

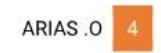

## **Manual de Usuario**

b. Para dar inicio al script proyecto\_gui.py, se presiona el botón RUN.

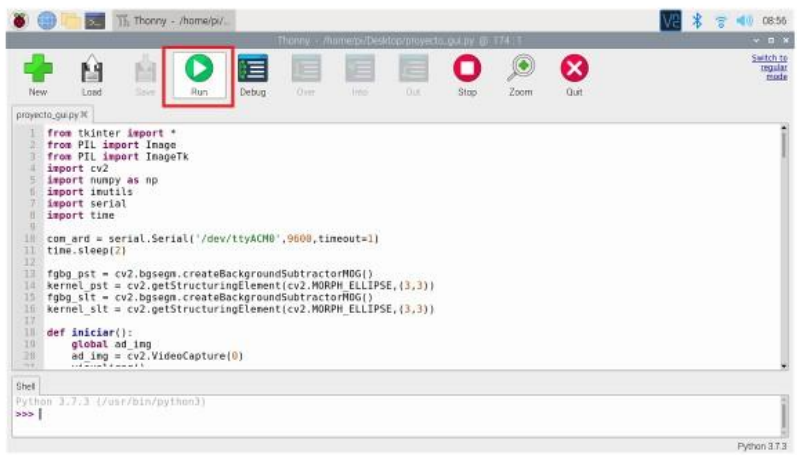

c. Inicio de la interfaz gráfica de usuario.

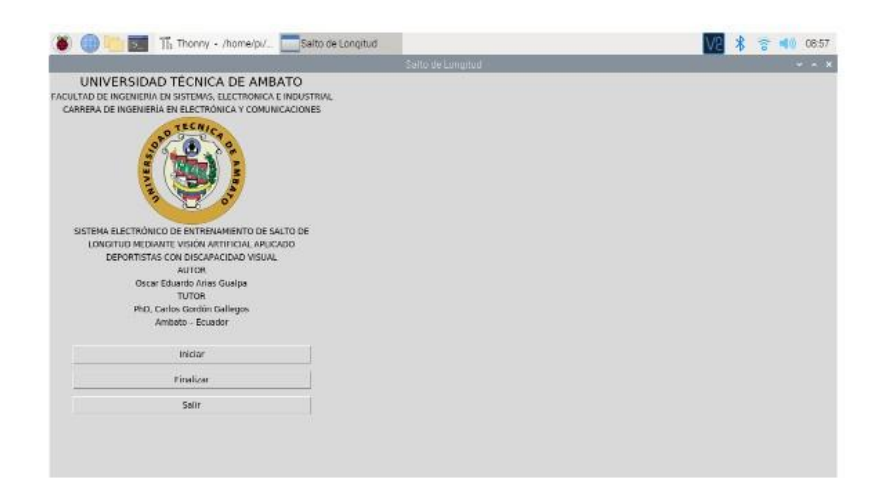

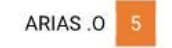

## **Manual de Usuario**

d. El botón INICIO de la interfaz gráfica permite capturar el video en tiempo

real del sistema de entrenamiento.

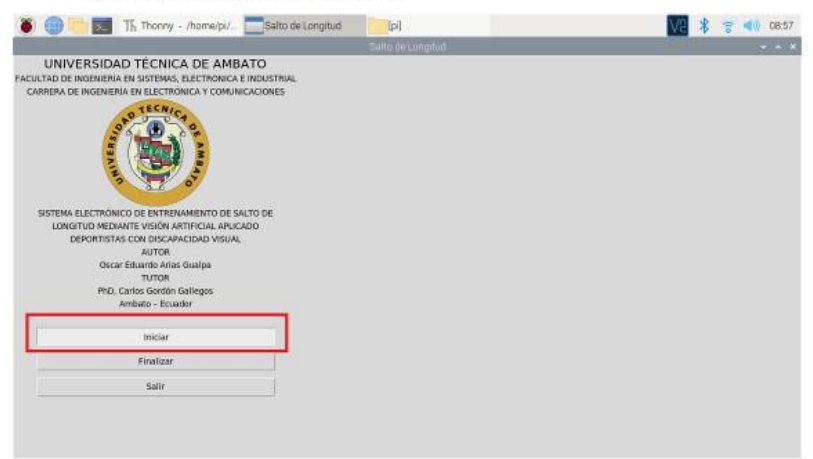

e. Una vez presionado el botón INICIO, inmediatamente se visualiza la pista de salta de longitud y el deportista en el punto de inicio, para realizar el salto de longitud.

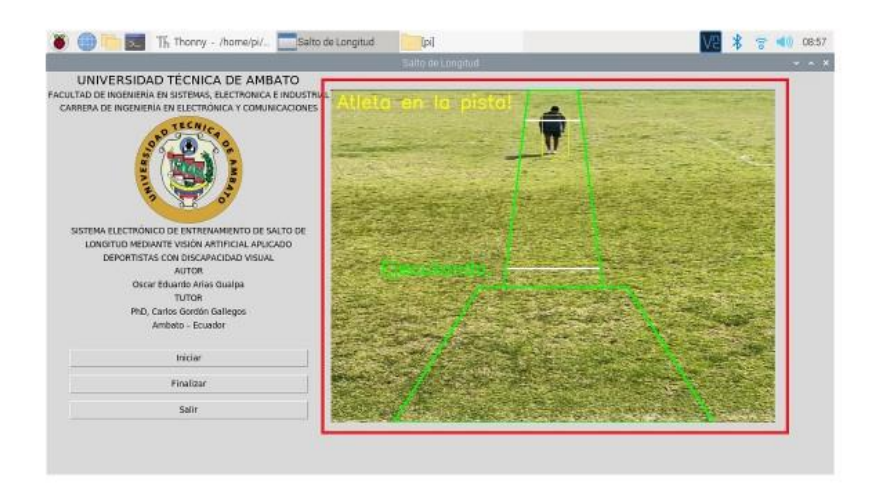

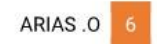

## **Manual de Usuario**

f. El sistema se estará ejecutando el tiempo necesario hasta que se realice el salto de longitud.

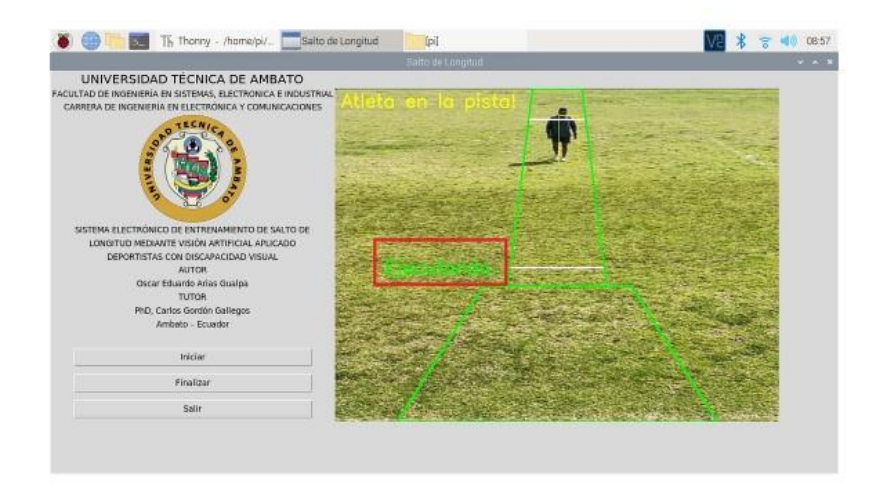

g. Los datos se mostrarán en la pantalla del usuario, así como las alertas se generarán al momento de detectar al deportista.

Ejemplo: Atleta en la pista!

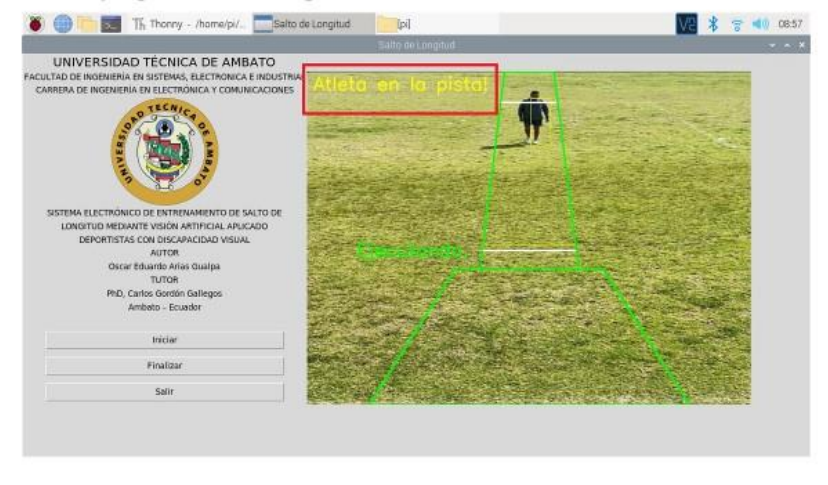

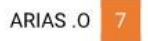

## **Manual de Usuario**

h. Cuando el deportista escuche la alerta sonora comenzara el salto, las alertas sonde inicio y de final, es decir al detectar al atleta, el sistema esperara 10 segundos y dará la primera alerta de inicio, así mismo cuando el atleta cruce por el área de salto dará la segunda alerta, esta es entendida que es para saltar a la fosa de arena.

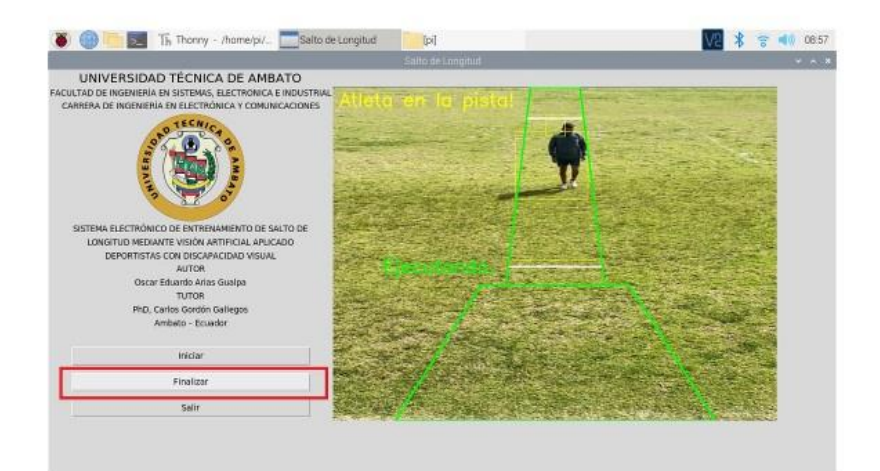

#### **FINALIZAR SISTEMA**  $3.4.$

a. El botón FINALIZAR, limpia la captura del video, cuando sea necesario depurar el sistema para realizar otra prueba.

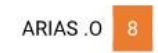

### **Manual de Usuario**

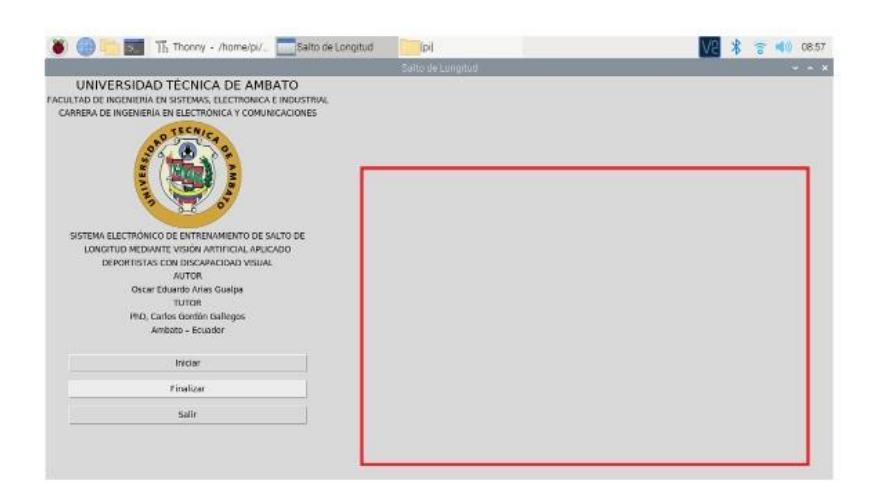

### **SALIR DEL SISTEMA**  $3.5.$

a. El botón SALIR, cierra por completo la interfaz de usuario.

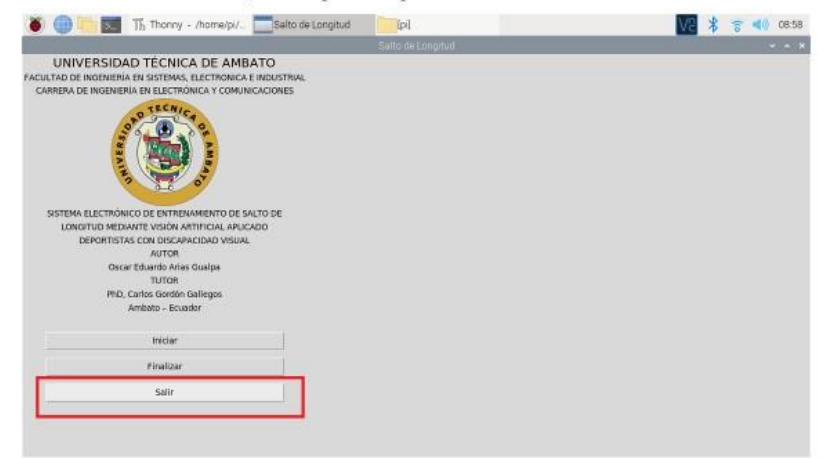

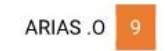